Министерство науки и высшего образования Российской Федерации Федеральное государственное бюджетное образовательное учреждение высшего образования

### АМУРСКИЙ ГОСУДАРСТВЕННЫЙ УНИВЕРСИТЕТ (ФГБОУ ВО «АмГУ»)

Факультет энергетический

Кафедра автоматизации производственных процессов и электротехники Направление подготовки 15.03.04 - Автоматизация технологических процессов и производств

Направленность (профиль) образовательной программы Автоматизация технологических процессов и производств в энергетике

> ДОПУСТИТЬ К ЗАЩИТЕ И. о. зав. кафедрой О.В. Скрипко 2023 г.

#### БАКАЛАВРСКАЯ РАБОТА

на тему: Автоматизированная система управления технологическими параметрами котлоагрегата БКЗ-420-140 Благовещенской ТЭЦ

Исполнитель студент группы 941 об

<u>18.06.2023</u> (поднесь, дата)

Г.Э. Распутин

Руководитель доцент, канд. техн. наук

 $9012012$ (подпись, дата)

Д.А. Теличенко

Консультант по безопасности и экологичности доцент, канд. техн. наук

 $0.06$  for (подпись, дата)

А.Б. Булгаков

Нормоконтроль профессор, д-р техн. наук

20.06.2023 (познаев, дата)

О.В. Скрипко

Благовешенск 2023

Министерство науки и высшего образования Российской Федерации Федеральное государственное бюджетное образовательное учреждение высшего образования

АМУРСКИЙ ГОСУДАРСТВЕННЫЙ УНИВЕРСИТЕТ

(ФГБОУ ВО «АмГУ»)

Факультет энергетический

Кафедра автоматизации производственных процессов и электротехники

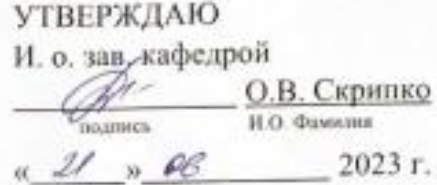

#### **ЗАДАНИЕ**

К выпускной квалификационной работе студента Распутина Глеба Эдуардовича

1. Тема выпускной квалификационной работы: Автоматизированная система управления технологическими параметрами котлоагрегата БКЗ-420-140 Благовещенской ТЭП

(утверждена приказом от 20.04.23 № 951-уч)

2. Срок сдачи студентом законченной работы (проекта) 26.06.2023

3. Исходные данные к выпускной квалификационной работе: 1) Рабочая и конструкторская документация котлоагрегата БКЗ-420-140; 2) Приказ об утверждении темы бакалаврской работы; 3) Материалы, собранные в ходе практики.

4. Содержание выпускной квалификационной работы (перечень подлежащих разработке вопросов):

1) Описание объекта автоматизации;

2) Обзор технических средств автоматизации;

3) Разработка принципиальной электрической схемы;

4) Проектирование системы управления;

5) Реализация системы управления;

6) Безопасность и экологичность.

5. Перечень материалов приложения:

Лист 1: Принципиальная схема барабанного котла

Лист 2: Функциональные схемы регуляторов котлоагрегата

Лист 3: Полная принципиальная электрическая схема

Лист 4: Проектирование модели ГР и ПИД - регулятора

Лист 5: Проектирование адаптивного регулятора и анализ системы регулиро-

вания

Лист 6: Проектирование экранных форм

6. Консультанты по выпускной квалификационной работе:

Безопасность и экологичность - Будгаков А.Б., доцент, канд. техн. наук

Руководитель выпускной квалификационной работы:

Теличенко Денис Алексеевич, доцент кафедры АППиЭ, канд. техн. наук

(фамилия, имя, отчество, доджность, ученая степень, ученое заание)

 $9 - 10001005$ Задание принял к исполнению (дата):

(подпись студента)

#### РЕФЕРАТ

Бакалаврская работа содержит 96 с., 55 рисунков, 16 таблиц, 10 приложений, 26 источников.

# ПРИНЦИПИАЛЬНАЯ СХЕМА, CТРУКТУРНАЯ СХЕМА, РЕГУЛЯТОР, ФУНКЦИОНАЛЬНАЯ СХЕМА, ПЛК, ТЭЦ, АВТОМАТИЗАЦИЯ

Объектом исследования является теплоэлектроцентраль «АО ДГК» города Благовещенск.

Цель бакалаврской работы – разработка АСУ ТП котлоагрегата БКЗ-420- 140, включая необходимые функциональные и принципиальные электрические схемы (с выбором КИП и контроллеров, а также проработка программной части – настройки систем регулирования, SCADA системы и моделирования полученных решений).

Информационной базой данной работы послужили данные предоставленные Благовещенской ТЭЦ, труды отечественных авторов, посвященные проблемам управления котлоагрегатом, материалы периодической печати, научные доклады.

В первой части рассмотрен объект автоматизации, его функционирующие регуляторы, составлены функциональные схемы, приведена общая схема котлоагрегата. Во второй части предлагается модернизация котлоагрегата и выбирается подходящее оборудование. В третьей части выбирается принцип аппаратной реализации АСУ ТП для котлоагрегата, а также реализуется полная электрическая схема для 11 систем регулирования. В четвертой части при помощи разгонной характеристики создается модель главного регулятора и расчет соответствующих систем регулирования. В пятой части описано создание кода программы и экранных форм. В шестой части рассмотрена безопасность и экологичность использования построенной системы регулирования.

# СОДЕРЖАНИЕ

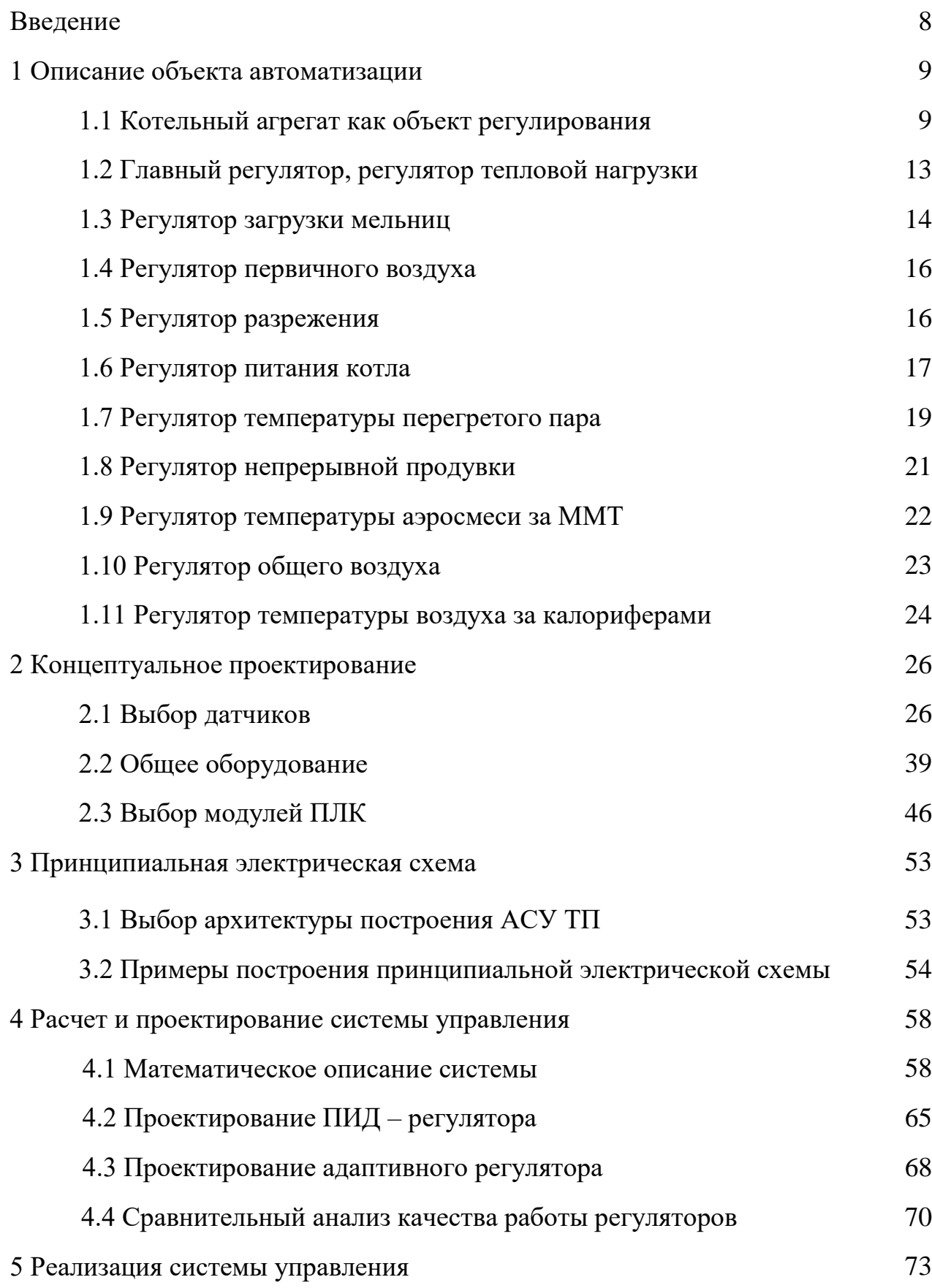

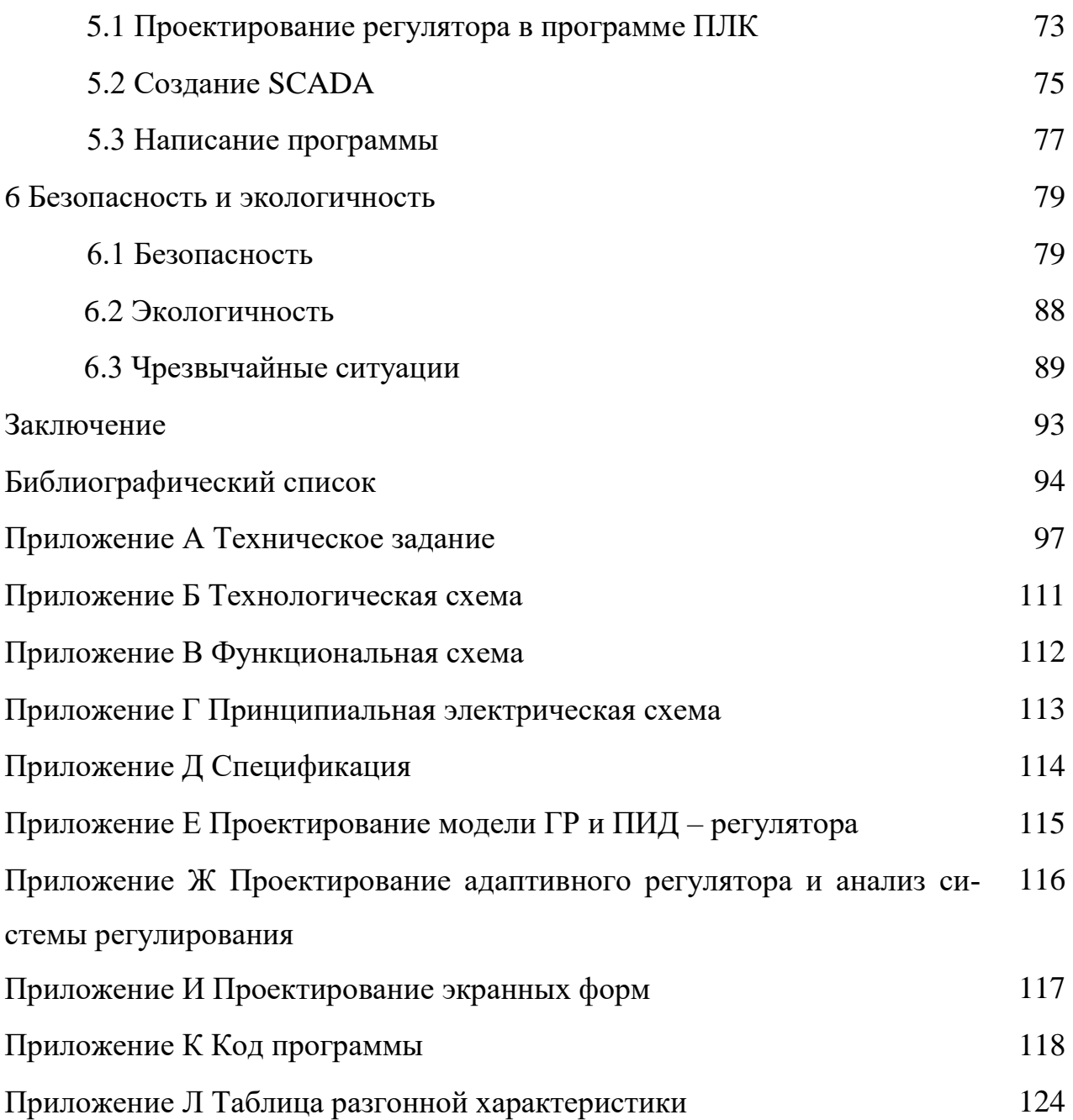

## ОПРЕДЕЛЕНИЯ, ОБОЗНАЧЕНИЯ, СОКРАЩЕНИЯ

АСУТП – автоматизированная система управления технологическим процессом;

БТЭЦ – благовещенская теплоэлектроцентраль;

ПО – программное обеспечение;

ГР – главный регулятор;

РТН – регулятор тепловой нагрузки;

ПСУ – питатель сырого угля;

ММТ – мельница молотковая тангенциальная;

МЭО –механизм электрический однооборотный;

РЗМ –регулятор загрузки мельниц;

РПВ – регулятор первичной продувки;

ВГД – вентилятор горячего дутья;

РР – регулятор разряжения;

РПК – регулятор питания котла;

РТПП – регулятор температуры перегретого пара;

РНП – регулятор непрерывной продувки;

РОВ – регулятор общего воздуха;

ККС – система классификации и кодирования;

ПФ – передаточная функция;

ПИД – пропорционально-интегрально-дифференцирующий.

#### ВВЕДЕНИЕ

Автоматизация производства электроэнергии – это одна из проблем современной промышленности. Общество еще не научилось хранить электричество.

Процесс по выработке и передачи электричества и тепла в теплоэнергетике автоматизирован. Но это не дает утверждения о надежности и экономичности предприятия. Правильно спроектированная АСУ ТП не только уменьшит долю человеческого фактора при авариях, но и как повысит эффективность, но и экономичность и экологичность работы предприятия.

В 2022 году был выпущен указ «О применении в целях обеспечения безопасности Российской Федерации специальных экономических мер в сфере внешнеэкономической деятельности». Этот Указ распространяется на все значимые объекты критической инфраструктуры Российской Федерации, в том числе на Благовещенскую ТЭЦ.

Данный указ подразумевает переход и реализацию систем управления базирующихся на отечественном оборудовании и ПО. Так как вышедшее из строя или с оконченным сроком службы оборудование невозможно будет заменить. Также большой проблемой является возможное ограничение для Российских предприятий пользованием различным зарубежным ПО для разработки или эксплуатации АСУ ТП.

Новые системы, построенные при помощи отечественных решений, помогут в решении этой проблемы, а также повлияют на развитие современной Российской автоматики.

#### 1 ОПИСАНИЕ ОБЪЕКТА АВТОМАТИЗАЦИИ

ТЭЦ в Благовещенске осуществляет производство электроэнергии и тепла с помощью тепловых паротурбинных генераторов. Ее электрическая мощность составляет 404 МВт, а тепловая мощность равна 1005,6 Гкал/ч.

Основное оборудование станции включает четыре турбоагрегата. Первый турбоагрегат мощностью 60 МВт в составе турбины ПТ-60-130/13-1,2 с генератором ТВФ-63-2УЗ был введен в 1982 году. Второй и третий турбоагрегаты мощностью 110 МВт каждый в составе турбины Т-110/120-130-4 с генератором ТВФ-120-2УЗ были введены в 1983 и 1985 годах соответственно. Четвертый турбоагрегат мощностью 124 МВт в составе турбины Т-120-140-12,8- 2 с генератором ТЗФП-130-2У3 был введен в 2015 году. Тепловая система станции имеет поперечные связи по основным потокам пара и воды. Для выгрузки угля на станции установлено два вагоноопрокидывателя. Проектное топливо на станции – бурый уголь Райчихинского месторождения, однако на практике используются бурые угли Ерковецкого и Переясловского месторождений.

Для обеспечения производства пара для турбин на станции имеются четыре котлоагрегата БКЗ-420-140-7 и один котлоагрегат Е-420-13,8-560 БТ, а также два водогрейных котла КВГМ-100. Дымовые газы выводятся через две трубы. Система технического водоснабжения является оборотной и осуществляется с помощью четырех башенных градирен: три градирни БГ-1600 с площадью орошения 1600 м² и одна градирня БГ-2300 с площадью орошения 2300 м². На берегу реки Зея установлена береговая насосная станция, которая обеспечивает добавочную (техническую) воду для станции [3].

#### **1.1 Котельный агрегат как объект регулирования**

Пар в котлоагрегате образуется из воды в подъемных трубах. Эта вода циркулирует через опускные трубы и нагревается от экранирующего тепла из топки. Воздух, который поддерживает процесс горения, предварительно нагревается в

воздухоподогревателе и нагнетается дутьевым вентилятором в топку. В результате образуются дымовые газы, которые отсасываются дымососами из топки. По пути наружу дымовые газы передают свое тепло экономайзерам и воздухонагревателю. Пар, выходящий из барабана, проходит через пароперегреватель, где он подвергается перегреву благодаря радиации факела и топочных газов. Расход перегретого пара, давление и температура являются основными регулируемыми параметрами котла. При необходимости поддержания заданной температуры перегрева пара можно изменить расход охлаждающей воды на пароохладитель. В случаях, когда количество потребляемого пара не соответствует генерируемому (вырабатываемому) в экранных трубах, давление пара будет отклоняться от заданного значения.

На рисунке 1 представлена функциональная схема котлоагрегата.

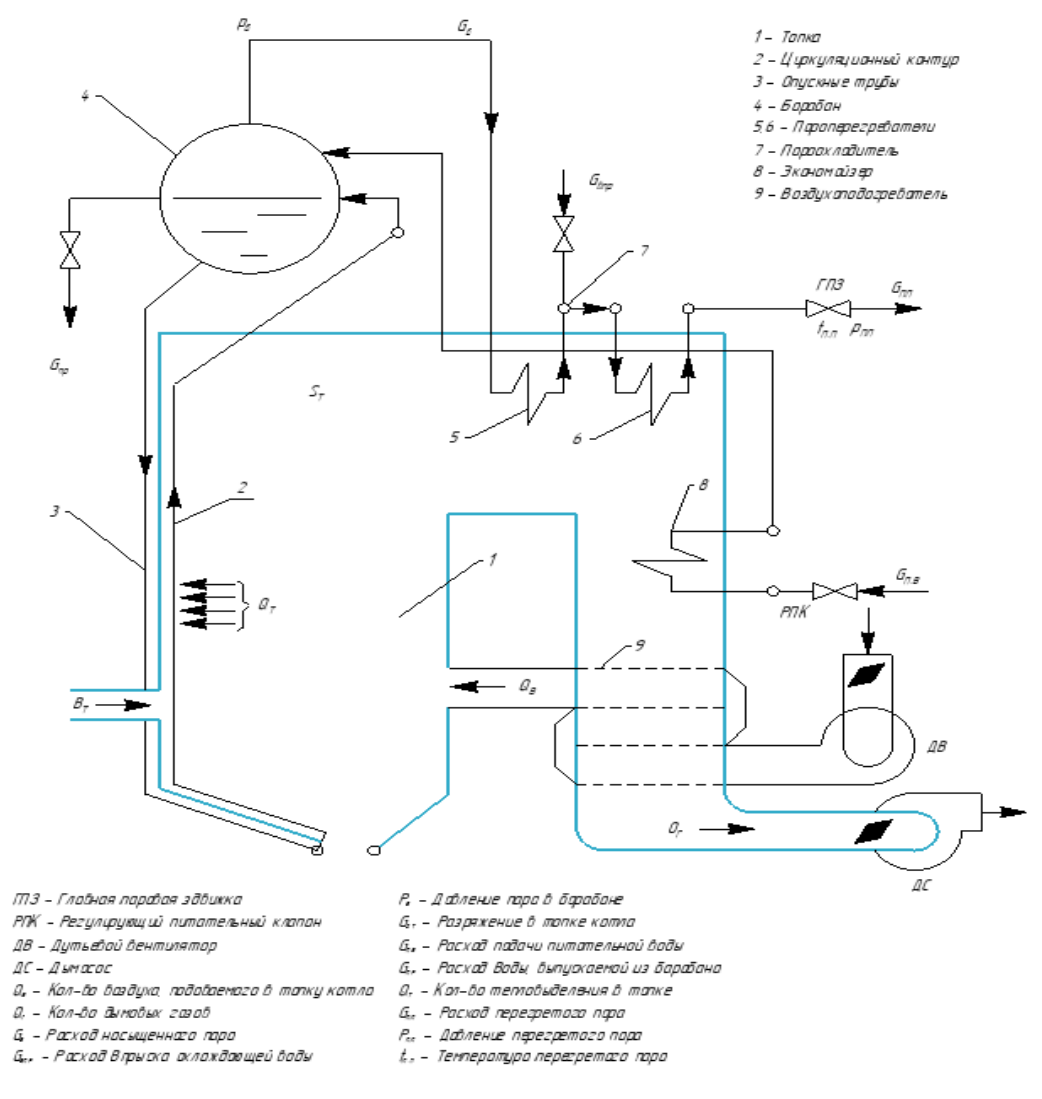

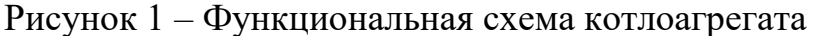

Для устранения небаланса в работе топки необходимо осуществлять регулирование тепловыделения, прежде всего, путем изменения подачи топлива. Кроме того, важно следить за уровнем воды в барабане, который регулируется изменением подачи питательной воды, а также за разрежением в верхней части топки, что достигается изменением производительности дымососов, отсасывающих дымовые газы. Необходимо также поддерживать оптимальный избыток воздуха за пароперегревателем, регулируя производительность дутьевых вентиляторов, которые нагнетают воздух в топку. Наконец, для регулирования солесодержания котловой воды в пересчете на NaCl необходимо изменять расход воды, выпускаемой из барабана в сепаратор непрерывной продувки [1].

На рисунке 2 представлены основные каналы воздействия (используются при регулировании).

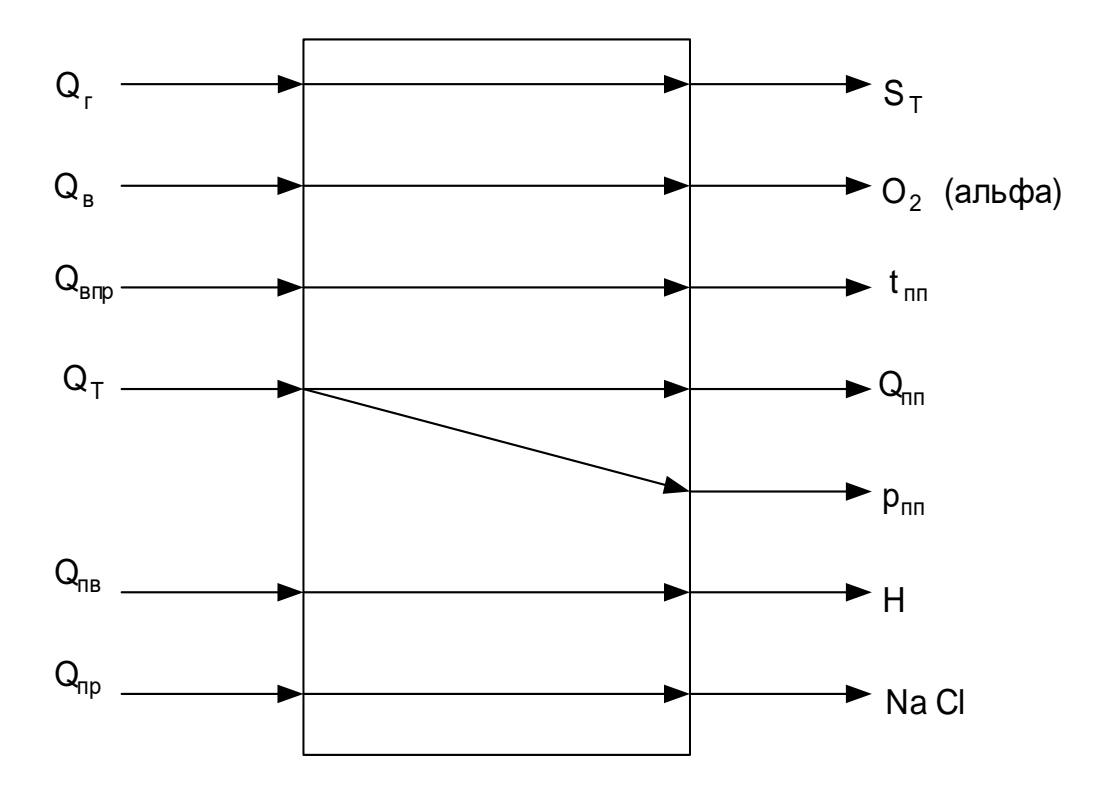

Рисунок 2 – Основные каналы воздействия

На рисунке 3 представлены перекрестные связи внутри объекта.

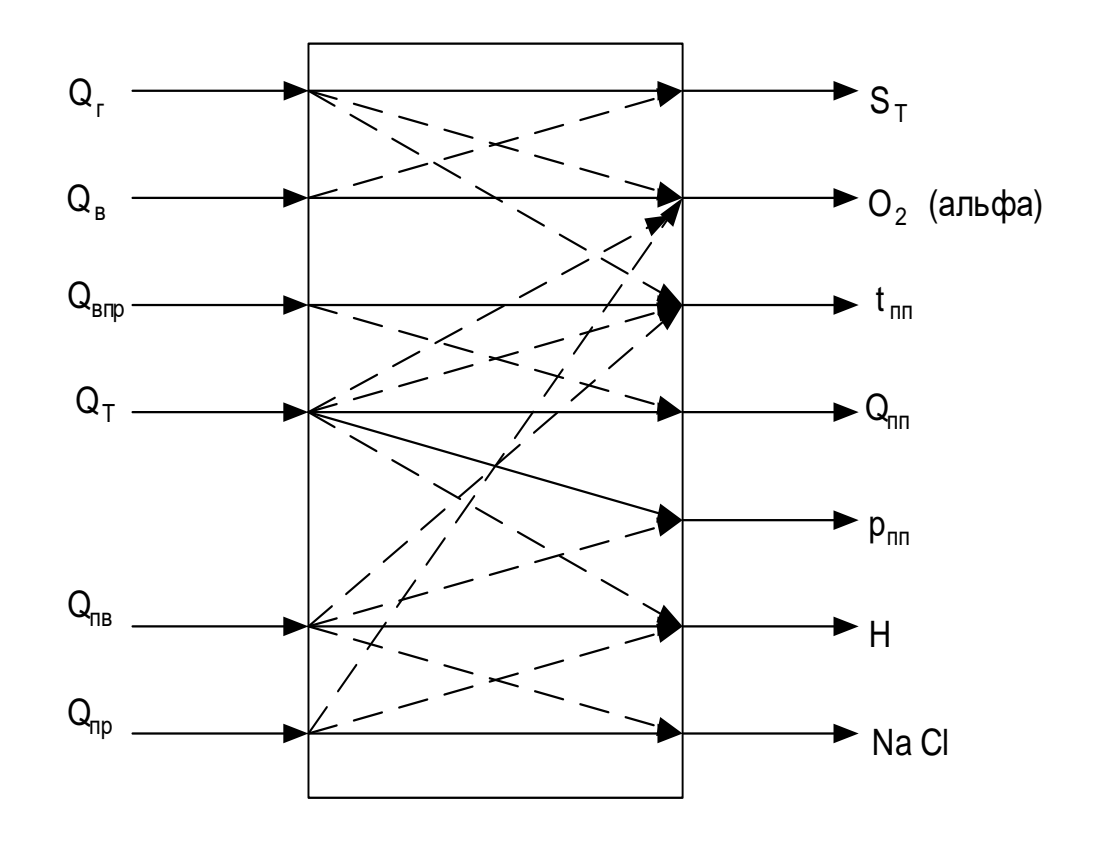

Рисунок 3 – Перекрестные связи внутри объекта

В таблице 1 находятся расшифровка условных обозначений величин. Таблица 1 – Выходные и входные величины в барабанном котле

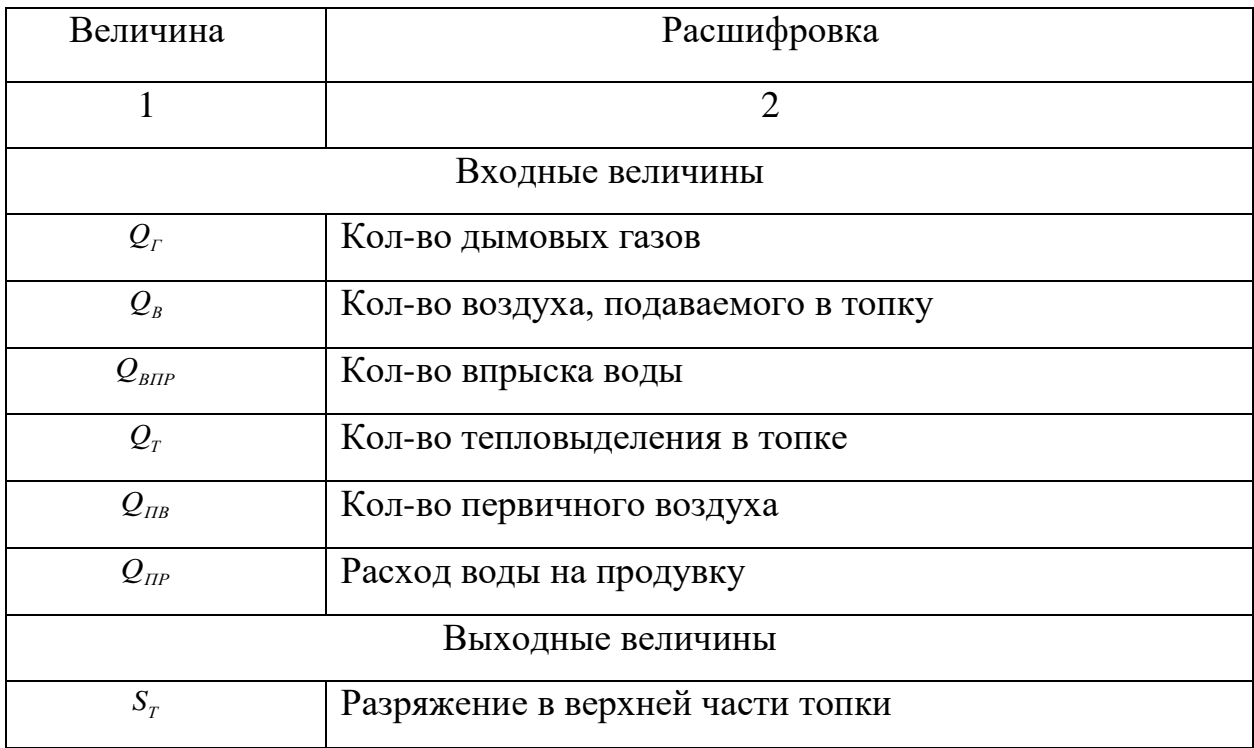

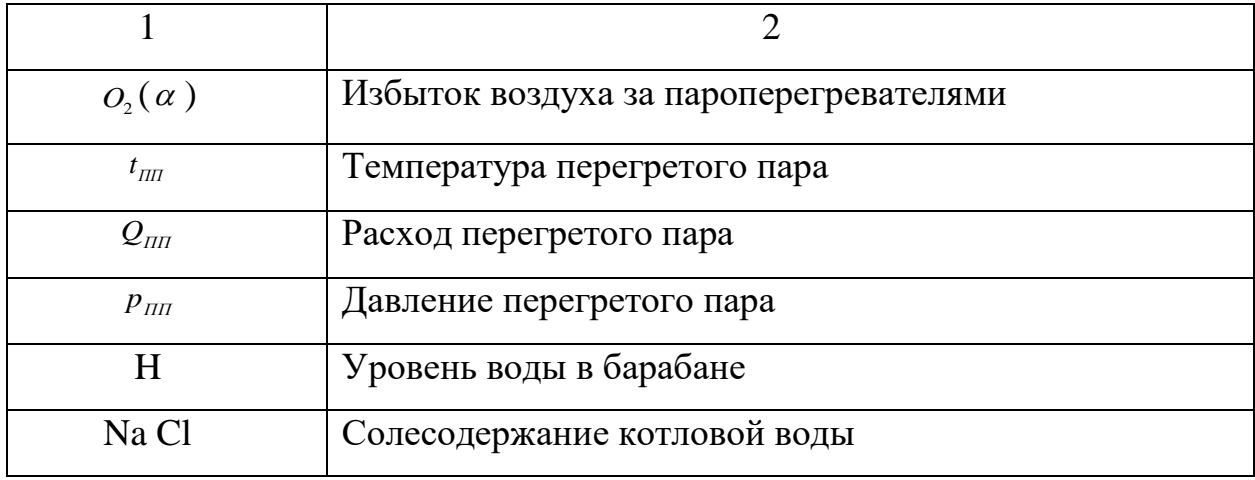

Рассмотрим структурные схемы регуляторов – реализованные в настоящее время на ТЭЦ.

#### **1.2 Главный регулятор, регулятор тепловой нагрузки**

Главный регулятор и регулятор тепловой нагрузки предназначены для обеспечения требуемого пара с заданным давлением. Внутренние и внешние возмущения приводит к нарушению теплового баланса. К внутренним возмущениям относят возмущения, связанные с изменением характеристик топлива. К внешним относят возмущения, связанные с изменением количества потребляемого пара. Показателем нарушения баланса между потребляемым и вырабатываемым паром служит изменение давления в магистрали. Таким образом, регуляторы должны компенсировать внутренние и внешние возмущения при помощи управления расходом топлива [3].

На главный регулятор приходит сумма значений задания, давления в магистрали и разности давлений в магистрали. Далее производится ПД регулирование и выходной сигнал поступает на РТН, где складывается с заданием РТН, сигналом расхода перегретого пара и сигналом давления в барабане. В ручном режиме ГР задание напрямую отправляется в РТН. Аналогичным образом устроен ручной режим РТН.

Функциональная схема главного регулятора и регулятора тепловой нагрузки представлена на рисунке 4.

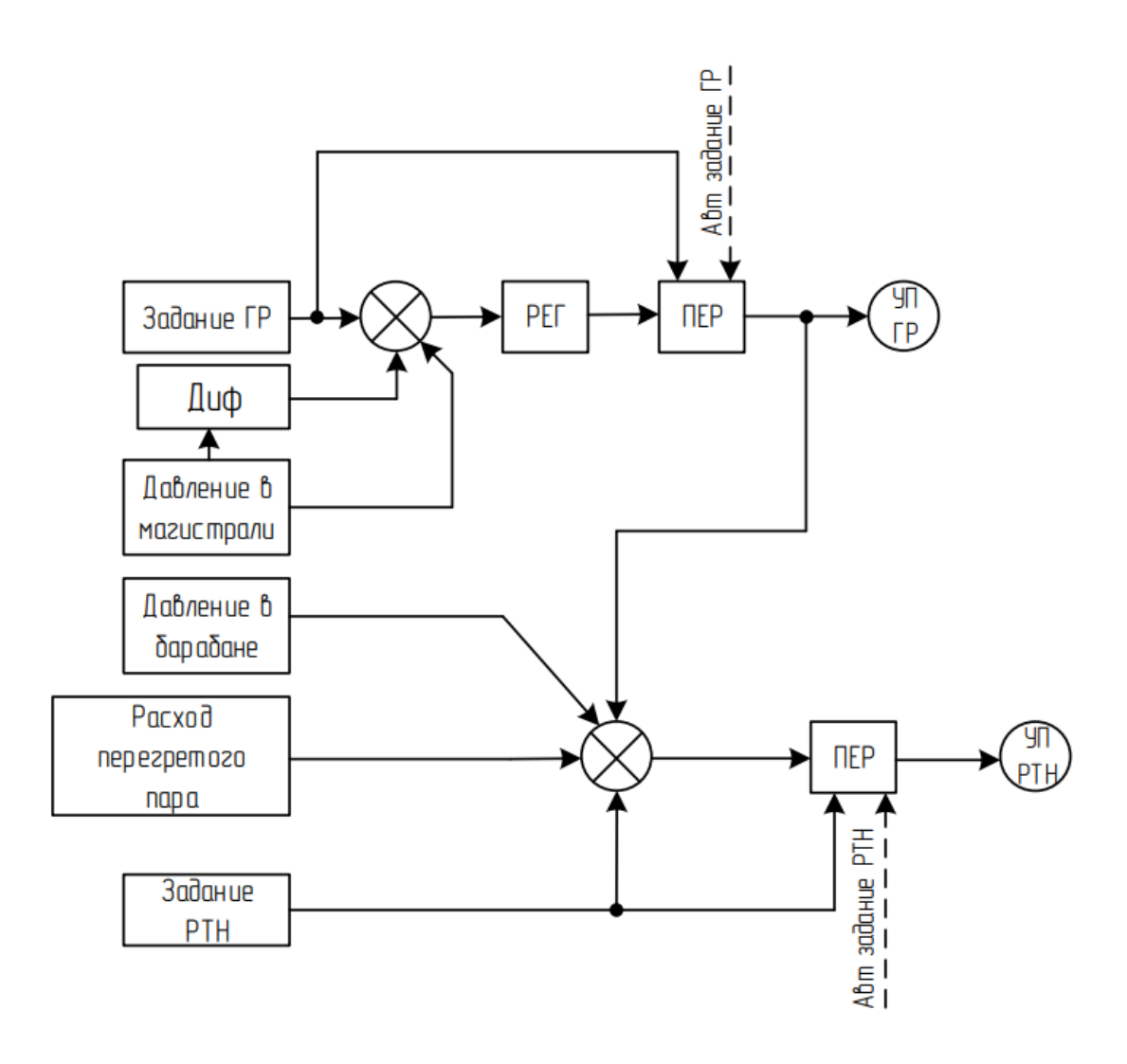

Рисунок 4 – Функциональная схема ГР, РТН: РЕГ – регулятор; ПЕР – переключатель режима работы; УП – выходной сигнал управления регуля-

тора

#### **1.3 Регулятор загрузки мельниц**

Регулятор загрузки мельниц предназначен для устойчивого, безударного и плавного управления процессом загрузки мельницы, путем формирования токового сигнала, который поступает на шкаф управления ПСУ в режимах внешнего задающего устройства, ручного и автоматического управления от контроллера.

На котельном агрегате установлены четыре индивидуальные системы пылеприготовления с прямым вдуванием. Для подачи сырого угля в мельницу

используются четыре скребковых питателя с производительностью 40 т/ч типа СПУ-700/3000. Регулирование подачи топлива осуществляется при помощи регулятора толщины слоя топлива и изменения частоты вращения электродвигателя привода транспортера.

Размол и сушка угля происходят в четырех молотковых мельницах типа ММТ 1500/2510/750. Измельчение материала осуществляется за счет ударов по кускам измельчаемого материала размольных органов мельницы бил и молотков, закрепленных шарнирно на роторе мельницы, а также за счет ударов осколков о броню мельницы и друг друга [3].

Функциональная схема регулятора загрузки мельниц представлена на рисунке 5.

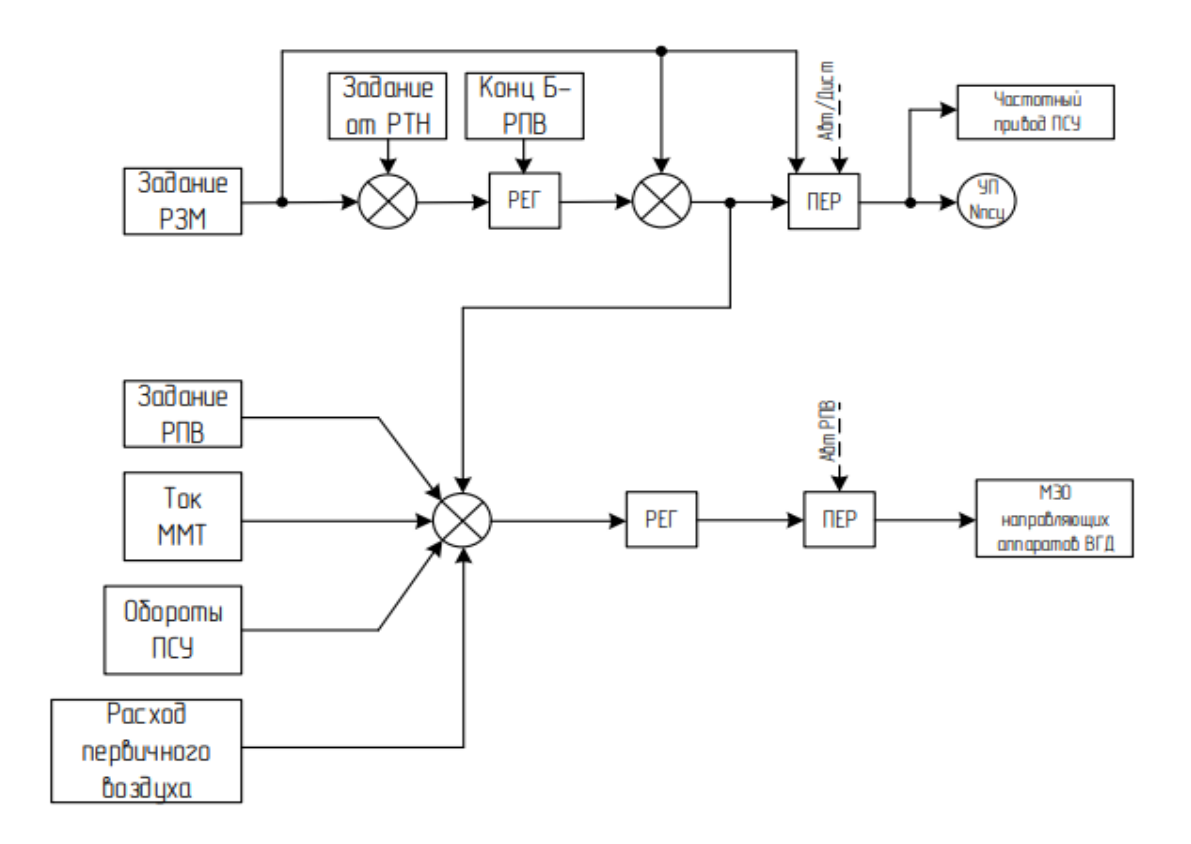

Рисунок 5 – Функциональная схема РЗМ, РПВ: РЕГ – регулятор; ПЕР – переключатель; УП – выходной сигнал управления регулятора

В Автоматическом режиме на ПИД регулятор РЗМ подается сумма задания РЗМ и сигнала РТН. Выходное значение вновь суммируется с сигналом

РТН и отправляется на преобразователь частоты ПСУ. В ручном режиме оператор может изменять сигнал, поступающий на ПЧ.

В Автоматическом режиме на ПИД регулятор РПВ подается сумма задания РПВ, ток ММТ, обороты ПСУ, расход первичного воздуха, а также сигнал из РЗМ. Выходное значения ПИД регулятора отправляется на МЭО ВГД. В ручном режиме оператор может управлять открытием клапана.

#### **1.4 Регулятор первичного воздуха**

Для поддержания соответствия расхода первичного воздуха, поступающего в мельницу, с подачей топлива необходим регулятор первичного воздуха. Этот регулятор обеспечивает требуемый режим сушки топлива и вентиляцию мельницы, воздействуя на направляющий аппарат вентилятора горячего дутья, который подает воздух в мельницу. Расход первичного воздуха изменяется регулятором в соответствии с изменением подачи топлива: при увеличении - увеличивается, при уменьшении - уменьшается. В алгоритмической схеме учитывается значение тока мельницы ММТ, и предусмотрен режим ограничения на разгрузку регулятора при достижении тока мельницы ММТ заданного значения.

Сушка топлива производится горячим воздухом. Для транспортировки сушильного агента установлены четыре вентилятора горячего дутья типа ВГДн-21. Регулирование производительности ВГД осуществляется осевым направляющим аппаратом [3].

Функциональная схема РПВ представлена выше на рисунке 6.

#### **1.5 Регулятор разрежения**

Для удержания разрежения в котле используется регулятор разрежения. Верхняя часть топки должна иметь постоянное небольшое разрежение в соответствии с нормальным топочным режимом. Это предотвращает выбивание газов из топки, обеспечивает стабильность факела и является косвенным показателем баланса материалов между нагнетаемой в топку аэросмесью, воздухом и удаляющимися газами. Объектом регулирования является топочная камера с последовательно подключенными газоходами от поворотной камеры до

всасывающих патрубков дымососов. Изменение расхода аэросмеси и воздуха в зависимости от тепловой нагрузки котлоагрегата является внешним возмущающим фактором, а нарушение газо-воздушного режима, связанное с работой систем пылеприготовления, является внутренним фактором [3].

Функциональная схема регулятора разрежения представлена на рисунке 6.

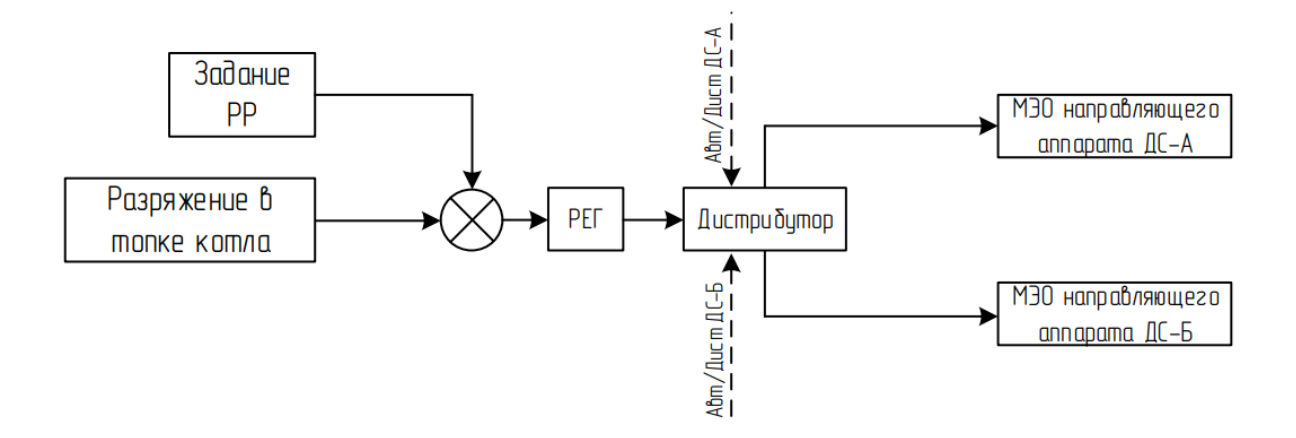

Рисунок 6 – Функциональная схема РР: РЕГ – регулятор; Дистрибутор – блок распределения сигнала регулирования в зависимости от режима работы дымососов

В автоматическом режиме на ПИ регулятор РР подается сумма задания РР и разрежения в топке котла. Выходной сигнал регулирует клапаны дымососов. В ручном режиме оператор может управлять клапанами дымососами.

#### **1.6 Регулятор питания котла**

Для поддержания уровня в барабане котла, равного нулю по шкале измерительного прибора, используется регулятор питания котлоагрегата. Он регулирует подачу воды в котел с помощью регулирующего клапана. Постоянный уровень воды необходим при изменении нагрузки и режима работы котлоагрегата, так как отклонение уровня за пределы может привести к нарушению технологического процесса и повреждению основного оборудования.

Если уровень понизится, это может привести к нарушению циркуляции воды в котлоагрегате и пережогу экранных труб.

В случае повышения уровня может произойти выброс воды в пароперегреватель котла и далее в турбоагрегат, что может привести к механическим повреждениям. Котел работает на однониточной схеме питания, а сниженный узел питания включает в себя основной регулирующий клапан ДУ-250 и два байпаса с регулирующими клапанами ДУ-100 и ДУ-100А. Регулирующие клапаны ДУ-250, ДУ-100 и ДУ-100А являются поворотной арматурой, поэтому при производстве растопки котлоагрегата используют ДУ-100 и ДУ-100А, а при наборе нагрузки КА и открытии ДУ-100 на 70% переходят на питание КА через основную линию ДУ-250 [3].

Функциональная схема регулятора питания котла представлена на рисунке 7.

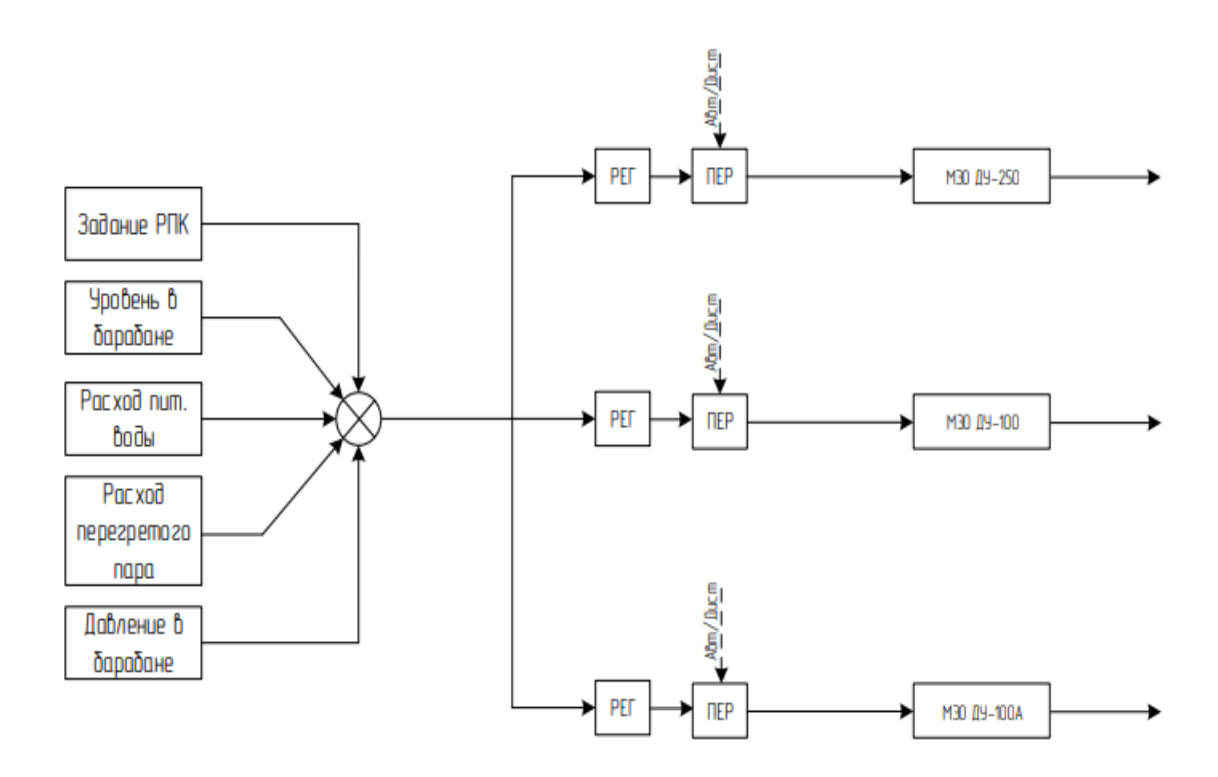

Рисунок 7 – Функциональная схема РПК: РЕГ – регулятор; ПЕР – переключатель

На регулятор в зависимости от выбора оператора поступает сумма переменных. Выходной сигнал с регулятора поступает на управление регулирующим клапаном.

#### **1.7 Регулятор температуры перегретого пара**

Для обеспечения экономичной работы тепловой установки и повышения надежности и долговечности работы турбины используется регулятор температуры перегретого пара (РТПП), который поддерживает температуру перегретого пара на уровне 560℃. Однако, при резком снижении температуры перегретого пара, его влажность возрастает, а при повышении температуры возникают недопустимые тепловые расширения. Факторами, влияющими на температуру перегретого пара, являются ошлакование и загрязнение поверхностей нагрева, изменения температуры питательной воды, избыток воздуха, влажность топлива и другие.

Для регулирования температуры перегретого пара используется метод впрыска собственного конденсата в пароохладители первой и второй ступени. Для получения собственного конденсата используются установки, в которых насыщенный пар из барабана охлаждается питательной водой, прошедшей первую ступень водяного экономайзера. После прохождения через конденсаторы, питательная вода направляется во вторую ступень экономайзера. Вся питательная вода проходит через конденсаторы.

Подача конденсата на впрыск 1 ступени осуществляется с помощью паровых эжекторов, расположенных в камерах пароохладителей. В пароохладители 2 ступени конденсат подается за счет перепада давления пара по тракту пароперегревателя [3].

Для управления регулирующими клапанами на регуляторы поступают суммы по температуре пара до впрыска и после впрыска, а также задание РТПП и концевые выключатели. Выходные значения регуляторов поступают на регулирующие клапаны. Оператор может управлять клапанами в ручном режиме.

Функциональная схема регулятора температуры перегретого пара пред-

### ставлена на рисунке 8.

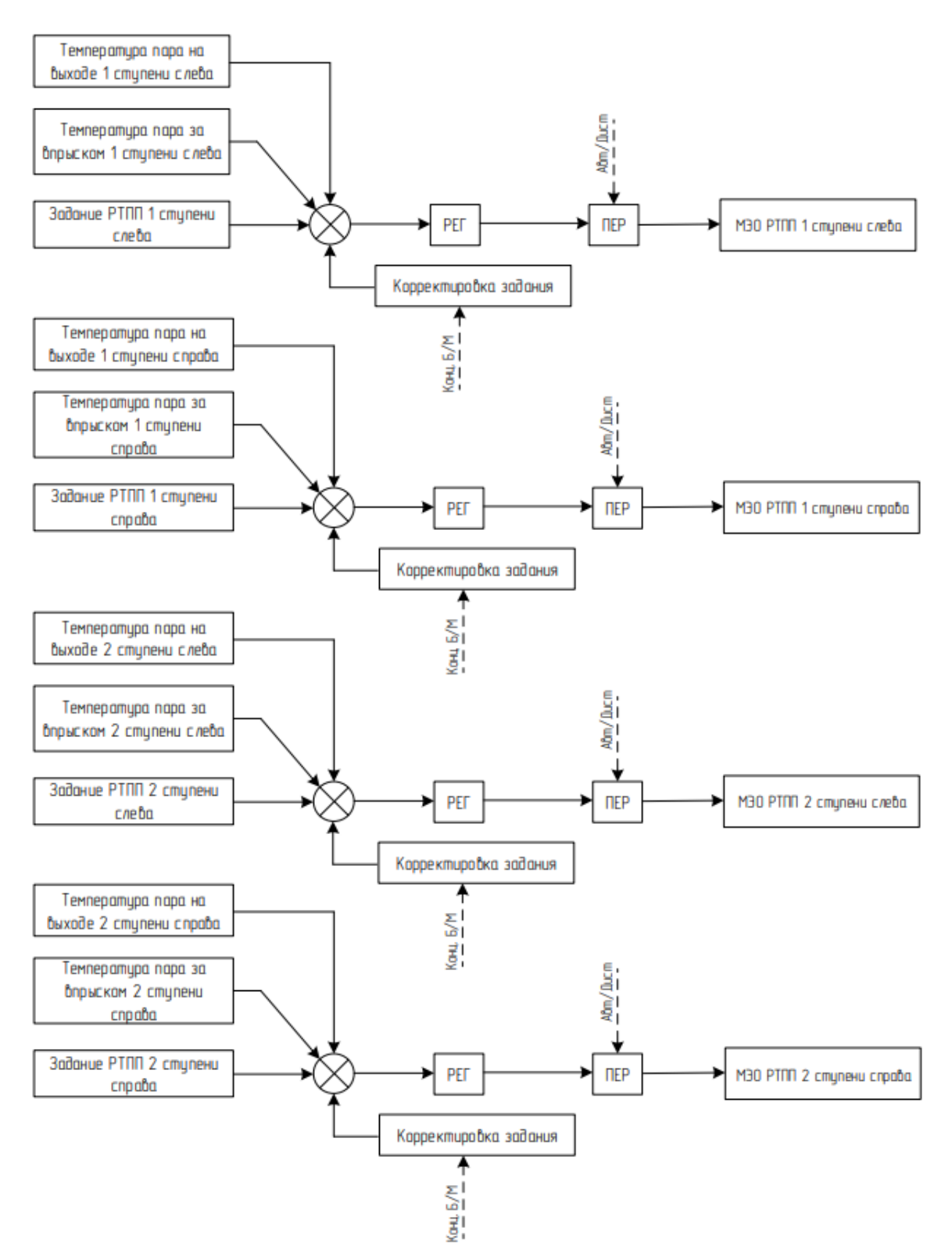

Рисунок 8 – Функциональная схема РТПП: РЕГ – регулятор; ПЕР – переключатель; Корректировка задания – предназначена для остановки регулирования при достижении концевых выключателей

#### **1.8 Регулятор непрерывной продувки**

Длительность безостановочной или безремонтной кампании котла существенно зависит от химического состава питательной воды, циркулирующей в его барабане. Нормы определяют допустимое количество солей, растворенных в воде. Общее солесодержание и избыток концентрации фосфатов являются основными показателями качества котловой воды. Во время эксплуатации котла необходимо обеспечить условия работы, при которых вероятность отложения солей на поверхностях нагрева, подверженных высоким температурам, будет минимальной. Это поможет избежать местного пережога труб, который может привести к ухудшению охлаждения пароводяной смесью и, в конечном итоге, к перегреву в местах образования накипи и пережогу.

Некоторые соли образуют шлам – твердое вещество, кристаллизирующееся в котловой воде. Более тяжелая часть шлама скапливается в нижних участках барабана и коллекторов. Поэтому соли, скопившиеся в котловой воде, удаляются с непрерывной продувкой, которая осуществляется автоматически.

Удаление этих солей производят с помощью непрерывной и периодической продувок. Это возможно осуществить при условии, что из барабана котла будет сбрасываться котловая вода с большим содержанием солей, собираемая в специальных соляных отсеках. Из-за отсутствия датчиков солесодержания в котловой воде автоматическая продувка ведется пропорционально расходу пара. Использование автоматических регуляторов позволяет уменьшить потери тепла с продувочной водой, поддерживая допустимое солесодержание котловой воды [3].

Регулирование непрерывной продувкой происходит за счет суммы сигналов задания РНП, расхода перегретого пара и расхода непрерывной продувки на регулятор. Выходной сигнал регулятора управляет клапаном непрерывной продувки. Оператор в ручном режиме может управлять клапаном.

Функциональная схема регулятора непрерывной продувки представлена на рисунке 9.

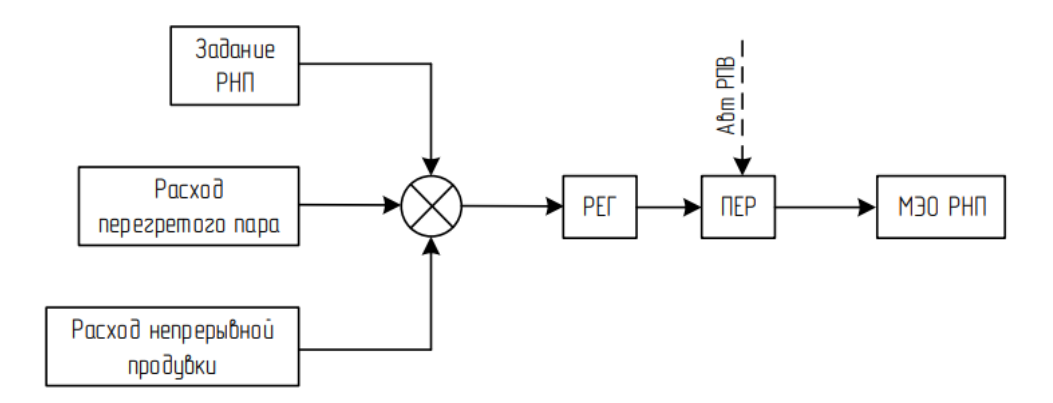

Рисунок 9 – Функциональная схема РНП: РЕГ – регулятор; ПЕР – переключатель

#### **1.9 Регулятор температуры аэросмеси за ММТ**

Температуру аэросмеси за мельницей регулируют воздействием на расход смеси горячего воздуха. Регулятор получает сигнал задающего устройства и датчика температуры аэросмеси. Выход регулятора соединен с переключателем и далее сигнал подается на исполнительный механизм [4].

На рисунке 10 представлена функциональная схема регулятора температуры аэросмеси за ММТ.

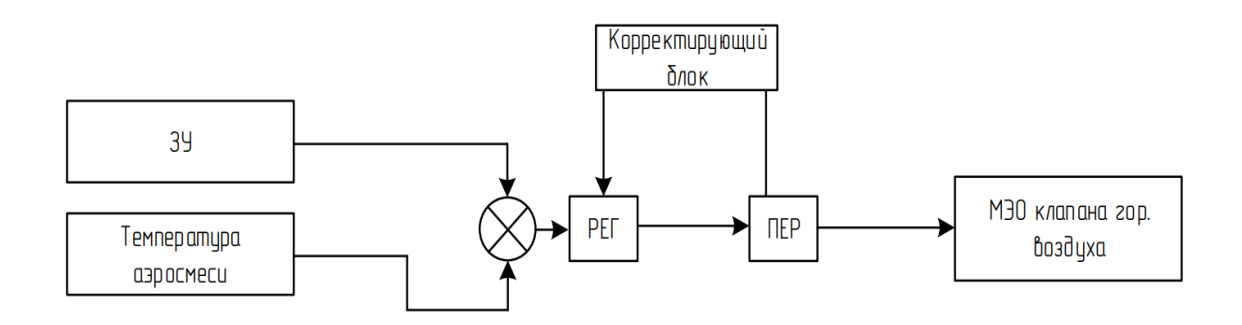

Рисунок 10 – Функциональная схема регулятора температуры за ММТ: РЕГ – регулятор; ПЕР – переключатель; Корректирующий блок – предназначен для распределения нагрузки между ММТ в автоматическом режиме

#### **1.10 Регулятор общего воздуха**

РОВ обеспечивает регулирование подачи воздуха к котлу и выполняет следующие функции: формирует текущее значение задания нагрузки дутьевых вентиляторов котла в ручном и в автоматическом режиме; в автоматическом режиме регулирует давление вторичного воздуха в общем коробе котла в зависимости от задания, формирующегося автоматически как функция от заданной нагрузки котла; реализует ограничения по воздуху, приостанавливая изменение планового задания нагрузки дутьевых вентиляторов в сторону усугубления ограничения; переходит в режим отслеживания текущей средней нагрузки дутьевых вентиляторов при невозможности управления ними.

Корректирующий регулятор содержания кислорода в топочных газах по результатам прямых измерений содержания кислорода в топочных газах в статике приводит коэффициент избытка воздуха в топке в соответствие с режимными картами котла (уточняет задание по расходу общего воздуха к котлу путем формирования переменного поправочного коэффициента к заданию, тем самым учитывая режимы сжигания топлива и нагрузку котла) [4].

На рисунке 11 представлены регулятор общего воздуха и корректирующий регулятор содержания кислорода в дымовых газах.

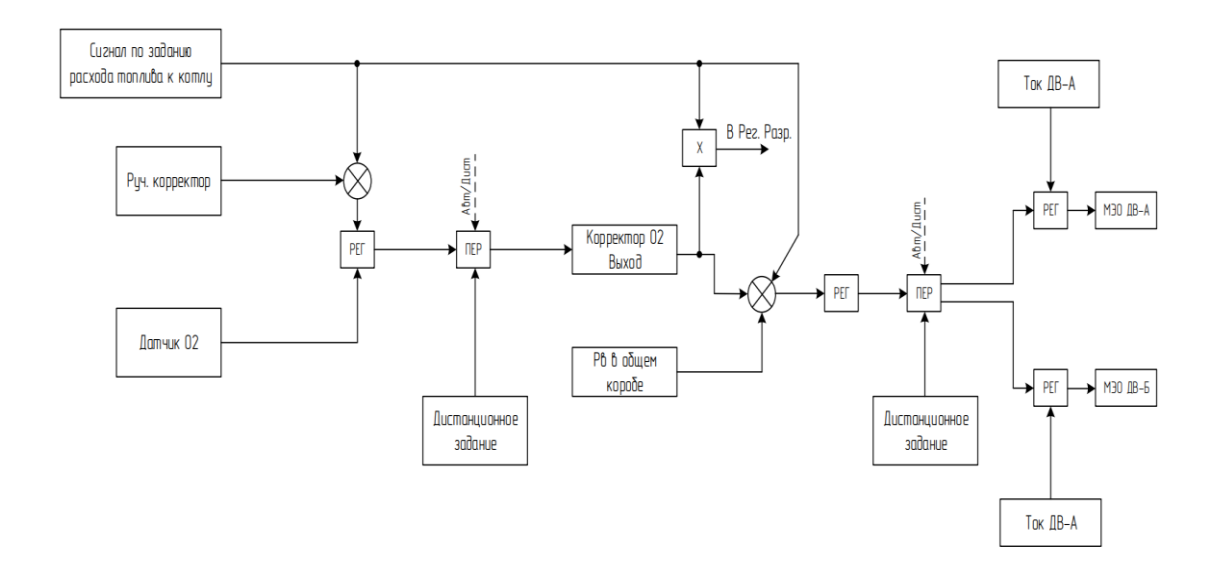

Рисунок 11 – Функциональная схема РОВ c корректирующим регулятором содержания кислорода: РЕГ – регулятор; ПЕР – переключатель

#### **1.11 Регулятор температуры воздуха за калориферами**

Воздухоподогреватель используется для того, чтобы подогреть воздух, который поступает в котел. Для этого воздух проходит через трубы воздухоподогревателя, где его обогревают дымовые газы. При сжигании топлива образуется сера и ее соединения, которые могут реагировать с водяными парами в дымовых газах или конденсатом, образующимся на трубах воздухоподогревателя при низкой температуре воздуха. В результате образуется серная кислота, которая вызывает коррозию. Коррозия разрушает металлические поверхности нагрева, вызывает образование трудноудаляемых отложений и уменьшает время безотказной работы котлоагрегата.

Для защиты металла воздухоподогревателей от коррозии используется первичный подогрев воздуха, который подается в них до температуры, превышающей на 10-15 °С температуру точки росы продуктов горения. Это достигается за счет использования калориферных установок, которые представляют собой конструкцию из стальных трубок, внутри которых проходит греющий теплоноситель. Калориферы относятся к I ступени воздухоподогревателя. Они омываются нагреваемым воздухом снаружи и на выходе должны обеспечивать температуру воздуха не менее 50°С.

Для предварительного подогрева воздуха перед воздухонагревателем в котлоагрегатах ТЭЦ и ГРЭС, могут использоваться секции оребренные в качестве калорифера. Калорифер рассчитан на теплоноситель, который может быть паром или горячей водой при давлении до 1,6 МПа и температуре до 300°C. Теплоотдающий элемент состоит из цельнотянутой стальной трубы диаметром 16х2,5 мм и алюминиевого накатного оребрения диаметром 37 мм. Для поддержания теплоотдающих элементов от провисания и соприкосновения друг с другом, используются промежуточные стойки и гребенки [4].

На рисунке 12 представлена функциональная схема регулятора температуры воздуха за калориферами.

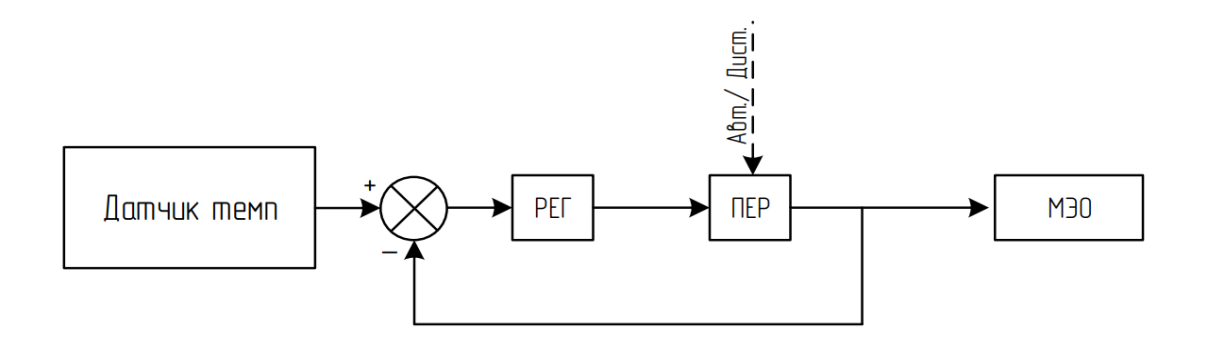

Рисунок 12 – Функциональная схема регулятора температуры воздуха за калориферами: РЕГ – регулятор; ПЕР – переключатель

Регулирование происходит за счет сигнала датчика температуры воздуха, поступающего на регулятор. Выходной сигнал с регулятора управляет МЭО. Оператор может также управлять МЭО в ручном режиме.

Таким образом в настоящем разделе описаны основные типовые структурные схемы регулирования, которые имеют место быть как для КА4, так и для его аналога – КА5, оснащенного полномасштабным АСУ ТП. Далее не снижая общности будем ориентироваться в проектировании аппаратной части на максимум – и заложим в проект те системы регулирования, которые реализованы как на КА4, так и КА5 [4].

# 2 КОНЦЕПТУАЛЬНОЕ ПРОЕКТИРОВАНИЕ

## **2.1 Выбор датчиков**

Для обеспечения гибкости системы, увеличение надежности работы системы изменим количество датчиков для контролируемых величин. При этом далее в обозначении будем использовать ККС – унифицированное кодирование элементов на тепловых и атомных электростанциях. В кодировку каждого элемента включается информация о системе, к которой он относится, его функции, местоположение и порядковый номер. Это позволяет быстро ориентироваться среди приборов и обеспечивает точную и быструю координацию сотрудников.

Помимо этого, как и было отмечено выше, увеличим количество систем регулирования – реализовав аналогичные, имеющие место в КА5.

В таблице 2 представлены различные сигналы регуляторов, которые будут использованы при разработке системы АСУ ТП котлоагрегата [4]. Таблица 2 – Сигналы регуляторов

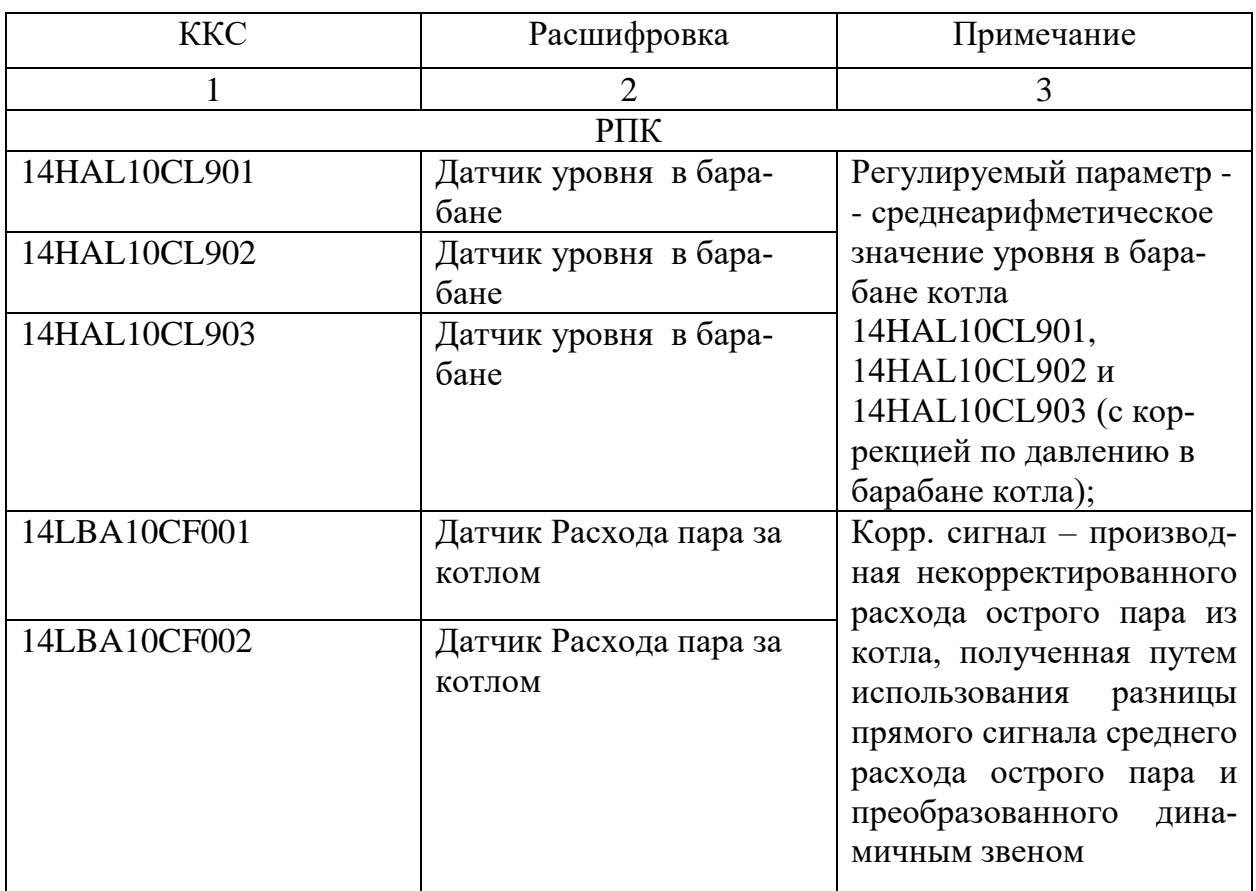

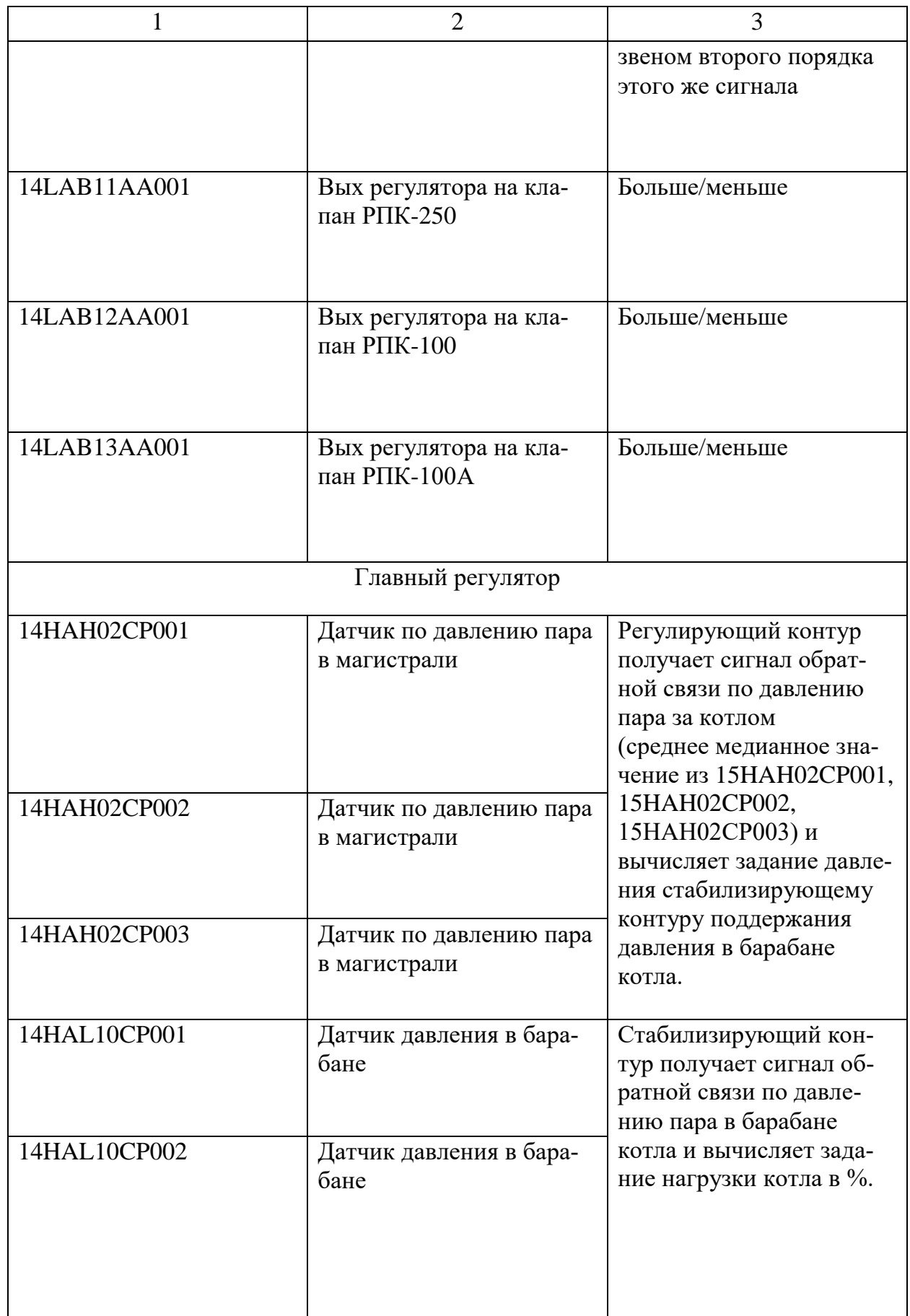

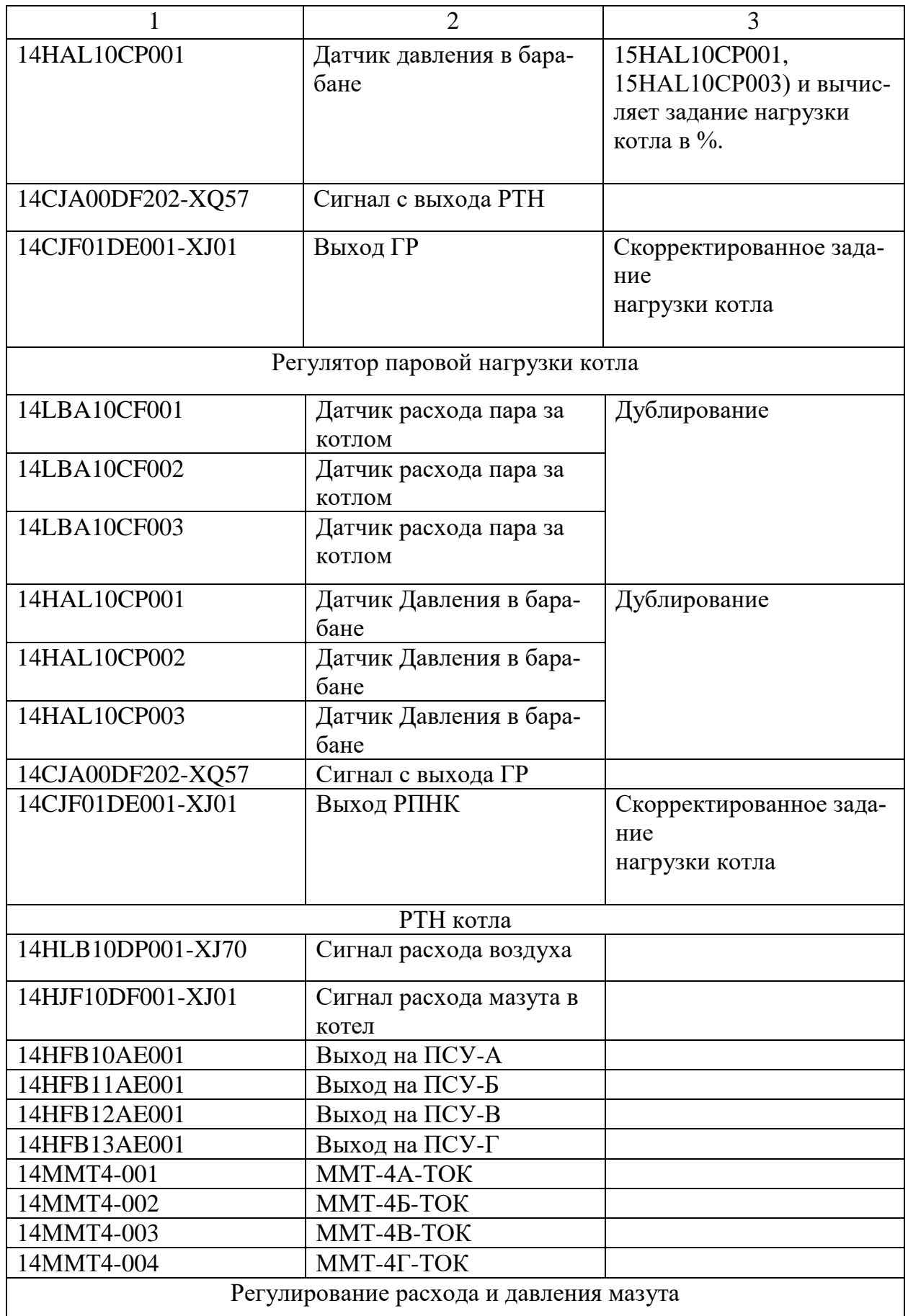

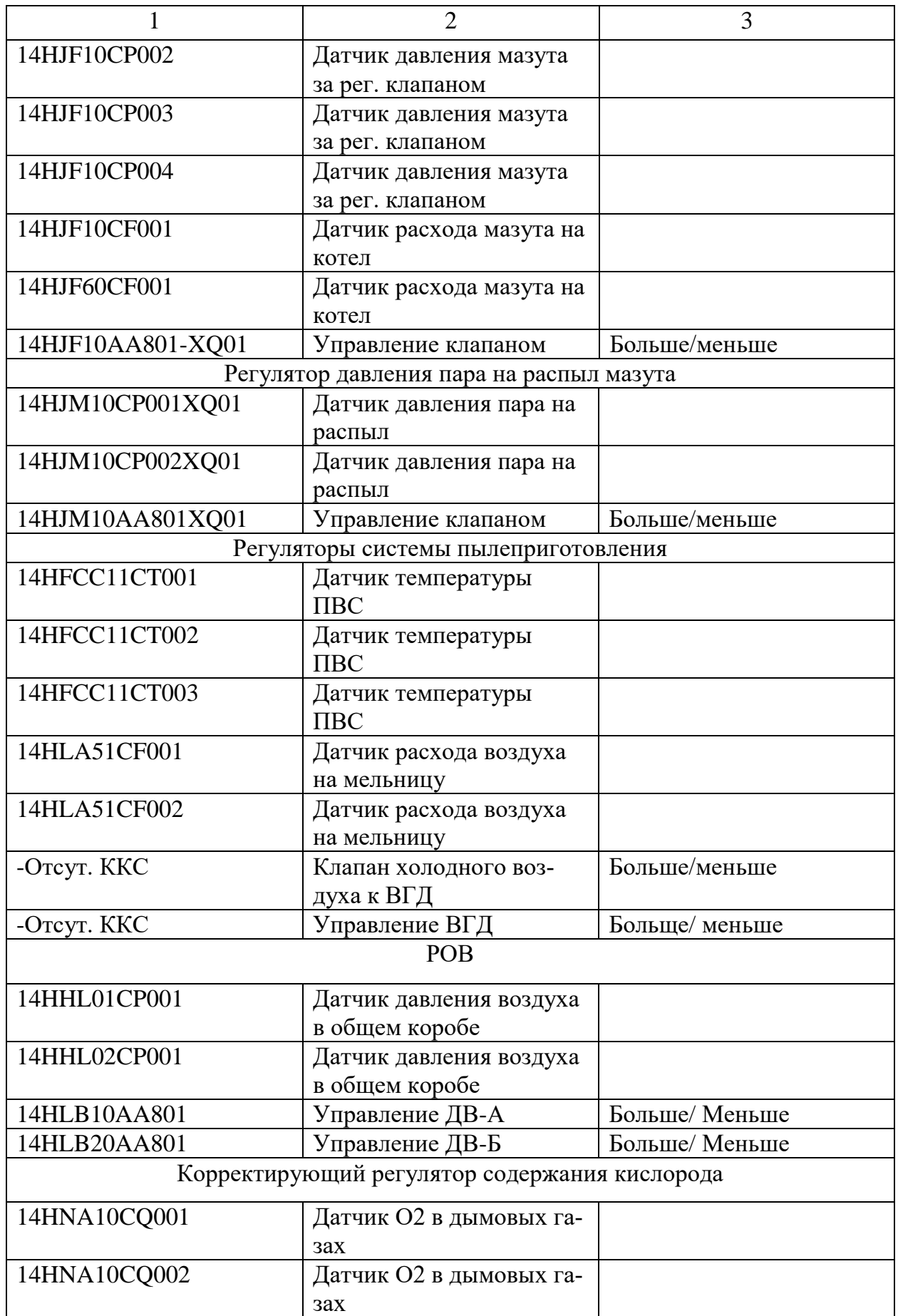

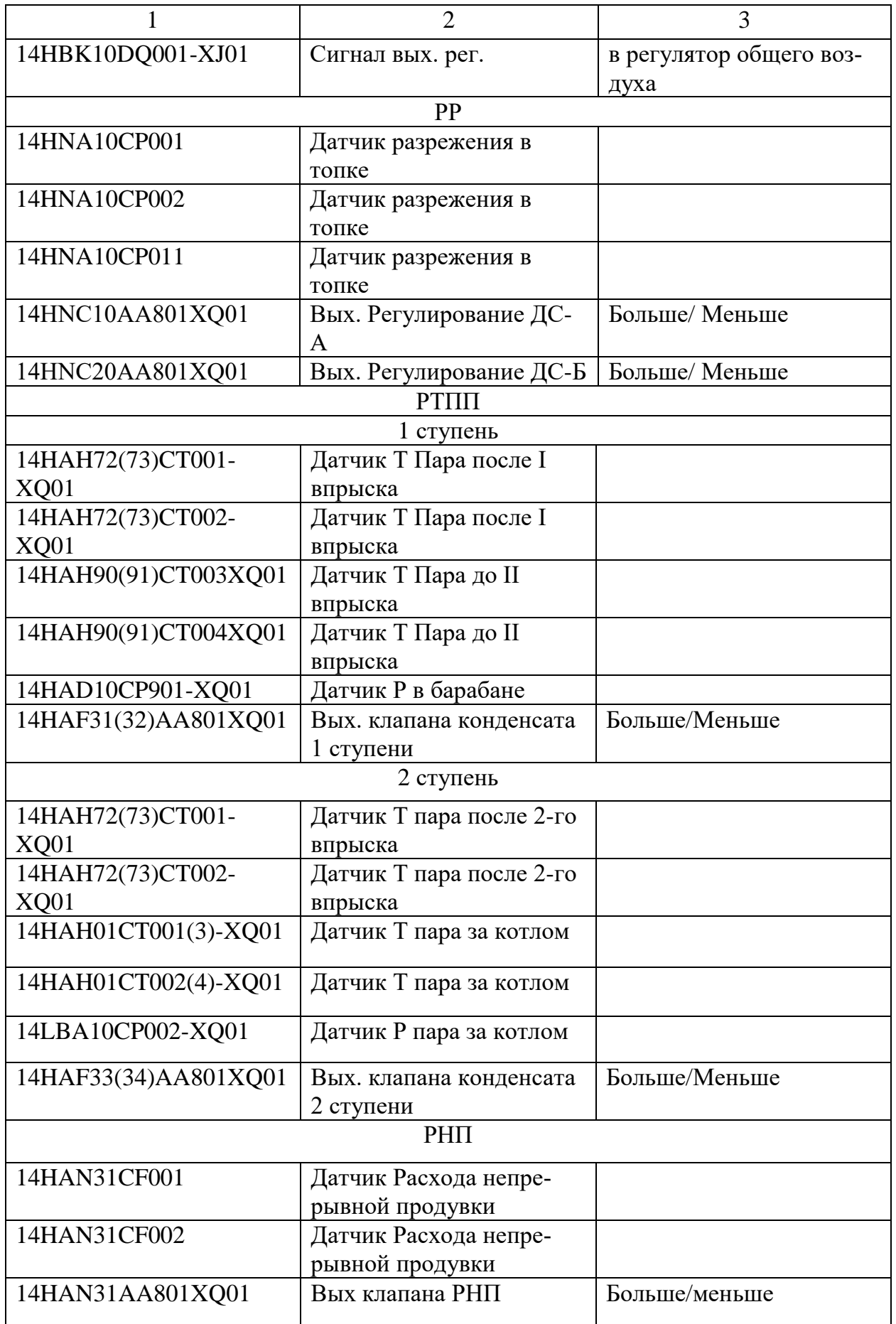

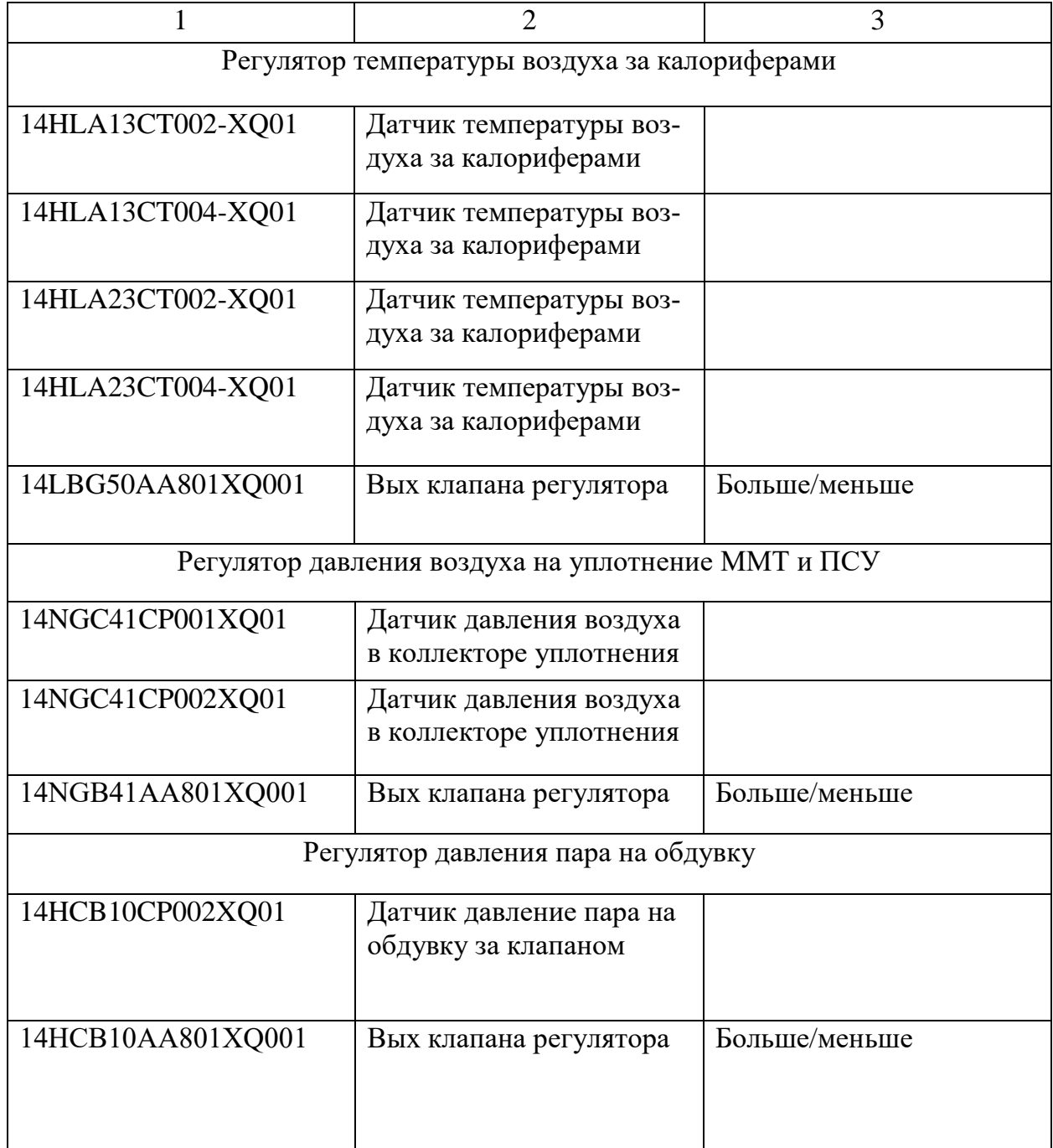

Сравним основных производителей датчиков контроля. Такими производителями являются Метран, Элемер и Овен. В данный момент времени пользование продукции Метран ставится под вопрос, так как компания Метран относится к зарубежной Emerson. Элемер и Овен имеют продукцию схожую по качеству, но Овен значительно дешевле, поэтому будем использовать оборудование этой компании.

2.1.1 Главный регулятор

Для измерения давления магистрали, а также измерения давления в барабане выбрали датчики избыточного давления ПД100-ДИ40,0-115-0,5. Датчик имеет высший предел измерения в 40 Мпа и обладает классом точности 0,5 [5].

Характеристики датчика представлены в таблице 3.

Таблица 3 – Характеристики датчика ПД100

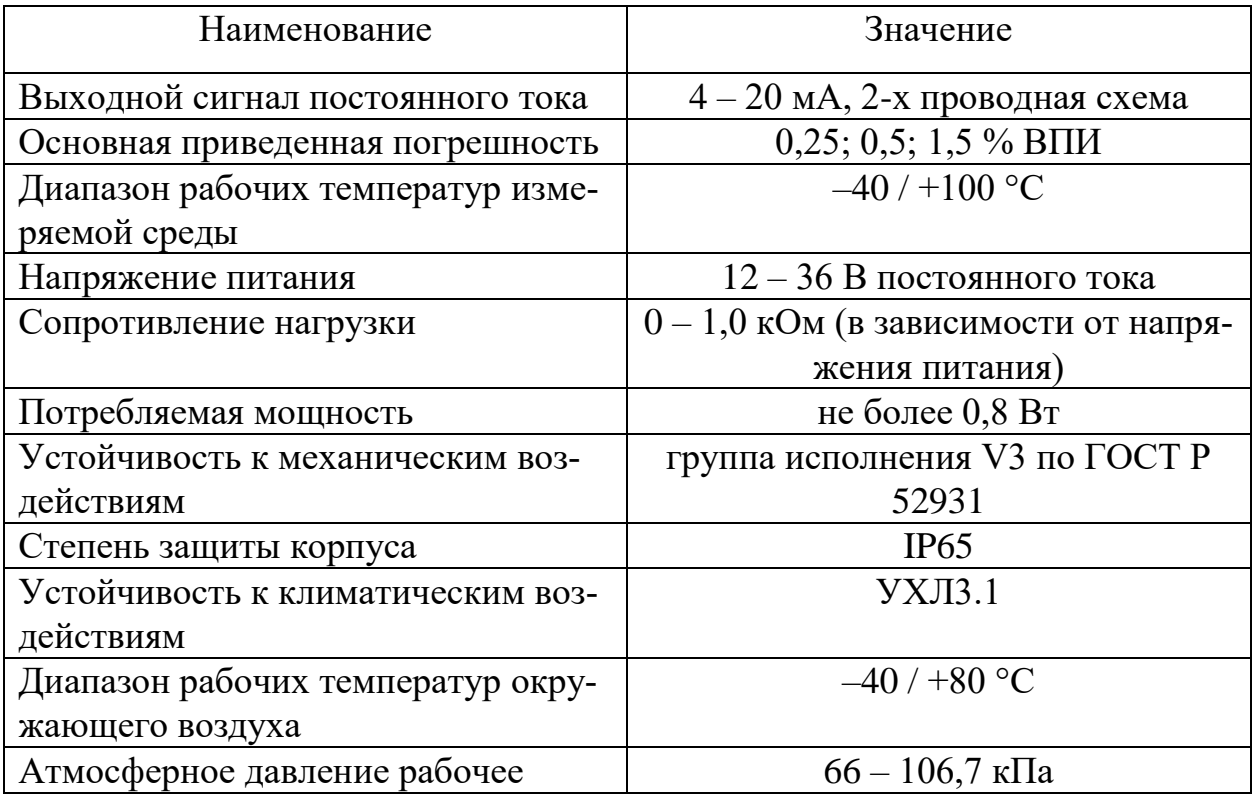

Схема подключения представлена на рисунке 13.

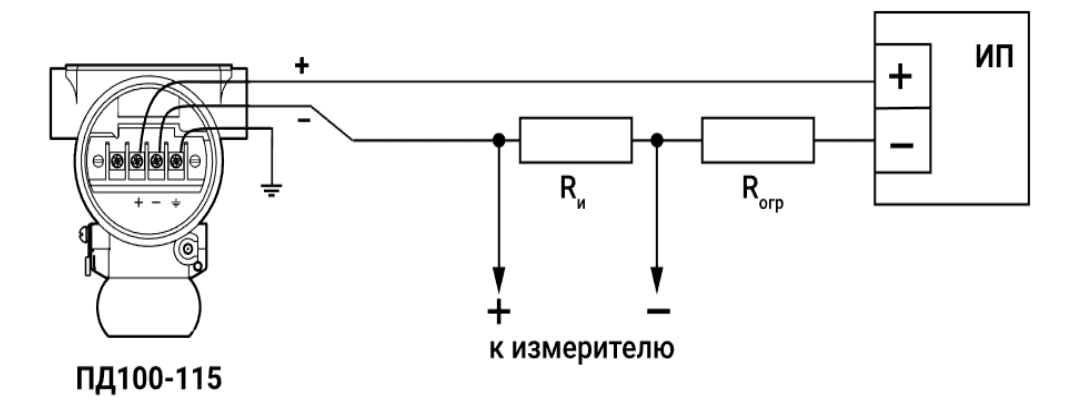

Рисунок 13 – Схема подключения ПД100-ДИ40,0-115-0,5

2.1.2 Регулятор системы пылеприготовления

Для измерения количества воздуха поступающего на мельницу выбрали датчик давления дифференциальный ПД200-ДД0,04-155-0,1-2-Н. Датчик имеет высший предел измерения в 0,04 Мпа и обладает классом точности 0,1% [6].

Характеристики датчика представлены в таблице 4.

Таблица 4 – Характеристики датчика ПД200

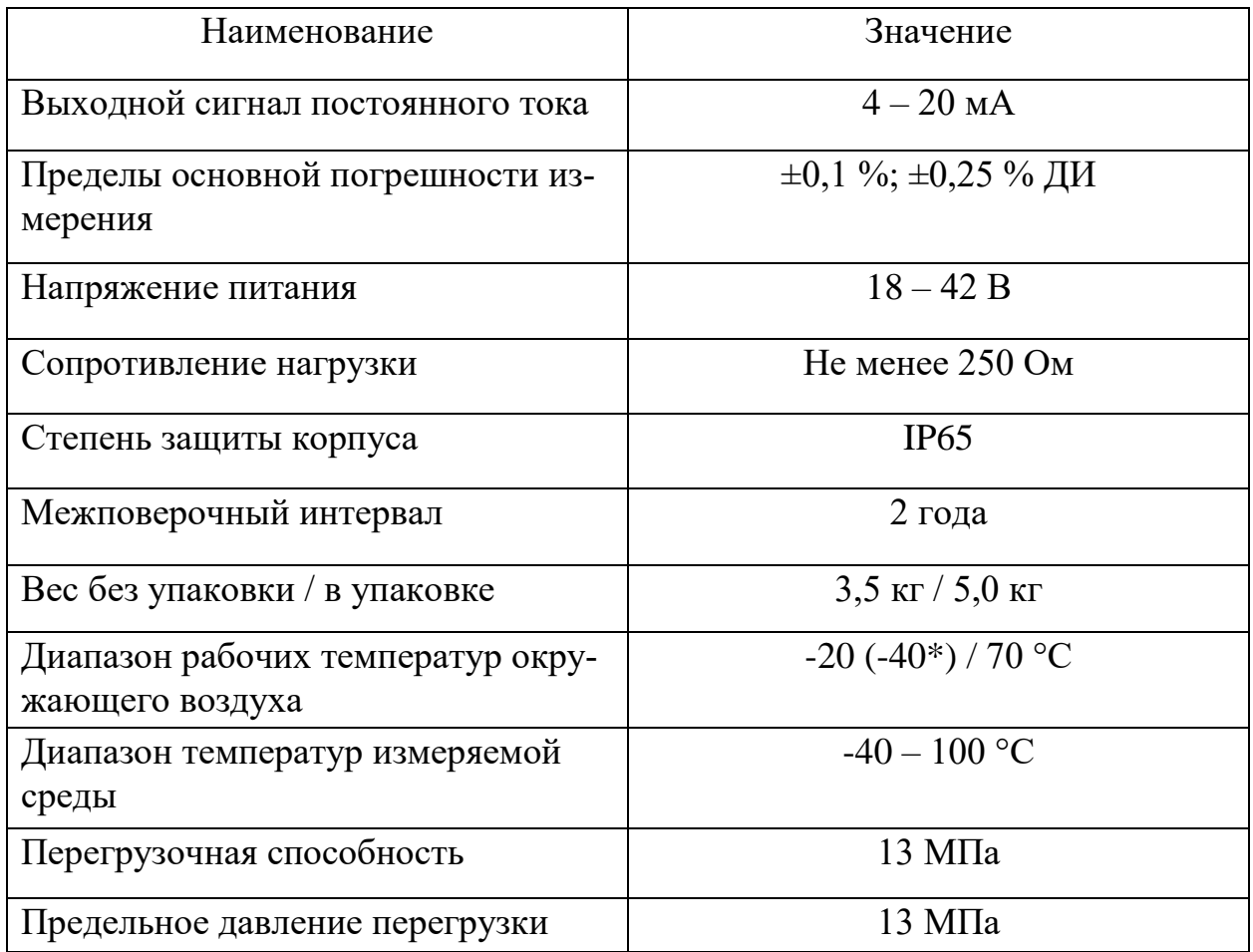

Подключение датчика изображено на рисунке 14.

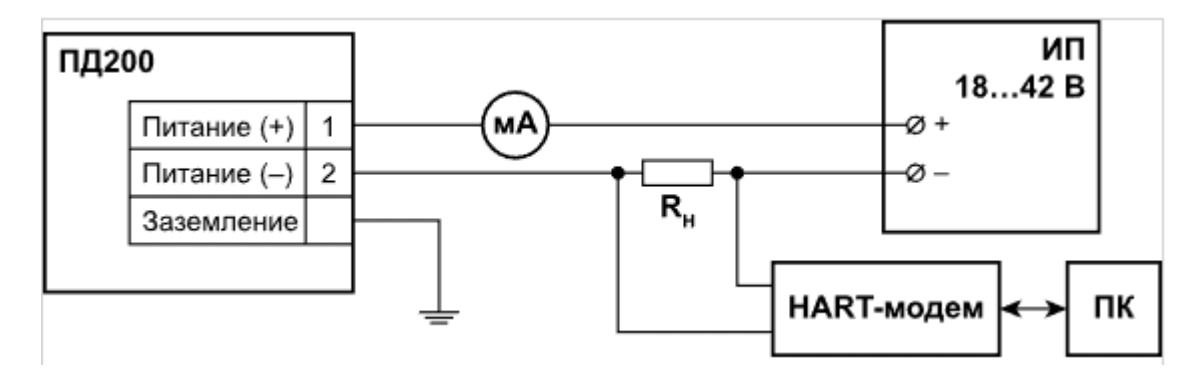

Рисунок 14 – Подключение ПД200-ДД2,0-155-0,1-2-Н

Для измерения температуры пылевоздушной смеси выбрали датчик температуры ДТПL275М-0710.200.1,0.И[7]. Датчик имеет преобразователь типа хромель-копель. Имеет стальную защитную арматуру и металлическую коммутационную головку. Длина монтажной части составляет 200 мм [7].

Характеристики датчика представлены в таблице 5.

Таблица 5 – Характеристики датчика ДТПL275М-0710.200.1,0.И[7]

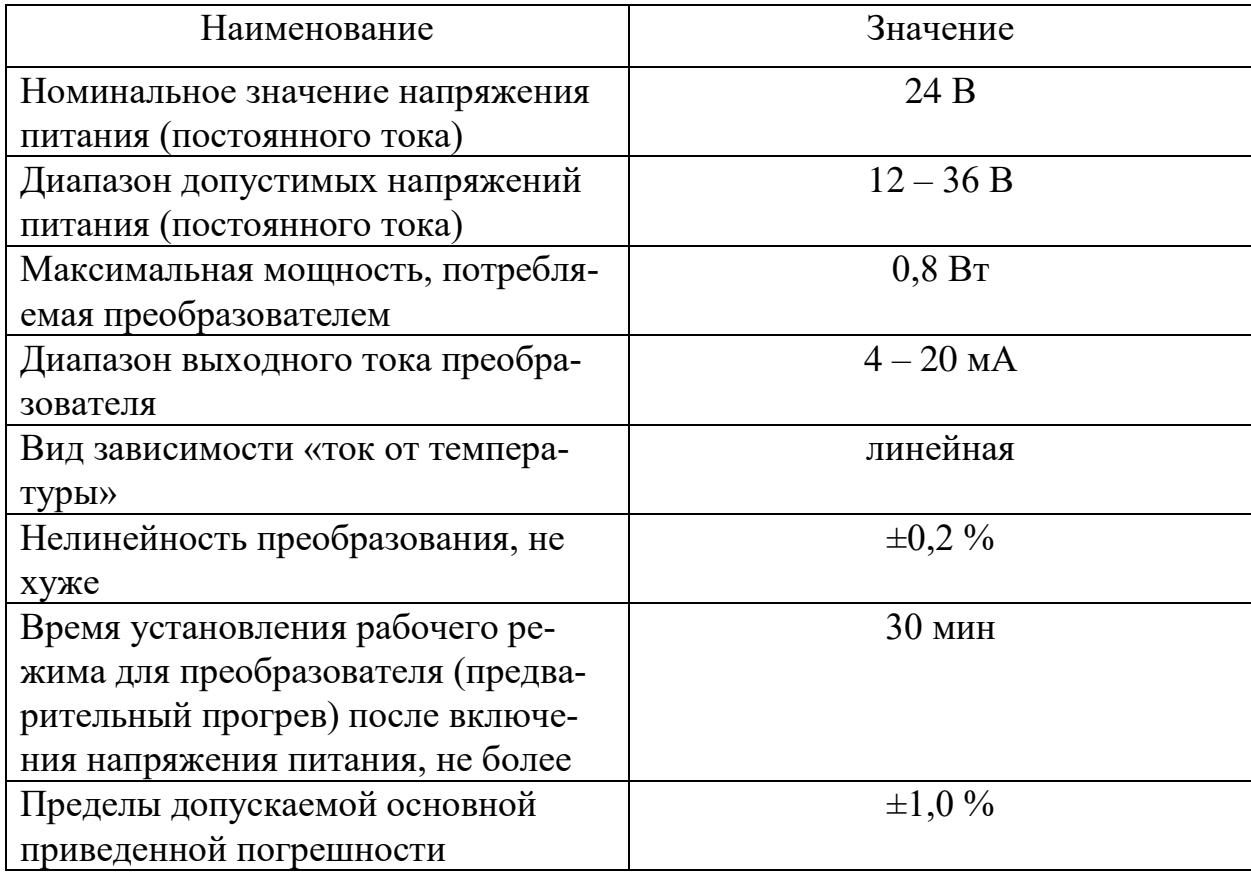

## 2.1.3 Регулятор разряжения

Для измерения разряжения в топки выбрали датчик давления избыточныйвакуумметрический ПД100И-ДИВ0,003-811-0,5. Датчик имеет высший предел измерения в 0,003 Мпа и обладает классом точности 0,5% [8].

Характеристики датчика представлены в таблице 6.

Таблица 6 – Характеристики датчика ПД100И-ДИВ0,003-811-0,5

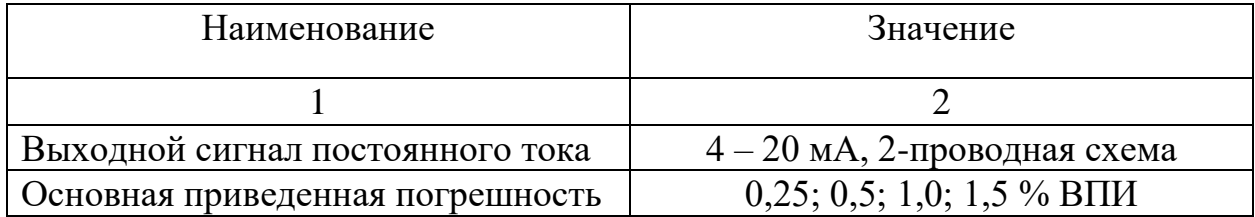

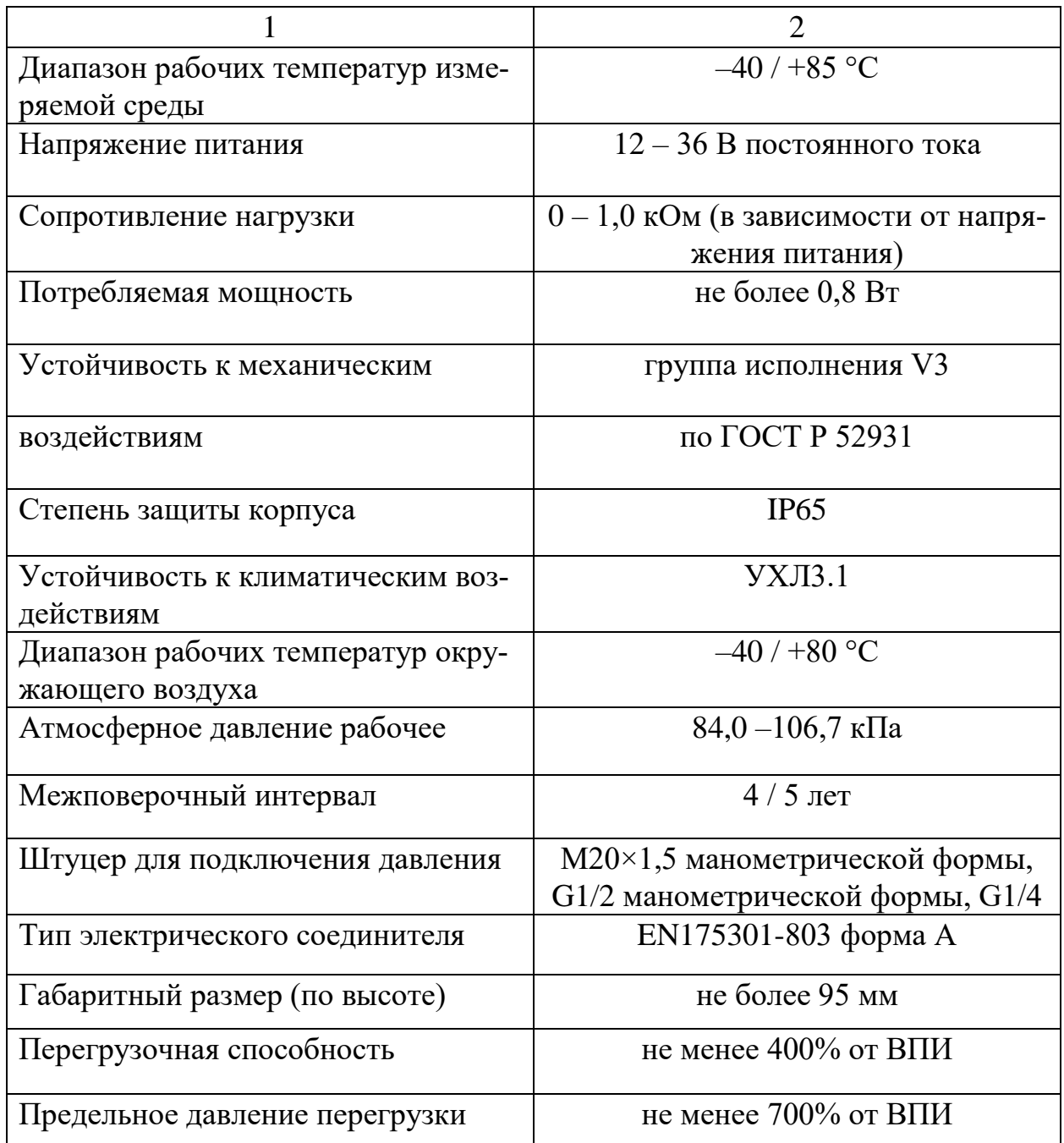

## 2.1.4 Регулятор питания котла

Для измерения уровня барабана котла выбрали датчик давления дифференциальный ПД200-ДД0,007-155-0,1-2-Н. Датчик имеет высший предел измерения в 0,007 Мпа и обладает классом точности 0,1% [6].

Характеристики датчика представлены выше таблице 4.

Для измерения расхода пара выбрали датчик дифференциального давления ПД200-ДД2,0-155-0,1-2-Н. Датчик имеет высший предел измерения 2 Мпа и обладает классом точности 0,1% [6].

Характеристики датчика представлены в таблице 4.

2.1.5 Регулятор температуры перегретого пара

Для измерения температуры перегретого пара выбрали датчик температуры ДТПК025М-0110.100.1,0.И[9].

Характеристики датчика представлены в таблице 7 [9].

Таблица 7 – Характеристики датчика ДТПК025М-0110.100.1,0 И [9]

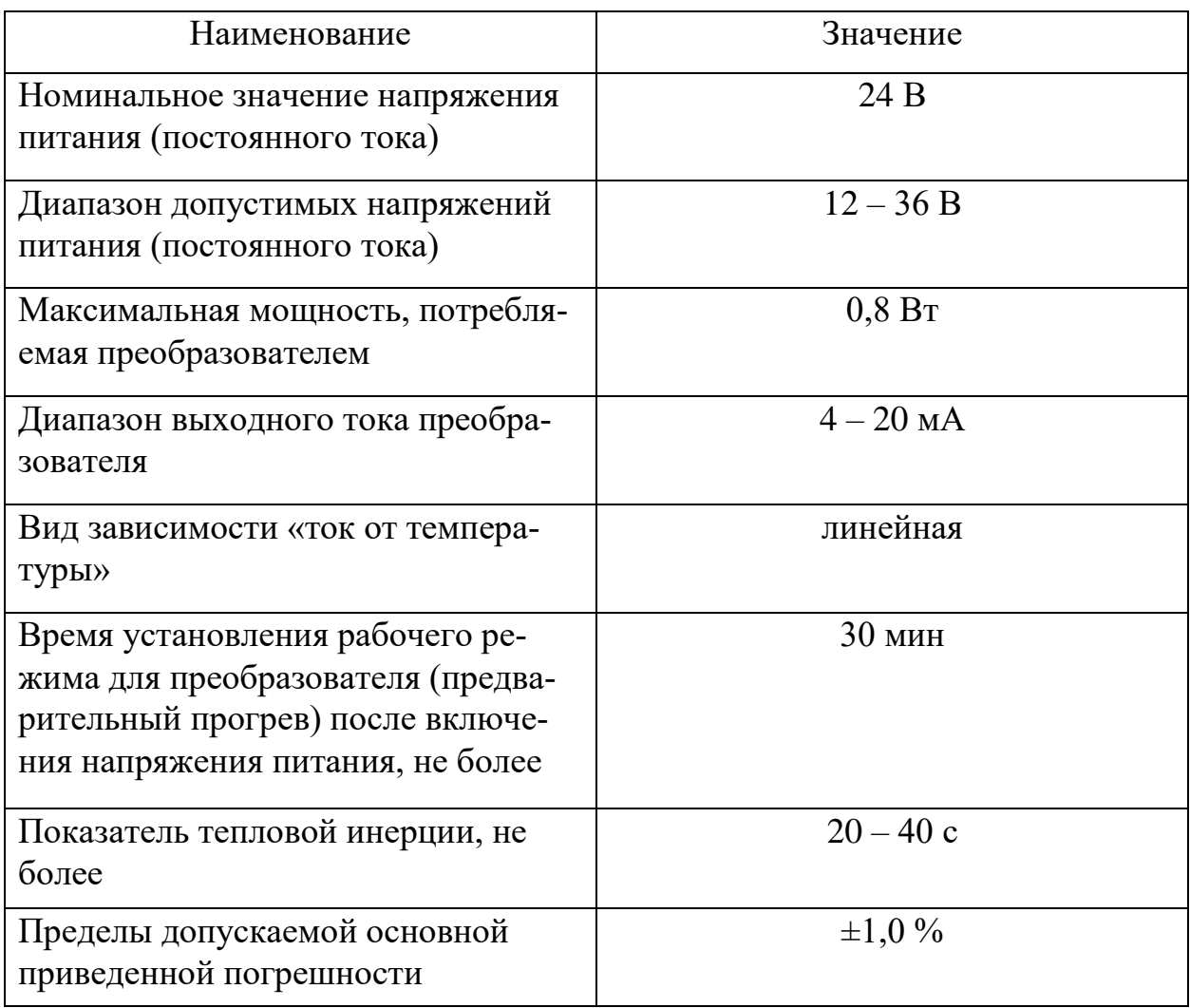

Для измерения давления магистрали, а также измерения давления в барабане выбрали датчики избыточного давления ПД100-ДИ40,0-115-0,5. Датчик имеет высший предел измерения в 40 МПа и обладает классом точности 0,5% [5].
Характеристики датчика представлены выше в таблице 3.

2.1.6 Регулятор непрерывной продувки

Для измерения расхода воздуха для продувки выбрали датчик давления дифференциальный ПД200-ДД0,2-155-0,1-2-Н. Датчик имеет высший предел измерения в 0,2 Мпа и обладает классом точности 0,1% [6].

Характеристики датчика представлены выше в таблице 4.

2.1.7 Регулятор общего воздуха

Для измерения расхода пара выбрали датчик дифференциального давления ПД200-ДД0,04-155-0,1-2-Н. Датчик имеет высший предел измерения 0,04 Мпа и обладает классом точности 0,1% [6].

Характеристики датчика представлены выше в таблице 4.

Для измерения количества кислорода в дымовых газах выбрали газоанализатор ЭКОН.

Характеристики газоанализатора представлены в таблице 8 [10].

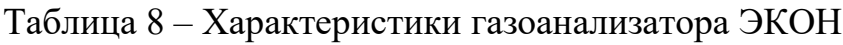

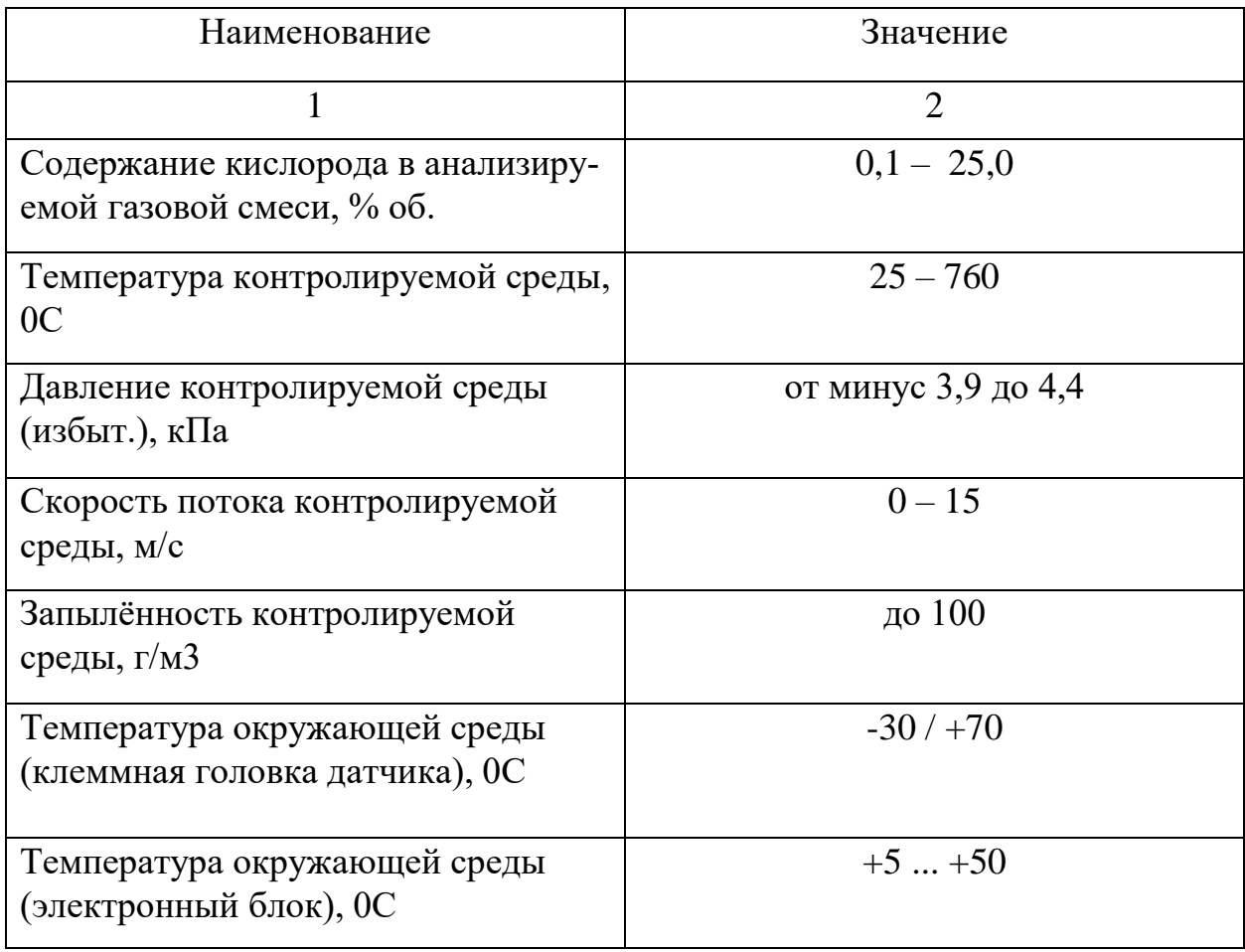

Продолжение таблицы 8

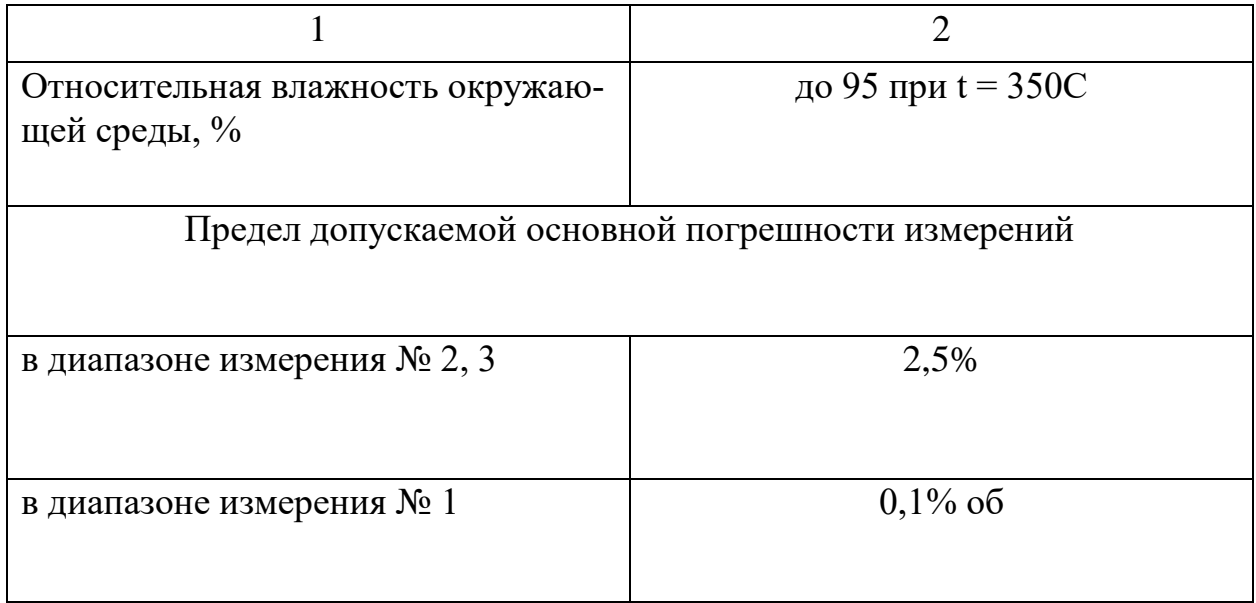

2.1.8 Регулятор температуры за калориферами

Для измерения температуры воздуха за калориферами выбрали датчик температуры ДТПК025М-0110.100.1,0.И[9] [9].

Характеристики датчика представлены в таблице 7.

2.1.9 Регулятор расхода и давления мазута

Для измерения расхода мазута выбрали датчик дифференциального давления ПД200-ДД2,0-155-0,1-2-Н. Датчик имеет высший предел измерения 2 Мпа и обладает классом точности 0,1% [6].

Характеристики датчика представлены в таблице 4.

Для измерения давления мазута за регулирующим клапаном выбрали датчики избыточного давления ПД100-ДИ40,0-115-0,5. Датчик имеет высший предел измерения в 40 Мпа и обладает классом точности 0,5% [5].

Характеристики датчика представлены в таблице 3.

2.1.10 Регулятор давления пара на распыл мазута

Для измерения давления пара выбрали датчик дифференциального давления ПД200-ДД2,0-155-0,1-2-Н. Датчик имеет высший предел измерения 2 Мпа и обладает классом точности 0,1% [6].

Характеристики датчика представлены в таблице 4.

2.1.11 Регулятор давления воздуха на уплотнение ММТ и ПСУ

Для измерения давления воздуха выбрали датчик дифференциального давления ПД200-ДД2,0-155-0,1-2-Н. Датчик имеет высший предел измерения 2 Мпа и обладает классом точности 0,1% [6].

Характеристики датчика представлены в таблице 4.

2.1.12 Регулятор давления пара на обдувку

Для измерения давления пара на обдувку выбрали датчик дифференциального давления ПД200-ДД2,0-155-0,1-2-Н. Датчик имеет высший предел измерения 2 Мпа и обладает классом точности 0,1% [6].

Характеристики датчика представлены в таблице 4.

# **2.2 Общее оборудование**

2.2.1 Автоматический выключатель

Для защиты трехфазных устройств от перенапряжения и короткого замыкания был выбран Дифференциальный автоматический выключатель АД-32 EKF PROxima. Этот аппарат объединяет функции автоматического выключателя и устройства защитного отключения. В случае обнаружения тока утечки (повреждения) на землю или сверхтока (тока перегрузки или короткого замыкания) в защищаемом участке сети автоматическим выключателем, происходит срабатывание устройства, что приводит к отключению защищаемой сети [11].

Технические характеристики представлены в таблице 9.

Таблица 9 – Технические характеристики АД-32

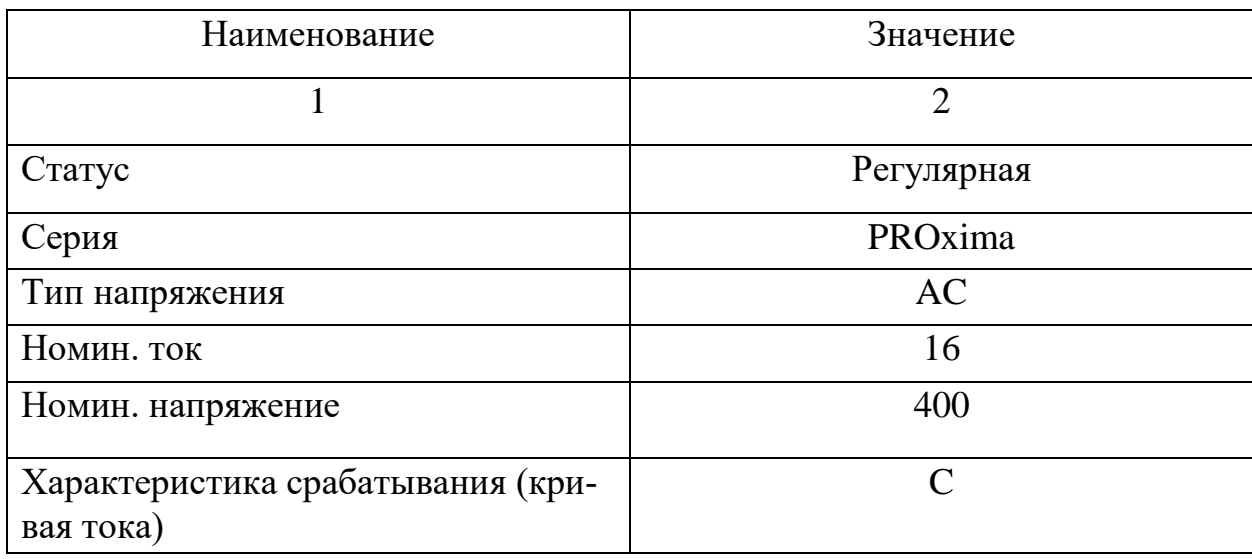

Продолжение таблицы 9

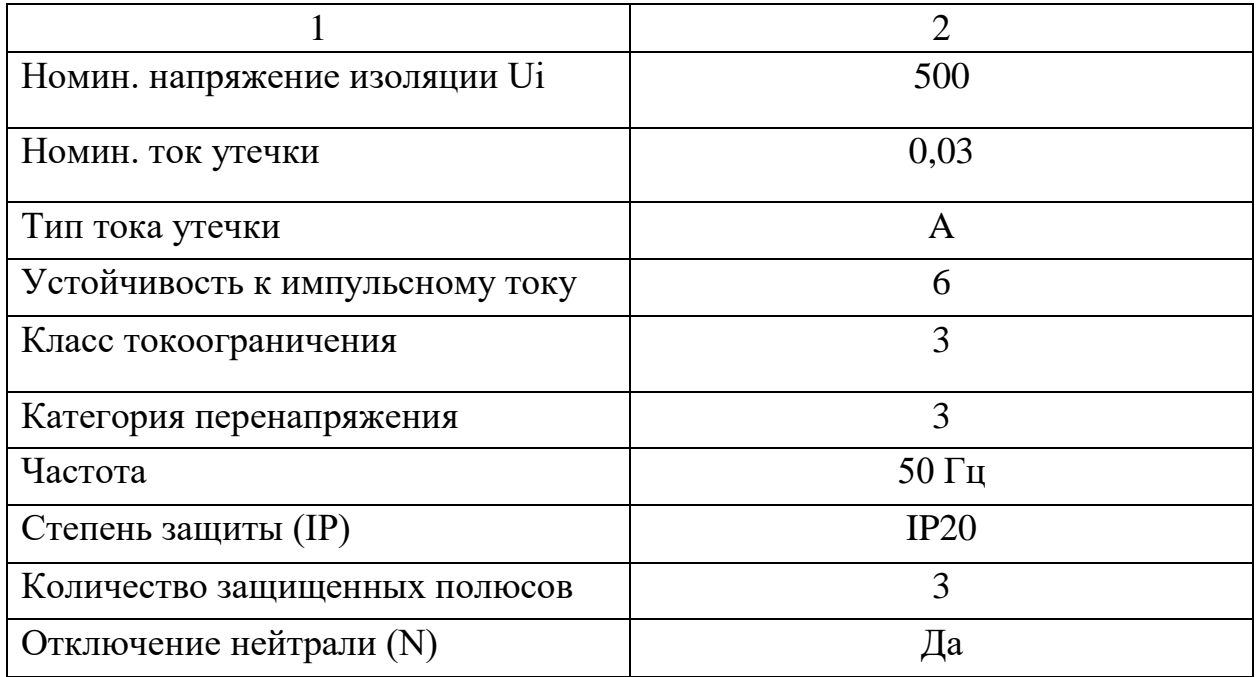

В качестве защиты всех однофазных устройств от перенапряжения и короткого замыкания был выбран дифференциальный автомат АД-2S 63А/100мА [12].

Технические характеристики АД-2S представлены в таблице 10.

Таблица 10 – Технические характеристики АД-2S

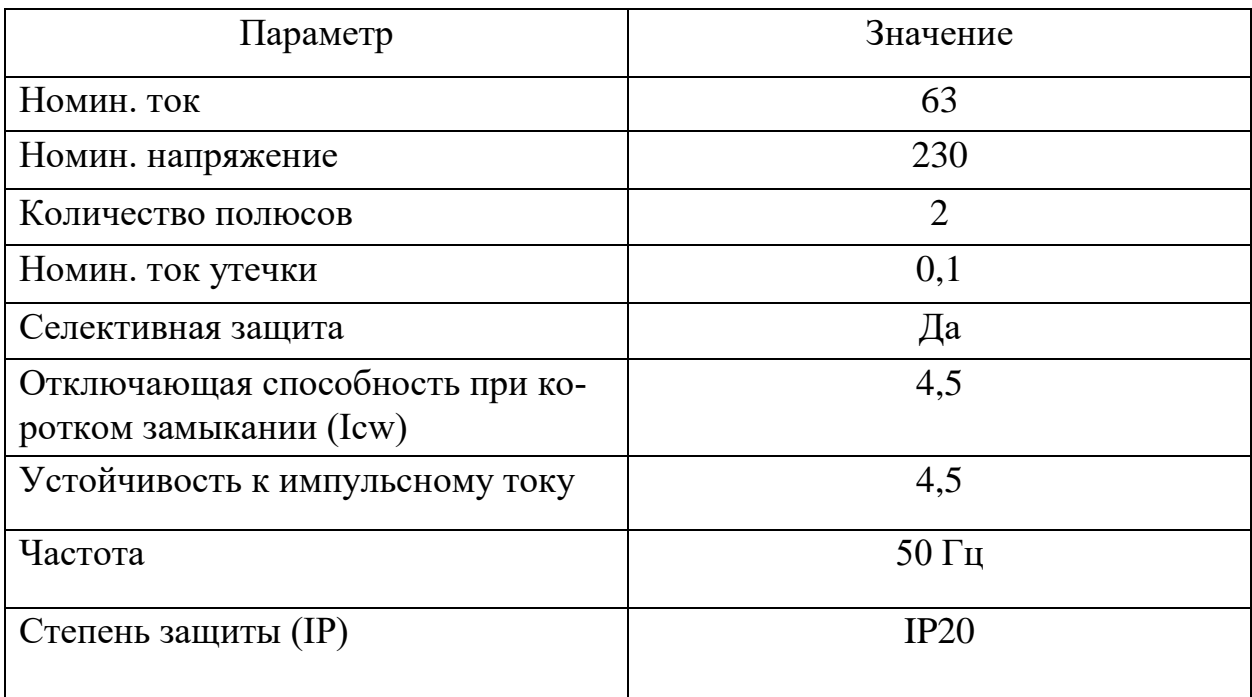

2.2.2 Пускатель

Для запуска и управления МЭО был выбран пускатель бесконтактный реверсивный ПБР-3А.

Пускатели ПБР используются для бесконтактного управления электрическими исполнительными механизмами (МЭО) с приводами, использующими трехфазные асинхронные (синхронные) электродвигатели и однофазные конденсаторные электродвигатели. Все исполнения и модификации устройств ПБР отличаются большим ресурсом циклов выключений и включений, что обеспечивает их долговечность и безотказность в процессе эксплуатации [13].

В таблице 11 представлены технические характеристики ПБР-3А. Таблица 11 – Технические характеристики ПБР-3А

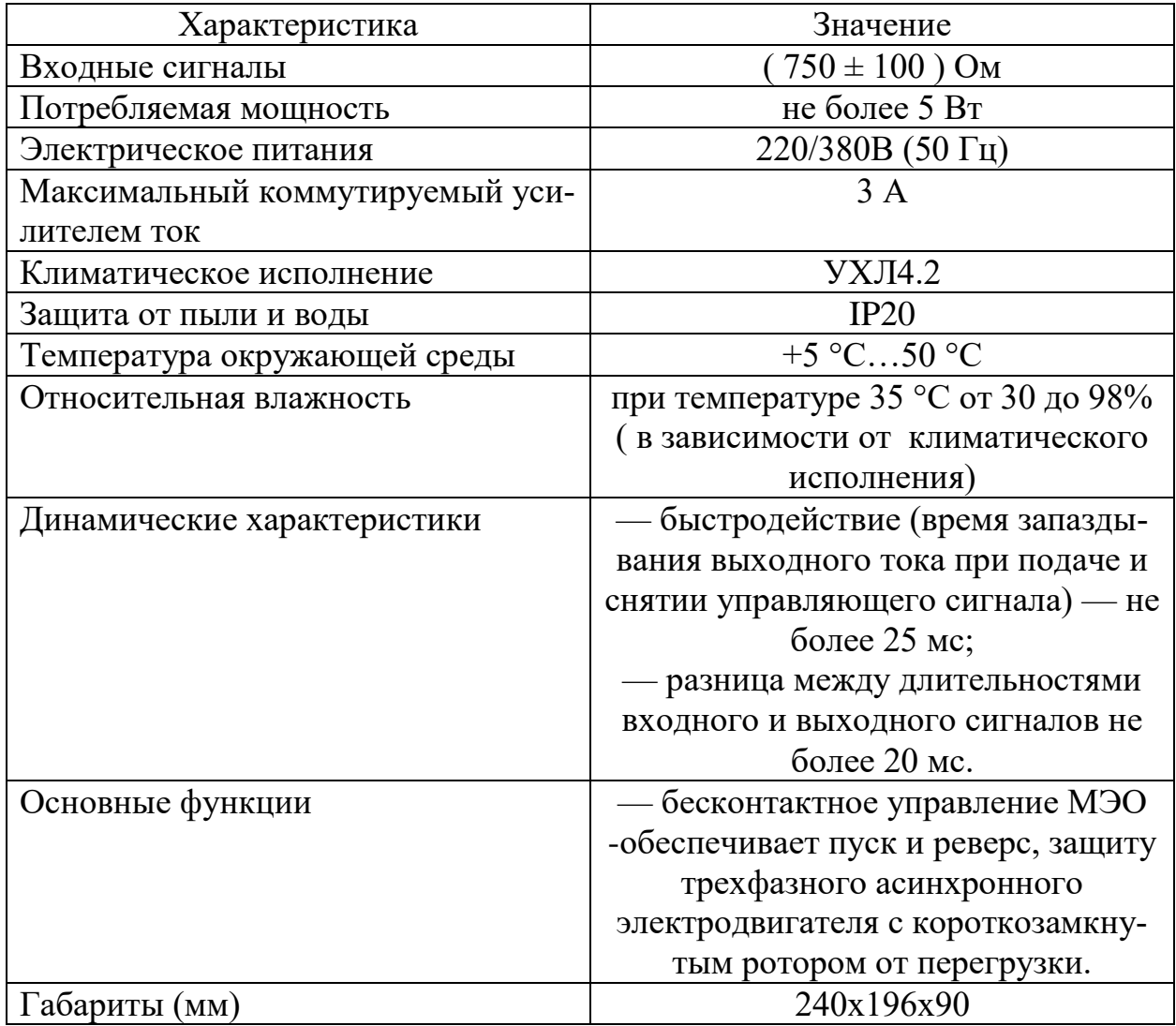

На рисунке 15 изображена схема подключения ПБР-3А.

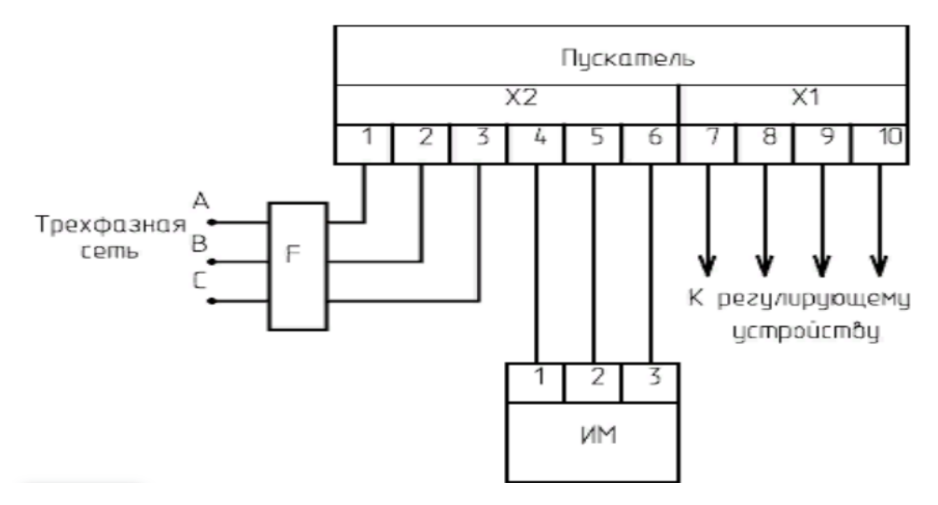

Рисунок 15 – Схема подключения ПБР-3А

# 2.2.3 Блок питания

Для питания датчиков был выбран блок питания БП-906-А-24-8Р. Блоки питания БП 906 предназначены для преобразования сетевого напряжения ~220 В, 50 Гц в стабилизированное напряжение =24 В или =36 В. Их применяют для подключения измерительных преобразователей, таких как датчики давления, температуры, расходомеры и другая аппаратура, которые имеют унифицированный выходной сигнал [14].

В таблице 12 представлены технические характеристики БП-906-А-24-8Р. Таблица 12 – Технические характеристики БП-906-А-24-8Р

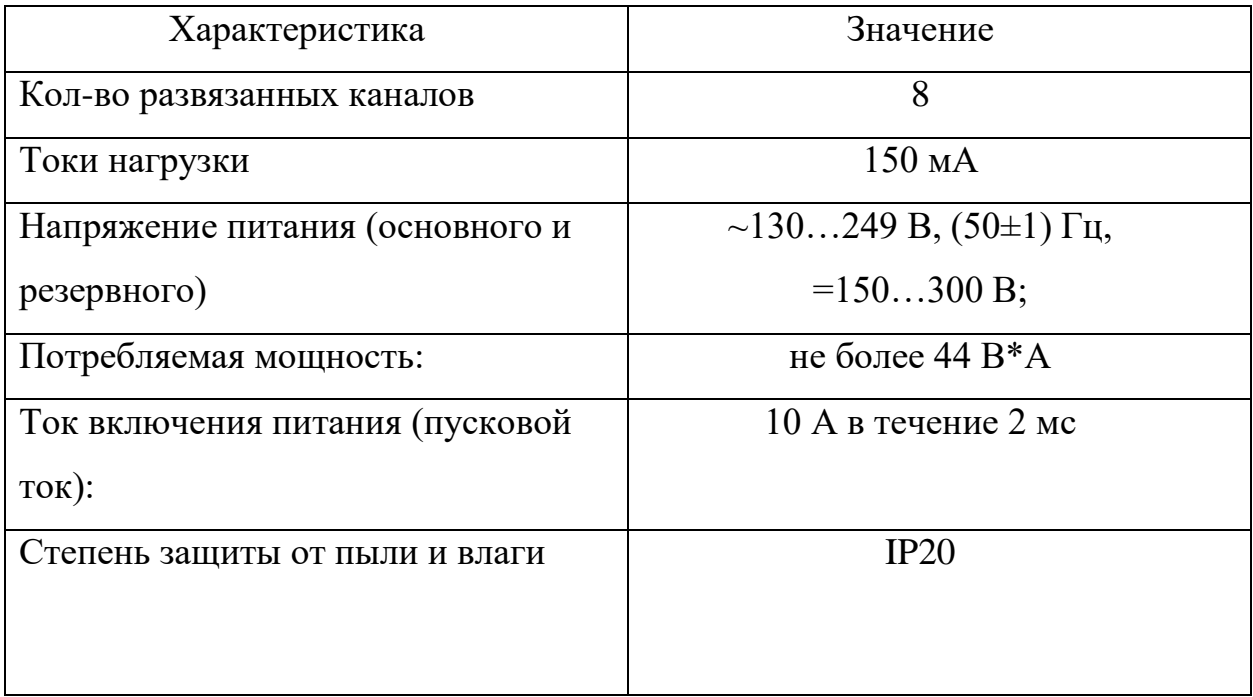

На рисунке 16 изображена схема подключения БП-906-А-24-8Р.

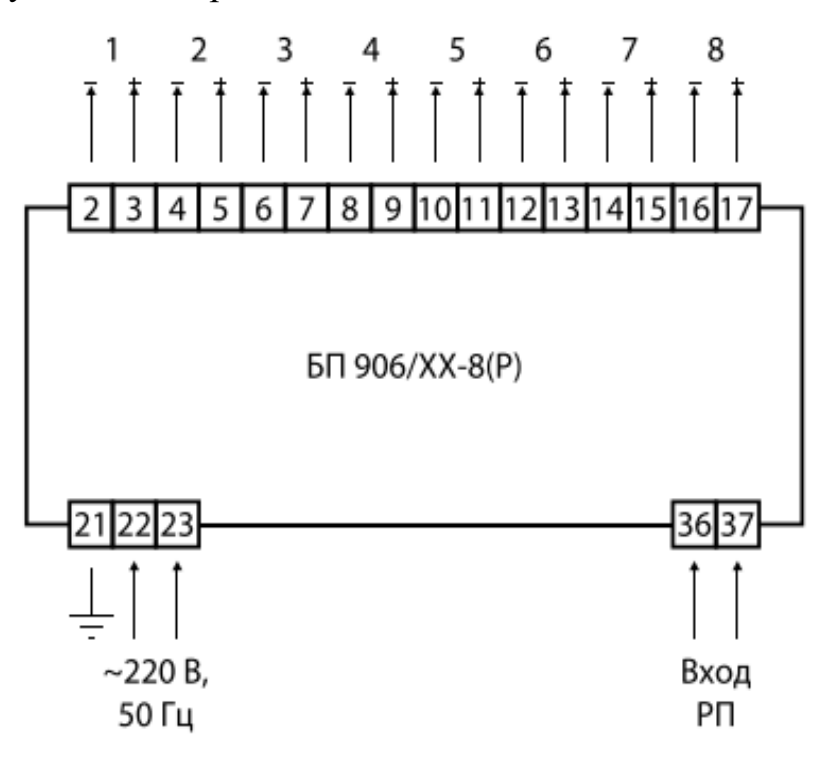

Рисунок 16 – Схема подключения БП-906-А-24-8Р

2.2.4 Преобразователь частоты

Для управления электродвигателями ПСУ выбрали преобразователь частоты ПЧВ-1.

Основные особенности преобразователя: Самые компактные ПЧ в своем классе, расширенное климатическое исполнение до 50 °С, удобный монтаж вплотную без зазоров, повышенный гарантийный срок, удобная интеграция в современные системы управления и диспетчеризации.

Основные функции преобразователей частоты: Векторный бездатчиковый и скалярный режим управления двигателем, автоматическая адаптация двигателя без вращения, автоматическая оптимизация энергопотребления, компенсация нагрузки и скольжения, возможность динамического торможения, в том числе с применением тормозных резисторов, встроенный ПИД-регулятор для управления в замкнутом контуре (поддержание давления, температуры, уровня и т.д.), плавный пуск и останов двигателя, в том числе отложенный запуск и пуск

43

под нагрузкой по S-образной характеристике разгона, полная функциональная и аппаратная диагностика и защита работы преобразователя, а именно: контроль напряжения сети/цепи АД, перегрузка/перегрев ПЧВ/АД, изоляция/пробой ПЧВ/АД, защита от обрыва фазы питания/фазного провода двигателя [15].

В таблице 13 представлены технические характеристики ПЧВ-1. Таблица 13 – Технические характеристики БП-906-А-24-8Р

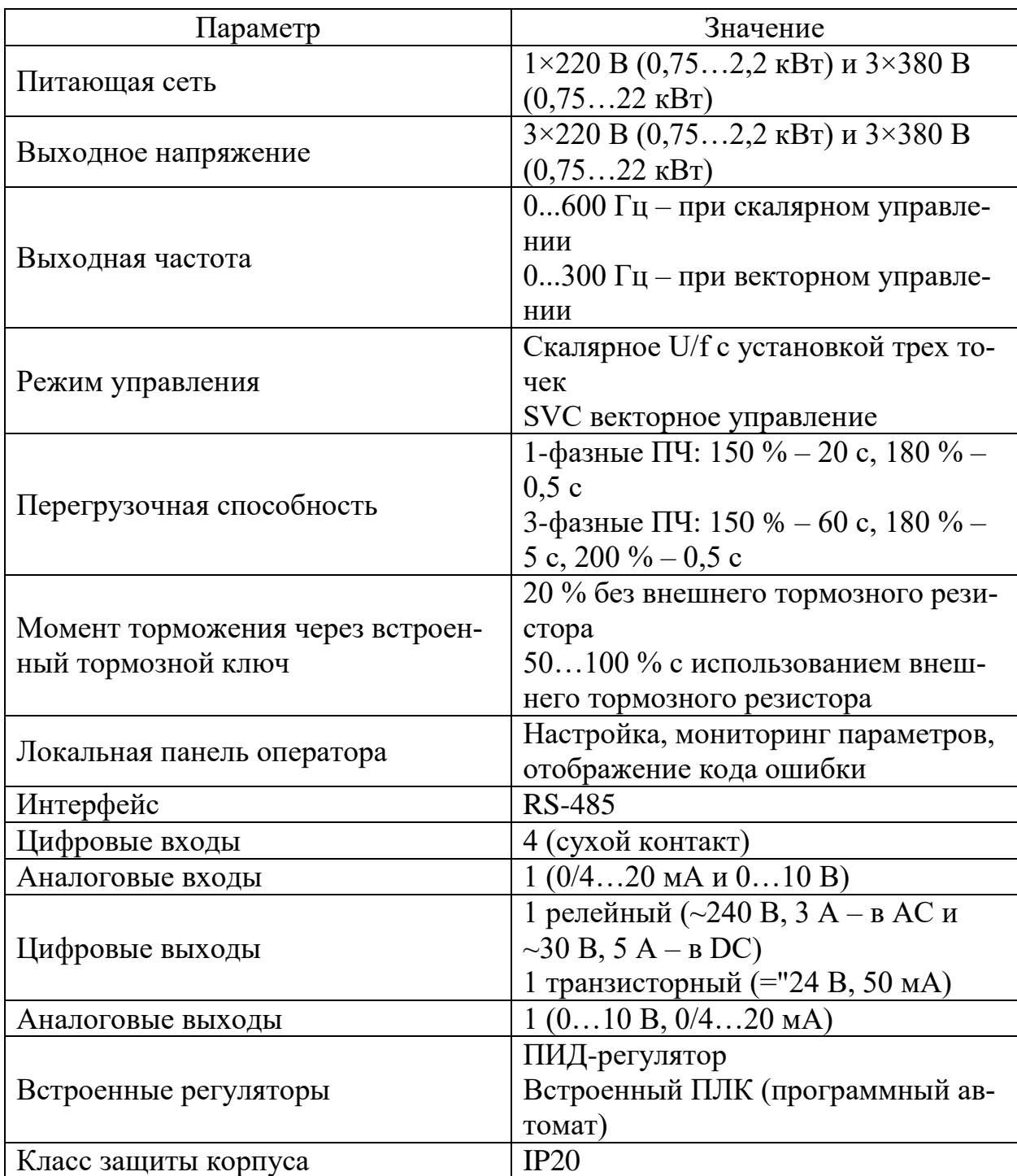

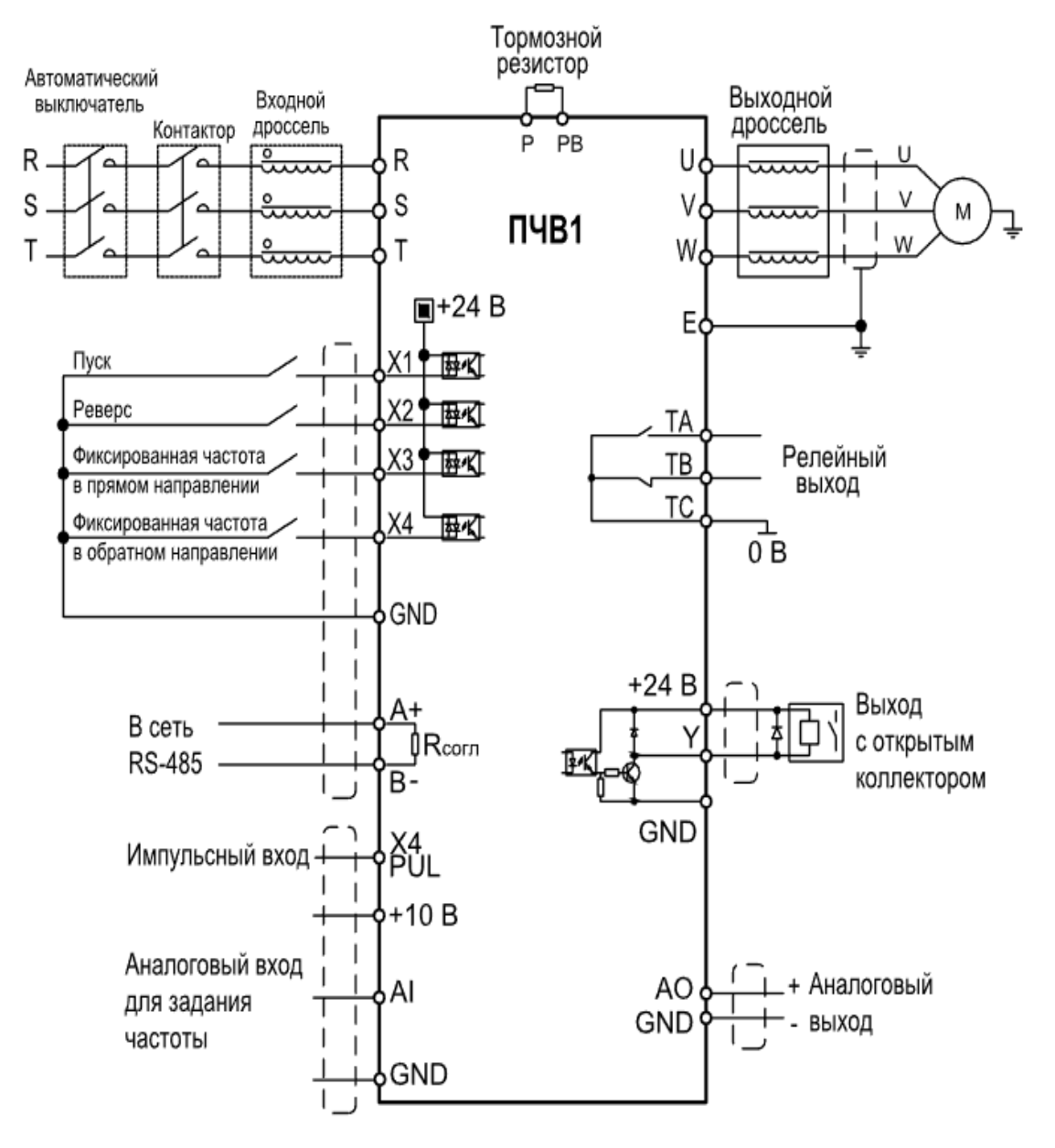

Рисунок 17 – Схема подключения ПЧВ-1

#### 2.2.5 Блок сигнализации положения

Для того чтобы преобразовать положение выходного органа механизма в электрический сигнал и сигнализировать или заблокировать его в крайних или промежуточных положениях, в электрические исполнительные механизмы устанавливают блок сигнализации положения токовый БСПТ-10. Этот блок предназначен для преобразования положения выходного органа механизма в пропорциональный электрический сигнал [16].

В таблице 14 представлены технические характеристики БСПТ-10.

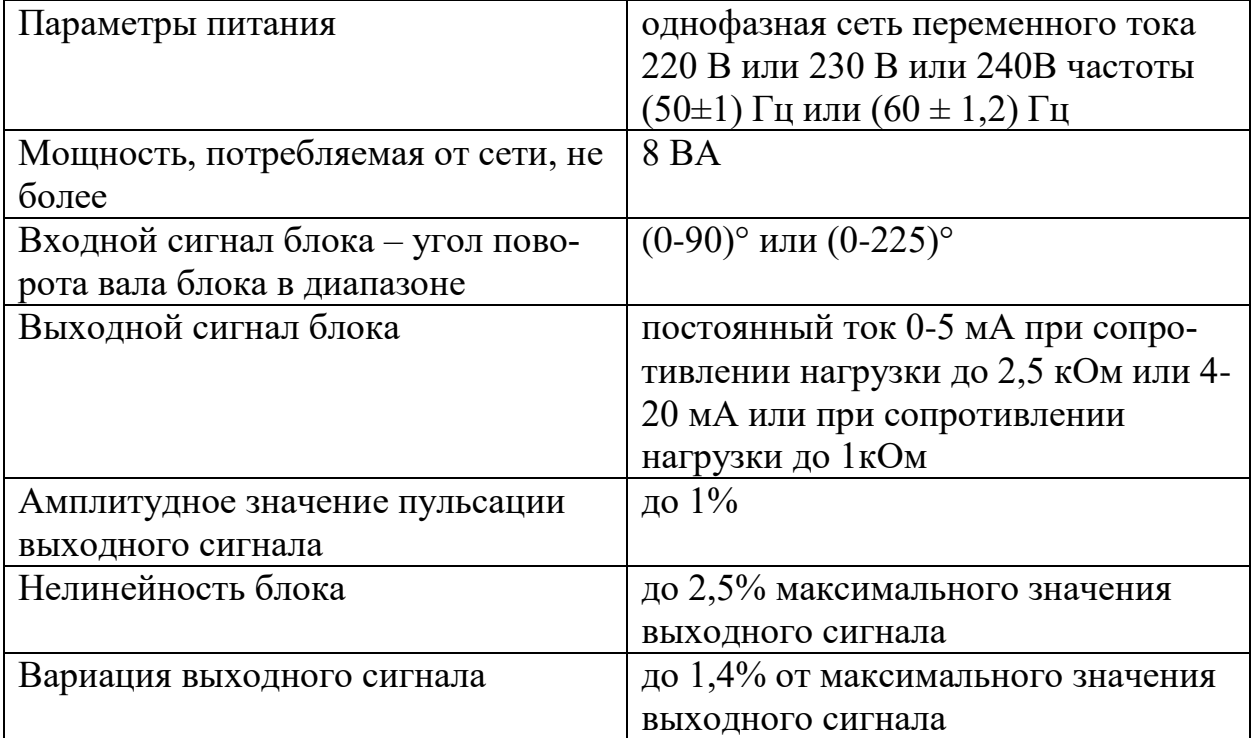

Таблица 14 – Технические характеристики БСПТ-10

### **2.3 Выбор модулей ПЛК**

В Российской Федерации мало компаний, которые могут производить логические контроллеры, которые не уступают конкурентам за рубежом, а также полностью производятся в России. Такой компанией является инженерная компания «Прософт системы».

Данная компания имеет несколько линеек контроллеров, а в частности:

- 1) Regul R100;
- 2) Regul R200;
- 3) Regul R400;
- 4) Regul R500;
- 5) Regul R600.

Regul R500 – один из лучших контроллеров для построения ответственных, отказоустойчивых и распределенных систем АСУ ТП в различных отраслях промышленности. Его назначение включает ответственные решения, требующие повышенной надежности оборудования, высокоточные измерительные системы

ответственного применения, отказоустойчивые системы управления технологическими объектами с быстроменяющимися физическими процессами и распределенные системы АСУ ТП. Все включенные модули имеют множественные модификации, что позволяет строить системы с большой экономией средств. В частности, в Regul R500 поддерживаются различные схемы резервирования контроллеров и станций удаленного ввода/вывода, специальные измерительные модули повышенной точности, резервированные системы управления с минимальным циклом исполнения программы и специализированные модули высокоскоростного измерения физических параметров.

Regul R500 предоставляет широкие функциональные возможности, включая поддержку «горячего» резервирования центральных процессоров, модулей ввода/вывода и источников питания. Система также оснащена дублированной высокоскоростной внутренней шиной данных и различными схемами резервирования контроллеров, включая 100% резервирование, резервирование источников питания и центральных процессоров. Контроллеры могут быть заменены «горячо» без отключения питания и прерывания прикладной программы. Кроме того, система позволяет наращивать наборный крейт с дискретностью в один модуль. Для подключения станций удаленного ввода/вывода к центральному процессору могут быть использованы топологии «двойное резервируемое кольцо», «звезда» и смешанная схема. В системе есть энергонезависимая память до 3 Гб для архивов пользователя и возможность веб-визуализации. Разработка на Regul R500 производится в среде Astra IDE. Программа поддерживает пять языков стандарта IEC 61131-3 в IDE [17].

2.3.1 Модуль центрального процессора

В качестве модуля центрального процессора отлично подходит R500 CU 00 051. Он отличается от других версий ЦП наличием: 2 Гб ОЗУ, 4 Гб ПЗУ, RS-232, RS-485, 4xEthernet RJ45, 2хUSB, ГЛОНАСС.

Функции, которые выполняют модули центрального процессора, включают в себя самодиагностику, проверку конфигурации системы и функциональ-

47

ных модулей на работоспособность. Также они осуществляют логическую обработку данных и выдают сигналы управления в соответствии с прикладной программой пользователя. Модули обмениваются информацией со сторонним оборудованием через встроенные интерфейсы по протоколам ГОСТ Р MЭK 60870- 5-101 (Master/Slave), ГОСТ Р MЭK 60870-5-104 (Master/Slave), Modbus RTU (Master/Slave) и Modbus TCP (Master/Slave). Наконец, они сохраняют данные в энергонезависимой памяти, обслуживают часы реального времени и автоматически перезапускают контроллер при подаче питания или сбое в работе [17].

2.3.2 Модуль блока питания контроллера

В качестве модуля блока питания отлично подходит R500 PP 00 031. Он отличается от других версий БП наличием: 220 В AC / DC 75 Вт с гальванической изоляцией.

Функции модулей источника питания включают преобразование питающего напряжения 220 В переменного или постоянного тока в рабочее напряжение 24 В постоянного тока, обеспечение гальванической изоляции внутренней электропитающей сети от внешней и обеспечение стабилизированного напряжения 24 В постоянного тока для электропитания внутренних потребителей крейта контроллера [17].

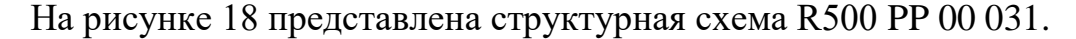

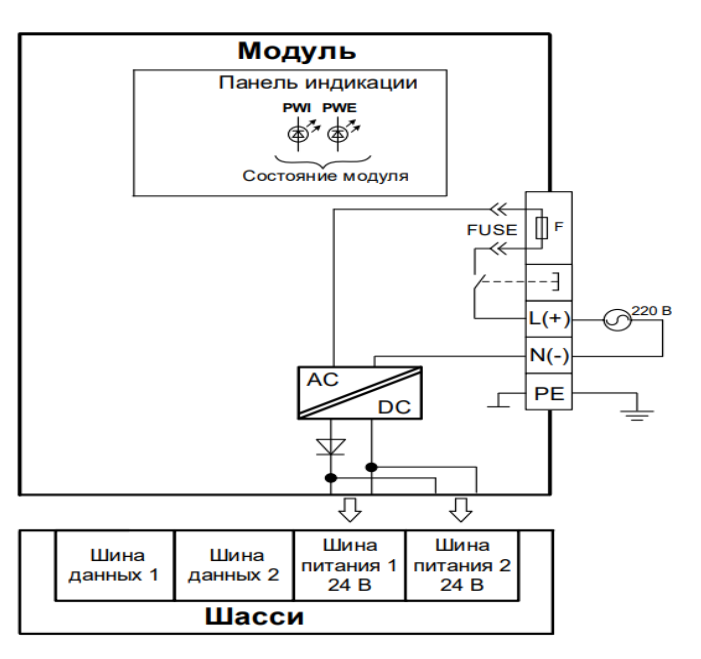

Рисунок 18 – Структурная схема R500 PP 00 031

2.3.3 Модуль коммутационного процессора

В качестве модуля коммутационного процессора отлично подходит R500 CP 04 011. Он отличается от других версий наличием 4 портов RS-485.

Четыре независимых канала связи по интерфейсу RS-485 организуются при помощи модуля, который не содержит внутренних драйверов протоколов, а осуществляет только физическое подключение внешних устройств. Драйверы протоколов для передачи данных по этим каналам находятся в модуле центрального процессора [17].

На рисунке 19 представлена структурная схема модуля коммутационного процессора.

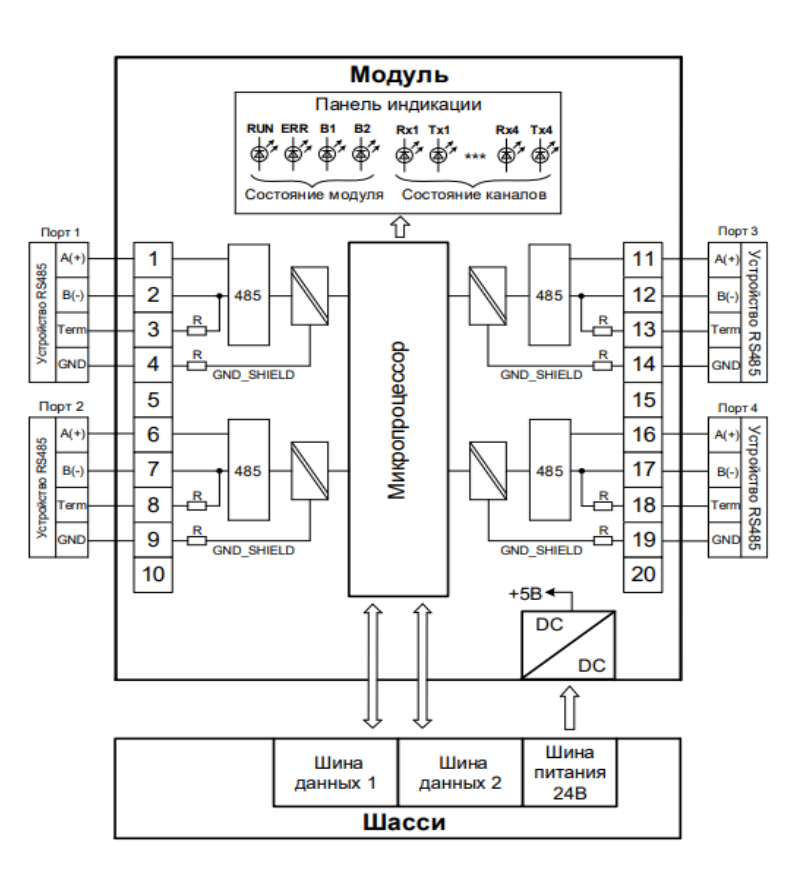

Рисунок 19 – Структурная схема R500 CP 04 011

2.3.4 Модуль оконечный

В качестве модуля коммутационного процессора отлично подходит R500 ST 01 012 и R500 ST 01 022. Они отличается от других версий наличием функции расширения шины RegulBus IN и OUT соответственно. Также имеют резервирования шины питания, интерфейс RJ45.

Модули оконечные выполняют следующие функции: Механическая фиксация модулей в крейте; Расширение шины RegulBus.

Модули обеспечивают коммутацию крейтов между собой в составе одного контроллера. В свою очередь они делятся на две группы – модули оконечные IN и модули оконечные OUT.

Модули оконечные IN устанавливаются только слева от крейта. В их состав входит адресный переключатель, с помощью которого задается адрес крейта. Адресный переключатель имеет в своем составе 8 DIP-ключей. Включение ключа добавляет к значению адреса крейта соответствующую величину (от 1 до 128), указанную рядом с ним. В итоге, с помощью адресного переключателя можно задать адрес крейта в диапазоне от 0 до 255.

Модули оконечные OUT устанавливаются только справа от крейта и не имеют в своем составе адресного переключателя. В состав модулей оконечных входят разъемы для подключения кабелей, с помощью которых осуществляется коммутация крейтов между собой [17].

2.3.5 Модуль аналогового ввода

В качестве модуля аналогового ввода отлично подходит R500 AI 16 011. Он отличается от других версий наличием тока от 0 до 20 мА, от 4 до 20 мА, 16 каналов, общая Г/И.

Входные цепи модулей аналогового ввода первой разработки оборудованы самовосстанавливающимся предохранителем, обеспечивающим защиту от короткого замыкания в измерительной цепи. Предохранитель срабатывает в том случае если ток, протекающий через измерительную цепь, превысит значение токовой отсечки предохранителя. [17].

2.3.6 Модуль дискретного ввода и вывода

В качестве модуля дискретного ввода отлично подходит R500 DI 32 111. Он отличается от других версий наличием: 24 В DC, 32 канала (4 группы по 8 каналов, общий «плюс» в группе), групповая Г/И.

50

Модули предназначены для ввода тридцати двух дискретных сигналов с напряжением постоянного тока 24 В.

Алгоритм работы модулей следующий: на контакты датчиков, подключаемых к модулю, подается внешнее питание 24 В постоянного тока. Датчики могут объединяться в 4 группы с общей точкой подключения - общий «минус» или общий «плюс» в пределах одной группы. Каждая группа может иметь отдельный, не связанный с другими, источник питания.

Функция «Антидребезг» обеспечивает возможность программной фильтрации входных сигналов с длительностью в диапазоне от 5 до 65535 мс [17].

На рисунке 20 представлена структурная схема модуля дискретного ввода.

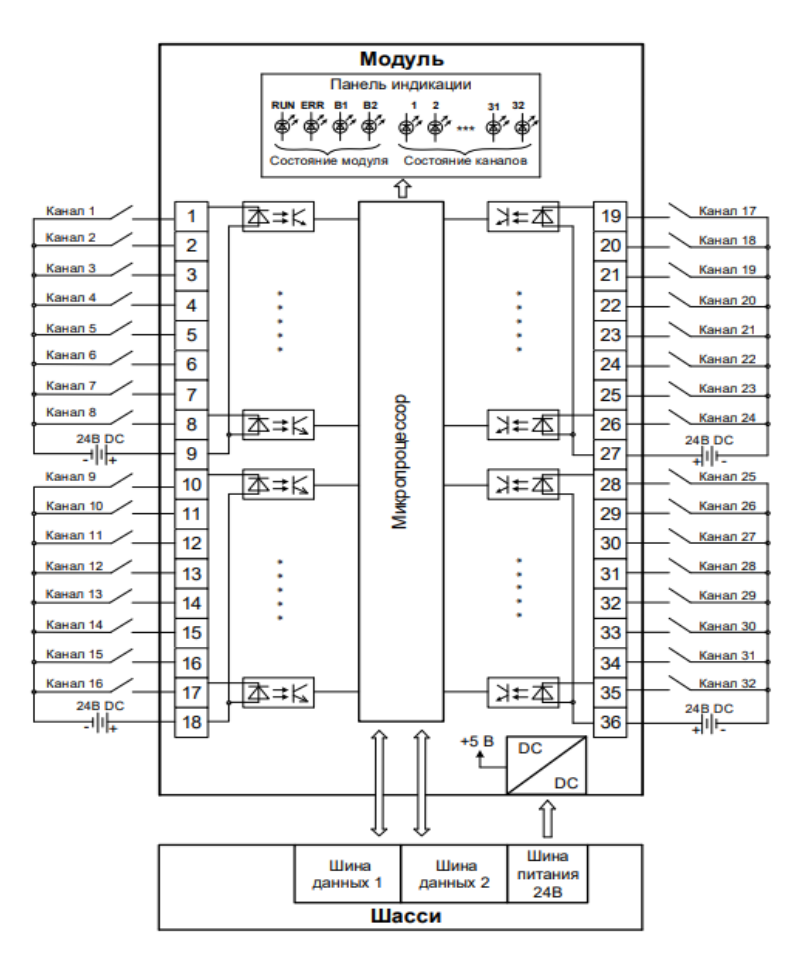

Рисунок 20 – Структурная схема R500 DI 32 111

В качестве модуля дискретного вывода отлично подходит R500 DО 16 021. Он отличается от других версий наличием: 220 В AC/DC, 16 каналов, поканальная Г/И.

Модуль предназначен для вывода шестнадцати дискретных сигналов, коммутирующих силовые цепи напряжением 220 В переменного или постоянного тока.

Модуль выходного сигнала состоит из силового реле с управляющей схемой, но не имеет схем защиты от перегрузки по току и перенапряжения. Механизм работы модуля заключается в том, что микропроцессор получает маску состояния выходных сигналов от прикладной программы, а затем выдает управляющие сигналы на катушки реле. Замыкание контактов реле происходит, когда оно коммутирует внешние силовые цепи. Так как контакты реле являются «сухими», то нет значения, на какую клемму будет подведен полюс «+» или «-». Микропроцессор также включает соответствующие светодиодные индикаторы после получения сигнала о состоянии каналов [17].

На рисунке 21 представлена структурная схема модуля дискретного вывода.

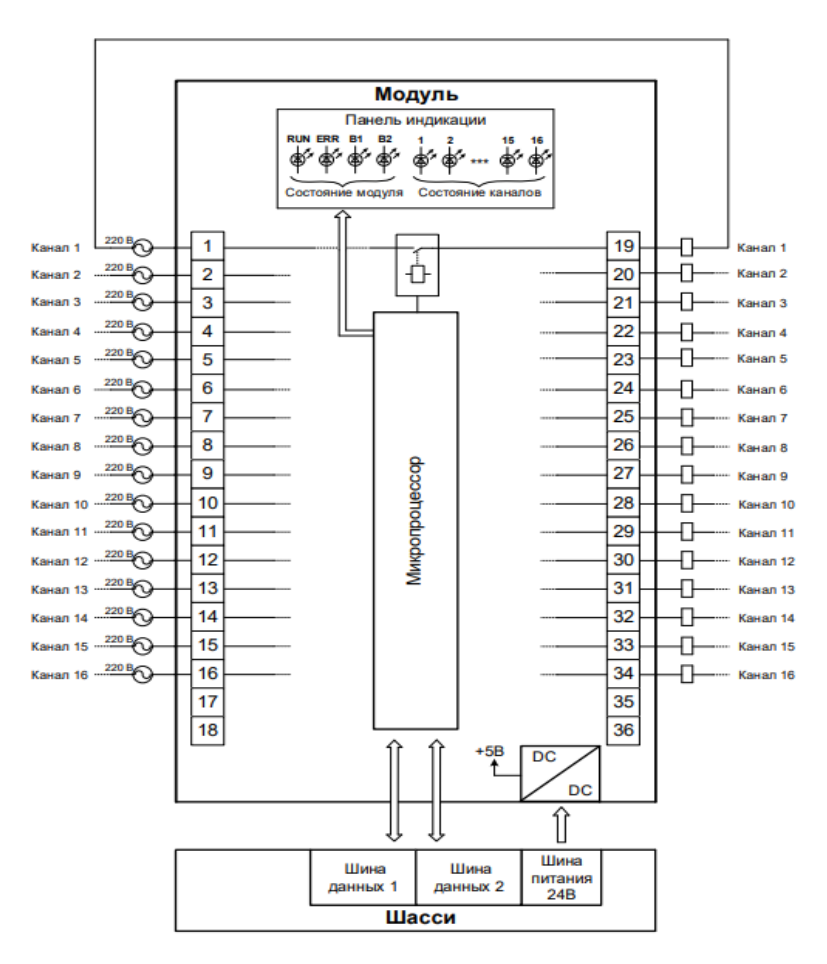

Рисунок 21 – Структурная схема R500 DО 16 021

### 3 ПРИНЦИПИАЛЬНАЯ ЭЛЕКТРИЧЕСКАЯ СХЕМА

#### **3.1 Выбор архитектуры построения АСУ ТП**

При создании структуры современных микропроцессорных АСУ ТП для теплоэнергетического оборудования необходимо найти разумный баланс между централизованным и децентрализованным размещением микропроцессорных средств. При этом основными факторами, влияющими на построение АСУ ТП, являются степень концентрации команд и сигналов в местах установки шкафов или элементов ПТК, разнородность/однотипность технических средств, протяженность кабельных трасс, требуемая организация электропитания и алгоритмическая взаимосвязь автоматизируемого оборудования.

Крайне взвешенный подход должен быть использован при выборе решения о возможности микропроцессорной реализации интеллектуальных датчиков и исполнительных механизмов. Наряду с, казалось бы, очевидными преимуществами предложенного подхода - существенным сокращением объёмов контрольного кабеля и требуемых монтажных работ - необходим учёт следующих факторов: организация электропитания; сложность трассировки; сложность замены типа датчика из-за привязанности к принятому протоколу; необходимость резервирования концентраторов и т. д.;

Тщательный дифференцированный подход необходим при определении состава локальных АСУ, комплектно поставляемых с технологическим оборудованием.

Несмотря на достаточно большой и положительный опыт разработки и внедрения на российских энергетических объектах, территориально- распределённых микропроцессорных АСУ ТП, серьёзным препятствием для их успешного использования является отсутствие необходимой нормативно-технической документации (НТД) и организационных процедур. Действующий в настоящее время важный документ СО 153-34.1-35.127-2002 «Общие технические требования к программно-техническим комплексам для АСУ ТП тепловых электростанций», например, не учитывает целый ряд разработанных за

53

прошедшее время новых технических решений (аппаратных и программно-алгоритмических) по построении ПТК и АСУ ТП в целом, в первую очередь в части создания территориально распределённых АСУ ТП. Требуется совершенствование и других отраслевых нормативных документов и стандартов в области современных распределенных АСУ ТП.

Из этого следует что в данный момент времени для БТЭЦ лучше использовать классический вариант построения АСУ ТП с использованием аналоговых сигналов [18].

#### **3.2 Примеры построения принципиальной электрической схемы**

В данной главе будут описаны примеры построения принципиальной электрической схемы.

Полная принципиальная электрическая схема расположена в приложении Г.

3.2.1 Подключение датчиков

На рисунке 22 представлена схема подключения датчиков ПД-200.

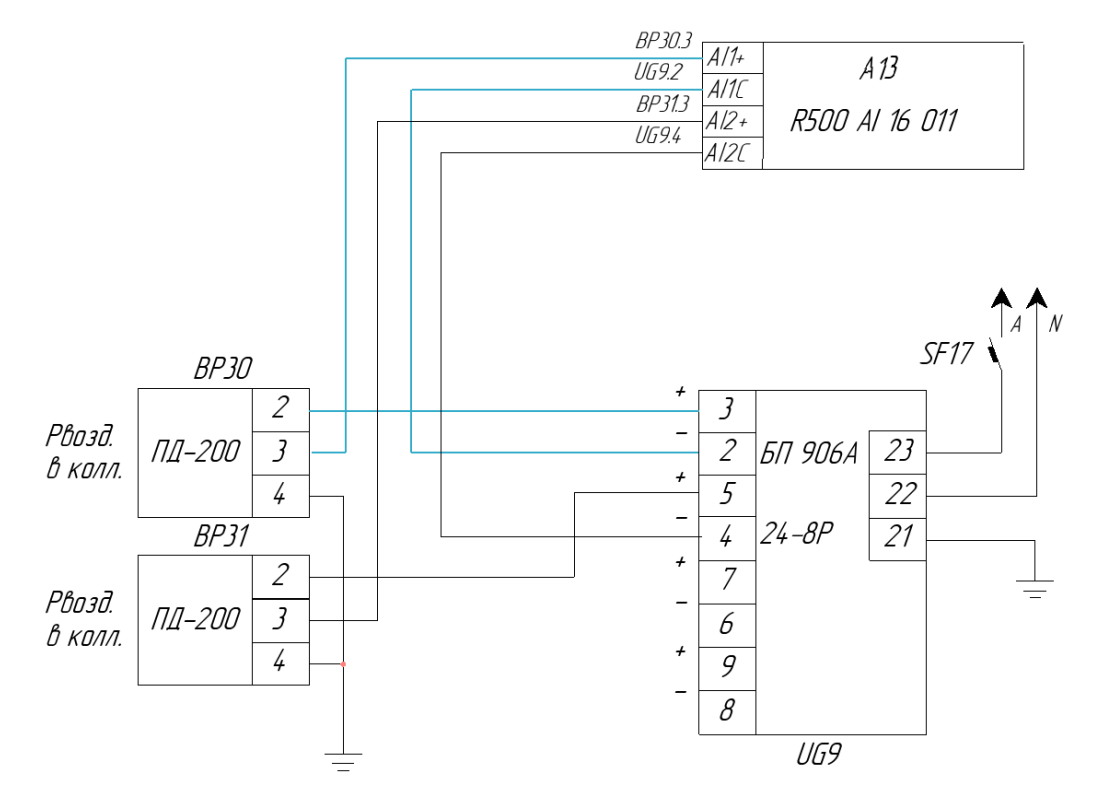

Рисунок 22 – Схема подключения датчиков

Ток из разъема 3 блока питания проходит через разъем 2 датчика и после преобразования выходит сигнал 4-20 мА из разъема 3. Далее сигнал отправляется на плюсовой разъем аналогового модуля ввода АI1+. Затем минусовой разъем аналогового модуля AI1C замыкает контур, соединяясь с разъемом 2 блока питания. Остальные датчики подключаются аналогично.

3.2.2 Подключение МЭО

На рисунке 23 представлена схема подключения МЭО.

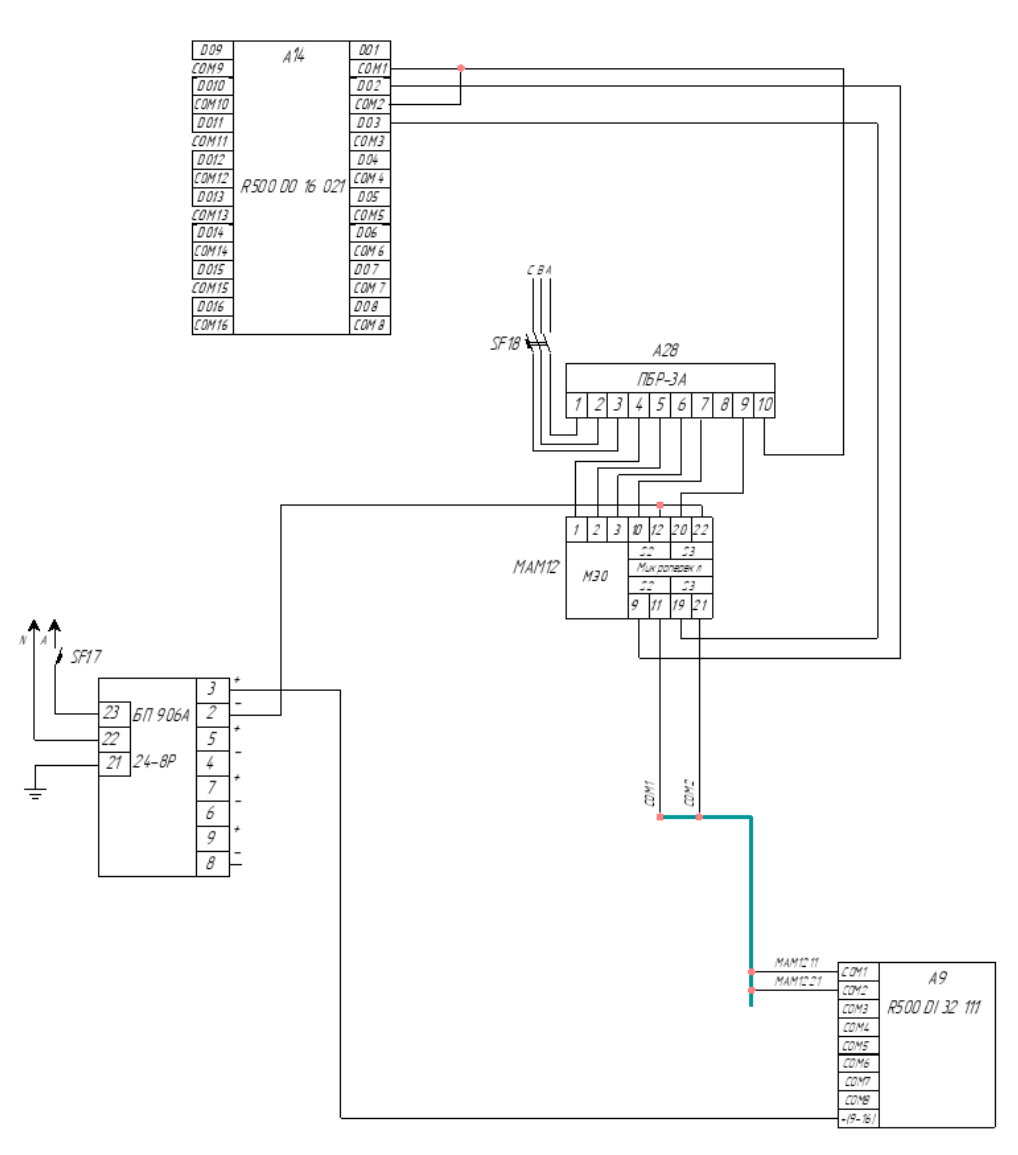

Рисунок 23 – Схема подключения МЭО

Для регулировки открытия и закрытия клапана производится управление МЭО при помощи ПБР-3А. Необходимо подключить ПБР к трехфазной

сети питания через автоматический выключатель к клеммам 1, 2, 3. Также к ПБР подключается МЭО через разъемы 3, 5, 6. Разъем 7 – Сигнал «Меньше». Разъем – 9 Сигнал «Больше». Разъем 10 – Общий провод сигналов.

Управление происходит при помощи отправки дискретных сигналов «Больше» или «Меньше» с модуля выходных дискретных сигналов А14 через концевые выключатели на ПБР-3А. Для того чтобы ПЛК «понимал» что клапан открыт или закрыт полностью на нормально разомкнутые концевые выключатели 12 и 22 подключается «минус» блока питания. Выходные клеммы нормально разомкнутых концевых выключателей подключаются к COM1 и COM2 модуля дискретного ввода сигналов А9. Организация входов группы сделана с общим плюсом, поэтому разъем общего плюса необходимо подключить к «плюсу» блока питания.

3.2.3 Подключение ПСУ

На рисунке 24 представлена схема подключения ПЧВ.

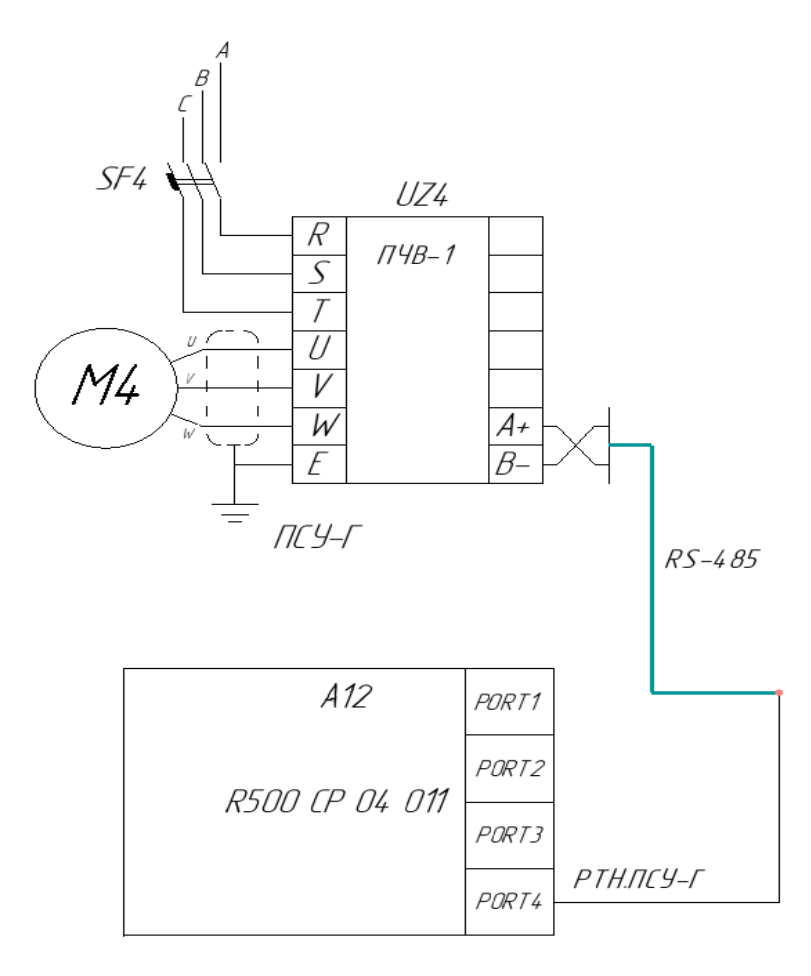

Рисунок 24 – Схема подключения многооборотных механизмов

Управление частотой ИМ происходит при помощи преобразователя частоты ПЧВ-1. ПЧ получает сигнал по шине RS-485 из модуля коммуникационного процессора.

3.2.4 Подключение блока сигнализации положения к МЭО

На рисунке 25 представлена схема подключения БСПТ МЭО.

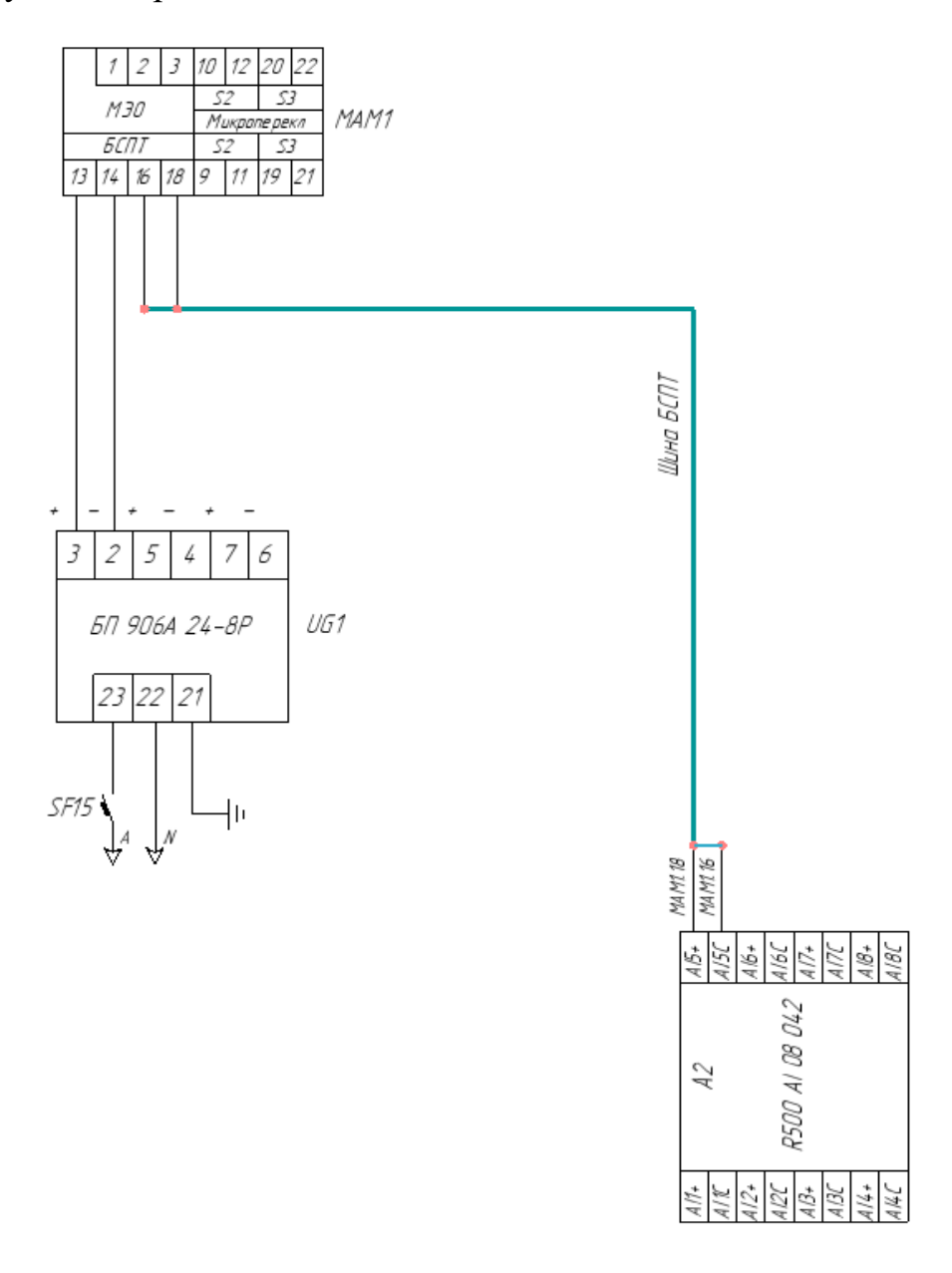

Рисунок 25 – Схема подключения БСПТ

Входы 13 – «Плюс» и 14 – «Минус» БСПТ предназначены для подключения к источнику питания. Разъемы 18 и 16 являются выходом унифицированного сигнала  $4 - 20$  мА и подключаются к разъемам  $A15+$  и А15С соответственно.

#### 4 РАСЧЕТ И ПРОЕКТИРОВАНИЕ СИСТЕМЫ УПРАВЛЕНИЯ

Несмотря на то, что систем управления в котлоагрегате много, мы будем проектировать систему управления ГР и РТН, потому что они являются одними из самых важных регуляторов. Проектирование и расчет остальных систем управления будут выполняться аналогично.

### **4.1 Математическое описание системы**

Для получения эффективных автоматизированных систем управления необходима адекватная математическая модель объекта. Чем точнее модель описывает поведение исследуемого объекта, тем больше возможностей у проектировщика для аналитического конструирования алгоритмов управления и предварительного имитационного исследования полученных решений.

В теплоэнергетике наиболее распространены два метода получения динамических характеристик: аналитический и экспериментальный. Аналитический метод, хоть и удобен в применении, но редко используется на практике, так как не учитывает многих практических особенностей, таких как изменения режимов работы оборудования в связи с реконструкцией или ремонтами, отклонения от установленных режимов работы, наличие возмущений и изменение динамики системы в процессе работы [23].

Проведение активного эксперимента, к сожалению, не всегда возможно и экономически нецелесообразно.

4.1.1 Программа снятия разгонной характеристики для ГР

Для правильной работы котлоагрегата необходимо соблюдать определенные условия. Например, задание РТН должно изменяться на не менее чем 4%. Кроме того, до возникновения скачка этот параметр должен оставаться постоянным в течение не менее 30 минут. После скачка, задание РТН должно оставаться постоянным до того момента, когда параметры котлоагрегата выйдут на установившийся режим. Важно проанализировать все возможные режимы работы, различные нагрузки и случаи работы внутреннего контура (например, нахождение

58

в автомате РЗМ, РПВ). Анализ следует проводить в разные времена года, чтобы получить полную картину работы котлоагрегата.

При снятии характеристик объекта необходимо строго следовать действиям:

1. Работа котла в необходимом режиме в течении 30 минут.

2. На Благовещенской ТЭЦ параметр РТН находится в пределах 295-420 т/ч. Кривая должна сниматься не только при увеличении, но и при уменьшении.

3. Снятие кривой разгона должно выполняться в течении 1-2 минут с начала подачи сигнала.

4. Необходимо снять 5 кривых разгона во избежание зашумленности.

5. Полученные кривые разгона необходимо усреднить и сгладить.

Если система мониторинга параметров работает, но испытания провести невозможно, то можно обратиться к архивным данным. Котлоагрегат во время написания работы обслуживался, поэтому разгонную характеристику ГР снять не удалось. Вместо этого можно проанализировать архивы, чтобы определить, когда при выключенном ГР менялось задание РТН. Таблица значений разгонной характеристики в приложении Л [25, 26].

4.1.2 Получение математического описания ГР

В программе Matlab построим переходную характеристику ГР. На рисунке 26 представлена переходная характеристика ГР.

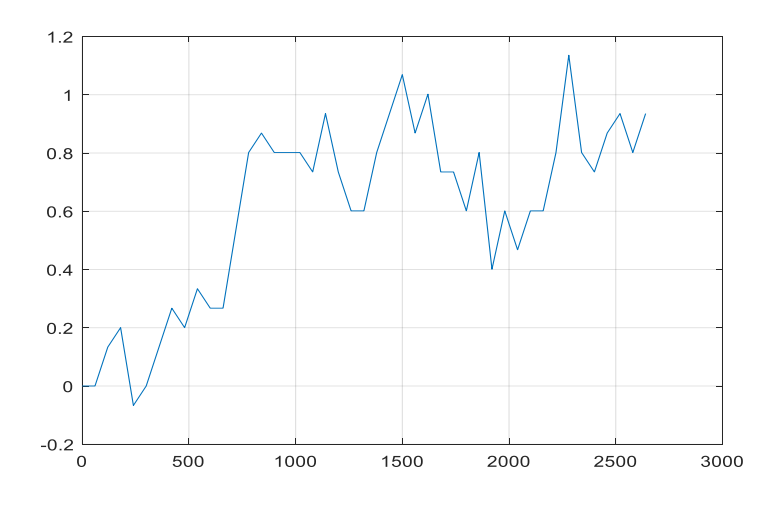

Рисунок 26 – Переходная характеристика

При помощи инструмента ident в программе Matlab смоделируем ПФ объекта. На рисунке 27 представлено окно программы Ident.

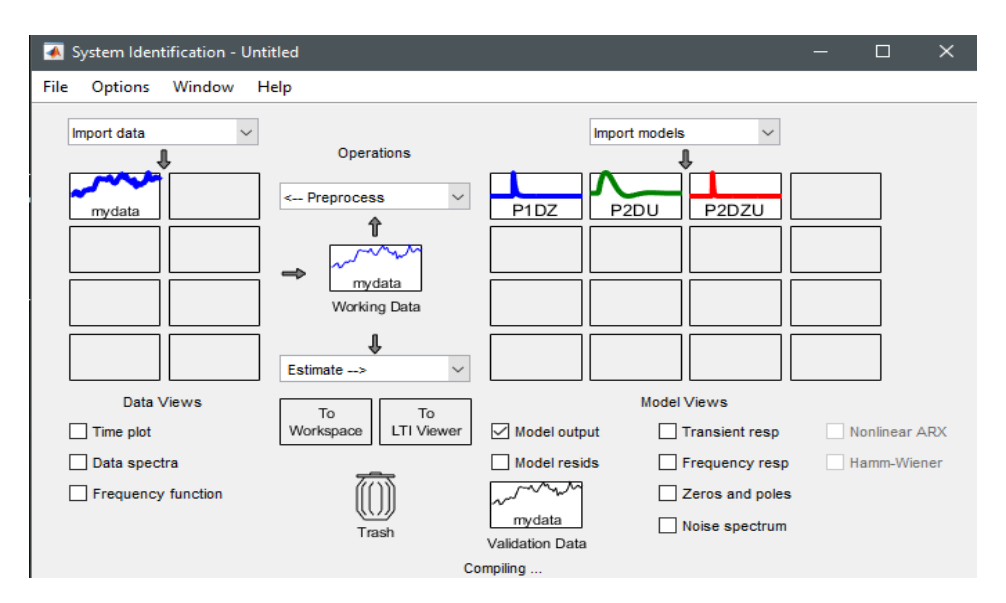

Рисунок 27 – Окно инструмента Ident

На рисунке 28 представлены переходные характеристики ПФ полученных в программе.

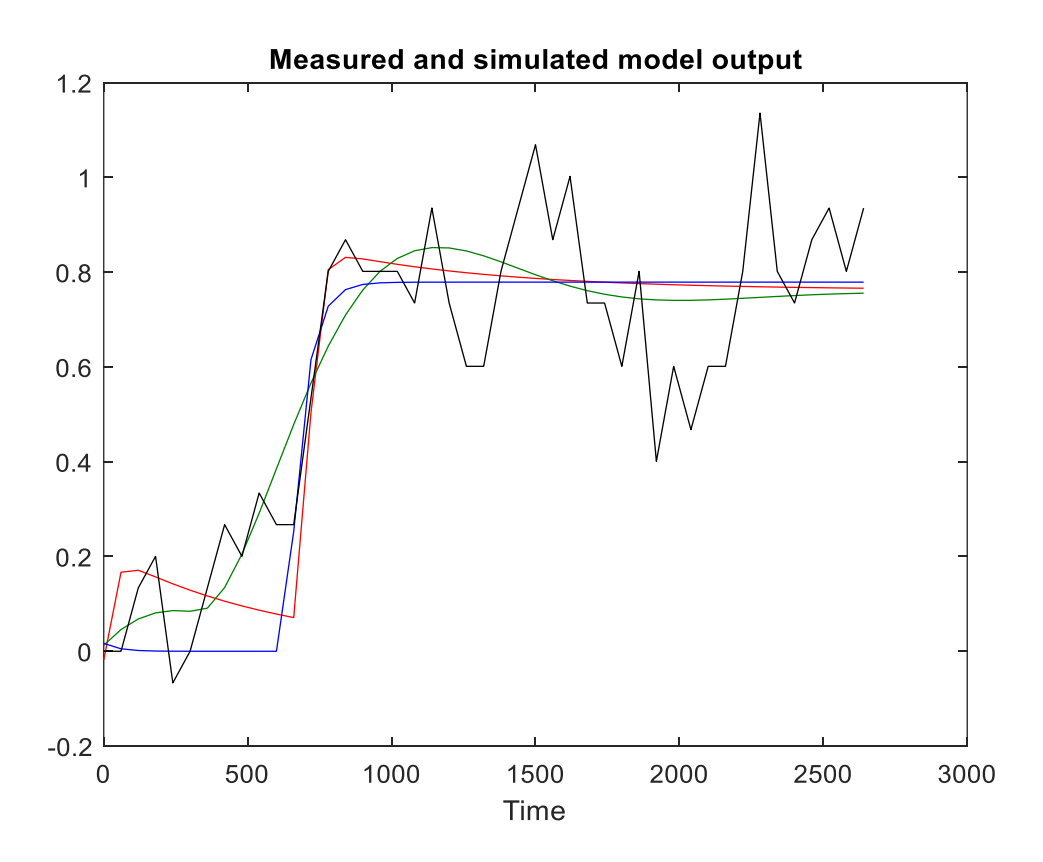

Рисунок 28 – Переходные характеристики

Таблица 15 содержит информацию о совпадении ПФ с переходной характеристикой.

| Имя                            | ΠФ                                                                                            | Совпадение |
|--------------------------------|-----------------------------------------------------------------------------------------------|------------|
| P <sub>1</sub> D <sub>Z</sub>  | $\exp(-640 \cdot s) \cdot \frac{-0,1581 \cdot s + 0,779}{51,32 \cdot s + 1}$                  | 48,21%     |
| P <sub>2</sub> DU              | $\exp(-317 \cdot s) \cdot \frac{0,7546}{51860 \cdot s^2 + 238,2 \cdot s + 1}$                 | 53,1%      |
| P <sub>2</sub> D <sub>ZU</sub> | $\exp(-698 \cdot s) \cdot \frac{475,8 \cdot s + 0,7624}{16310 \cdot s^2 + 631,8 \cdot s + 1}$ | 50,98%     |

Таблица 15 – Совпадение ПФ с ПХ

Синим цветом на графике изображена ПФ 1 порядка с задержкой и zero. Name: P1DZ

$$
W_1(p) = \exp(-640 \cdot s) \cdot \frac{-0,1581 \cdot s + 0,779}{51,32 \cdot s + 1}
$$
\n(4.1)

Зеленым цветом на графике изображена ПФ 2 порядка с комплексными полюсами и задержкой:

Name: P2DU

$$
W_2(p) = \exp(-317 \cdot s) \cdot \frac{0,7546}{51860 \cdot s^2 + 238,2 \cdot s + 1}
$$
\n(4.2)

Красным цветом на графике изображена ПФ 2 порядка с комплексными полюсами, zero и задержкой:

Name: P2DZU

$$
W_3(p) = \exp(-698 \cdot s) \cdot \frac{475, 8 \cdot s + 0, 7624}{16310 \cdot s^2 + 631, 8 \cdot s + 1}
$$
(4.3)

Cоставим модели для сравнения в Simulink. На рисунке 29 изображено моделирование полученных ПФ в программе Simulink

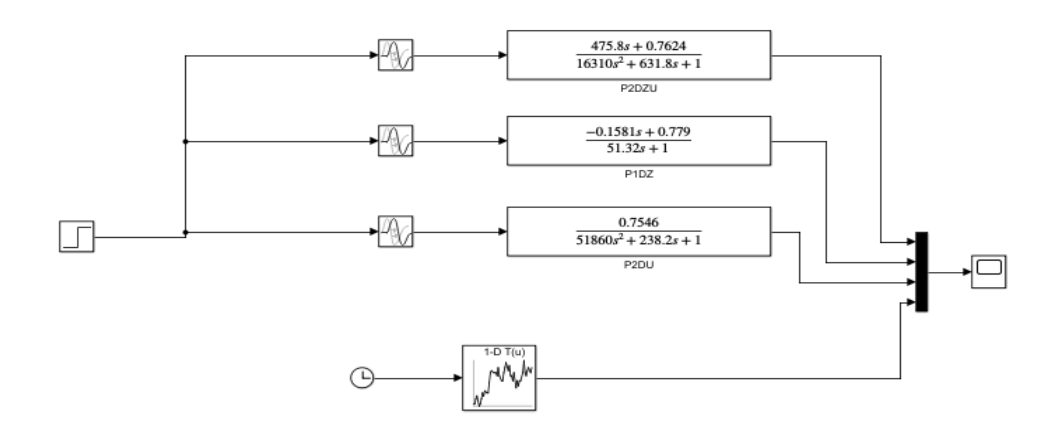

Рисунок 29 – Моделирование Simulink

На рисунке 30 изображен график сравнения моделей, полученных в программе ident с исходной характеристикой.

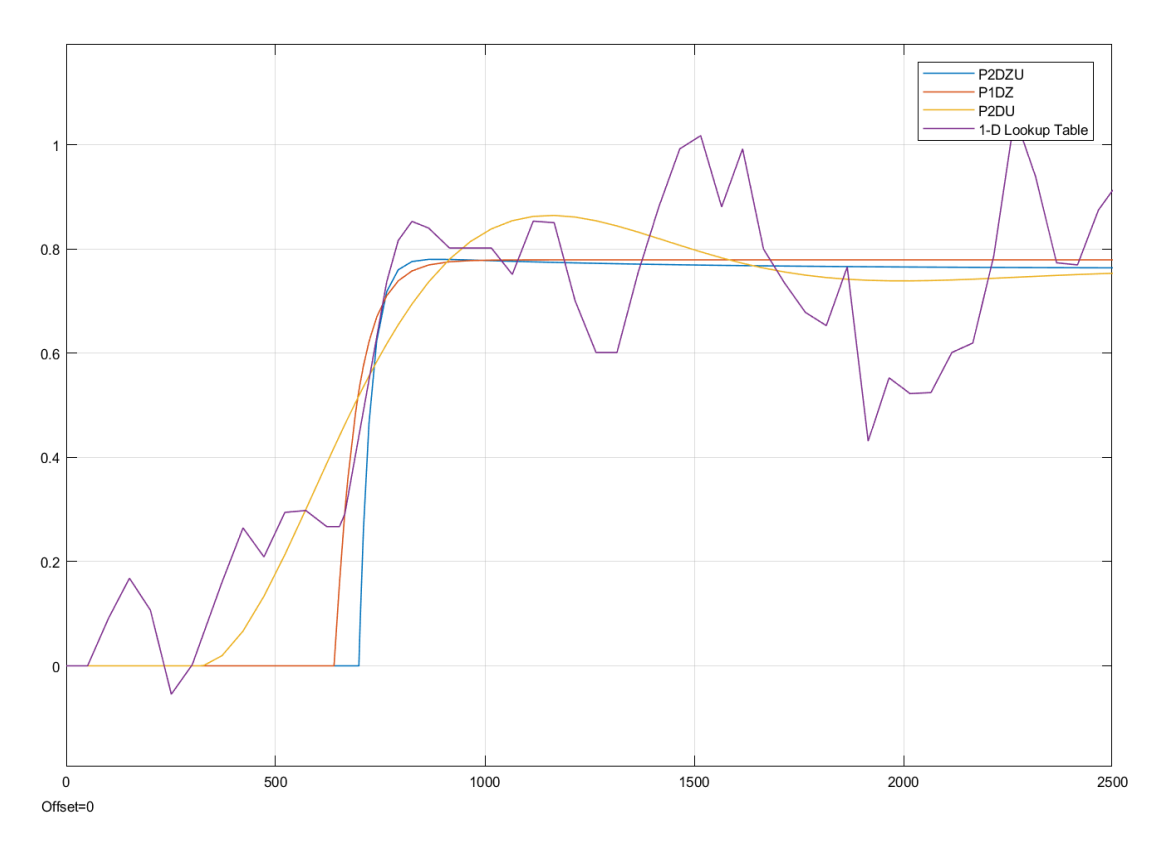

Рисунок 30 – График сравнения моделей

Полученный график показывает, что из полученных в ident характеристик в качестве математической модели разгонной характеристики больше всего подходит ПФ 2 порядка с комплексными полюсами и задержкой (4.2).

Данная ПФ имеет совпадение 53,1%, что является лучшим из полученных моделей.

Попробуем скорректировать коэффициенты для большего совпадения с разгонной характеристикой. Увеличим запаздывание до 500 секунд. Также изменим коэффициенты знаменателя 5,186e04 и 238,2 в 1,1 и 0,6 раз соответственно. Полученная ПФ:

$$
W_4(p) = \exp(-500 \cdot s) \cdot \frac{0,7546}{57460 \cdot s^2 + 142,92 \cdot s + 1}
$$
\n(4.4)

На рисунке 31 представлено сравнение скорректированной ПФ с исходной.

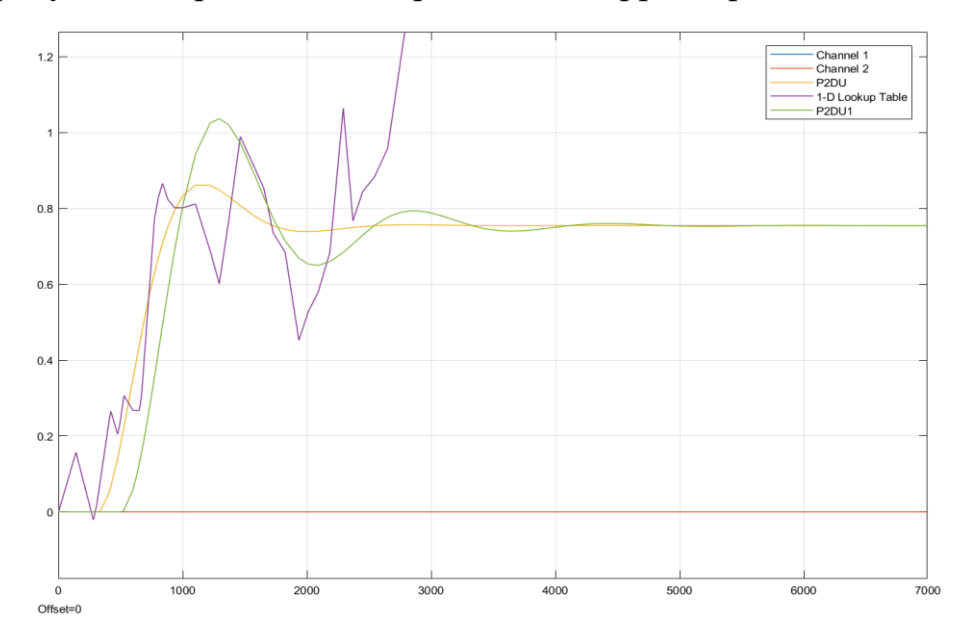

Рисунок 31 – График скорректированной ПФ

Изменим коэффициенты знаменателя 5,186e04 и 238,2 в 1,3 и 0,5 раз соответственно. Полученная ПФ:

$$
W_5(p) = \exp(-500 \cdot s) \cdot \frac{0,7546}{67420 \cdot s^2 + 119, 1 \cdot s + 1}
$$
\n(4.5)

На рисунке 32 представлено сравнение скорректированной ПФ с исходной.

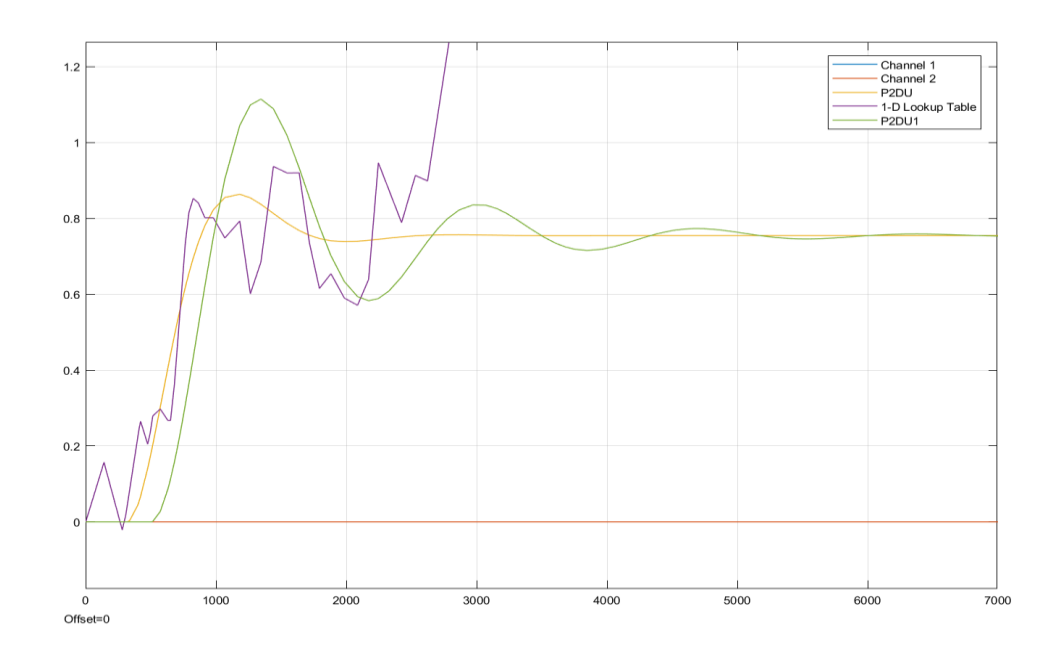

Рисунок 32 – График скорректированной ПФ

Изменим коэффициенты знаменателя 5,186e04 и 238,2 в 1,2 и 0,6 раз соответственно. И изменим коэффициент числителя с 0,75 на 0,85. Полученная ПФ:

$$
W_6(p) = \exp(-400 \cdot s) \cdot \frac{0,85}{62230 \cdot s^2 + 142,92 \cdot s + 1}
$$
\n(4.6)

На рисунке 33 представлено сравнение скорректированной ПФ с исходной.

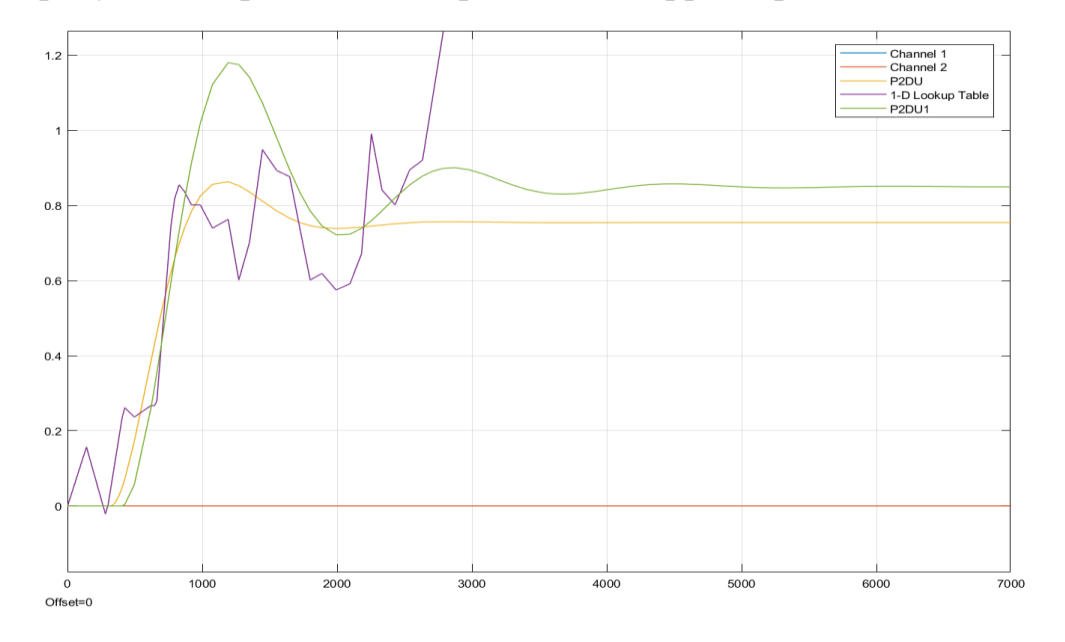

Рисунок 33 – График скорректированной ПФ

Из рисунка 33 видно, что скорректированная ПФ (4.6) более точно моделирует разгонную характеристику, чем выбранная ПФ в программе ident [21].

#### **4.2 Проектирование ПИД – регулятора**

Несмотря на то, что ПИД – регуляторы были изобретены более 100 лет назад, они до сих пор относятся к наиболее распространенному типу регуляторов. 90% современных используемых регуляторов содержат ПИД – алгоритмы.

Простейшая система автоматического регулирования с обратной связью показана на рисунке 34.

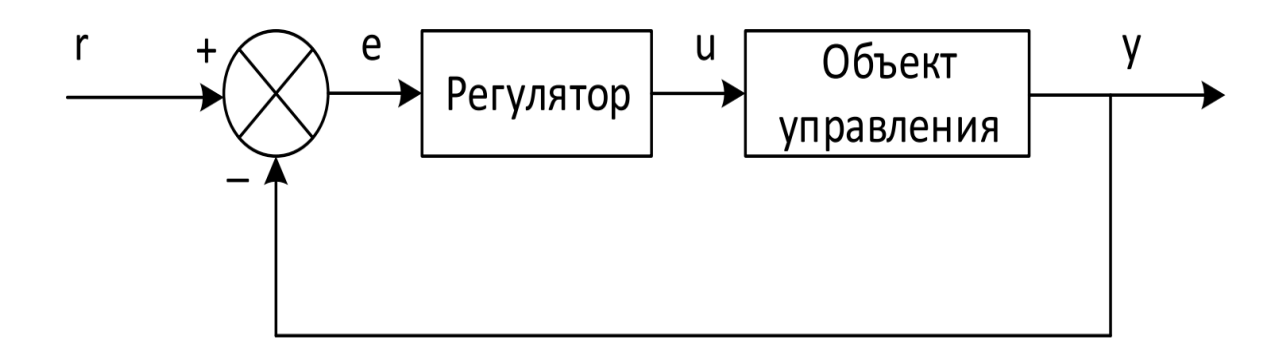

Рисунок 34 – ПИД регулятор с обратной связью

Система содержит: блок регулятора, объекта регулирования, сумматор, управляющее воздействие – «r», сигнал рассогласования – «e», выходной величиной регулятора – «u» и регулирующую величину – «y».

$$
u(t) = Ke(t) + \frac{1}{T_H} \int_{0}^{t} e(t)dt + T_{\pi} \frac{de(t)}{dt}
$$
 (4.7)

где t – время;  $\,K$ , $T_{\scriptscriptstyle H}$ , $T_{\scriptscriptstyle \cal H}$ – пропорциональный коэффициент, постоянная интегрирования и постоянная дифференцирования регулятора.

Используя преобразование Лапласа при нулевых начальных условиях u(0)  $= 0$ , выражение (1) можно представить в виде:

$$
u(s) = (K + \frac{1}{T_H s} + T_A s) \cdot e(s)
$$
\n(4.8)

Это и является формулой ПИД – регулятора [20].

4.2.1 Расчет классического ПИД – регулятора

Расчет коэффициентов ПИД – регулятора будет проводиться в программе Matlab при помощи инструмента Pidtool. Для этого сначала соберем схему с ПИД. Модель ПИД – регулятора представлена на рисунке 35.

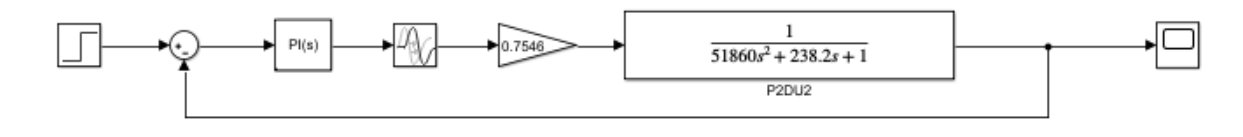

Рисунок 35 – Модель ПИД регулятора

На рисунке 36 представлены полученные коэффициенты для ПИ – регулятора.

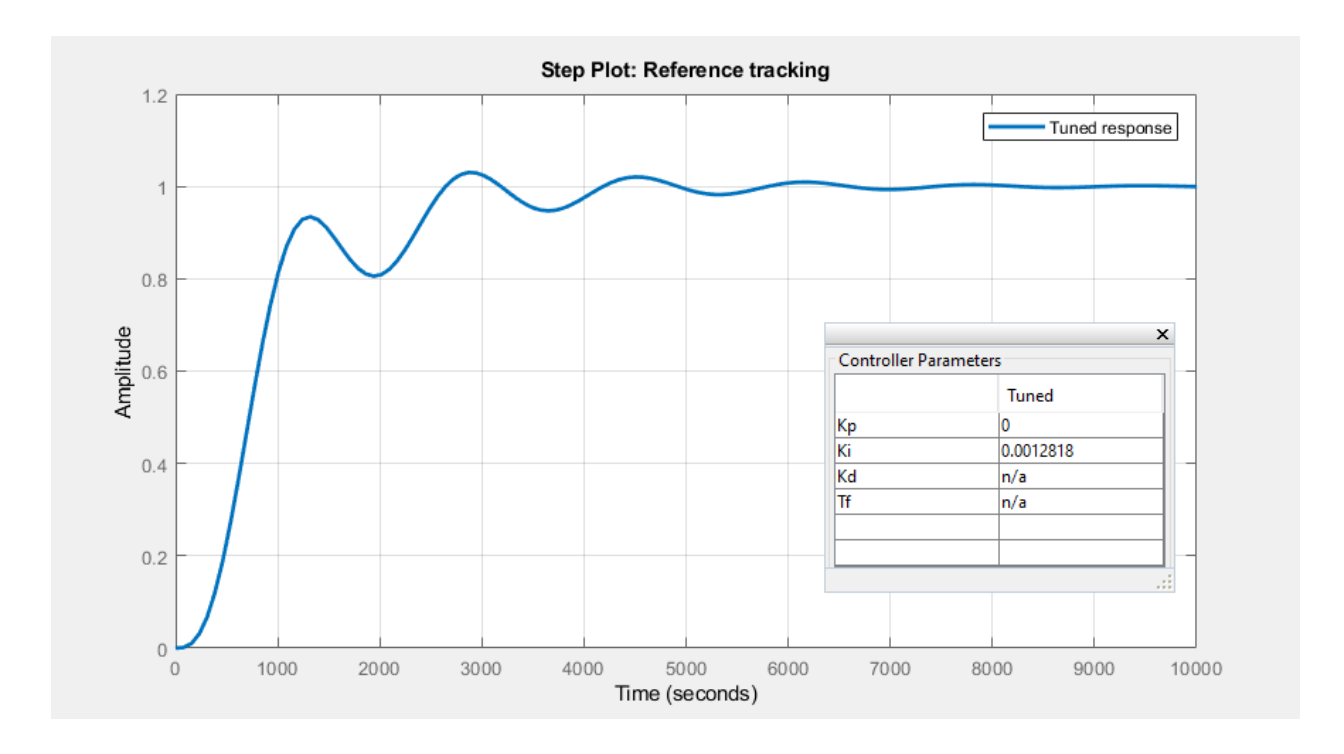

Рисунок 36 – Работа ПИД – регулятора

Проверим правильность коэффициентов на построенной модели. На рисунке 37 представлен график ПИД – регулятора.

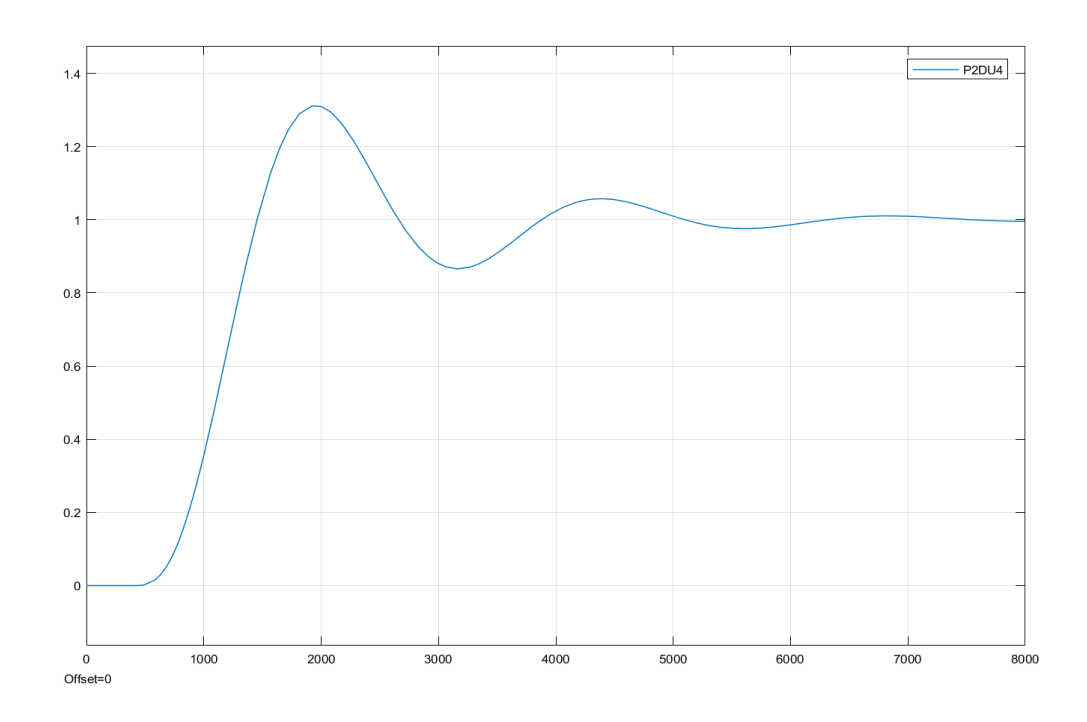

Рисунок 37 – График ПИД

Подкорректируем коэффициенты Kp=0,1 и Ki=0,0012 чтобы снизить амплитуду. На рисунке 38 изображено сравнение полученного графика в Pidtool и откорректированного.

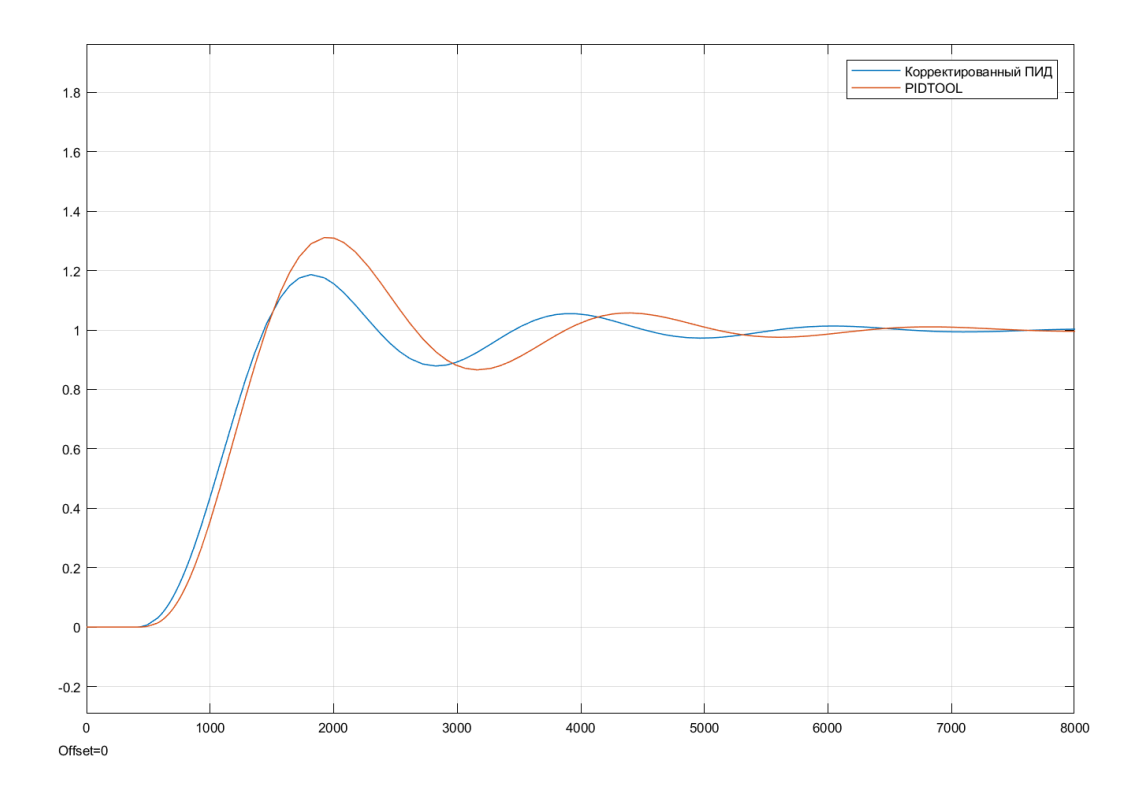

Рисунок 38 – Модели ПИД

### **4.3 Проектирование адаптивного регулятора**

Основной тенденцией в теплоэнергетики является ужесточение требований к точности регулирования параметров. Поэтому в проектировании современных систем регулирования необходимо обращаться к современным решениям, которые более качественно справляются с регулированием параметров. Одной из такой является адаптивный регулятор.

4.3.1 Математическое описание основного контура управления

Формула динамического объекта с запаздыванием по управлению:

$$
a(p) \cdot y(t) = b(p) \cdot u(t-h),\tag{4.9}
$$

 $\Gamma \text{I}e \ u(t) \in R$  - управляющее воздействие; h- неизвестное постоянное запаздывание;  $y(t) \in R$ - выход объекта;  $a(p)$ ,  $b(p)$ - полиномы от оператора дифференцирования.

4.3.2 Математическое описание дополнительного контура управления Формула стабилизирующего устройства:

$$
(T \cdot p + 1)(T_2 \cdot p + 1) \cdot q(t) = k \cdot p \cdot (T_1 \cdot p + 1) \cdot u(t), \tag{4.10}
$$

 $\text{tr}\left\{a(t) \in R - \text{B}\left(\frac{1}{2}\right) \text{ for } t > 0\right\}$  ,  $k = const > 0 - \text{K}$ оэф. передачи;  $T, T_1, T_2 = const > 0$ , причем  $T > T_1 > T_2$ .

#### 4.3.3 Модель адаптивного регулятора

Структурная схема адаптивной системы со стабилизирующим устройством представлена на рисунке 39 [24].

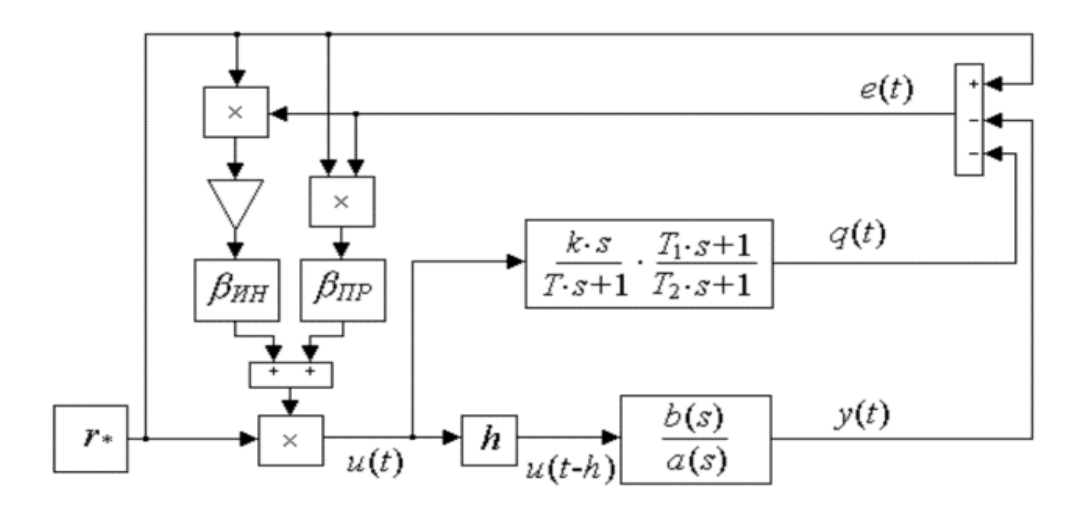

Рисунок 39 – Схема адаптивного регулятора

Перенесем схему в программу Simulink. На рисунке 40 представлена модель адаптивного регулятора.

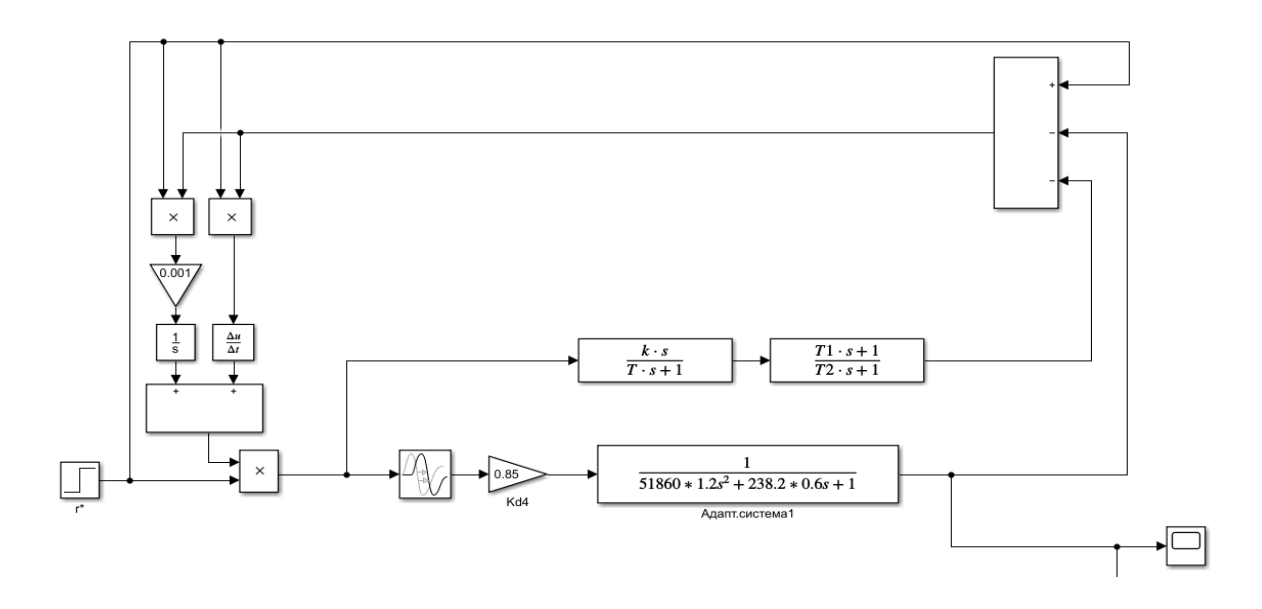

Рисунок 40 – Модель адаптивного регулятора

Формула стабилизирующего устройства:

$$
W_{\text{cma6.}}(p) = \frac{k \cdot s}{T \cdot s + 1} \cdot \frac{T1 \cdot s + 1}{T2 \cdot s + 1} = \frac{5s}{3s + 1} \cdot \frac{2s + 1}{s + 1}
$$
(4.11)

где k=5; T2=1; T1=2; T=3.

На рисунке 41 представлена переходная характеристика адаптивного регулятора.

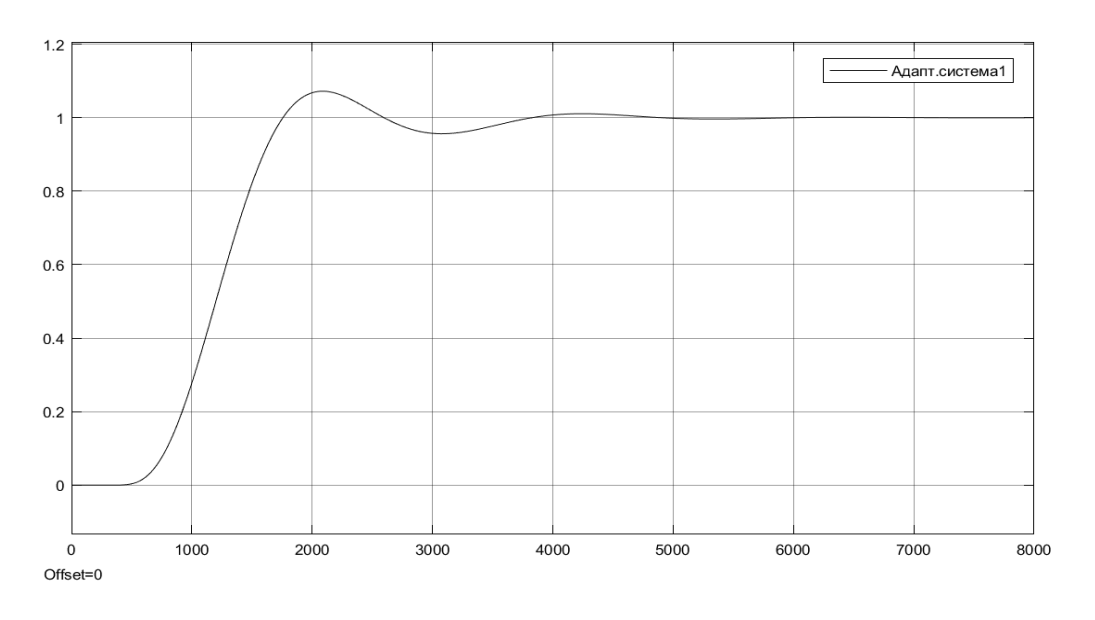

Рисунок 41 – График адаптивного регулятора

Подкорректируем коэффициент усиления интегрируемой части адаптивного регулятора с 0,001 на 0,00095, для улучшения переходной характеристики. Скорректированная переходная характеристика относительно исходной представлена на рисунке 42.

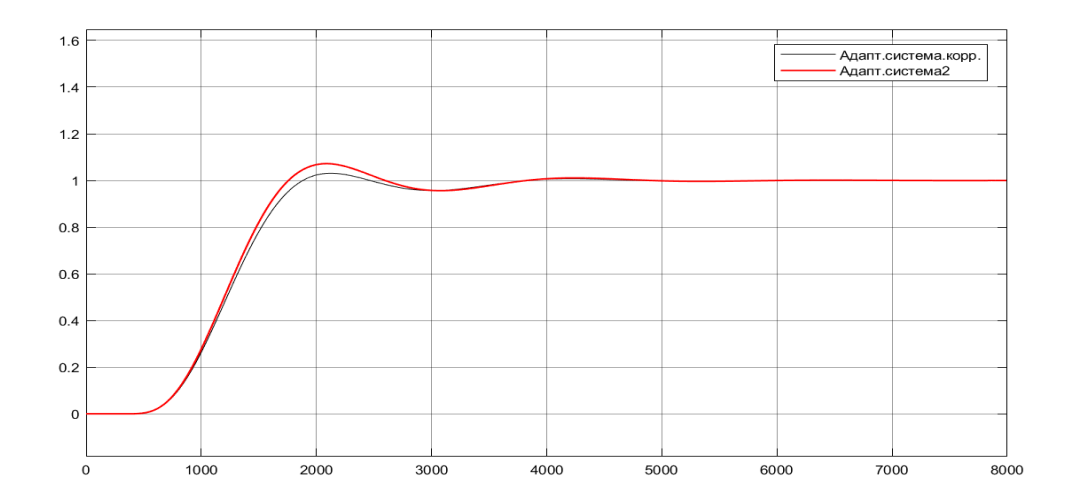

Рисунок 42 – График скорректированного адаптивного регулятора

# **4.4 Сравнительный анализ качества работы регуляторов**

Для проверки качества работы регуляторов нам потребуется сравнить работу регуляторов при неизменных настройках регулятора. Необходимо отклонять ОУ на 20% в большую и меньшую стороны. Произвольные коэффициенты отклонения ОУ и результаты качества переходных характеристик записаны в таблице 16.

| $N_2$          | $\mathbf K$   | $T_{1}$         | $T_{2}$         | $\tau$ ,        | PID         |            | AP          |            |
|----------------|---------------|-----------------|-----------------|-----------------|-------------|------------|-------------|------------|
|                |               |                 |                 | cek             | $T_{III}$ , | $\delta$ , | $T_{III}$ , | $\delta$ , |
|                |               |                 |                 |                 | cek         | $\%$       | cek         | $\%$       |
|                | K             | $T_{1}$         | $T_{2}$         | 400             | 5260        | 18.7       | 3496        | 3.1        |
| $\overline{2}$ | $K \cdot 1.2$ | $T_1 \cdot 0.8$ | $T_2 \cdot 1.2$ | 400             | 9956        | 50.6       | 6969        | 27.70      |
| 3              | K             | $T_1 \cdot 1.2$ | $T_2 \cdot 0.8$ | $400 \cdot 0.8$ | 3037        | 4.3        | 3204        | $\theta$   |
| $\overline{4}$ | $K \cdot 0.8$ | $T_{1}$         | $T_2 \cdot 1.2$ | $400 \cdot 1.2$ | 4689        | 10.5       | 3913        | 0.01       |

Таблица 16 – Отклонения переходных характеристик

На рисунках 43 – 46 представлены переходные характеристики по отклоненного объекта управления соответственно таблице 2.

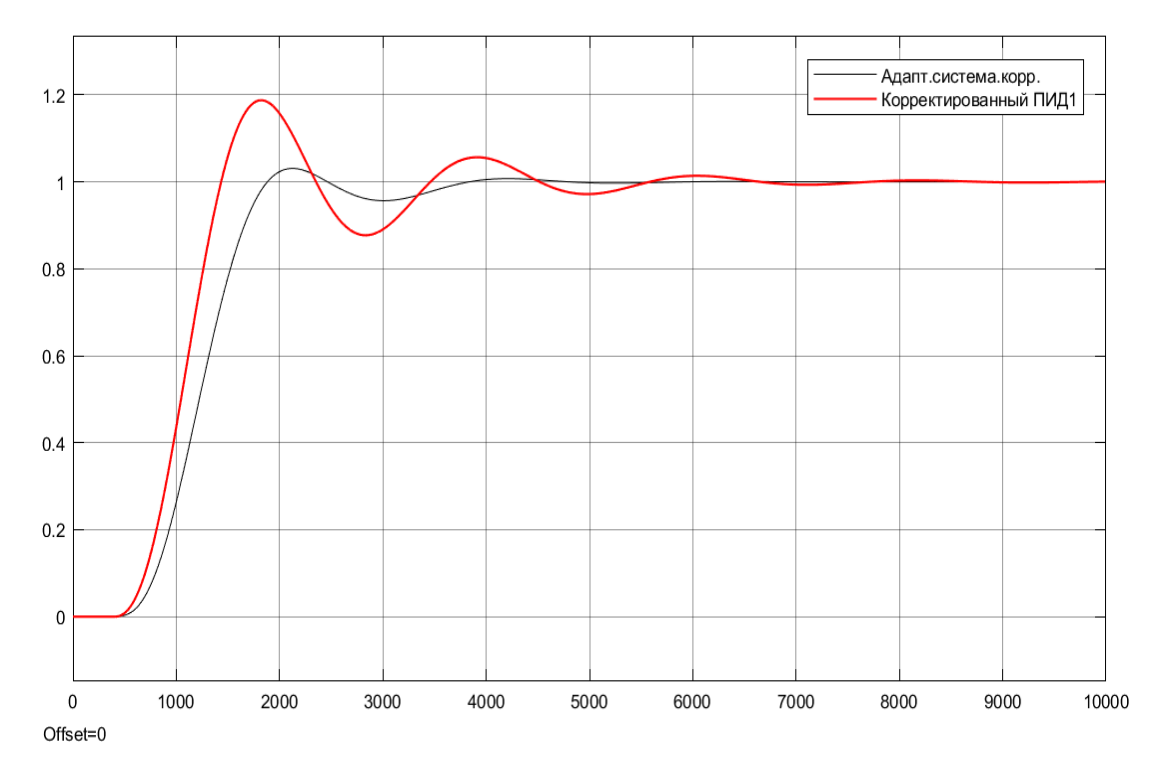

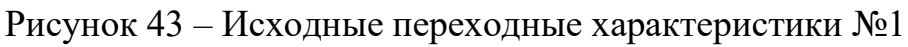

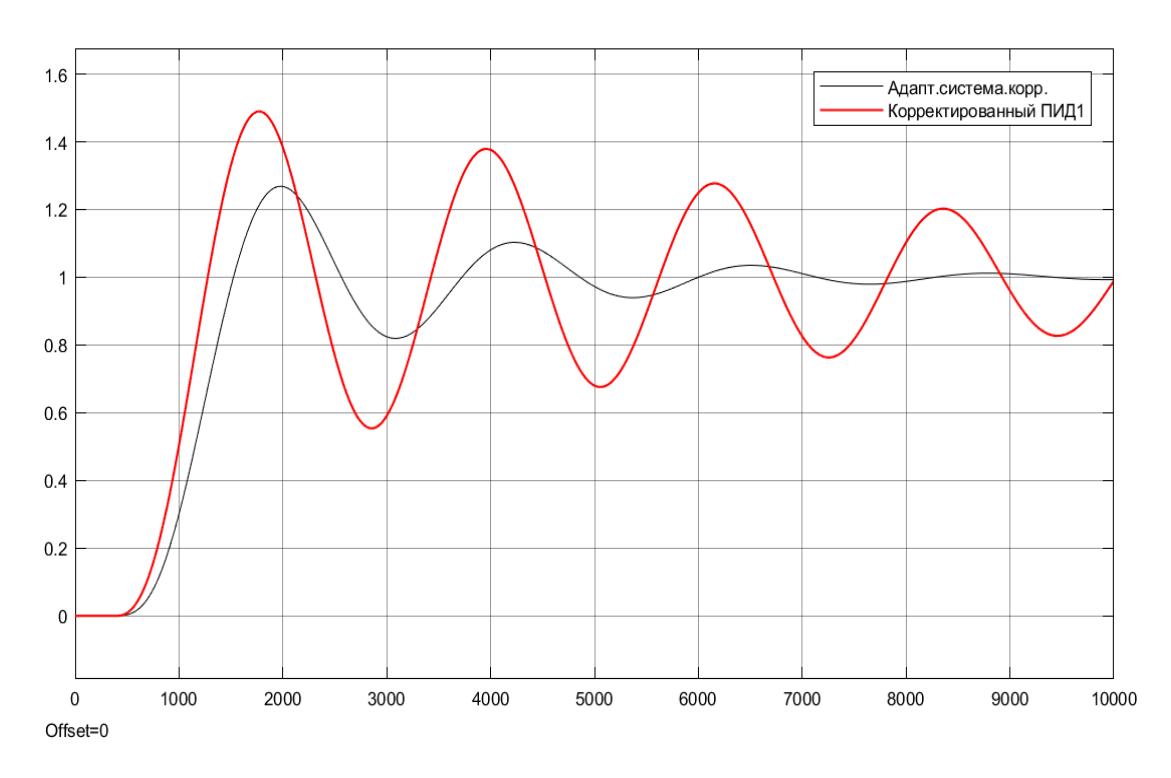

Рисунок 44 – Отклоненные переходные характеристики №2

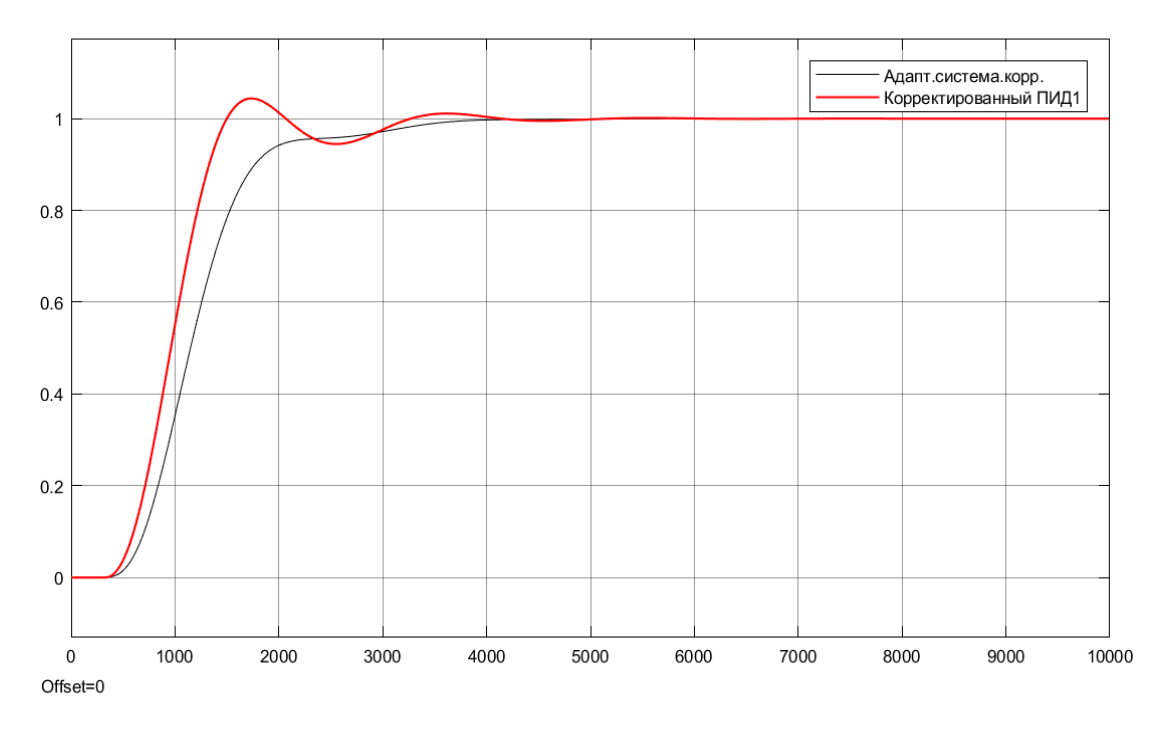

Рисунок 45 – Отклоненные переходные характеристики №3

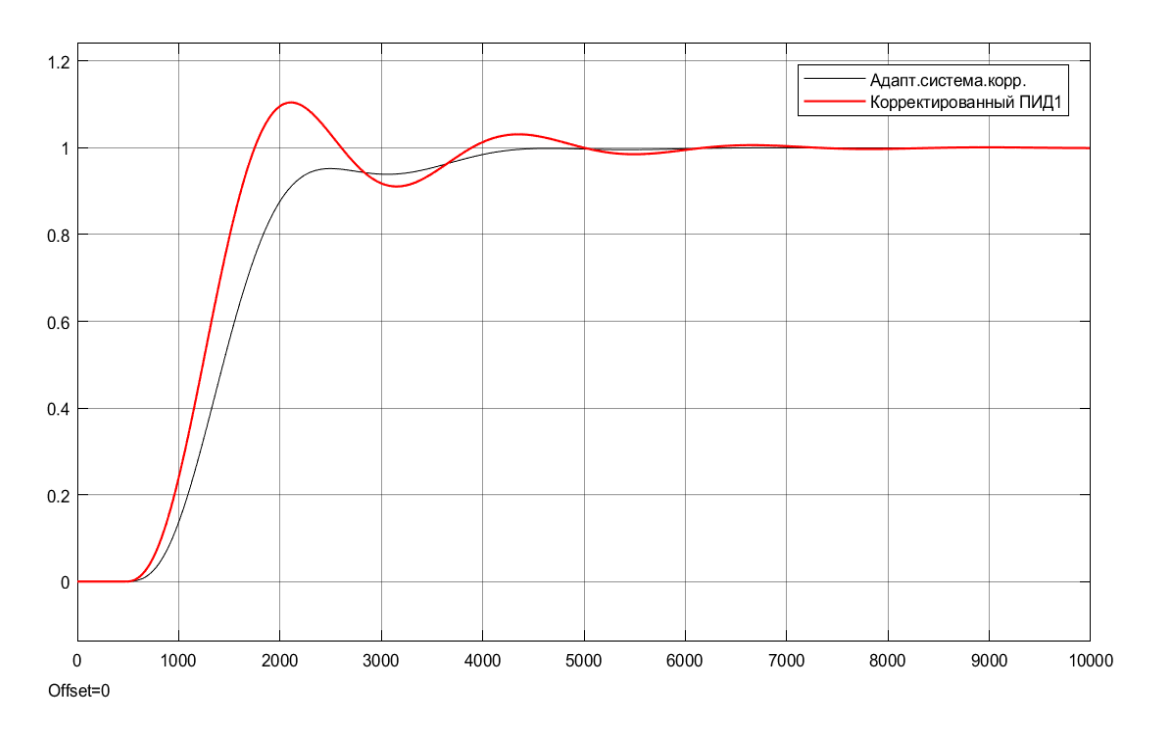

Рисунок 46 – Отклоненные переходные характеристики №4

По параметрам качества переходных процессов, полученных при отклонении ОУ можно сделать вывод, что адаптивный регулятор значительно превосходит ПИД – регулятор в перерегулировании и времени установления переходного процесса. Использовать адаптивного регулятора повысит точность и скорость регулирования, а соответственно эффективность выработки пара [23].
# 5 РЕАЛИЗАЦИЯ СИСТЕМЫ УПРАВЛЕНИЯ

#### **5.1 Проектирование регулятора в программе ПЛК**

Полученный выше адаптивный регулятор для ГР и РТН будет реализован в среде программирования ПЛК «Astra Regul». На сайте производителя необходимо скачать и установить среду программирования, а также виртуальный контроллер. Также необходим OPC сервер для связи программы Мatlab и Astra Regul. Таким образом мы смоделируем объект управления и входной сигнал в Мatlab, и будем отправлять его на виртуальный контроллер. Выходной сигнал управления с ПЛК будет отправляться в программу Мatlab, где он будет преобразован в график для анализа работы программы регулятора.

На рисунке 47 представлена схема связи программ.

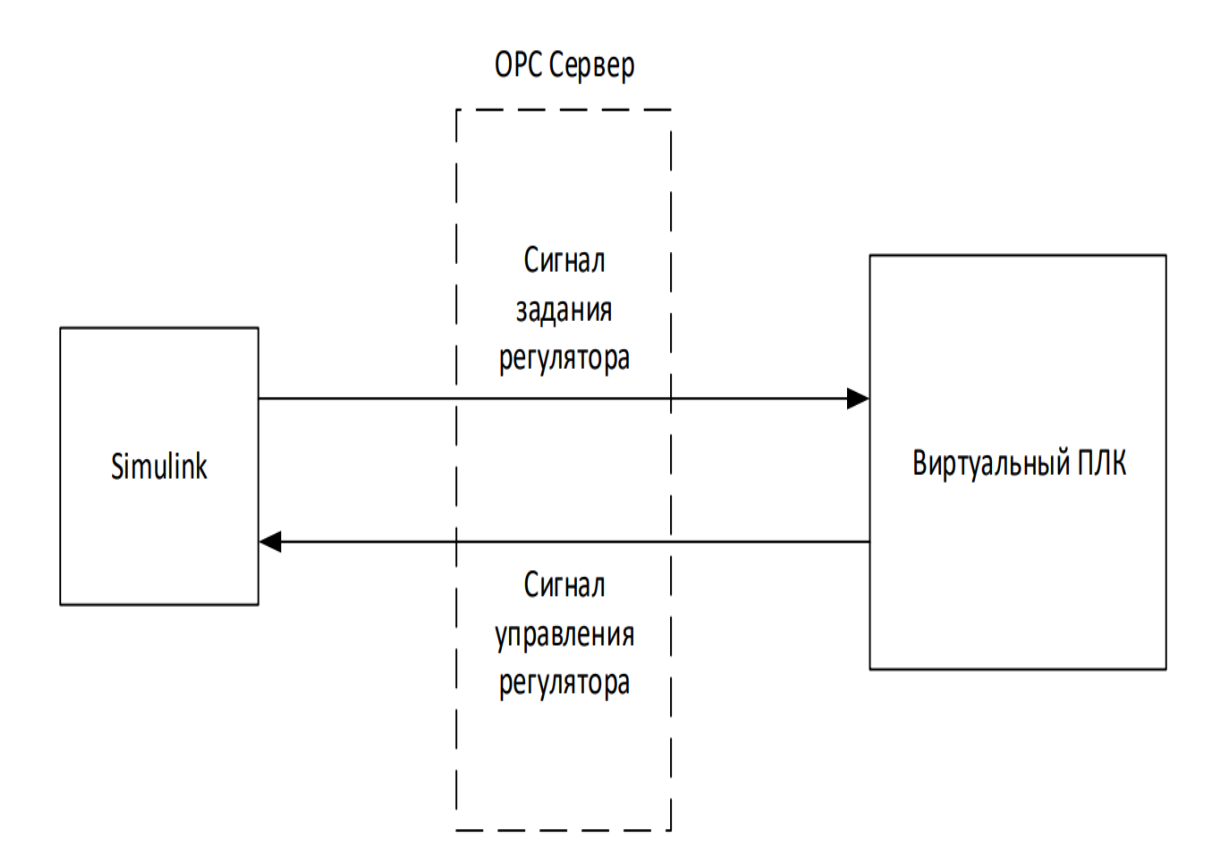

Рисунок 47 – Связь программ

В программе Astra Regul спроектируем адаптивный регулятор. На рисунках 48 и 49 представлена схема регулятора.

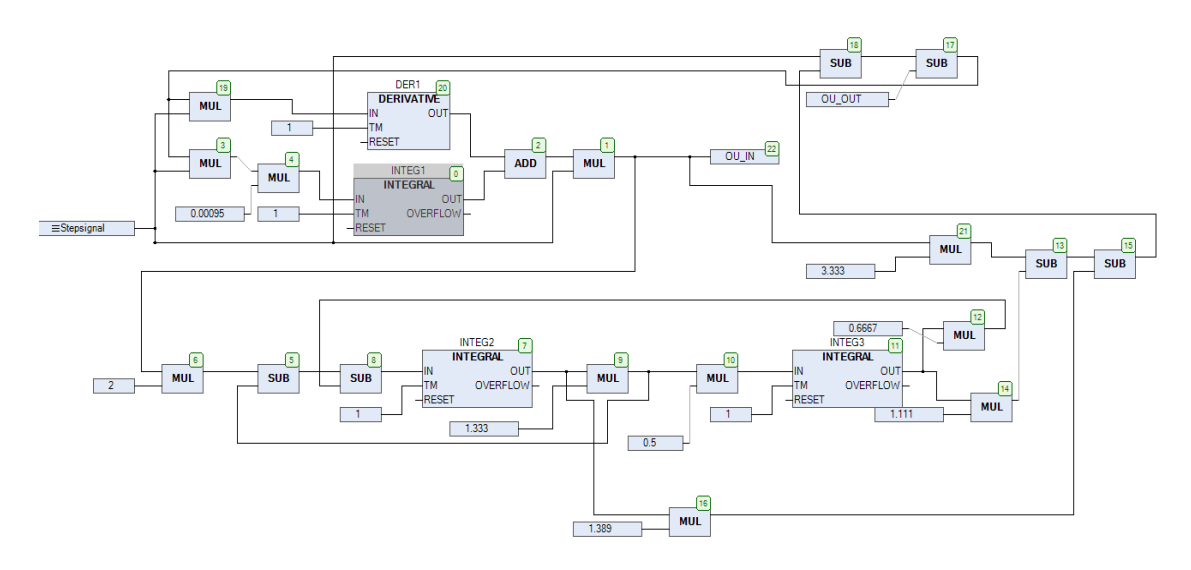

Рисунок 48 – Схема адаптивного регулятора

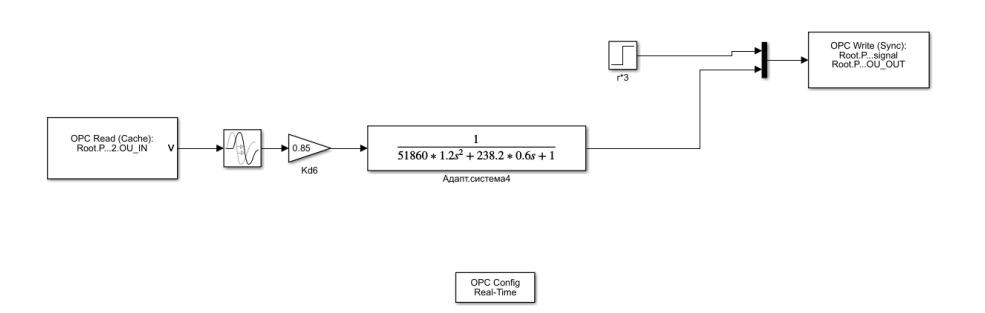

Рисунок 49 – Схема адаптивного регулятора

На рисунке 50 представлен график, на котором изображены адаптивные регуляторы. Голубым цветом обозначен регулятор, расположенный в виртуальном ПЛК. Оранжевым цветом обозначен регулятор построенный в Simulink.

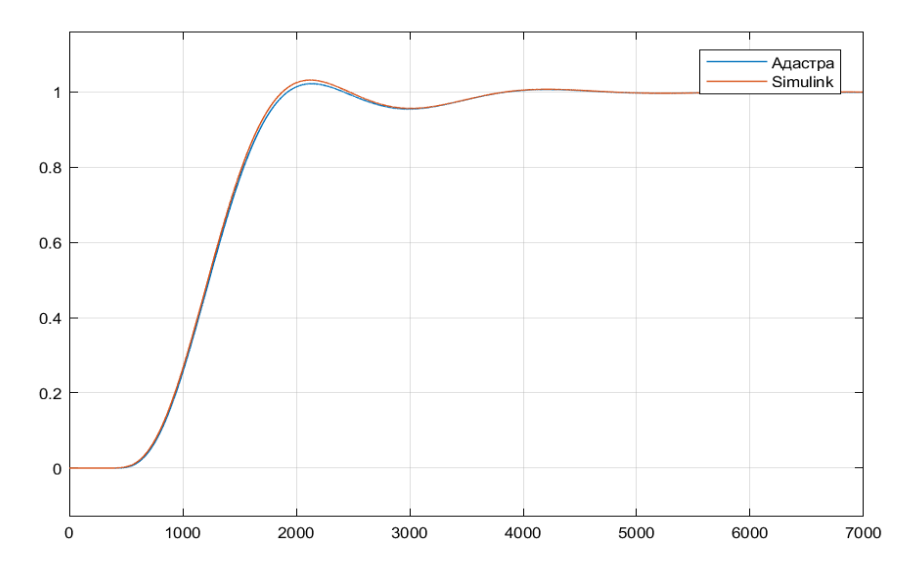

Рисунок 50 – График сравнения адаптивных регуляторов

На основе данного графика можно сделать вывод о том, что регулятор в программе ПЛК спроектирован верно.

# **5.2 Создание SCADA**

SCADA – это инструмент для создания программного обеспечения для АСУ ТП. Управление процессом котлоагрегата достигается при помощи экранных форм. Экранные формы предоставляют информацию о параметрах регулирования, а также дают возможность для регулирования процессом в режиме реального времени.

Экранные формы, в которых происходит управление системой регулирования, организованны в программе «Trace mode». Данное отечественное решение популярно в более 30 странах мира и используется в более 50 отраслях. Программа применяется в АСУ ТП, телемеханики, диспетчеризации, а также для учета ресурсов.

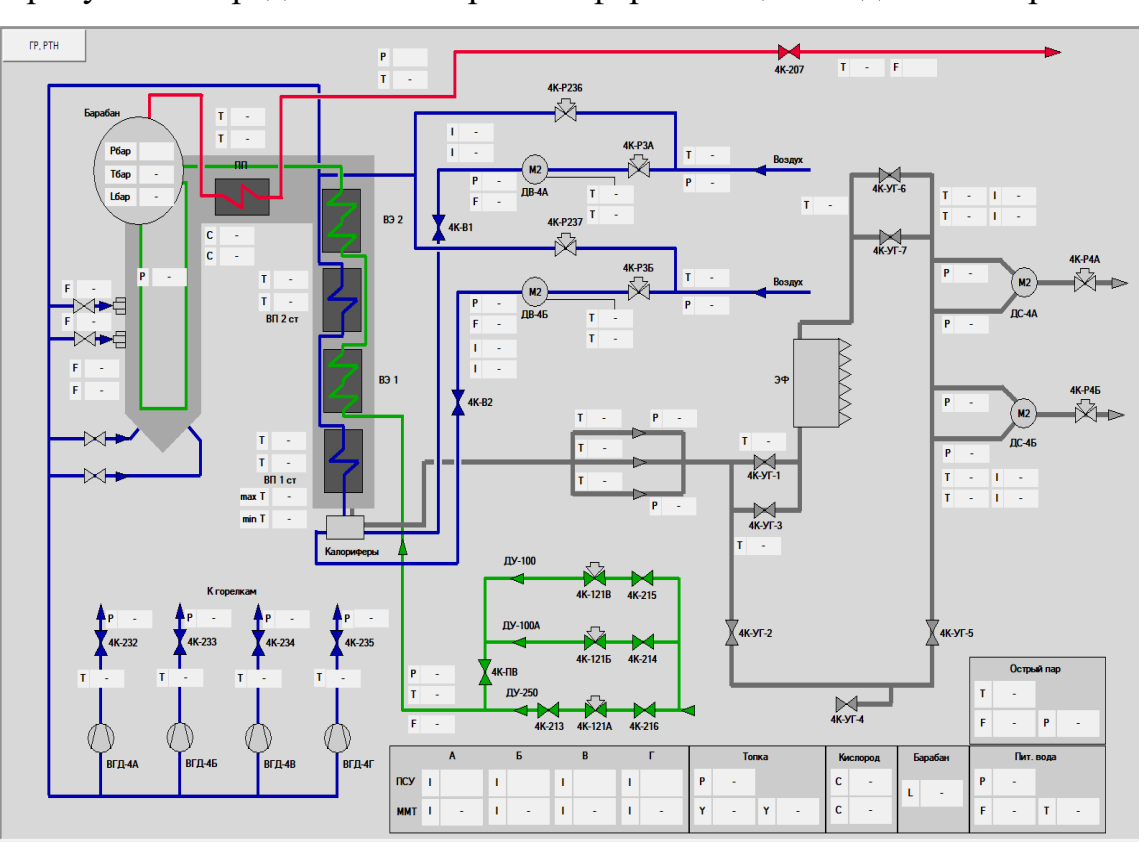

На рисунке 51 представлена экранная форма общего вида котлоагрегата.

Рисунок 51 – Экранная форма общего вида котлоагрегата

Данная экранная форма позволяет оператору отслеживать общие параметры котлоагрегата и своевременно предпринимать меры по контролю параметров и управлению котлоагрегатом. Также на данной экранной форме может быть предусмотрено управление задвижками, токами ВГД, ДВ и ДС.

На рисунке 52 представлена экранная форма ГР и РТН.

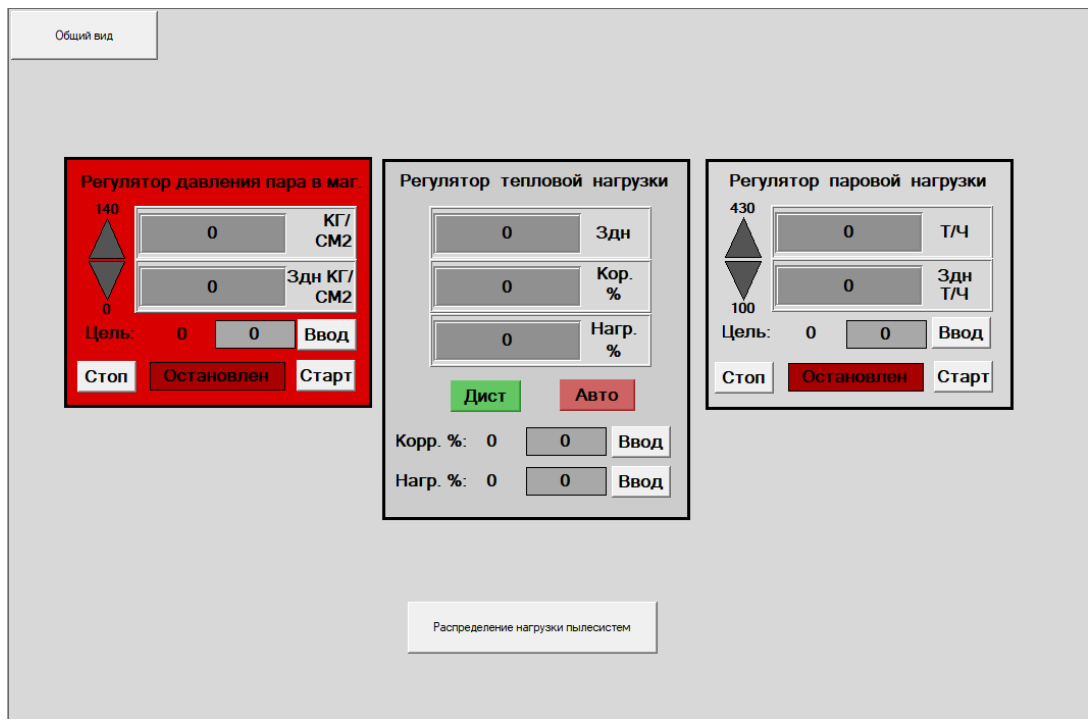

Рисунок 52 – Экранная форма ГР и РТН

Данная экранная форма позволяет регулировать тепловую нагрузку на ПСУ посредством регулирования РТН по давлению пара в магистрали или по расходу перегретого пара. Оператор может переключаться между регуляторами, изменять и корректировать задание.

Задание РТН состоит из суммы переменных: Производной давления в барабане, давления перегретого пара, задания РПН или задания регулятора давления. Полученная сумма является нагрузкой подаваемой на распределение ПСУ. Оператор может задать или скорректировать нагрузку РТН.

На рисунке 53 представлена экранная форма распределения нагрузки пылесистем.

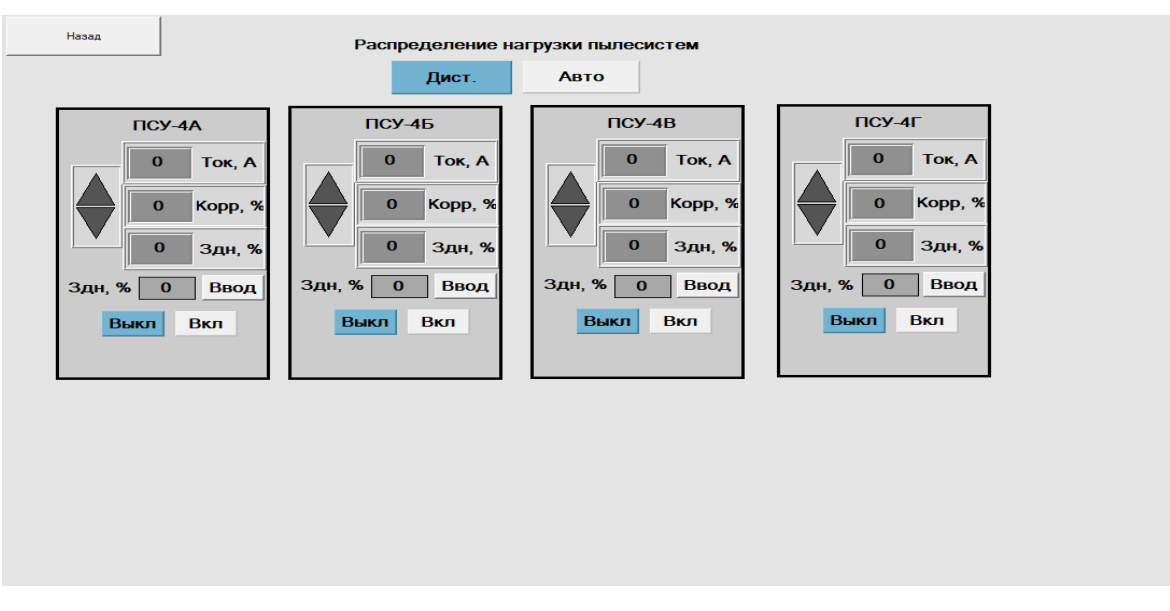

Рисунок 53 – Экранная форма пылесистем

Данная экранная форма предназначена для распределения нагрузки ПСУ получаемой с РТН.

В автоматическом режиме нагрузка распределяется между включенными ПСУ. Оператор также может корректировать задание и, следовательно, ток каждой ПСУ по – отдельности.

В ручном режиме оператор может задавать и корректировать задание и ток каждой ПСУ независимо друг от друга.

# **5.3 Написание программы**

Необходимо создать программу ГР и РТН по функциональной схеме, изображенной на рисунке 4, используя разработанный регулятор из п.4 – п.5.1 под задачи, описанные выше в п.5.2. Код программы представлен в приложении К.

На рисунках 54 и 55 представлены части программы: РТН и адаптивный регулятор, созданные на языке CFC.

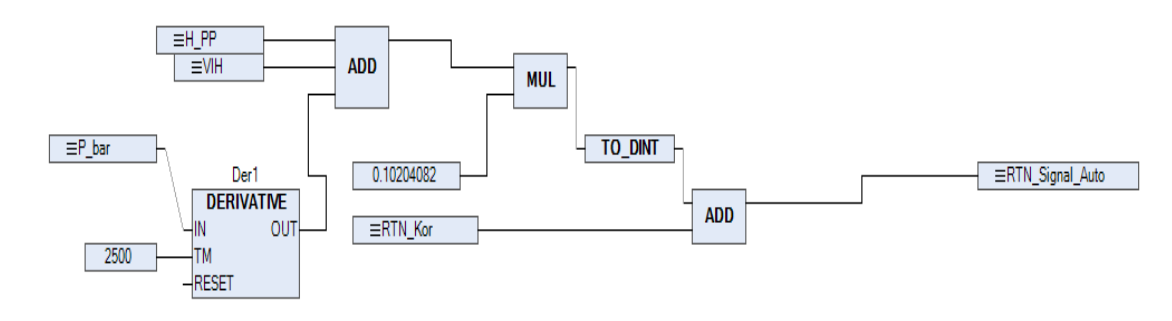

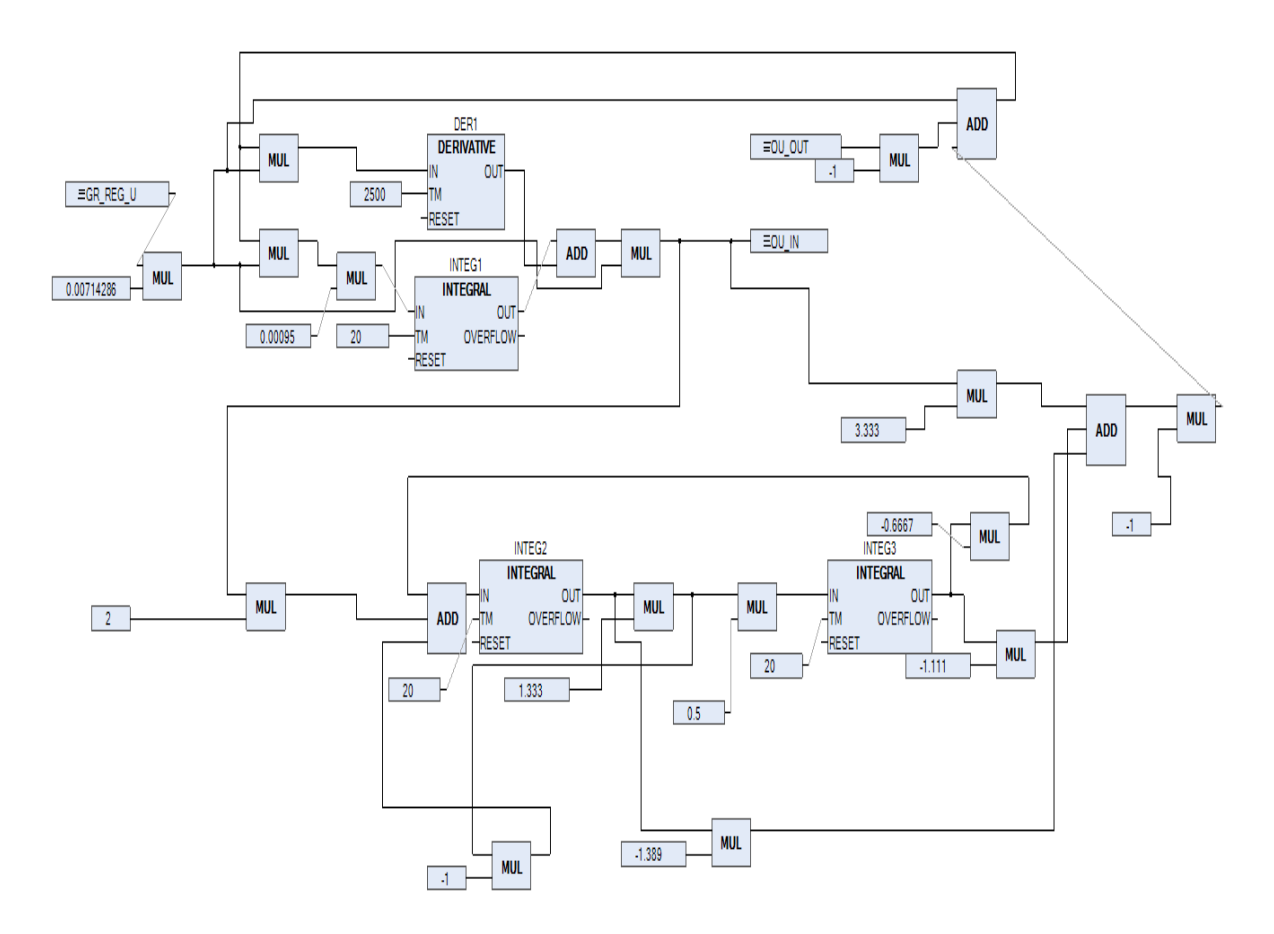

Рисунок 55 – Адаптивный регулятор

Таким образом в контроллере Regul созданы программы на языке CFC для ГР и РТН, которые связаны с кодом программы написанного на языке ST из приложения К.

Данная программа связана с моделью объекта (4.6) и экранными формами (рис. 51-53) образуют программу для автоматического регулирования и контроля параметров ГР и РТН.

# 6 БЕЗОПАСНОСТЬ И ЭКОЛОГИЧНОСТЬ

В данном разделе будут рассмотрены следующие вопросы: общий порядок подготовки к вводу в работу регулятора; общий порядок ввода регулятора в работу. общий порядок вывода регулятора из работы; критерии нормальной работы регулятора; порядок и сроки проведения технического обслуживания регулятора, допуска к испытаниям и ремонту; порядок подготовки к вводу и ввод в работу регуляторов котлоагрегата; способы повышения экологичности котлоагрегата; Порядок действий при ЧС; места возникновения ЧС.

## 6.1 Безопасность

6.1.1 Общий порядок подготовки к вводу в работу регулятора

Необходимо убедиться в том, что для исполнительного механизма (регулирующего клапана) реализован режим дистанционного управления (переключатель БУ в положении «P») затем подать напряжение на все устройства, входящие в состав АСР. Далее необходимо убедиться в исправности всех элементов АСР (датчиков, исполнительных механизмов, аппаратуры управления). И сообщить оперативному персоналу котельного цеха, что АСР готов к работе.

6.1.2 Общий порядок ввода регулятора в работу

Ввод регулятора выполняется при установившемся режиме работы котлоагрегата и установившемся значении регулируемого параметра:

- 1. Проверка исправности при дистанционном управлении регулирующего клапана путем открытия и закрытия на 5-10% по УП;
- 2. Установка требуемого значения регулируемого параметра АСР;
- 3. Проверка исходного положения ЗУ (45-55%);
- 4. Корректировка регулятора;
- 5. Сообщение оперативному персоналу КЦ о возможности включения АСР в работу. Оперативный персонал переводит БУ в режим автоматического управления, установив переключатель в положение «А»;

6. Убедится в работоспособности регулятора. Для этого визуально проконтролировать за работой АСР и реакцию на возникающие отклонения. Если показания УП и регулируемая величина останутся на прежнем месте или изменятся на 5% - АСР остается в работе. Если показания резко изменяются и колеблются возле одного значения - управление переводится в дистанционное, путем установки переключателя БУ в положение «Р».

6.1.3 Общий порядок вывода регулятора из работы

Вывод из работы регулятора производится оперативным персоналом КЦ путем перевода регулирующего органа на ручное управление (положение «Р» либо «В») с помощью БУ в следующих случаях:

- а) При останове или нарушении режима работы котлоагрегата в соответствии с инструкцией по эксплуатации оборудования;
- б) При неудовлетворительной работе регулятора, частые знакопеременные включения регулятора при стационарном режиме работы оборудования, отсутствие перемещения стрелки УП исполнительного механизма при срабатывании регулятора (загорании ламп блока БУ), отклонении регулируемого параметра за допустимые пределы;
- в) При неисправности электрической части АСР (контроллер, блоки управления, датчики и другие части);
- г) При неисправности механической и электрических частей регулирующего органа исполнительного механизма и их сочленений.

6.1.4 Критерии нормальной работы регулятора Регулятор работает удовлетворительно, если:

- а) Правильно реагирует на отклонения регулируемого параметра и изменения сигнала задания (ЗУ);
- б) Отсутствуют частые знакопеременные включения (более 5-6 включений в минуту);
- в) Регулируемый параметр устойчиво удерживается около заданного значения;
- г) При влиянии на регулятор возмущающих воздействий регулятор отрабатывает;
- д) Данные воздействия, восстанавливая прежнее значение регулируемого параметра.

Оценку качества работы АСР следует производить при установившемся режиме работы котлоагрегата и наличии необходимого диапазона работы регулирующего клапана.

Особое внимание необходимо обратить на люфт (не более 3% по УП) в исполнительном устройстве и наличии тормоза (по окончании воздействия - показания УП не должны меняться).

Отключение электрооборудования устройств ТАИ, влияющих на работу КЦ, следует после получения разрешения начальника смены КЦ.

6.1.5 Порядок и сроки проведения технического обслуживания регулятора, допуска к испытаниям и ремонту

Сроки проведения технического обслуживания определяются общестанционным графиком ремонта основного оборудования СП БТЭЦ.

Внеплановые проверки и опробования технических средств СКУ производятся в следующих случаях:

- а) При отказе или ложном действии устройств;
- б) После замены отдельных устройств СКУ или их ремонта перед вводом этих устройств в работу;
- в) При наличии замечаний к функционированию устройств со стороны оперативного персонала технологического цеха;
- г) После внесения изменений (корректировка или обновление) в программном обеспечении.

Вывод в ремонт энергооборудования, устройств релейной защиты и автоматики, устройств ТАИ из работы и резерва в ремонт и для испытания, даже по утвержденному плану, должен быть оформлен заявкой в электронном «Журнале местных заявок», согласованной с технологическими цехами.

Заявки должны быть утверждены техническим руководителем энергообъекта.

6.1.6 Порядок подготовки и ввод в работу регуляторов ГР, РТН

Необходимо убедиться в том, что для ГР, РТН реализован режим дистанционного управлении. Подать напряжение на все устройства, входящие в состав АСР. Проверить исходное положение ЗУ ГР, РТН (45-55%) и сообщить оперативному персоналу котельного цеха, что ГР, РТН готовы к работе.

При вводе регулятора в работу необходимо поддерживать постоянное значение регулируемого параметра - давление пара за котлом, расход пара за котлом. Далее нужно убедиться в исправности входных - выходных сигналов ГР, РТН путем изменения сигналов. Установить требуемое значение регулируемого параметра - давление пара за котлом, расход пара за котлом (по режиму котла).

При работе котла в режиме ГР (последовательность выполнения обязательна):

- 1. Установить требуемое давление в магистрали;
- 2. Поставить БУ ГР в положение «А»;
- 3. Задающее устройство ЗУ ГР выставить по миллиамперметру ГР 45-55%;
- 4. Установить задающее устройство ЗУ-05 РТН на 50%;
- 5. Поставить БУ РТН в положение «А». Регулятор корректируется автоматически.

При работе котла в режиме РТН:

- 1. Установить требуемый расход пара за котлом;
- 2. Поставить БУ ГР в положение «Р» или «В»;
- 3. Поставить БУ РТН в положение «А». Регулятор корректируется автоматически.

После перевода регулятора в автоматический режим необходимо контролировать показания УП главного регулятора и УП регулятора тепловой нагрузки. Если показания УП останутся на прежнем месте или изменятся на 5% - АСР остается в работе. Если показания УП резко изменяются и колеблются возле одного значения - управление переводится в дистанционное, путем установки переключателя БУ в положение «Р». При этом проводится проверка наличия входных сигналов, соответствие алгоритмической схемы и порядок прохождения сигналов.

6.1.7 Порядок подготовки и ввод в работу регулятора РЗМ

Необходимо убедиться в том, что для исполнительного механизма направляющего аппарата ВГД данной ММТ, реализован режим дистанционного управления и ЗУ ММТ находится в нулевом положении. Далее подать напряжение на все устройства, входящие в состав АСР. Также убедиться в исправности всех элементов АСР (датчиков, исполнительных механизмов, аппаратуры управления). Убедиться в исправности входных -выходных, сигналов РЗМ. Сообщить оперативному персоналу котельного цеха, что РЗМ готов к работе. При вводе в работу необходимо поддерживать постоянное значение регулируемого параметра – загрузка ПСУ MMT. Необходимо перевести БУ в режим автоматического управления, установив переключатель в положение «А» и наблюдать при этом за показаниями УП. Если показания УП останутся на прежнем месте или изменятся на 5% - АСР остается в работе. Если показания УП резко изменяются и колеблются возле одного значения - управление переводится в дистанционное, путем установки переключателя БУ в положение «Р». При этом проводится проверка наличия входных сигналов, соответствие алгоритмической схемы и порядок прохождения сигналов. При установившемся режиме работы РЗМ в автоматическом режиме постепенно, перевести задатчик РЗМ в положение 0.

6.1.8 Порядок подготовки и ввод в работу регулятора РПВ

Требуется убедиться в том, что для исполнительного механизма - направляющего аппарата ВГД, реализован режим дистанционного управления. Далее

подать напряжение на все устройства, входящие в состав АСР; убедиться в исправности всех элементов АСР (датчиков, исполнительных механизмов, аппаратуры управления). Убедиться в исправности входных - выходных, сигналов РПВ и сообщить оперативному персоналу котельного цеха, что РПВ готов к работе.

При вводе в работу необходимо поддерживать постоянное значение регулируемого параметра – расход первичного воздуха к MT. Перевести БУ в режим автоматического управления, установив переключатель в положение «А» и наблюдать при этом за показаниями УП. Если показания УП останутся на прежнем месте или изменятся на 5% - АСР остается в работе. Если показания УП резко изменяются и колеблются возле одного значения - управление переводится в дистанционное, путем установки переключателя БУ в положение «Р». При этом проводится проверка наличия входных сигналов, соответствие алгоритмической схемы и порядок прохождения сигналов.

Оценку качества работы РПВ следует производить при установившемся режиме работы котлоагрегата и наличии необходимого диапазона работы направляющего аппарата ВГД.

Особое внимание необходимо обратить на люфт (не более 3% по УП в исполнительном устройстве и наличии тормоза (по окончании воздействия показания УП не должны меняться).

6.1.9 Порядок подготовки и ввод в работу регулятора разрежения

Следует убедиться в том, что для РР реализован режим дистанционного управления и затем подать напряжение на все устройства, входящие в состав АСР. После этого необходимо проверить исходное положение ЗУ-05 ГР, РТН (45-55%). В конце сообщить оперативному персоналу котельного цеха, что РР готов к работе.

При вводе регулятора в работу необходимо поддерживать постоянное значение регулируемого параметра - разрежения в топке котла. Необходимо убедиться в исправности входных - выходных сигналов РР путем изменения сигналов. Установить требуемое значение регулируемого параметра - разрежения в

топке котла (по режимной карте). Установить задатчик ЗУ РР на 50%, скорректировать регулятор, перевести БУ одного из двух, либо оба БУ РР в положение «А». После перевода регулятора в автоматический режим необходимо контролировать показания УП и контрольные лампы. Если показания УП останутся на прежнем месте или изменятся на 5% - АСР остается в работе. Если показания УП резко изменяются и колеблются возле одного значения - управление переводится в дистанционное, путем установки переключателя БУ в положение «Р». При этом проводится проверка наличия входных сигналов, соответствие алгоритмической схемы и порядок прохождения сигналов.

6.1.10 Порядок подготовки и ввод в работу регулятора РПК

Нужно убедиться в том, что для исполнительного механизма - регулирующего клапана, реализован режим дистанционного управления. Далее подать напряжение на все устройства, входящие в состав АСР, убедиться в исправности всех элементов ACP (датчиков, исполнительных механизмов, аппаратуры управления), убедиться в исправности входных - выходных, сигналов РПК, сообщить оперативному персоналу котельного цеха, что РПК готов к работе.

При вводе регулятора в работу необходимо поддерживать постоянное значение регулируемого параметра - уровень в барабане котла. Проверить исходное положение ЗУ (45-55%), скорректировать регулятор. Далее блок ручного управления необходимого регулирующего клапана перевести в положение «A». Убедится в работоспособности регулятора. Для этого визуально проконтролировать уровень в барабане и реакцию регулятора на возникающие отклонения.

6.1.11 Порядок подготовки и ввод в работу регулятора РТПП

Убедиться в том, что для исполнительного механизма - регулирующего клапана, реализован режим дистанционного управления. Подать напряжение на все устройства, входящие в состав АСР. Убедиться в исправности всех элементов АСР (датчиков, исполнительных механизмов, аппаратуры управления). Убедиться в исправности входных - выходных, сигналов РТП. Сообщить оперативному персоналу котельного цеха, что РТПП готов к работе.

При вводе регулятора в работу необходимо поддерживать постоянное значение регулируемого параметра температура перегретого пара. Далее установить требуемое значение регулируемого параметра и скорректировать регуляторы, установив БУ положение «В». Регулятор скорректируется автоматически. Перевести БУ регулятора в положение «А». Убедится в работоспособности регулятора. Для этого визуально проконтролировать температуру перегретого пара и реакцию регулятора на возникающие отклонения.

6.1.12 Порядок подготовки и ввод в работу регулятора непрерывной продувки

Убедиться в том, что для РНП реализован режим дистанционного управления. Необходимо подать напряжение на все устройства, входящие в состав АСР. Задающим устройством установить необходимый процент расхода непрерывной продувки от расхода перегретого пара котлоагрегата и сообщить оперативному персоналу котельного цеха, что РНП готов к работе.

При вводе регулятора в работу необходимо поддерживать постоянное значение регулируемого параметра - расход непрерывной продувки и расход перегретого пара. Убедиться в исправности входных - выходных сигналов РНГТ путем изменения сигналов. Установить требуемое значение регулируемого параметра - расход непрерывной продувки. Задающим устройством установить необходимый процент расхода непрерывной продувки от расхода перегретого пара котлоагрегата. Перевести БУ РНП в положение «А». После перевода регулятора в автоматический режим необходимо контролировать показания УП и контрольные лампы. Если показания УП останутся на прежнем месте или изменятся на 5% - АСР остается в работе. Если показания УП резко изменяются и колеблются возле одного значения - управление переводится в дистанционное, путем установки переключателя БУ в положение «Р». При этом проводится проверка наличия входных сигналов, соответствие алгоритмической схемы и порядок прохождения сигналов [3].

6.1.13 Порядок подготовки и ввод в работу регулятора температуры аэросмеси за ММТ

Убедиться в том, что для исполнительного механизма - регулирующего клапана горячего воздуха, реализован режим дистанционного управления. Подать напряжение на все устройства, входящие в состав АСР. Убедиться в исправности всех элементов АСР. Убедиться в исправности входных - выходных, сигналов РТП. Сообщить оперативному персоналу котельного цеха, что регулятор температуры аэросмеси за ММТ готов к работе.

При вводе регулятора в работу необходимо поддерживать постоянное значение регулируемого параметра температуры аэросмеси. Далее установить требуемое значение регулируемого параметра и скорректировать регуляторы, установив БУ положение «В». Регулятор скорректируется автоматически. Перевести БУ регулятора в положение «А». Убедится в работоспособности регулятора. Для этого визуально проконтролировать температуру аэросмеси и реакцию регулятора на возникающие отклонения.

6.1.14 Порядок подготовки и ввод в работу РОВ

Убедиться в том, что для исполнительных механизмов – дутьевых вентиляторов А и Б, реализован режим дистанционного управления. Подать напряжение на все устройства, входящие в состав АСР. Убедиться в исправности всех элементов АСР. Убедиться в исправности входных - выходных, сигналов РОВ. Сообщить оперативному персоналу котельного цеха, что РОВ готов к работе.

При вводе регулятора в работу необходимо поддерживать постоянное значение регулируемого параметра давления воздуха в общем коробе, а также отслеживать параметр вспомогательного регулятора по содержанию кислорода в топочных газах. Далее установить требуемое значение регулируемого параметра и скорректировать регуляторы, установив БУ положение «В». Регулятор скорректируется автоматически. Перевести БУ регулятора в положение «А». Убедится в работоспособности регулятора. Для этого визуально проконтролировать температуру аэросмеси и реакцию регулятора на возникающие отклонения.

6.1.15 Порядок подготовки и ввод в работу регулятора температуры воздуха за калориферами

Убедиться в том, что для исполнительного механизма – задвижки воздуха, реализован режим дистанционного управления. Подать напряжение на все устройства, входящие в состав АСР. Убедиться в исправности всех элементов АСР. Убедиться в исправности входных - выходных, сигналов. Сообщить оперативному персоналу котельного цеха, что регулятор готов к работе.

При вводе регулятора в работу необходимо поддерживать постоянное значение регулируемого параметра температуры воздуха. Далее необходимо установить требуемое значение регулируемого параметра и скорректировать регуляторы, установив БУ положение «В». Регулятор скорректируется автоматически. Перевести БУ регулятора в положение «А». Убедится в работоспособности регулятора. Для этого визуально проконтролировать температуру аэросмеси и реакцию регулятора на возникающие отклонения [4].

#### **6.2 Экологичность**

Одной из основных проблем экологического воздействия ТЭЦ является выброс в атмосферу вредных веществ, таких как оксиды азота и серы, оксиды углерода и другие. Это является причиной загрязнения атмосферного воздуха, что приводит к разрушительным изменениям климата и серьезным нарушениям в биологических системах земли.

Чтобы уменьшить воздействие выбросов на окружающую среду, ТЭЦ применяют различные способы очистки дымовых газов, такие как использование электрофильтров, которые позволяют снизить выбросы пыли и других веществ.

Также важной частью экологического аспекта является снижение объемов потребления угля и других ископаемых видов топлива, что ведет к снижению объемов выбросов углеродных и других вредных веществ, а также уменьшает эффект нарушения земных ресурсов.

Для того чтобы обеспечить полное сгорание топлива, в топку подается избыточное количество воздуха. Отношение количества поданного воздуха к теоретически необходимому для сжигания топлива называется коэффициентом избытка воздуха. Завод-изготовитель котельного оборудования или наладочная организация устанавливают оптимальные коэффициенты воздуха, которые могут

зависеть от нагрузки котла. Цель АСР состоит в том, чтобы поддерживать расход воздуха наиболее экономичным образом. В качестве косвенных показателей регулирования могут использоваться расход топлива, тепловыделение в топке и содержание свободного кислорода. Каскадные системы регулирования, которые включают корректирующий и стабилизирующий регуляторы, используются для поддержания заданного соотношения топливо-воздух и коэффициента избытка воздуха с учетом экономичности процесса горения. Однако, из-за непостоянства характеристик топлива и невозможности точного измерения расхода топлива, эти системы не всегда могут быть построены на идеальном принципе измерения и поддержания соотношения расхода воздуха и топлива [19].

Для снижения потребления угля котлоагрегатом №4 будет внедрен регулятор общего воздуха с корректирующим регулятором по содержанию кислорода в топочных газах. Данные регуляторы подробно рассмотрены выше в п 2.1.7 и 2.1.8.

Рассмотренные способы могут не только снизить потребление угля, но и сократить использование воздуха в процессах выработки пара, что в долгой перспективе внесет существенный вклад жизни людей и в экологию Амурской области.

### **6.3 Чрезвычайные ситуации**

Противопожарные мероприятия должны обеспечиваться согласно противопожарным инструкциям котельного цеха и ЦТАИ, Стандарту организации АО «ДГК» «Пожарная безопасность энергопредприятия. Общие требования» СО 22.1-703-2016.

При обнаружении пожара в электроустановках, кабельных тоннелях, в местах установки датчиков и т.д. необходимо помнить, что для тушения можно использовать углекислотные или порошковые огнетушители. Сообщить о пожаре начальнику смены станции (НСС) по телефону 5-375, 5-352 или руководству станции, а при наличии связи в пожарную охрану по телефону «901» и приступить к тушению пожара имеющимися средствами пожаротушения.

При использовании сотовой связи звонить по телефонам:

Пожарная охрана 101,

Единая служба спасения 112.

Необходимо оповестить всех работающих в производственном помещении и принять меры к тушению очага возгорания. Требуется немедленно отключить питание электроустановки, сообщить об аварийной ситуации руководителю и дежурному электрику, а затем приступить к тушению порошковыми или углекислотными огнетушителями. Принять меры к вызову на место пожара своего непосредственного руководителя или других должностных лиц. В соответствии с оперативной обстановкой следует действовать согласно местному оперативному плану пожаротушения. Если невозможно отключить электроустановку по условиям эксплуатации, руководствоваться разделом «К» РД 153-34.0-03.301-00 «Порядок организации тушения пожаров на оборудовании энергетических объектов под напряжением до 0,4 кВ».

Наибольшее количество потенциальных источников пожара можно найти в машинном зале. Здесь находятся системы смазки генераторов и использования машинного масла, а также электроаппаратура и устройства, которые имеют электроизоляцию обмоток генераторов. Пожары, как правило, возникают из-за неисправности целостности систем смазки и неадекватной работы устройств, регулирующих турбоагрегаты, которые содержат в себе масло. Маслосистемы, используемые в различных системах турбинных установок, подвергаются высокому давлению. Давление в системах смазки подшипников и уплотнений турбогенераторов составляет 0,3-0,4 МПа, а давление в системах регулирования турбоагрегата достигает 4 МПа.

Для работы системы смазки используется нефтяное турбинное масло, которое предназначено для использования при температуре воспламенения 180°C. Из-за близости маслосистем к горячим поверхностям турбин и источникам искрообразования, повреждение маслосистем может привести к разрушительным пожарам. Если система смазки повреждена, то огонь быстро распространяется по всем участкам, сборникам масла, а количество вытекшего масла может достигать нескольких тонн. Кроме того, повреждение трубопроводов системы смазки

может вызвать горение образовавшегося масляного факела, который, в свою очередь, приведет к деформации и обрушению металлических ферм и металлоконструкций.

В котельных цехах, где хранится большое количество топлива, могут происходить аварии, связанные с проблемами в системе подачи топлива. Эти аварии могут включать в себя взрывы отложений угольной пыли на элементах строительных конструкций или в бункерах угля, механические повреждения мазутопроводов или взрывы топлива в котлах. Кроме того, выбросы масла могут вызвать три разновидности пожаров: аэрозольное возгорание при выбросе масла с высоким давлением, пожар пролива, когда горит масло, пролитое на пол, и трехмерное горение пролитого масла, которое течет из резервуаров и горит в направлении «вниз».

В пылеприготовительных отделениях возможны взрывы угольной пыли, при условии создания пожаро-взрывоопасной обстановки в соответствии с пятиугольником взрыва. В случае аварийных ситуаций, связанных с присутствием угольной пыли, можно выделить три типа событий: сгорание облака предварительно перемешанной газопаровоздушной смеси без создания волн давления пожар-вспышка; процесс выделения энергии за короткий промежуток времени, связанный с мгновенным физико-химическим изменением состояния вещества, приводящим к возникновению скачка давления или ударной волны, сопровождающийся образованием сжатых газов или паров, способных производить работу - взрыв.

Мгновенное взрывообразное сжатие объема, которое направлено внутрь, называется имплозией. Оно происходит в тех случаях, когда давление внутри объема ниже наружного давления.

Производство безопасных лент для транспортировки угля на ТЭЦ является сложной задачей. Это связано с тем, что трение угля в процессе перевозки приводит к образованию угольной пыли на всех элементах лент. Такая пыль может вызвать различные опасные ситуации, такие как перегрев, загорание и обрыв

лент. Особенно это актуально в случае пробуксовки, заклинивания, завалах, недостаточного натяжения лент ведущим барабаном и их растяжения до сверхдопустимых пределов.

Для хранения мазута, поставляемого по мазутопроводам, в котельных цехах применяются мазутовые хранилища, которые подвергаются высокому давлению до 30 кгс/кв.см и высокой температуре, достигающей 120 °C. В случае аварийной ситуации мазут быстро растекается, а его пары воспламеняются. Это может привести к деформации металлических конструкций и каркасов котельных агрегатов в течение всего 10 минут. Возможны несколько путей возникновения аварий в резервуарных парках мазутных хозяйств: взрывы в газовом пространстве резервуара, пожары в резервуарах и разливы.

Существует риск полного разрушения резервуара и образования гидродинамической волны прорыва, что может привести к катастрофическим последствиям, материальному ущербу и гибели людей. Процесс разрушения резервуара происходит быстро, а ударная сила образовавшейся волны достаточно велика. Кабельное хозяйство на энергетических станциях и подстанциях включает в себя кабельные полуэтажи, туннели, каналы и галереи. Кабели укладываются в кабельных каналах или лотках на территории станций и подстанций, а по мере приближения к посту управления, потоки кабелей переходят в кабельные туннели.

Причинами возникновения коротких замыканий в электро-кабелях могут быть перенапряжение электросети, нарушение изоляции, механические повреждения, вызванные монтажом или воздействием влаги и агрессивных сред. Если нагрузка на кабель превышает установленные пределы для данного сечения, то происходит тепловое старение изоляционных материалов. При возникновении пожара в кабельных помещениях выделяются высокая температура, сильное задымление и большая скорость распространения огня и дыма. Линейная скорость распространения огня по кабелям зависит от напряжения в кабелях и типа помещения [20].

### ЗАКЛЮЧЕНИЕ

В ходе выполнения бакалаврской работы было произведено описание объекта автоматизации, а также его структуры и назначения.

Были достигнуты все поставленные цели. Изучена техническая документация и рассмотрена общая технологическая схема котлоагрегата. Построены функциональные схемы регуляторов, а также полная принципиальная электрическая схема. К схеме была разработана спецификация. Также по разгонной характеристике спроектирована модель ГР и для него рассчитаны ПИД и адаптивные регуляторы. Проведен анализ и выбор лучшего регулятора. Создана программа в среде программирования регулятора и экранные формы.

Заключением бакалаврской работы стал перечень всей документации и приложений.

# БИБЛИОГРАФИЧЕСКИЙ СПИСОК

- 1 Плетнев, Г.П. Автоматизация технологических процессов и производств в теплоэнергетике: учебник для студентов вузов / Г. П. Плетнев. – М.: Издательский дом МЭИ., 2007. – 351с.
- 2 Dvgk.ru: ДВГК Благовещенская ТЭЦ URL [Электронный ресурс]. Режим доступа:<https://dvgk.ru/page/2767>. – 10.01.2023.
- 3 Инструкция по эксплуатации систем автоматического регулирования котлоагрегата ст. №4 ИЭ-02-08-028-2020. – Благовещенск., 2020. – 31с.
- 4 Инструкция по эксплуатации систем автоматического регулирования котлоагрегата ст. №5 ИЭ-02-08-029-2020. – Благовещенск., 2020. – 51с.
- 5 Owen.ru: Датчик ОВЕН ПД-100 [Электронный ресурс]. Режим доступа: [https://owen.ru/product/preobrazovateli\\_dlya\\_slozhnih\\_uslovij\\_v\\_po](https://owen.ru/product/preobrazovateli_dlya_slozhnih_uslovij_v_p)levom\_korpu se. – 12.03.2023.
- 6 Owen.ru: Датчик ОВЕН ПД-200 [Электронный ресурс]. Режим доступа: https://owen.ru/product/preobrazovateli\_differentcial\_nogo\_davleniya\_owen\_pd2 00\_dd. – 12.03.2023.
- 7 Owen.ru: Датчик ОВЕН ДТПL275М-0710.200.1,0.И [7] [Электронный ресурс]. – Режим доступа: [https://owen.ru/product/termosoprotivleniya\\_te](https://owen.ru/product/termosoprotivleniya_te) – rmopari\_s\_npt\_dts\_i\_dtp\_i/modifications. – 12.03.2023.
- 8 Owen.ru: Датчик ОВЕН ПД-100И [Электронный ресурс]. Режим доступа: https://owen.ru/product/preobrazovateli na nizkie davleniya pd100. – 12. – 03.2023.
- 9 Owen.ru: Датчик ОВЕН ДТПК025М-0110.100.1,0И[9] [Электронный ресурс]. – Режим доступа: [https://owen.ru/product/termosoprotivleniya\\_termo](https://owen.ru/product/termosoprotivleniya_termo) – pari s npt dts i dtp\_i  $. - 12.03.2023$ .
- 10 Econobninsk.ru: Газоанализатор кислорода ЭКОН [Электронный ресурс]. Режим доступа: <https://econobninsk.ru/ru/produktsiya/gazoanalizatory> – ekon/econ. – 12.03.2023.
- 11 Ekfgroup.com: Автоматический выключатель EKF АД-32 [Электронный ресурс]. – Режим доступа: [https://ekfgroup.com/catalog/products/d](https://ekfgroup.com/catalog/products/)iff-erencialnyjavtomat-ad-32-1p-n-32a-30ma-ar-c-a-elektronnyj-zashhita270v-6ka-ekf-proxima.  $-18.03.2023.$
- 12 Ekfgroup.com: Автоматический выключатель EKF АД-2S [Электронный ресурс]. – Режим доступа: [https://ekfgroup.com/catalog/products/](https://ekfgroup.com/catalog/products)diff-erencialnyjavtomat-ad-2-s-63a-100ma-ar-c-ac-elektronnyj-zashhita-270v-4-5ka-ekf-proxima. – 18.03.2023.
- 13 Теплоприбор.рф: Пускатель бесконтактный реверсивный ПБР-3А [Электронный ресурс]. – Режим доступа: [http://теплоприбор.рф/catalog/-](http://теплоприбор.рф/catalog/)puskatelbeskontaktnyj-reversivnyj-pbr-3a-pbr-2m/. – 18.03.2023.
- 14 Elemerufa.ru: Блок питания ЕЛЕМЕР БП-906-А-24-8Р [Электронный ресурс]. – Режим доступа: https://elemerufa.ru/assets/files/2020/bp906/bp9-06.pdf. – 18.03.2023.
- 15 Owen.ru: Преобразователь частоты ОВЕН ПЧВ-1 [Электронный ресурс]. Режим доступа: [https://owen.ru/product/preobrazovatel\\_](https://owen.ru/product/preobrazovatel)chastoti\_oven\_pchv1\_i\_pchv2. – 18.03.2023.
- 16 Uerv.pro-solution.ru: Блок сигнализации положения токовый. [Электронный ресурс]. – Режим доступа: [https://uerv.pro-solution.ru/blok-signalizacii](https://uerv.pro-solution.ru/blok-signalizacii-polozhenija-tokovyj/?yclid=9946529295745155071)[polozhenija-tokovyj/?yclid=9946529295745155071.](https://uerv.pro-solution.ru/blok-signalizacii-polozhenija-tokovyj/?yclid=9946529295745155071) – 18.03.2023.
- 17 Prosoftsystems.ru: ПЛК Прософт Regul R500 [Электронный ресурс]. Режим доступа: [https://prosoftsystem](https://prosoftsyste/)s.-ru/catalog/show/programmiruemyjlogicheskijkontroller-Regul-r500. – 18.03.2023.
- 18 Дьяков, А.Ф., Важная составляющая процесса формирования единой государственной технической политики в области создания и эксплуатации / А. Ф. Дьяков, В. Н. Биленко // Энергетик. – 2011. – №12. – С. 7-8.
- 19 Ракевич, С.И. Оптимизация автоматической системы регулирования расхода воздуха с коррекцией по кислороду / С. И. Ракевич // Минск: БНТУ. – 2017. – С. 264-268.
- 20 Рукин, М.В. Анализ аварийных ситуаций на теплоэлектростанциях / М. В. Рукин // Системы безопасности. – 2015. – №16. – С. 35-44.
- 21 Денисенко, В. В. Компьютерное управление технологическим процессом, экспериментом, оборудованием/ В. В. Денисенко – М.: Горячая линия – Телеком, 2009. – 605с.
- 22 Еремин, Е.Л. Автоматизированная система регулирования расхода топлива на ТЭЦ // Е. Л. Еремин, Д. А. Теличенко // Автоматизированные системы и комплексы. – 2011. – №2. – С. 1-15.
- 23 Теличенко, Д.А. Современные системы автоматизации и управления. Учебное пособие / Д. А. Теличенко. – Благовещенск: Амурский гос. Ун-т, 2013. – 100с.
- 24 Теличенко Д. А. Адаптивное и робастное управление в теплоэнергетике / Е. Л. Еремин, Д. А. Теличенко – Благовещенск: Амурский гос. ун-т, 2009. – 226 с.
- 25 Теличенко, Д.А. Математические модели для одного класса сложных инерционных объектов с изменяющейся динамикой и запаздыванием / Д. А. Теличенко, Д. И. Никольский // Электронное научное издание «Ученые заметки  $TOTY<sub>2016</sub> - T.7. - N<sub>23</sub> - C. 142-151.$
- 26 Теличенко, Д.А. Система управления структурно и параметрически неопределенным объектом теплоэнергетики с запаздыванием / Л. В. Никифорова, Д.А. Теличенко // Информатика и системы управления. – 2022. – №2(72) – С. 74-88.

# ПРИЛОЖЕНИЕ А

#### **Техническое задание на разработку**

Техническое задание на разработку

Техническое задание разработано согласно требованиям ГОСТ-34.602-89

1. ОБЩИЕ СВЕДЕНИЯ

1.1 Полное наименование системы и ее условное обозначение;

Автоматизированная система управления технологическими процессами котлоагрегата БКЗ-420-140 Благовещенской теплоэлектростанции.

Условное обозначение: АСУТП котлоагрегата БКЗ-420-140 БТЭЦ

1.2 Шифр темы или шифр (номер) договора;

ВКР.194007.150304

1.3 Наименование предприятий (объединений) разработчика и заказчика (пользователя) системы и их реквизиты;

Заказчик – кафедра АППиЭ, ФГБОУ ВО «АмГУ».

Разработчик – студент группы 941об Распутин Глеб Эдуардович.

1.4 Перечень документов, на основании которых создается система, кем и когда утверждены эти документы;

ГОСТ 34.602-89 «Техническое задание на создание автоматизированной системы». Утверждён и введен в действие Постановлением Государственного комитета СССР по стандартам от 24.03.89 №661.

1.5 Плановые сроки начала и окончания работы по созданию системы;

Плановый срок начало работ по созданию системы – январь 2023 г.

Плановый срок окончания работ по созданию системы – июнь 2023 г.

1.6 Сведения об источниках и порядке финансирования работ;

Собственные средства разработчика.

1.7 Порядок оформления и предъявления заказчику результатов работ по созданию системы (ее частей), по изготовлению и наладке отдель-

ных средств (технических, программных, информационных) и программно-технических (программно-методических) комплексов системы.

Работы по созданию системы сдаются разработчиком поэтапно в соответствии с календарным планом проекта. Результаты передаются заказчику частями по завершении каждой стадии работы по созданию системы.

Проектная документация должна быть разработана в соответствии с ГОСТ 34.601-90 и ГОСТ УСПД. Процедуры приемки - передачи результатов работ оформляются актами приемки-передачи.

2. НАЗНАЧЕНИЯ И ЦЕЛИ СОЗДАНИЯ (РАЗВИТИЯ) СИСТЕМЫ

2.1 Назначение системы;

Система предназначена для получения пара под давлением и дальнейшей передачи в турбоагрегат.

2.2 Цели создания системы.

Осуществление автоматизации системы приведет к:

- 1) Контролю расхода перегретого пара;
- 2) Контролю давления перегретого пара;
- 3) Контролю температуры перегретого пара;
- 4) Повышению контроля и управляемости установки;
- 5) Повышению надежности;
- 6) Сокращению чрезвычайных ситуаций;
- 7) Сокращение отказов оборудования;
- 8) Контролю производительности всей установки.

Обязательные функции системы автоматизации:

- 1) Изменение;
- 2) Регулирование;
- 3) Сигнализация;
- 4) Автоматическая блокировка;

- 5) Защита технологического оборудования.
- 3. ХАРАКТЕРИСТКА ОБЪЕКТА АВТОМАТИЗАЦИИ
- 3.1 Краткие сведения об объекте автоматизации или ссылки на документы, содержащие такую информацию;

Пар в котлоагрегате образуется из воды в подъемных трубах. Эта вода циркулирует через опускные трубы и нагревается от экранирующего тепла из топки. Воздух, который поддерживает процесс горения, предварительно нагревается в воздухоподогревателе и нагнетается дутьевым вентилятором в топку. В результате образуются дымовые газы, которые отсасываются дымососами из топки. По пути наружу дымовые газы передают свое тепло экономайзерам и воздухонагревателю. Пар, выходящий из барабана, проходит через пароперегреватель, где он подвергается перегреву благодаря радиации факела и топочных газов. Расход перегретого пара, давление и температура являются основными регулируемыми параметрами котла. При необходимости поддержания заданной температуры перегрева пара можно изменить расход охлаждающей воды на пароохладитель. В случаях, когда количество потребляемого пара не соответствует генерируемому (вырабатываемому) в экранных трубах, давление пара будет отклоняться от заданного значения.

Для устранения небаланса в работе топки необходимо осуществлять регулирование тепловыделения, прежде всего, путем изменения подачи топлива. Кроме того, важно следить за уровнем воды в барабане, который регулируется изменением подачи питательной воды, а также за разрежением в верхней части топки, что достигается изменением производительности дымососов, отсасывающих дымовые газы. Необходимо поддерживать оптимальный избыток воздуха за пароперегревателем, регулируя производительность дутьевых вентиляторов, которые нагнетают воздух в топку.

3.2 Сведения об условиях эксплуатации объекта автоматизации и характеристиках окружающей среды.

Вредные факторы:

- 1) Повышенный уровень шума;
- 2) Повышенный уровень вибрации;
- 3) Недостаток освещенности;
- 4) Повышенная температура поверхностей оборудования и воздуха рабочей зоны;
- 5) Повышенный уровень пыли в воздухе рабочей зоны.

Опасные факторы:

- 1) Давление;
- 2) Электрический ток;
- $3)$  Пожар;

#### $\overline{4}$ ТРЕБОВАНИЯ К СИСТЕМЕ

4.1 Требования к системе в целом;

Система включает в себя управление с удаленного компьютера оператора.

Подключение полевых устройств к щитовому оборудованию должно осуществляться по индивидуальным кабельным линиям; связь ПЛК, операторской панели и компьютеров – по сети Ethernet.

Система должна поставляет полную информацию о ТП службам управления предприятия по запросу в любой момент времени.

АСУ должна иметь возможность функционирования в следующих режи-Max:

- Ручное управление;

- Автоматическое управление по алгоритмам программы ПЛК;
- Дистанционное управление посредством SCADA системы оператора.

Выбор между режимами ручного и автоматического/дистанционного

управления должен осуществляться щитовыми средствами, между режимами автоматического и дистанционного управления - в SCADA-системе.

АСУ должна допускать возможность развитие функциональности, в том числе по диагностике и самодиагностике.

Система должна сохранять работоспособность при отказе одного компрессора. Изменение режима работы не должно приводить к отклонениям от нормального функционирования процесса.

4.1.1 Требования к структуре и функционированию системы.

Функциональная структура АСУТП должна состоять из взаимосвязанных подсистем, выделяемых по исполняемым функциям:

- 1) Информационная подсистема, выполняющая функции сбора информации о состоянии технологического процесса, обработки, архивирования и передачи информации о состоянии оборудования эксплуатационному персоналу и в вышестоящие системы, решения расчетно-диагностических задач;
- 2) Управляющая подсистема, выполняющая функции обработки информации о состоянии технологического объекта управления, оценки информации, выбора управляющих воздействий и их реализации - включает в себя функции технологических защит и блокировок, дистанционного управления;
- 3) Вспомогательная подсистема, выполняющая сбор и обработку данных о состоянии АСУТП, архивирование и представление этой информации персоналу, осуществление управляющих воздействий на соответствующие технические и (или) программные средства.

Иерархическая структура АСУ ТП должна состоять из следующих уровней:

> 1) Операторский уровень, реализующий функции отображения информации, оперативного (дистанционного и автоматизированного)

управления как установкой в целом, так и отдельными ее элементами, а также все неоперативные функции АСУТП (протоколирование, архивация, информационно-вычислительные задачи и т.п.);

- 2) Контроллерный уровень, реализующий функции сбора и предварительной обработки информации, автоматического управления силового оборудования.
- 3) Сетевые устройства, связывающие в единое информационное пространство все составляющие АСУТП (коммуникационный уровень).

4.1.2 Требования к надежности.

При проектировании АСУТП должны использоваться следующие системные методы обеспечения надежности:

- 1) Выбор надежных технических средств, включая устройства связи, обеспечение надежного бесперебойного электропитания;
- 2) Разработка надежно работающих программных средств;
- 3) Защита от выдачи ложных команд и ложной информации;
- 4) Рациональное распределение задач между техническими и программными средствами и между техникой и персоналом;
- 5) Наличие различных видов избыточности (аппаратной, информационной, временной, функциональной, алгоритмической);
- 6) Использование методов и средств технической диагностики;
- 4.1.3 Требования к безопасности.

АСУТП должна быть построена таким образом, чтобы отказы технических средств не приводили к ситуациям, опасным для жизни и здоровья людей и повреждению оборудования.

Технические средства АСУТП должны быть выполнены в соответствии с требованиями по безопасности используемых электротехнических изделий по ГОСТ 12.2.007.0-75.

При проектировании помещений должны выполняться действующие санитарные и противопожарные нормы.

Все внешние элементы технических средств АСУТП, находящиеся под напряжением, должны иметь защиту от случайного прикосновения, а сами технические средства иметь зануление или защитное заземление в соответствии с ГОСТ 12.1.030-81 и «Правилами устройства электроустановок».

Технические средства должны быть установлены таким образом, чтобы обеспечивались их безопасная эксплуатация и техническое обслуживание.

Все механизмы должны быть промаркированы в соответствии с технологическими схемами.

4.1.4 Требования к эргономике и технической эстетике.

Общие эргономические требования, регламентирующие организацию рабочих мест оперативного персонала АСУТП, взаимное расположение органов управления, средств отображения и связи в пределах каждого рабочего места должны соответствовать положениям государственных стандартов системы «человек-машина» и эргономическим требованиям.

Уровни шума и звуковой мощности в рабочих помещениях оперативного персонала не должны превышать значений, установленных санитарными нормами.

Основным средством управления и представления информации должны быть автоматизированные рабочие места, оборудованные цветными дисплеями.

Используемые цвета на дисплеях должны быть легко различимы. Для индикации аварийной и предупредительной сигнализации должны быть использованы специально оговоренные цвета.

4.1.5 Требования к эксплуатации, техническому обслуживанию, ремонту

и хранению компонентов системы.

Для АСУТП должны быть предусмотрены следующие виды технического обслуживания:

- 1) Профилактические осмотры и ремонты с периодичностью профилактических и ремонтных остановов объектов управления, предусмотренных в инструкциях на эксплуатацию технических изделий;
- 2) Внеплановые ремонты АСУТП, осуществляемые при обнаружении неисправностей в процессе эксплуатации;
- 3) Контроль и выполнение работ по внедрению, наладке, приемке в эксплуатацию, аттестации вновь вводимых технических средств АСУТП;
- 4) Метрологический контроль, периодическая калибровка (поверка) измерительных каналов.

На оборудование должно быть представлено отдельное руководство по эксплуатации.

Сохранение работоспособности компрессора и обеспечение работы технологического оборудования без изменения несущей нагрузки.

4.1.6 Требования к защите информации от несанкционированного доступа.

Должна быть разработана система регистрации изменений программного и информационного обеспечения.

В системе технически и документально должен обеспечиваться доступ к информации, необходимой для эксплуатации системы. Разработчик и изготовитель системы сообщает заказчику состав и порядок доступа к информации, в нераспространении которой он заинтересован. Заказчик обязан выполнять определенные вместе с разработчиком мероприятия по защите информации от несанкционированного доступа и распространения.

4.1.7 Требования по сохранности информации при авариях.

Полная или частичная потеря информации (программы или данных) должна быть исключена при любых отказах, а также при потере питания. Защита

от потери информации должна осуществляться как путем мероприятий, обеспечивающих защиту информации при отказах и потере основного питания (резервирование электрического питания), так и за счет восстановления с резервных носителей.

4.1.8 Требования к защите от влияния внешних воздействий.

Условия окружающей среды:

- 1) Относительная влажность воздуха в рабочей зоне не должна превышать 80%;
- 2) В помещении должны отсутствовать легковоспламеняющиеся жидкости;
- 3) В случае, если устройство используется в газовой промышленности тогда в помещении должны стоять датчики загазованности, которые будут анализировать воздушную окружающую среду и выдавать концентрацию веществ в воздухе. Благодаря этим датчикам мы сможем предотвратить чрезвычайную ситуацию.

4.1.9 Требования к патентной частоте.

Все поставляемое оборудование и программное обеспечение должно сопровождаться разрешительными документами (лицензиями и т.п.) для соблюдения авторских прав. Лицензии и разрешения должны быть действительными на территории РФ.

4.1.10 Требования по стандартизации и унификации

Должен быть единый подход к решению однотипных задач, должны создаваться унифицированные объектно-ориентированные компоненты информационного, лингвистического, программного, технического и организационного обеспечения.

Во всех рабочих станциях систем одного уровня в рамках локальной сети должна использоваться единая операционная система, настраиваемая в соответствии с конфигурацией устройств и их программным обеспечением.

- 4.2 Требования к функциям (задачам), выполняемым системой; Функции подразделяются на информационные и управляющие. В состав информационных функций входят следующие:
	- 1) Сбора, первичной обработки и распределения информации;
	- 2) Представления информации;
	- 3) Технологическая сигнализация;
	- 4) Информационно-вычислительные и расчетные;
	- 5) Регистрация и архивирование событий и параметров;
	- 6) Протоколирование и документирование информации.

В состав управляющих функций входят следующие:

- 1) Дистанционного управления;
- 2) Автоматического регулирования;

Сбор, первичная обработка и распределение информации

Функция предназначена для сбора и первичной обработки информации, вводимой с аналоговых датчиков таких как: температура воздуха перед входом в компрессор, температура воздуха после выхода из компрессора, давление в трубопроводе и т.д. Функция должна выполняться автоматически во всех режимах работы системы. Выходной информацией функции являются обработанные значения параметров с соответствующими признаками проведенного контроля и обработки, занесенные в базу данных.

Представление информации

Для представления информации оператору-технологу должны использоваться следующие формы:

- 1) Отображение мнемосхем, параметров, текстовой и графической информации на цветных дисплеях;
- 2) Звуковые сигналы;
- 3) Распечатки протоколов, ведомостей и т.п.

Технологическая сигнализация

Технологическая сигнализация предназначена для инициативного извещения оперативного персонала о возникновении нарушений в технологическом процессе, изменений в составе работающего оборудования и обнаруженных неисправностях.

Регистрация и архивирование процессов и параметров

Задача предназначена для регистрации и накопления текущих значений параметров: температуры наружного воздуха, температуры воды в прямом и обратном трубопроводе, давления в трубопроводе.

Требования к документированию информации

Документация, выполняемая Исполнителем, согласуется с Заказчиком. Документация на АСУТП должна быть выполнена на русском языке. Документация на АСУТП передается Заказчику на бумаге и на электронных носителях.

Требования к функциям автоматического регулирования

Функция автоматического регулирования (АР) предназначена для поддержания давления. Она разрабатывается как обеспечивающая эффективную эксплуатацию технологического оборудования при его работе в регулировочном диапазоне нагрузок, плановых остановах, а также при аварийных ситуациях.

4.3 Требования к видам обеспечения.

4.3.1 Требования к математическому обеспечению.

Математическое обеспечение (МО) АСУТП должно включать в свой состав совокупность алгоритмов, обеспечивающих реализацию возлагаемых на систему функций во всех режимах работы. МО АСУТП должно включать технологические алгоритмы, которые должны обеспечивать выполнение всех функций управления технологическим процессом.

4.3.2 Требования к информационному обеспечению.

В состав данных, используемых в АСУТП в процессе работы, должны входить:

1) Данные о текущем состоянии параметров:

- 1. Расход перегретого пара;
- 2. Давление перегретого пара;
- 3. Температура перегретого пара;
- 4. Уровень воды в барабане;
- 5. Разряжение в верхней части топки;
- 6. Коэффициент избытка воздуха за пароперегревателелем
- 7. Солесодержание котловой воды.

2) Данные для сигнализации;

3) Данные, вводимые обслуживающим персоналом в систему.

Каждый параметр в системе должен иметь свой идентификатор, численное значение и другие необходимые характеристики.

4.3.3 Требования к лингвистическому обеспечению.

Лингвистическое обеспечение АСУТП должно включать в свой состав языки программирования, используемые для разработки прикладных программ, язык оперативного управления (интерфейса «человек-машина»). В интерфейсе инструментальных средств допускается использование английского языка.

4.3.4 Требования к программному обеспечению.

ПО системы должно строиться как распределённый программный комплекс, в котором программы и данные распределены между различными уровнями управления.

# 5. СОСТАВ И СОДЕРЖАНИЕ РАБОТ ПО РАЗВИТИЮ СИСТЕМЫ

Этапы работ:

- 1) Предпроектное обследование контуров регулирования;
- 2) Выбор необходимого оборудования;
- 3) Создание полной электрической схемы объекта;

4) Расчет и анализ работы регуляторов

5) Написание программы и создание экранных форм

## 6. ПОРЯДОК КОНТРОЛЯ И ПРИЕМКИ СИСТЕМЫ
Порядок контроля производится плановыми отчетами о выполненных этапах проектирования руководителю выпускной квалификационной работы.

Прием разработанной системы осуществляется в виде предзащиты и защиты выпускной квалификационной работы.

- 7. ТРЕБОВАНИЯ К СОСТАВУ И СОДЕРЖАНИЮ РАБОТ ПО ПОДГО-ТОВКЕ ОБЪЕКТА АВТОМАТИЗАЦИИ К ВВОДУ СИСТЕМЫ В ДЕЙ-СТВИЕ
	- 1) Обеспечить необходимые условия хранения технических средств АСУТП;
	- 2) Исключить доступ посторонних лиц к техническим средствам АСУТП во время хранения, монтажа, эксплуатации (охрана, использование средств сигнализации и т.п.);
	- 3) Обеспечить подачу требуемого электропитания системы;
	- 4) Обеспечить рабочее состояние используемых для АСУТП датчиков и др. аппаратуры полевого уровня не подлежащих замене;
- 8. ТРЕБОВАНИЕ К ДОКУМЕНТИРОВАНИЮ

На этапе технического проектирования должны создаваться следующие документы:

- 1) Техническое задание на разработку;
- 2) Пояснительная записка к техническому проекту;
- 3) Описание постановки задач (комплекса задач);

На этапе создания рабочей документации создаются следующие документы:

- 1) Электрическая схема соединений;
- 2) Принципиальная схема;
- 3) Алгоритмическая схема;
- 4) Схемы управления.
- 9. ИСТОЧНИКИ РАЗРАБОТКИ

Настоящее техническое задание разработано на основе следующих доку-

ментов и информационных материалов:

- Панель 1К-7. Схема монтажная
- Панель 1К-7лев. Ряды зажимов
- Панель 1К-7пр. Ряды зажимов
- Панель 1К-8. Схема монтажная
- Панель 1К-8пр. Ряды зажимов
- Панель 1К-8лев. Ряды зажимов
- Панель 1К-9. Схема монтажная
- Пульты 1К-1А
- Пульты 1К-2А
- Пульты 1К-3А
- 1 $K \Gamma P$ , РТН (алгоритмическая)
- $1K P3M$ , РПВ-А (алгоритмическая)
- $1K P3M$ , РПВ-Б (алгоритмическая)
- $1K P3M$ , РПВ-В (алгоритмическая)
- $1K P3M$ , РПВ- $\Gamma$  (алгоритмическая)
- $1K POB$  (алгоритмическая)
- 1К Р236, 237 (алгоритмическая)
- $1K PP$  (алгоритмическая)
- $1K P\Pi K$  (алгоритмическая)
- $1K PTTIII$  (алгоритмическая)

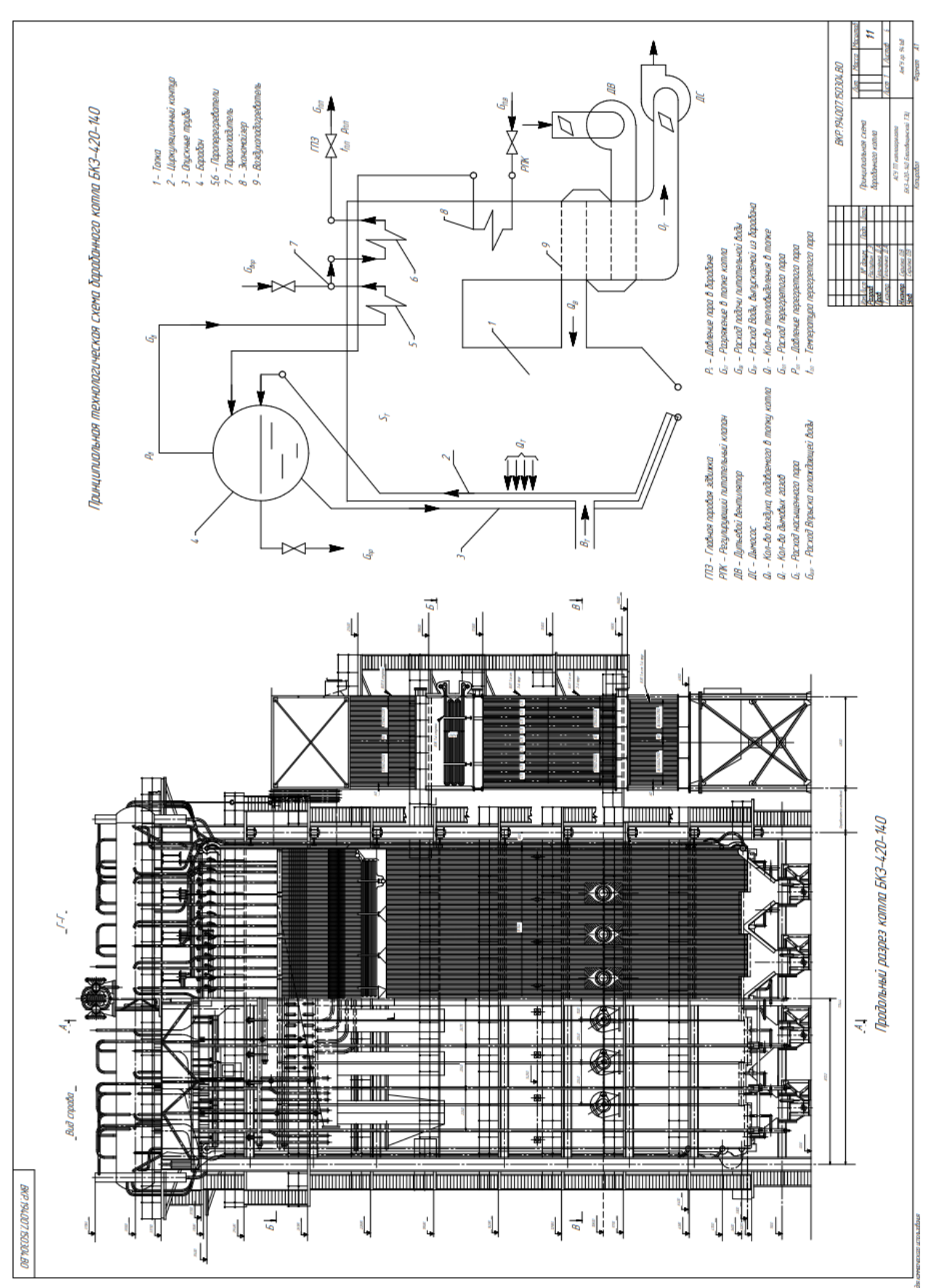

### ПРИЛОЖЕНИЕ Б

#### Принципиальная схема котлоагрегата

.<br>Their apoli ang arcay 'yinegehevendi meeoriyy<u>gicyi, cooszoor a</u> arcakg wageyy g

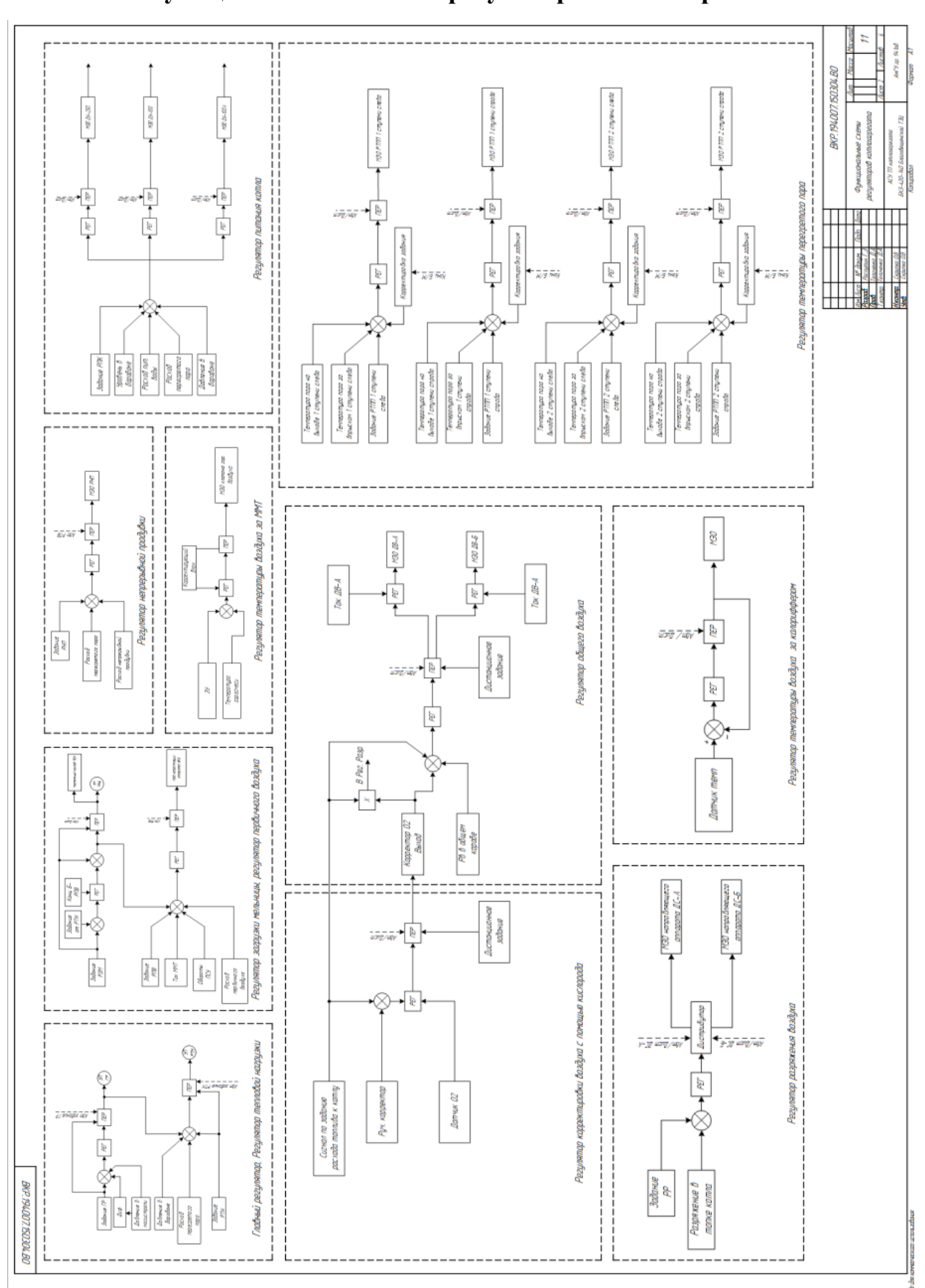

# Функциональные схемы регуляторов котлоагрегата

ПРИЛОЖЕНИЕ В

## ПРИЛОЖЕНИЕ Г

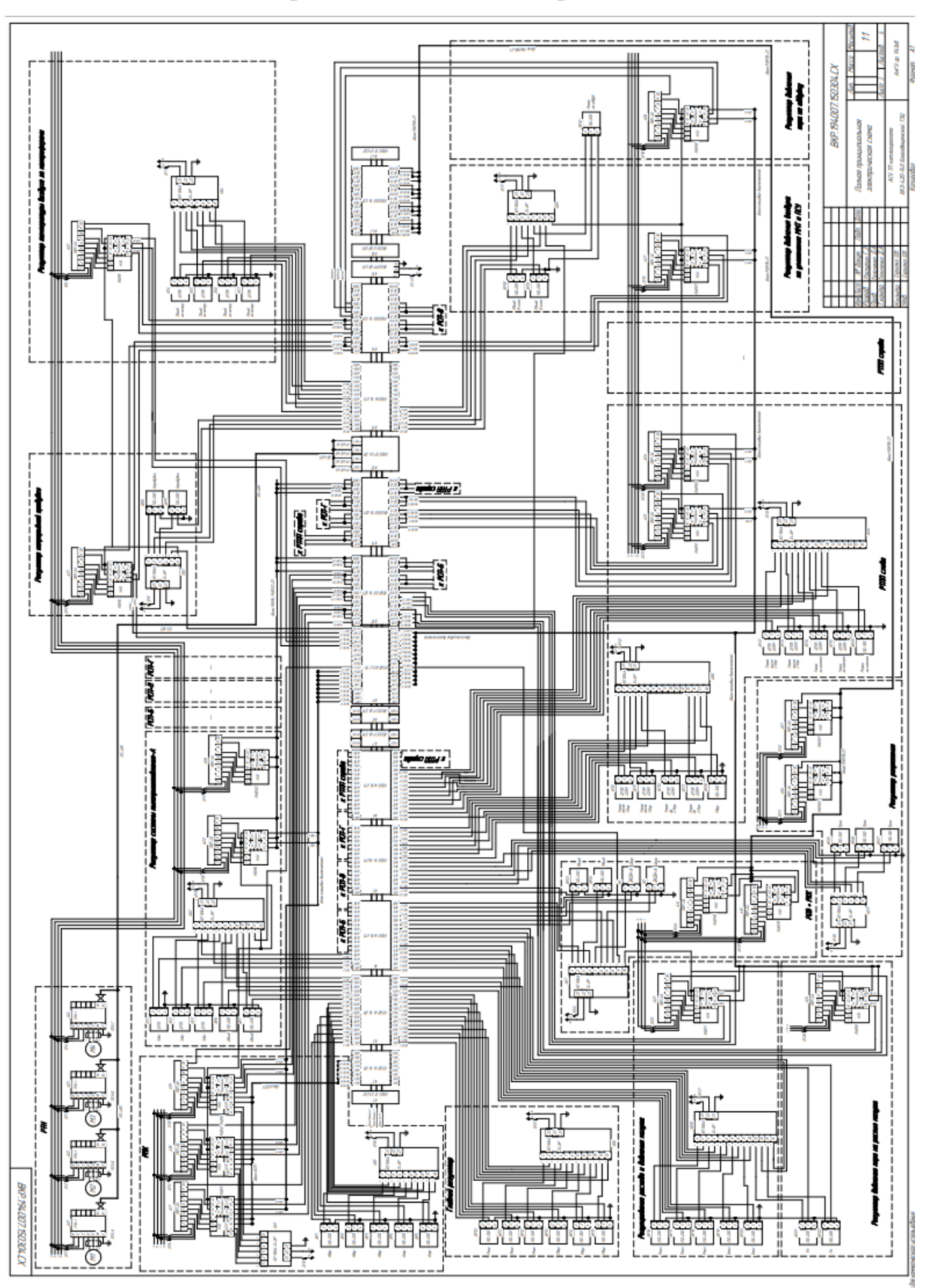

# Полная принципиальная электрическая схема

113

apati ag scong (propalacional menor) (600). 200 222 o P

# ПРИЛОЖЕНИЕ Д

# Спецификация

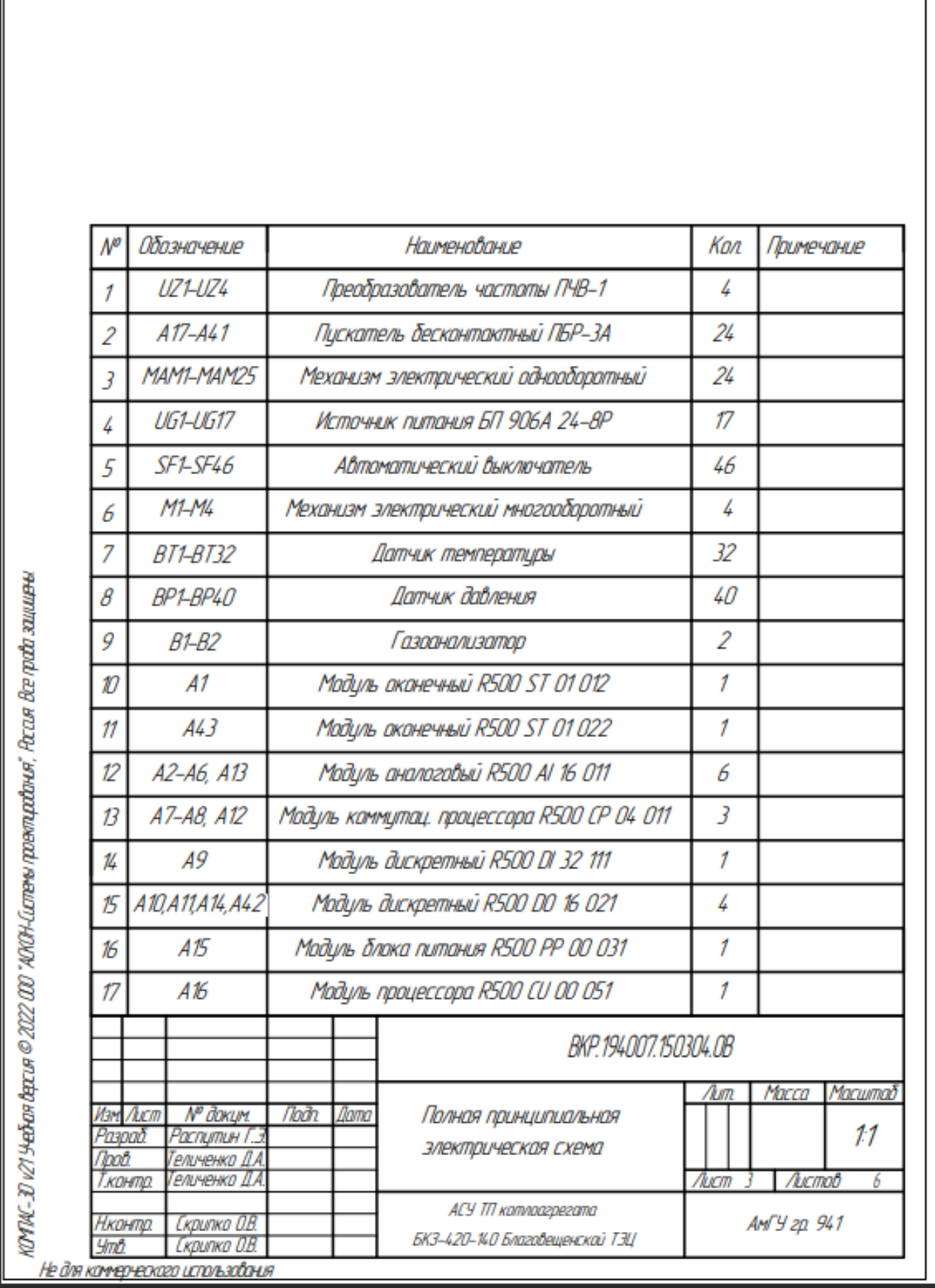

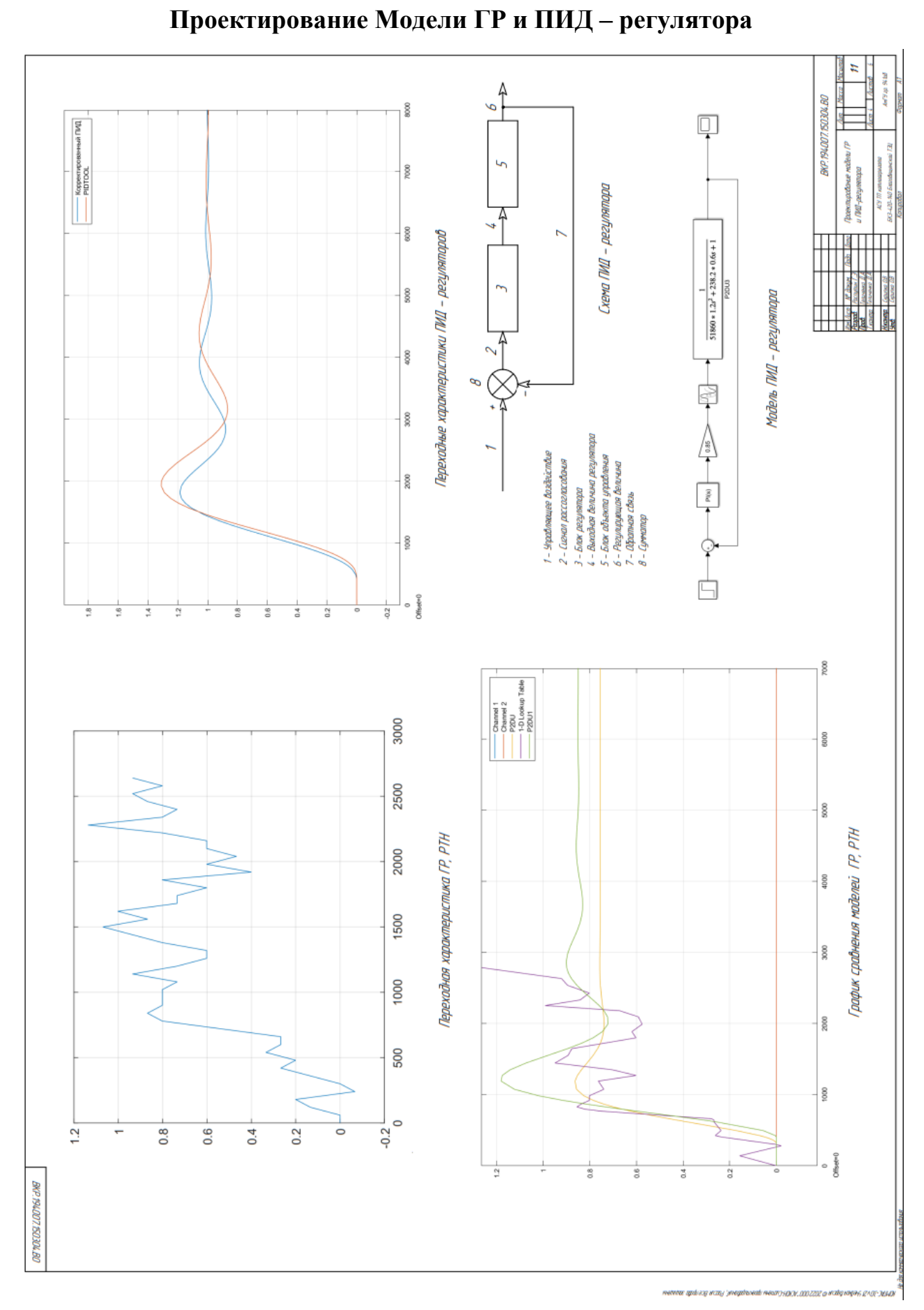

## ПРИЛОЖЕНИЕ Е

## ПРИЛОЖЕНИЕ Ж

## **Проектирование адаптивного регулятора и анализ системы регулирования**

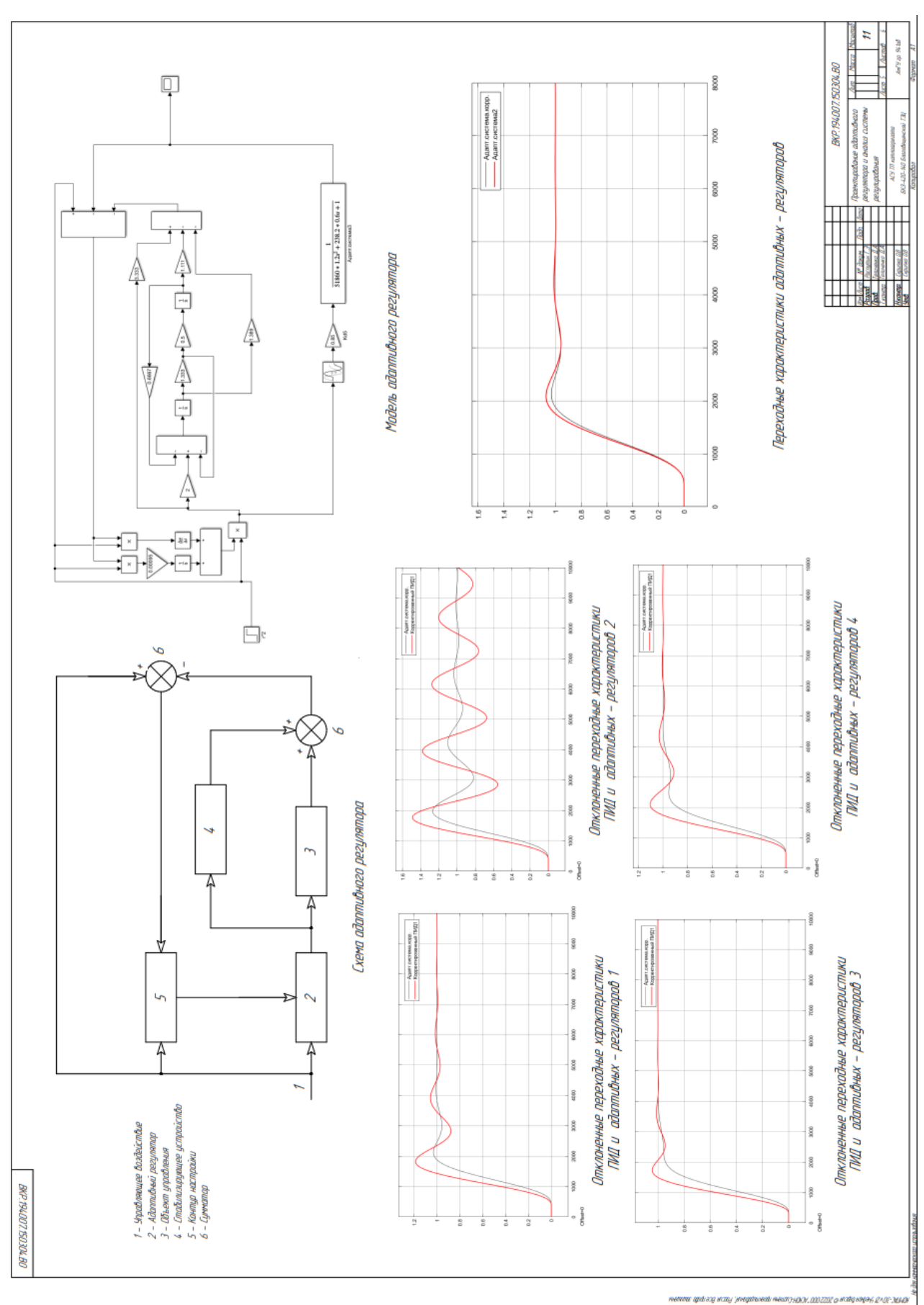

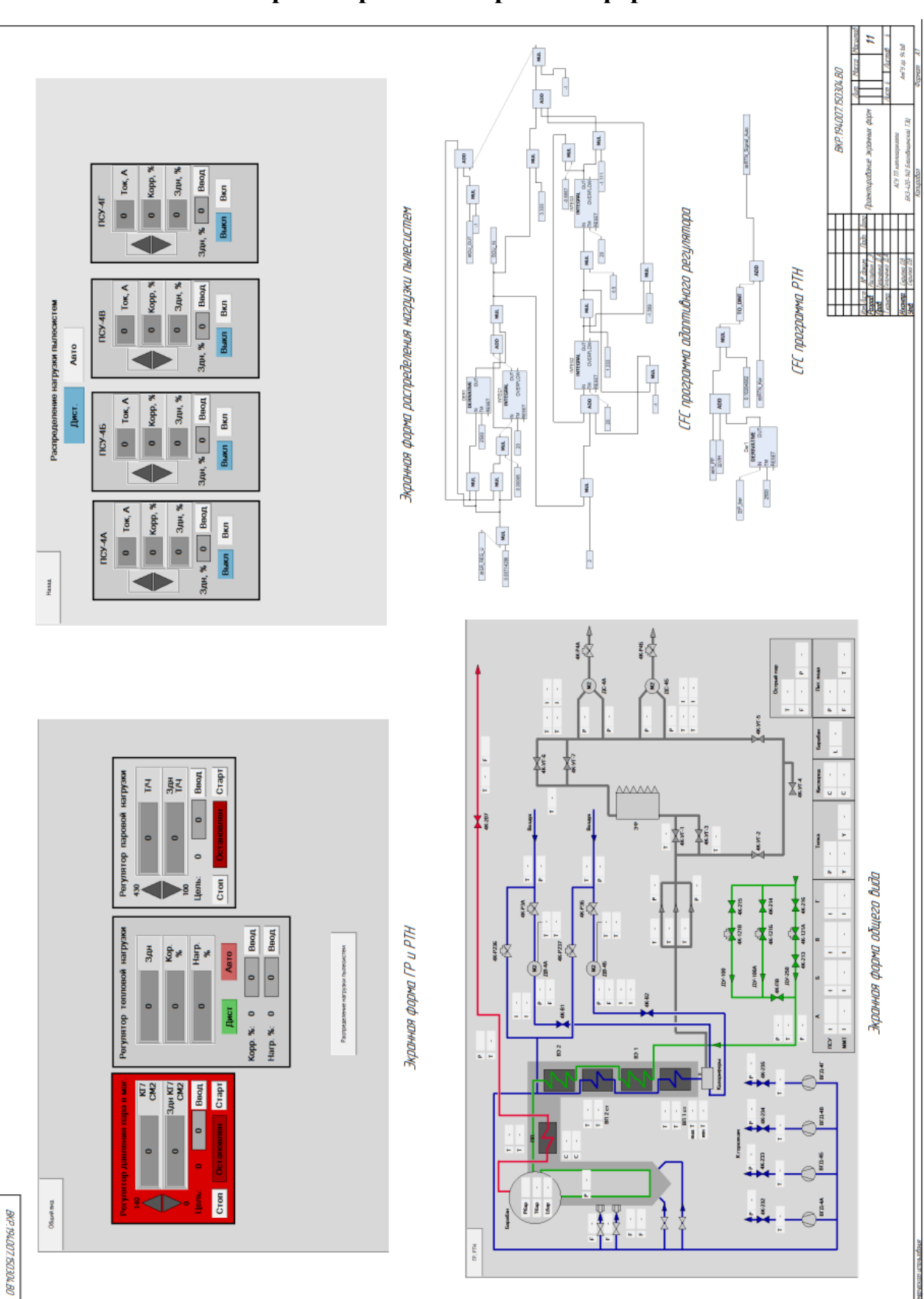

## ПРИЛОЖЕНИЕ И

## Проектирование экранных форм

and and with

aor.amzzazio il

#### ПРИЛОЖЕНИЕ К

#### **Код программы**

VAR\_GLOBAL A: REAL; B: INT; C: INT; Zadanie\_GR: REAL := 0; Zadanie\_RTN: REAL := 0; OU\_IN: REAL; OU\_OUT: REAL; OU\_OUT1: REAL; GR\_Y : REAL; GR\_Auto: REAL:=0; GR\_Manual:REAL:=1; RTN\_Auto: REAL:=0; RTN\_Manual:REAL:=1; RTN\_Y: REAL; RTN\_Signal\_Auto: REAL; RTN\_Signal\_Manual: REAL; GR\_REG\_U: REAL; RTN\_Kor: DINT; RTN\_Signal\_Uprav: INT; RTN\_Signal\_Auto1: INT; GR\_TRUE: INT; END\_VAR PROGRAM PLC\_PRG VAR

END\_VAR  $POU_2()$ ; POU\_3(); POU(); POU\_PSU();

#### PROGRAM POU\_3

VAR

// Переменные датчиков РТН Dat\_P\_mag1: REAL; Dat\_P\_mag2: REAL; Dat\_P\_mag3: REAL; P\_mag: REAL; Dat H\_PP1: REAL; Dat\_H\_PP2: REAL; Dat\_H\_PP3: REAL; H\_PP: REAL; Dat\_P\_bar1: REAL; Dat P\_bar2: REAL; Dat\_P\_bar3: REAL; P\_bar: REAL; VIH: REAL; rtn\_zad\_ind: REAL; END\_VAR //Исскуственно задаем давление в магистрали Dat\_P\_mag1:=GVL.GR\_Y; Dat\_P\_mag2:=GVL.GR\_Y; Dat\_P\_mag3:=GVL.GR\_Y;

//

//

//

//Получение ср.ариф сигналов по датчикам ГР и РТН

```
//
```

```
P_mag:=(Dat_P_mag1+Dat_P_mag2+Dat_P_mag3)/3;
```

```
H_PP:= (Dat_H_PP1+Dat_H_PP2+Dat_H_PP3)/3+420;
```

```
P_bar:=(Dat_P_bar1+Dat_P_bar2+Dat_P_bar3)/3+140;
```
//

//Переключение с автоматич. на дистанционное значение выхода ГР //

```
//IF GVL.GR_Auto=1 THEN
     GVL.GR_Y:=GVL.OU_OUT1;
//ELSE 
// GVL.GR_Y:=GVL.GR_Manual;
//END_IF
//
//Переключение с автоматич. на дистанционное значение выхода РТН
//
IF GVL.RTN_Kor > 100 THEN
           GVL.RTN_Kor:=GVL.RTN_Kor-65536;
END_IF
IF GVL.GR_TRUE=0 THEN
     IF GVL.RTN_Auto=1 THEN 
           GVL.RTN_Y:=GVL.RTN_Signal_Auto;
     ELSE
```

```
GVL.RTN_Y:=GVL.RTN_Signal_Manual+(GVL.RTN_Signal_Man-
```

```
ual*GVL.RTN_Kor/100);
```
END\_IF

#### ELSE

```
IF GVL.RTN_Auto=1 THEN
```
GVL.RTN\_Y:=(GVL.RTN\_Signal\_Auto);

ELSE

```
GVL.RTN_Y:=GVL.RTN_Signal_Manual+(GVL.RTN_Signal_Man-
ual*GVL.RTN_Kor/100);
```
END\_IF

END\_IF

GVL.OU\_OUT1:=GVL.OU\_OUT/0.00714286;

```
IF GVL.GR_TRUE=1 THEN
```

```
IF GVL.OU_OUT1>1 THEN
```

```
VIH:=GVL.OU_OUT1+280;
```
ELSE

VIH:=GVL.OU\_OUT1;

END\_IF

```
rtn_zad_ind:=GVL.OU_OUT1;
```
#### ELSE

VIH:=GVL.Zadanie\_RTN;

rtn\_zad\_ind:=GVL.Zadanie\_RTN;

END\_IF

#### PROGRAM POU\_PSU

VAR

PSU\_Auto: REAL;

PSU\_Signal: REAL;

n: REAL;

Vkl\_A: REAL;

Vkl\_B: REAL;

Vkl\_C: REAL;

Vkl\_D: REAL;

PSU\_Zad\_A: REAL;

PSU\_Zad\_B: REAL;

PSU\_Zad\_C: REAL;

PSU\_Zad\_D: REAL;

PSU\_zadanie1: REAL;

PSU\_zadanie2: REAL;

PSU\_zadanie3: REAL;

PSU\_zadanie4: REAL;

PSU\_Correction\_A: REAL;

PSU\_Correction\_B: REAL;

PSU\_Correction\_C: REAL;

PSU\_Correction\_D: REAL;

PSU\_Cor\_a: REAL;

PSU\_Cor\_b: REAL;

PSU\_Cor\_c: REAL;

PSU\_Cor\_d: REAL;

PSU\_Current\_A: REAL;

```
PSU_Current_B: REAL;
PSU_Current_C: REAL;
```
PSU\_Current\_D: REAL;

#### END\_VAR

```
IF PSU_Auto=1 THEN
```
n:=Vkl\_A+Vkl\_B+Vkl\_C+Vkl\_D;

PSU\_Signal:=GVL.RTN\_Y;

IF Vkl\_A=1 THEN

PSU\_Zad\_A:=PSU\_Signal/n+((PSU\_Signal/n)\*(PSU\_Correction\_A/100));

END\_IF

IF Vkl\_B=1 THEN

PSU\_Zad\_B:=PSU\_Signal/n+((PSU\_Signal/n)\*(PSU\_Correction\_B/100));

END\_IF

IF Vkl\_C=1 THEN

```
PSU_Zad_C:=PSU_Signal/n+((PSU_Signal/n)*(PSU_Correction_C/100));
```
END\_IF

```
IF Vkl_D=1 THEN
```

```
PSU_Zad_D:=PSU_Signal/n+((PSU_Signal/n)*(PSU_Correction_D/100));
```
END\_IF

IF Vkl\_A=0 THEN

PSU\_Zad\_A:=0:

END\_IF

IF Vkl\_B=0 THEN

PSU\_Zad\_B:=0;

END\_IF

IF Vkl\_C=0 THEN

PSU\_Zad\_C:=0;

END\_IF

IF Vkl\_D=0 THEN

PSU\_Zad\_D:=0;

END\_IF

#### ELSE

IF PSU\_Auto=0 THEN

PSU\_Zad\_A:=PSU\_zadanie1+((PSU\_zadanie1)\*(PSU\_Correction\_A/100)); PSU\_Zad\_B:=PSU\_zadanie2+((PSU\_zadanie2)\*(PSU\_Correction\_B/100)); PSU\_Zad\_C:=PSU\_zadanie3+((PSU\_zadanie3)\*(PSU\_Correction\_C/100)); PSU\_Zad\_D:=PSU\_zadanie4+((PSU\_zadanie4)\*(PSU\_Correction\_D/100)); END\_IF

END\_IF

PSU\_Current\_A:=PSU\_Zad\_A\*0.5;

PSU\_Current\_B:=PSU\_Zad\_B\*0.5;

PSU\_Current\_C:=PSU\_Zad\_C\*0.5;

PSU\_Current\_D:=PSU\_Zad\_D\*0.5;

# ПРИЛОЖЕНИЕ Л

# **Данные разгонной характеристики**

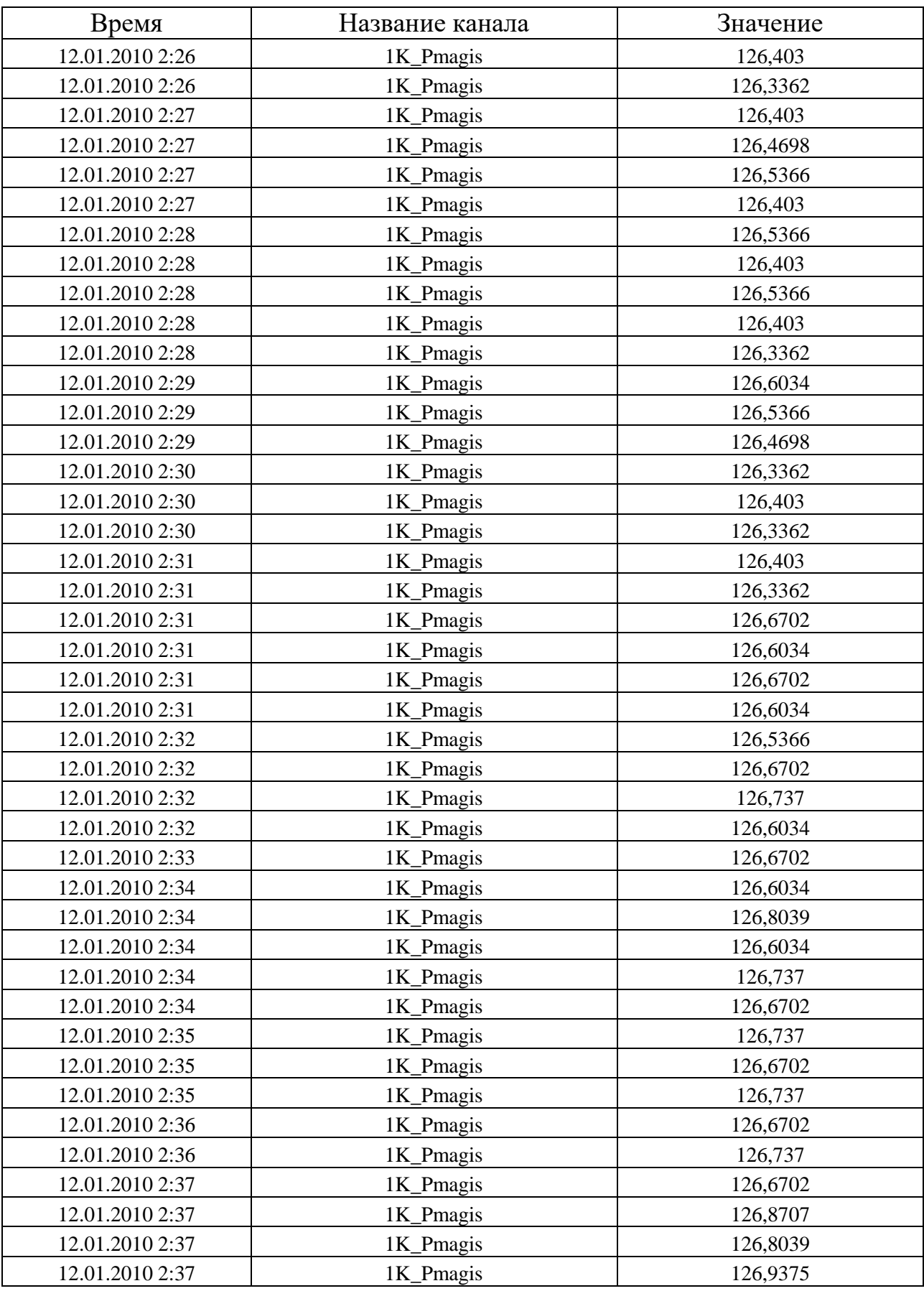

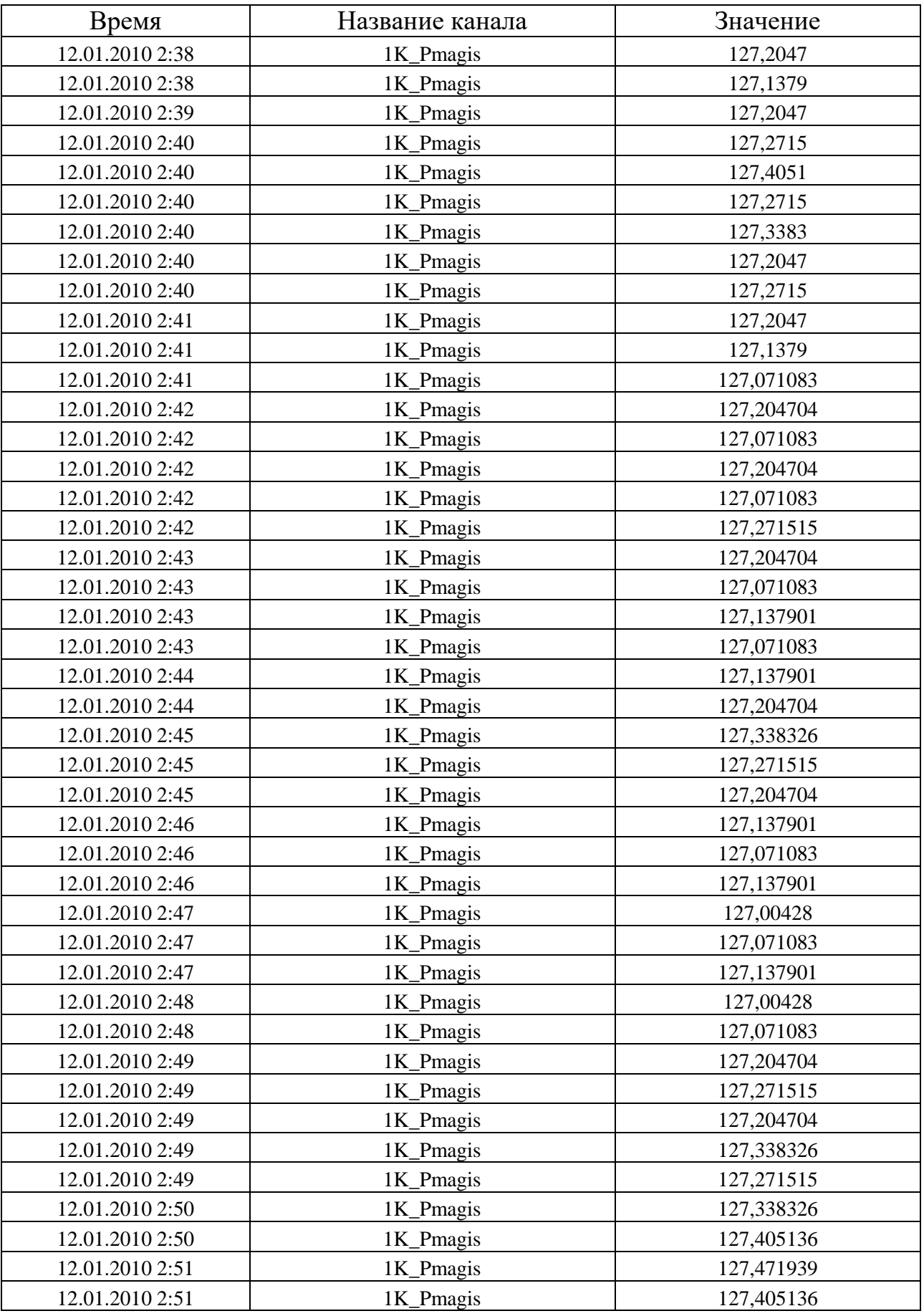

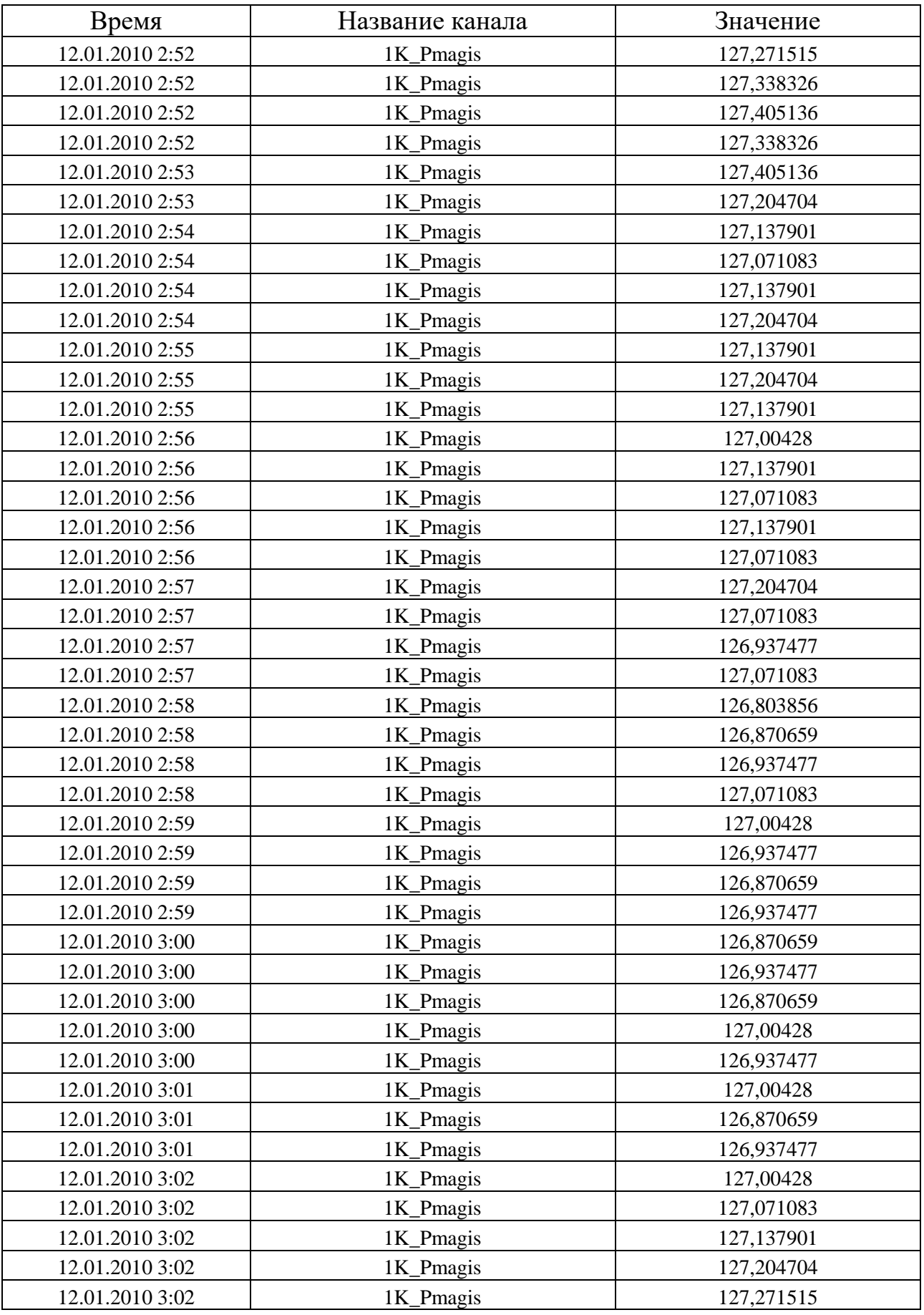

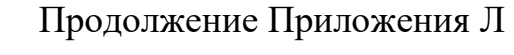

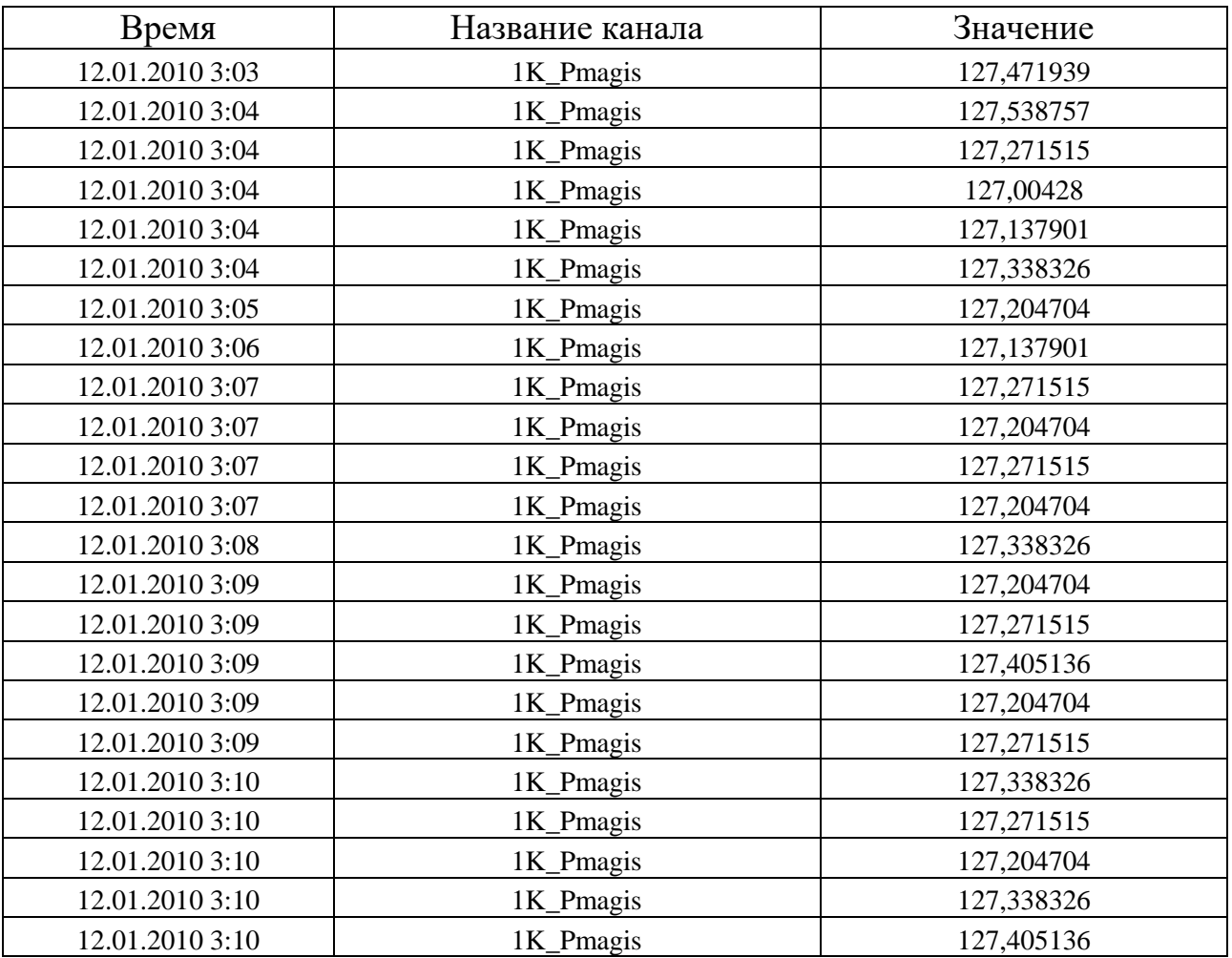

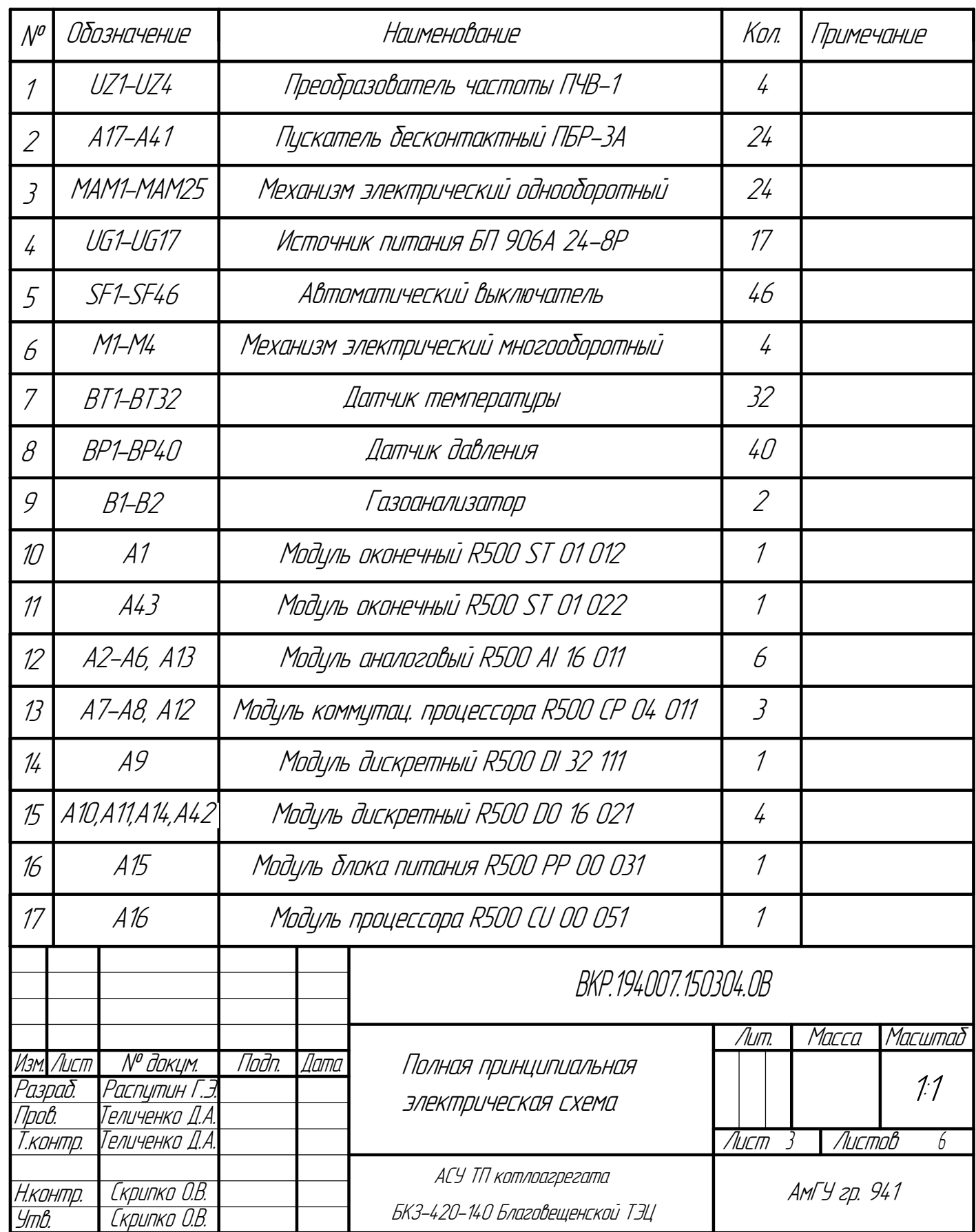

защищены.

Утв.

Копировал *Формат А1* БКЗ-420-140 Благовещенской ТЭЦ

Скрипко О.В

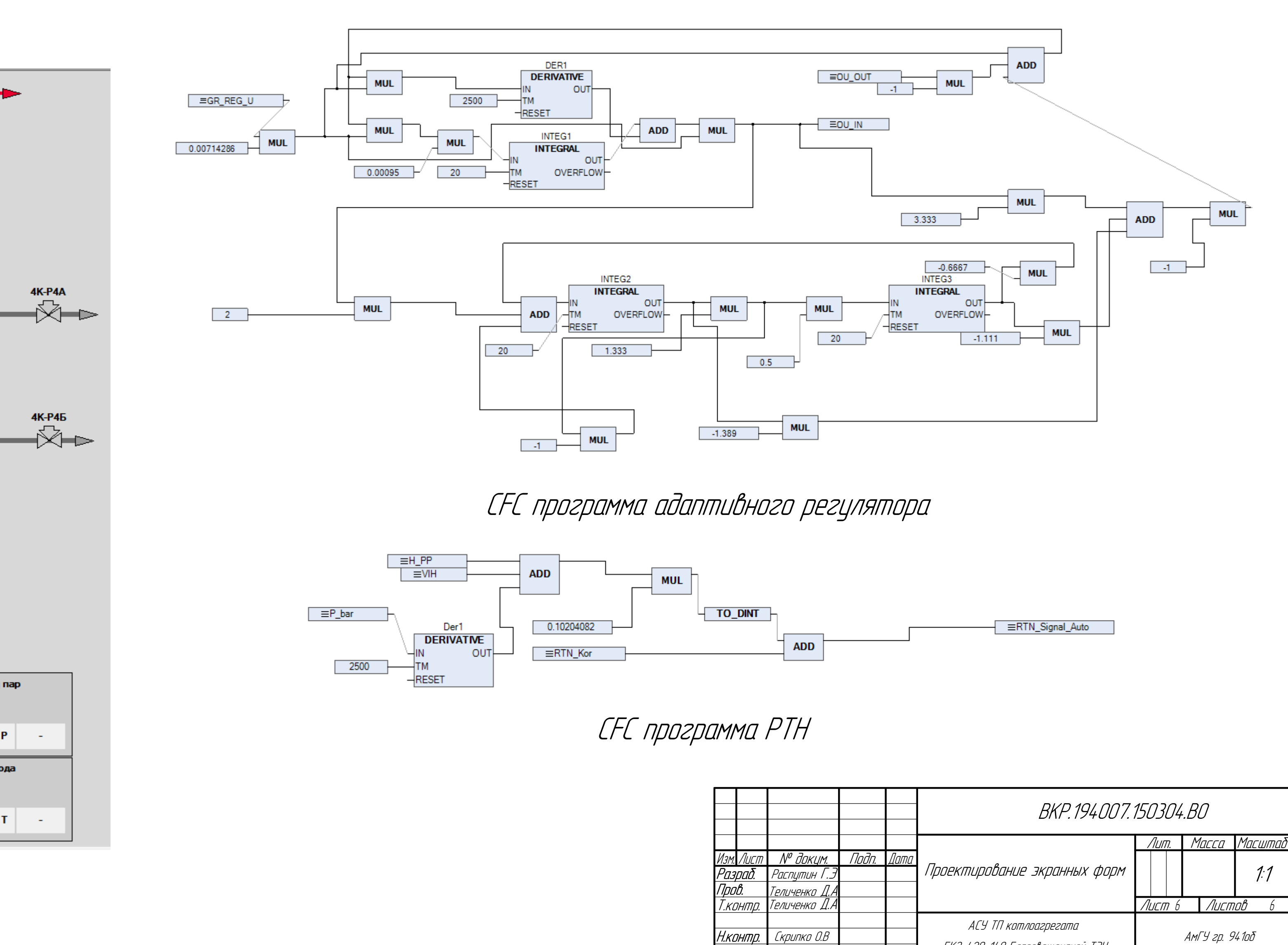

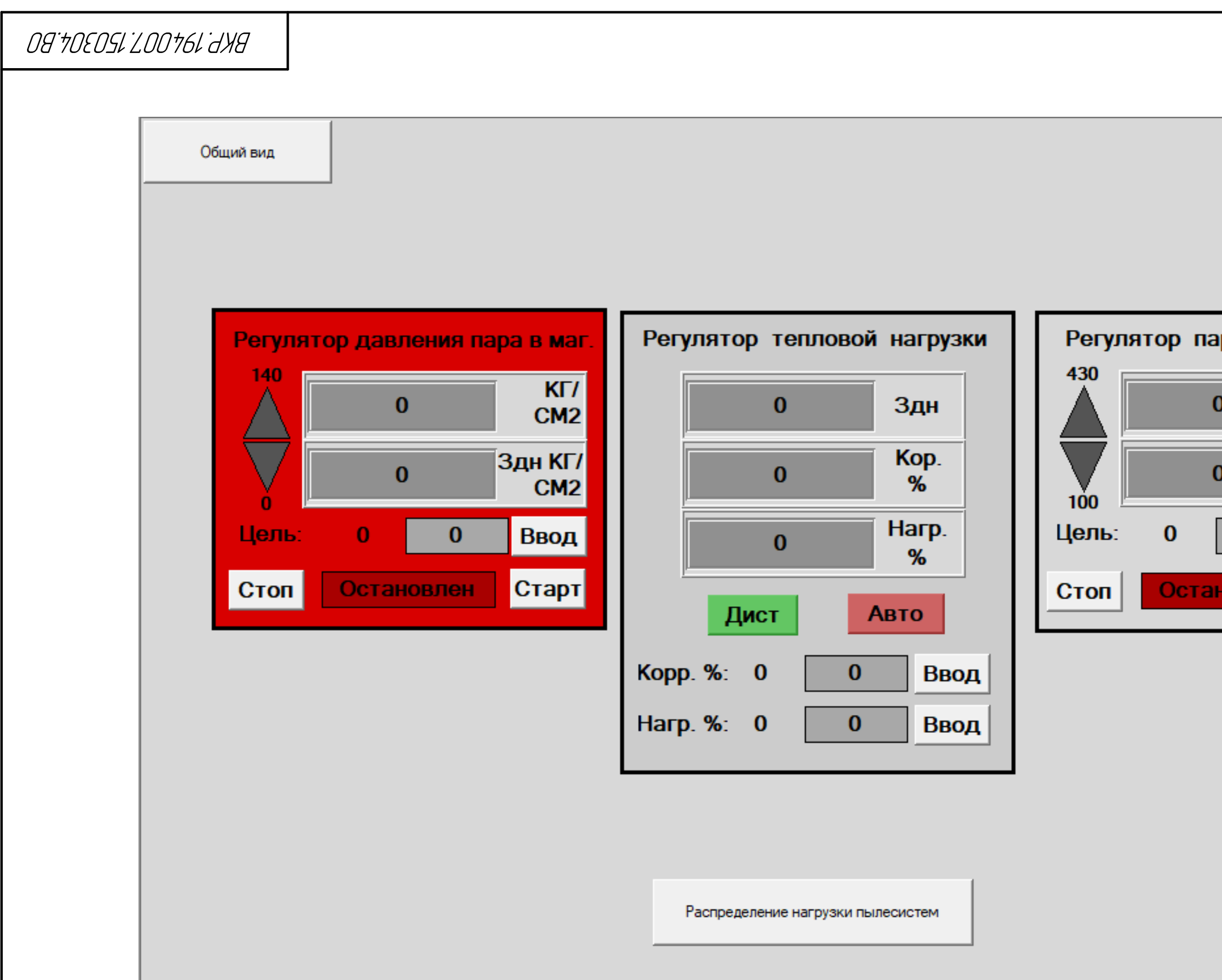

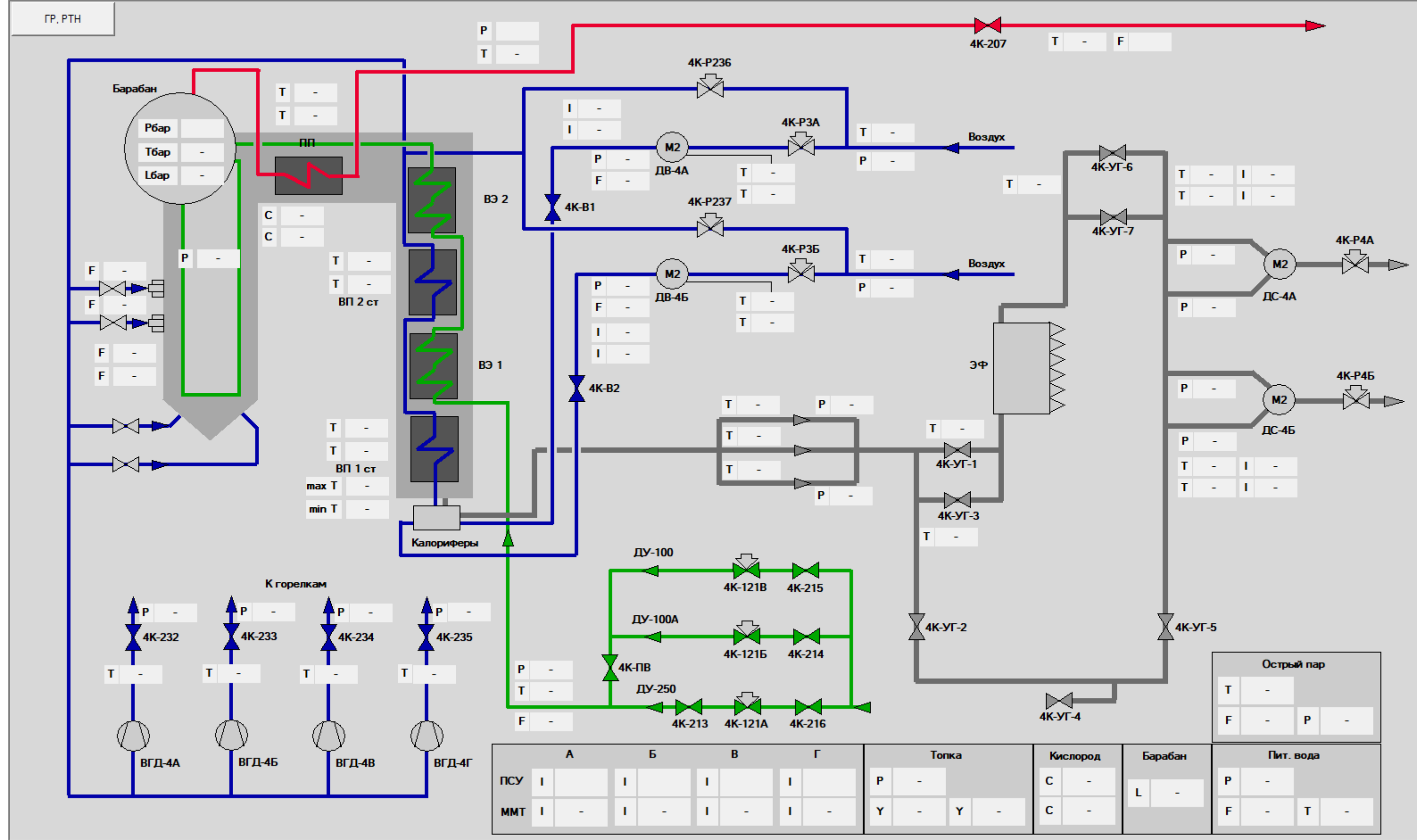

Экранная форма общего вида

КОМПАС-3D

 $\mathbb{Z}$ 

Учебная

версия

 $\mathcal{O}$ 

ООО "АСКОН-Системы

проектирования", Россия. Все

права

защищены.

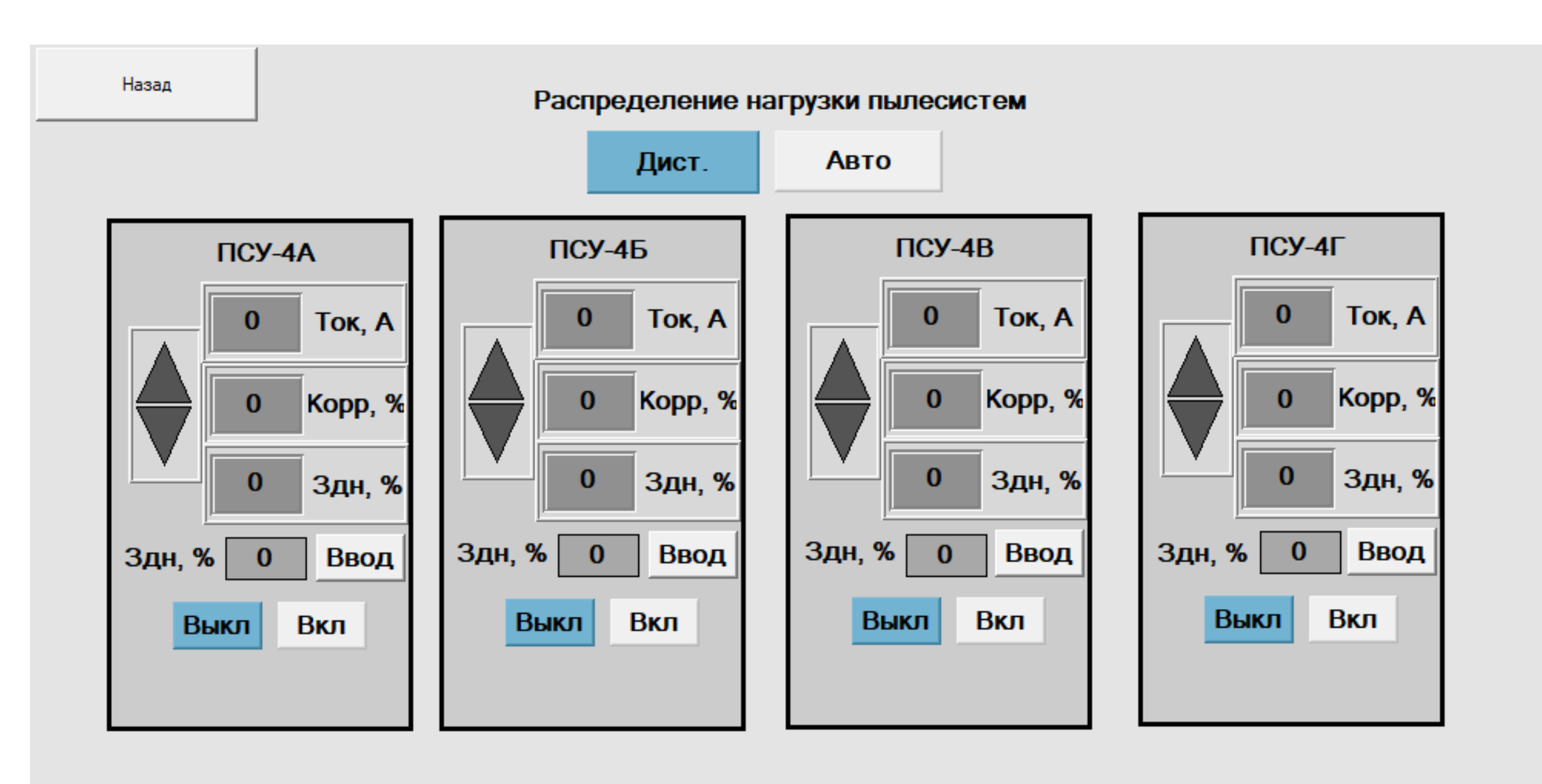

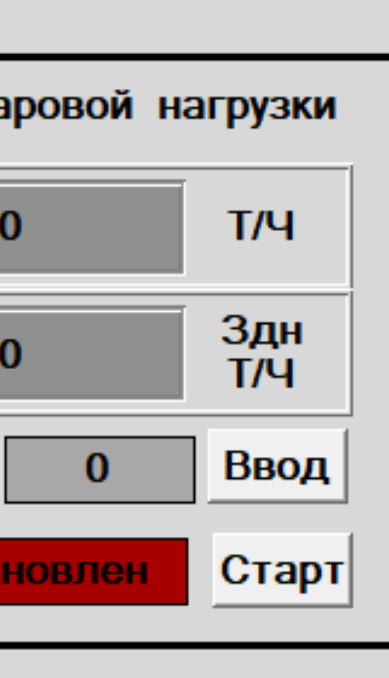

Экранная форма ГР и РТН этого от Экранная форма распределения нагрузки пылесистем

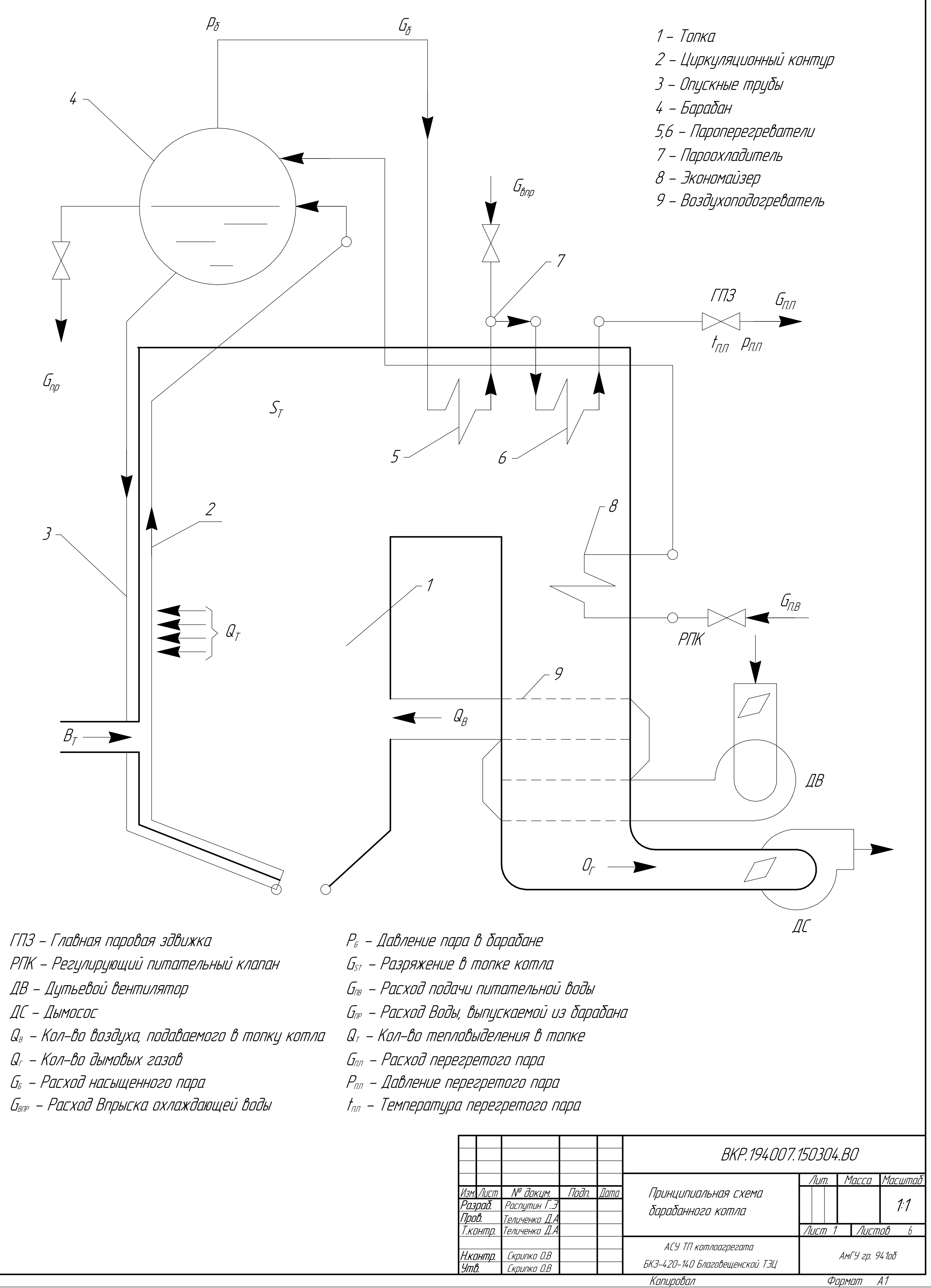

# ГПЗ - Главная паровая здвижка

- 
- 
- ДС Дымосос
- 
- 
- 
- 
- 
- 
- 
- 
- 
- 

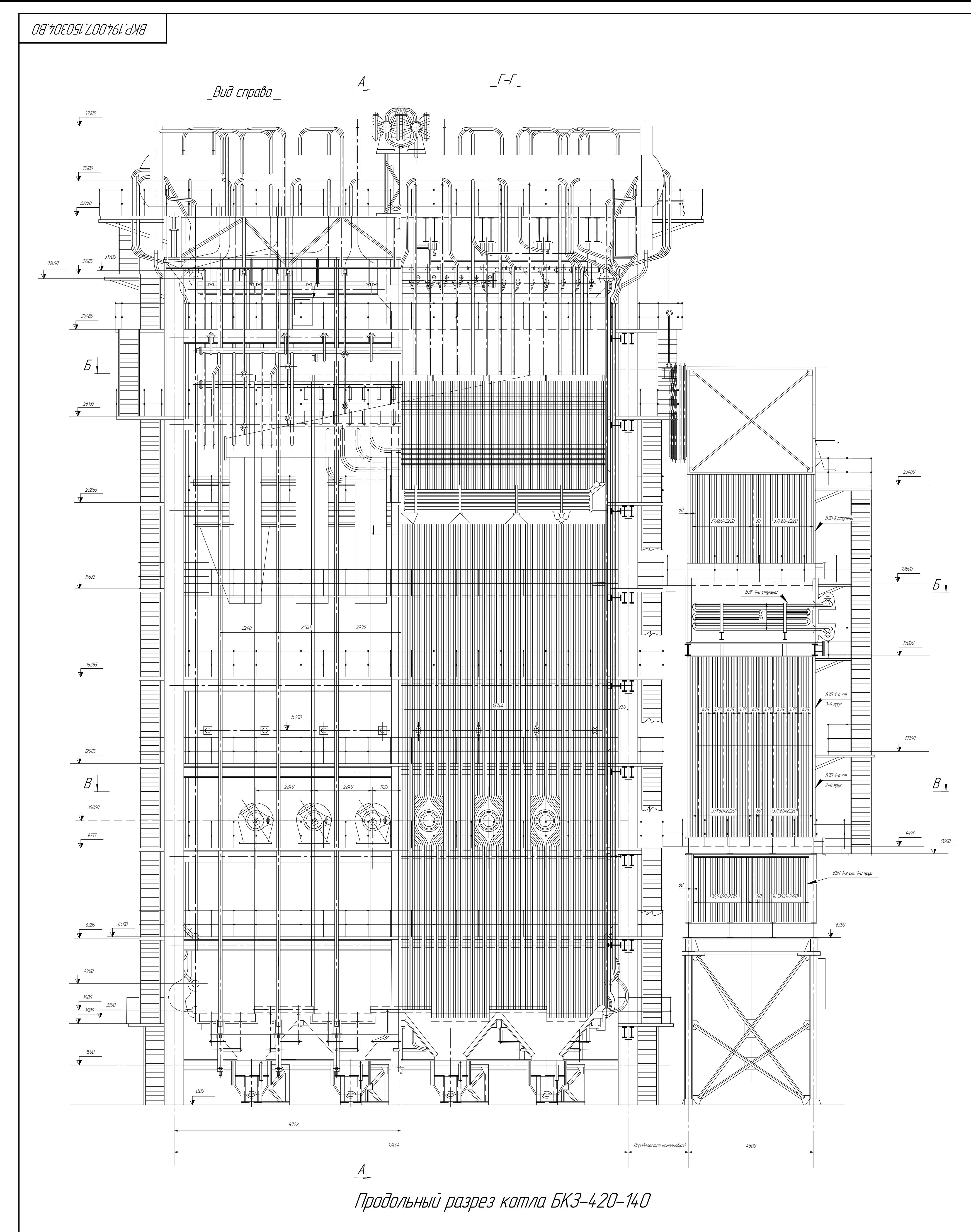

Принципиальная технологическая схема барабанного котла БКЗ-420-140

КОМПАС-3D

 $\mathbb{Z}$ 

Учебная

версия

 $\mathcal{O}$ 

ООО "АСКОН-Системы

проектирования", Россия. Все

права

защищены.

Утв.

Скрипко О.В

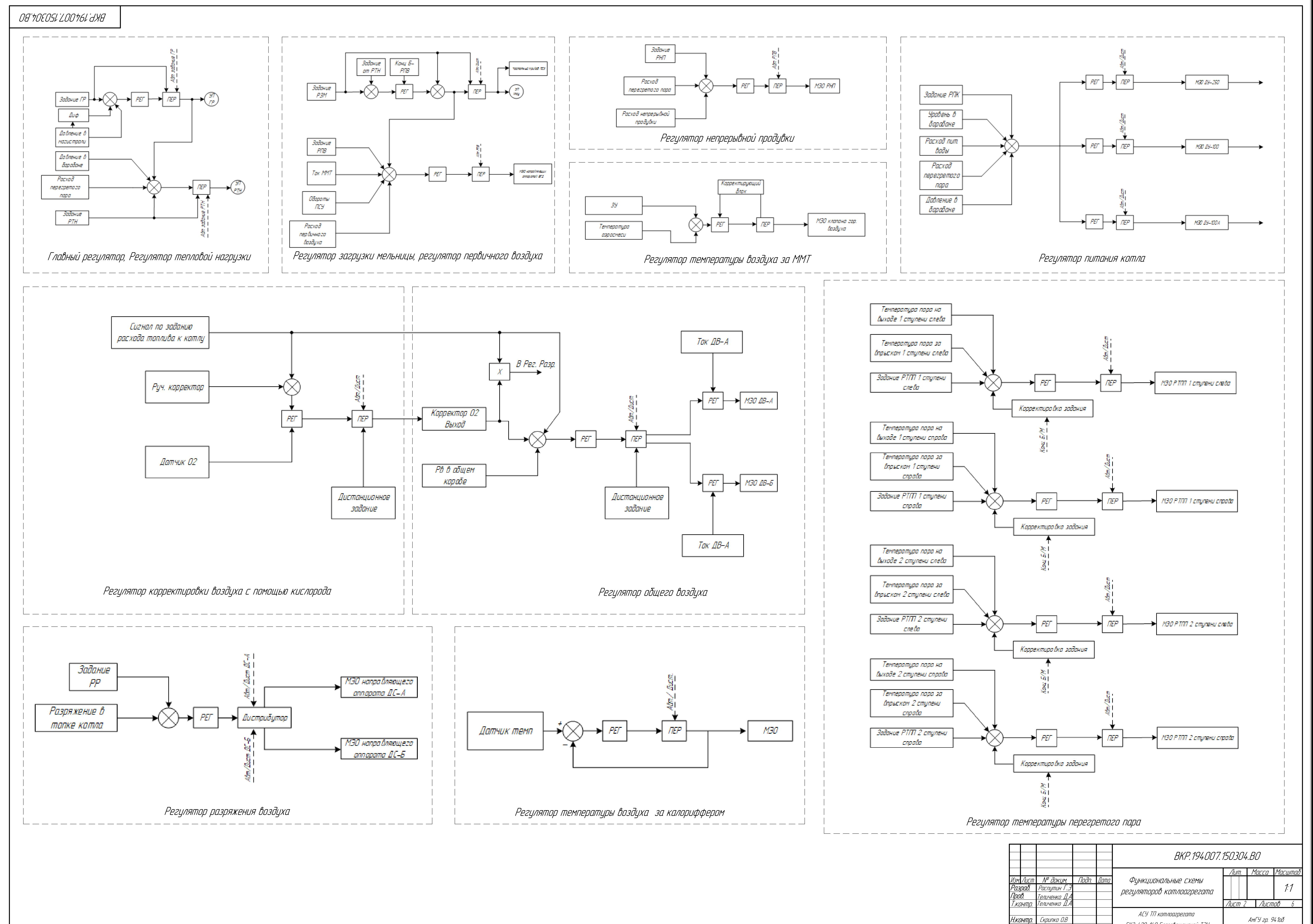

 $\mathbb{Z}$ 

Учебная

версия

 $\mathcal{O}$ 

ООО "АСКОН-Системы

проектирования", Россия. Все

права

защищены.

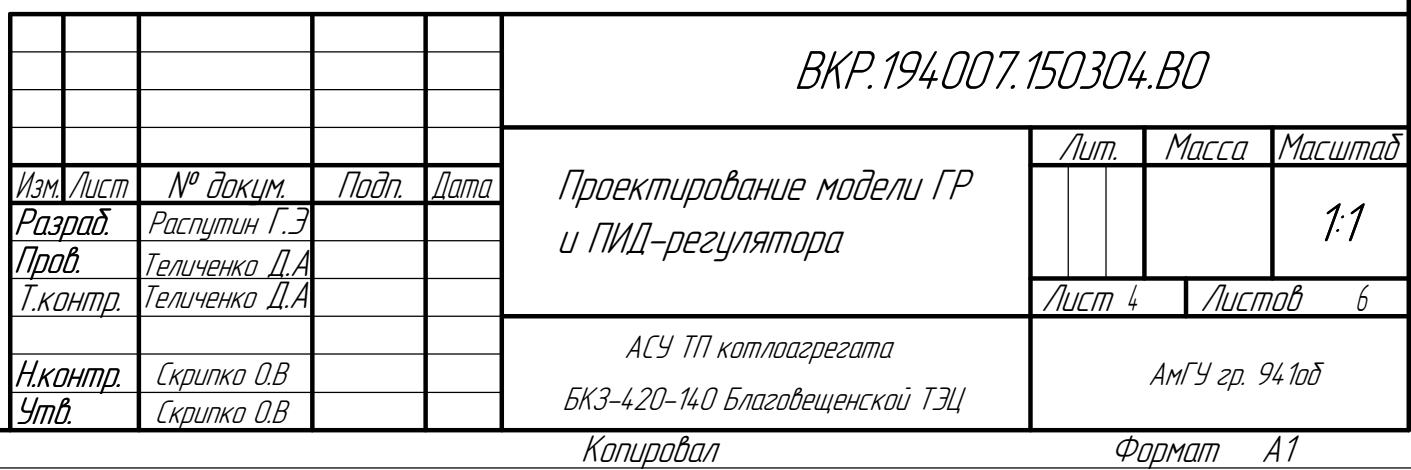

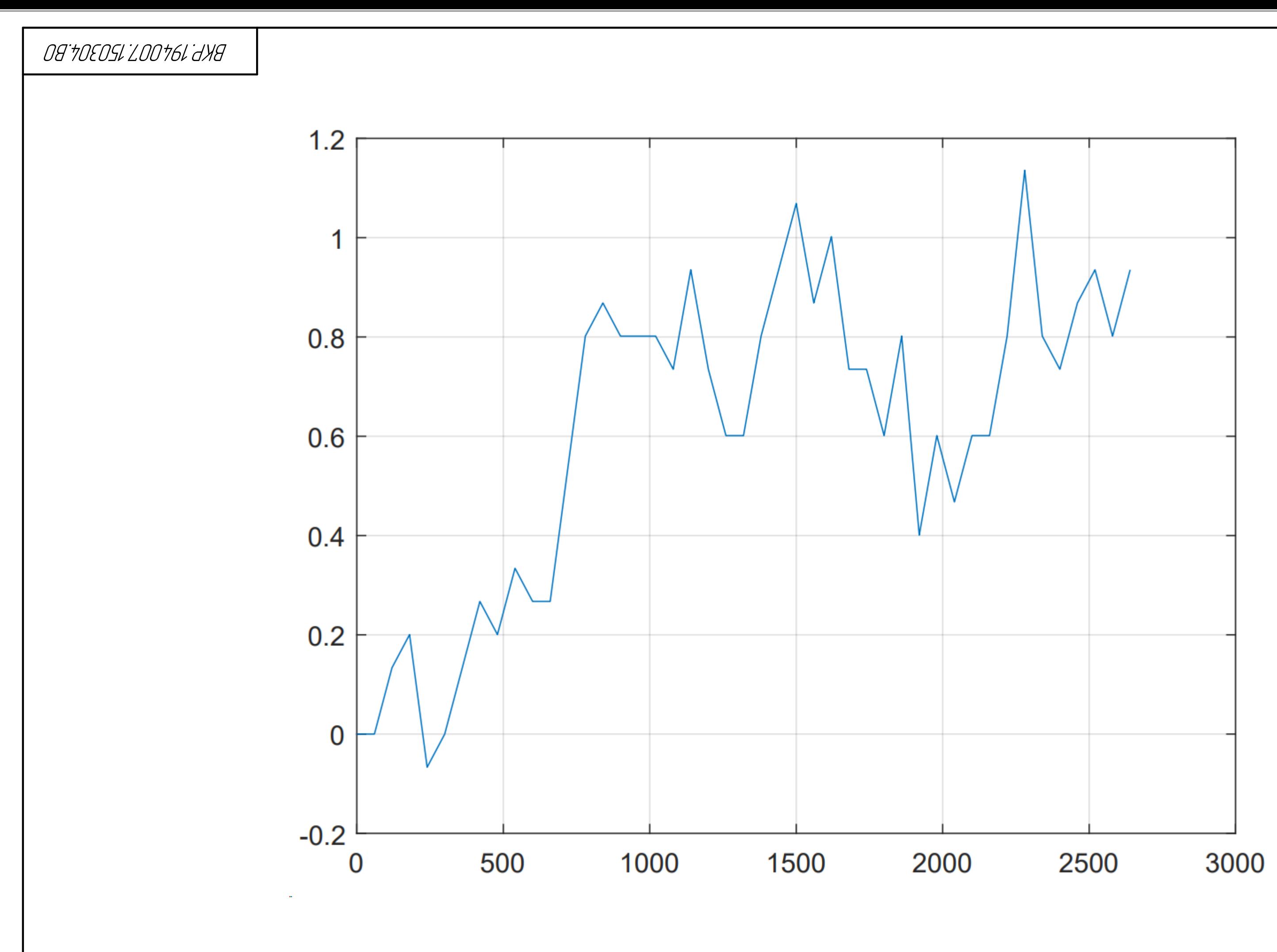

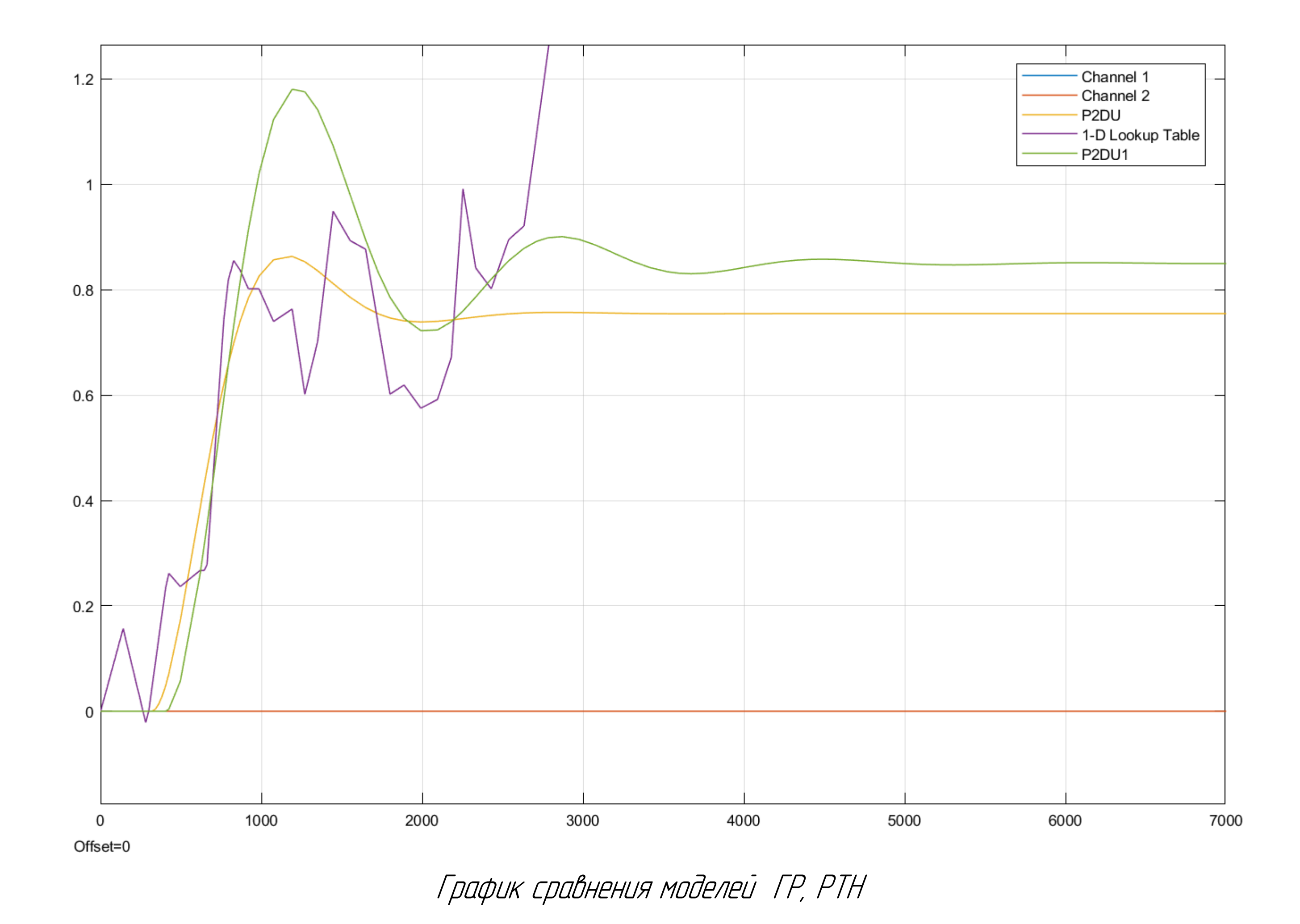

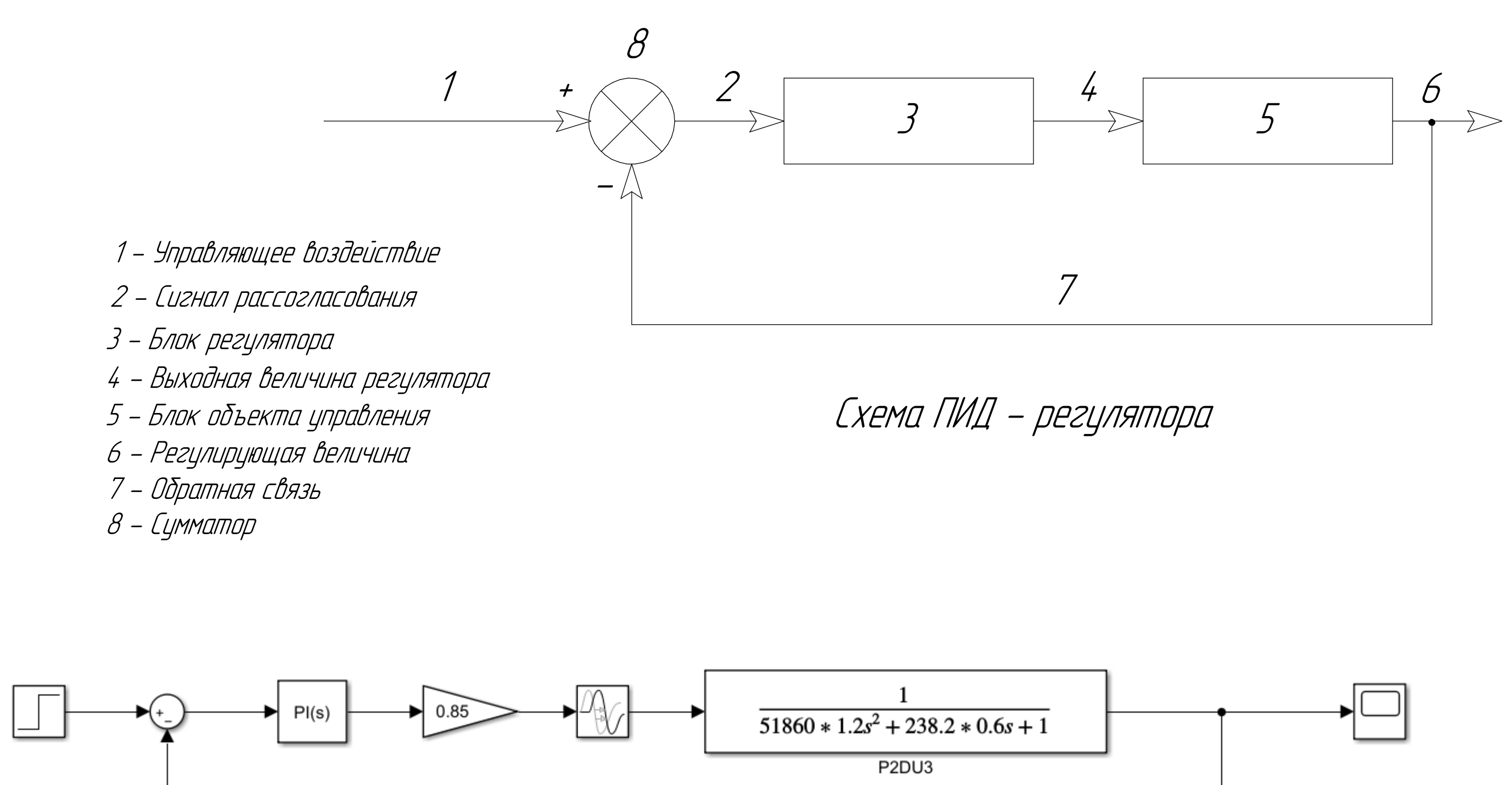

Модель ПИД - регулятора

КОМПАС-3D

 $\mathbb{Z}$ 

Учебная

версия

 $\mathcal{O}$ 

ООО "АСКОН-Системы

проектирования", Россия. Все

права

защищены.

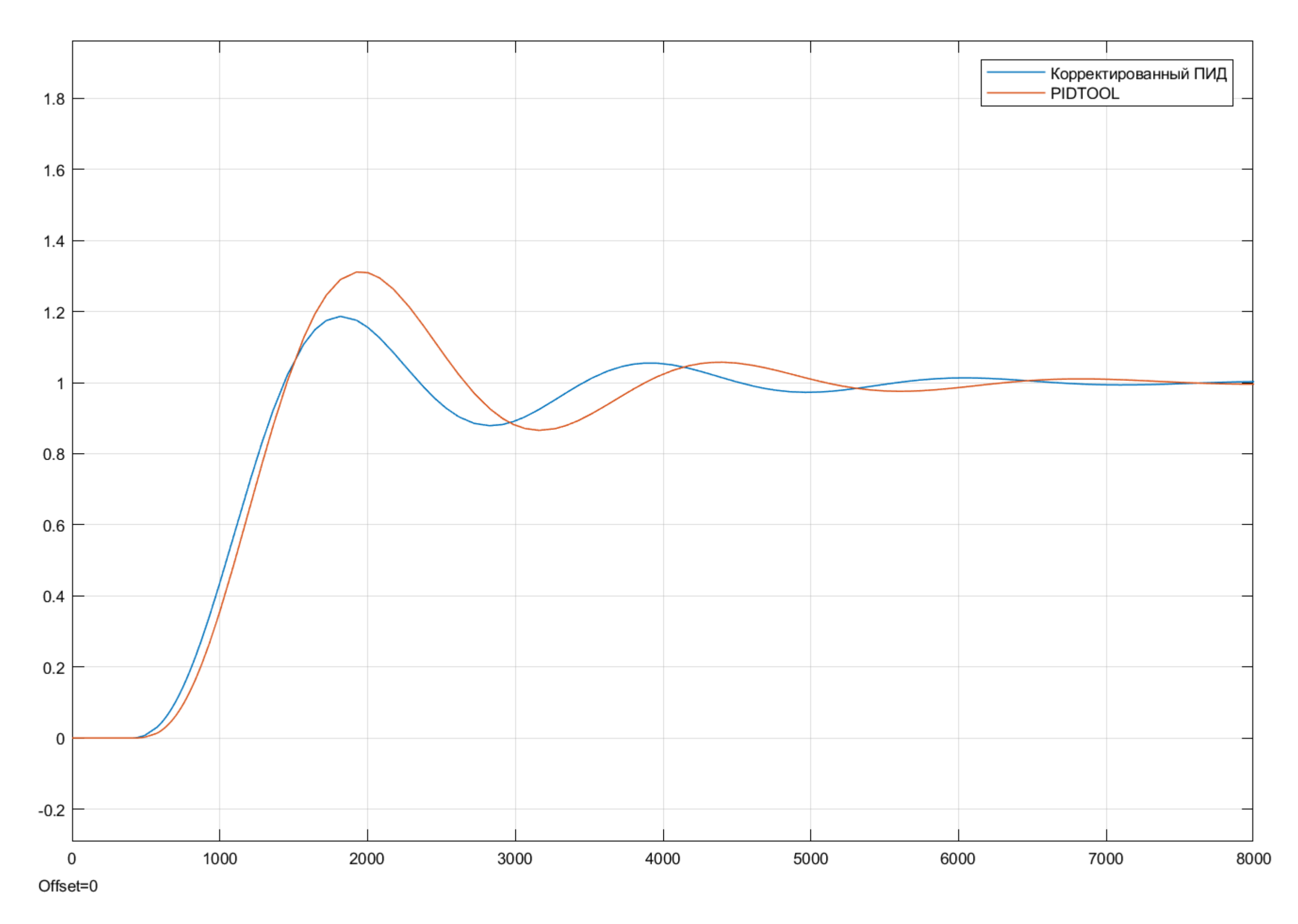

Переходная характеристика ГР, РТН  $\,$ 

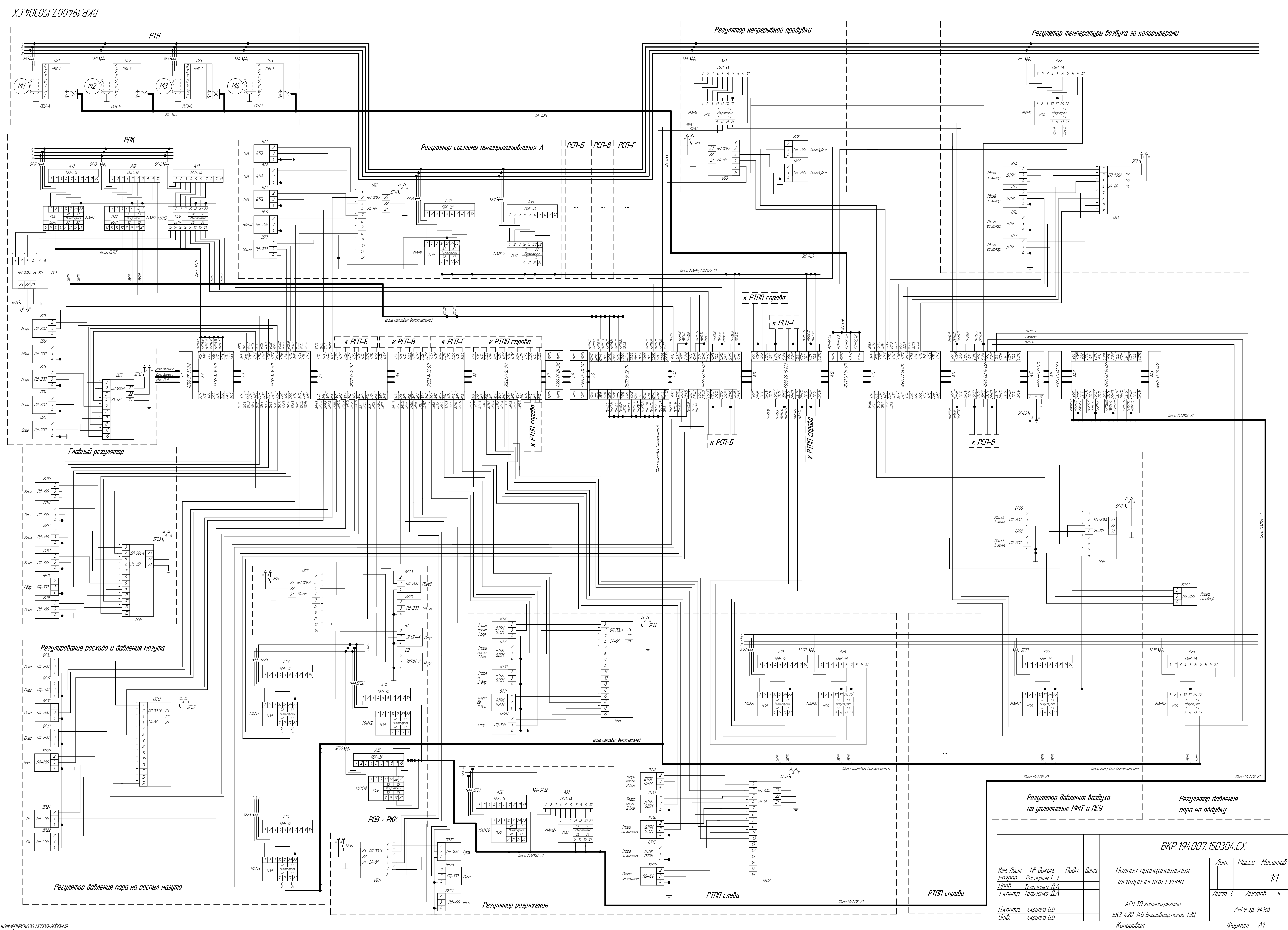

Не для коммерческого использования

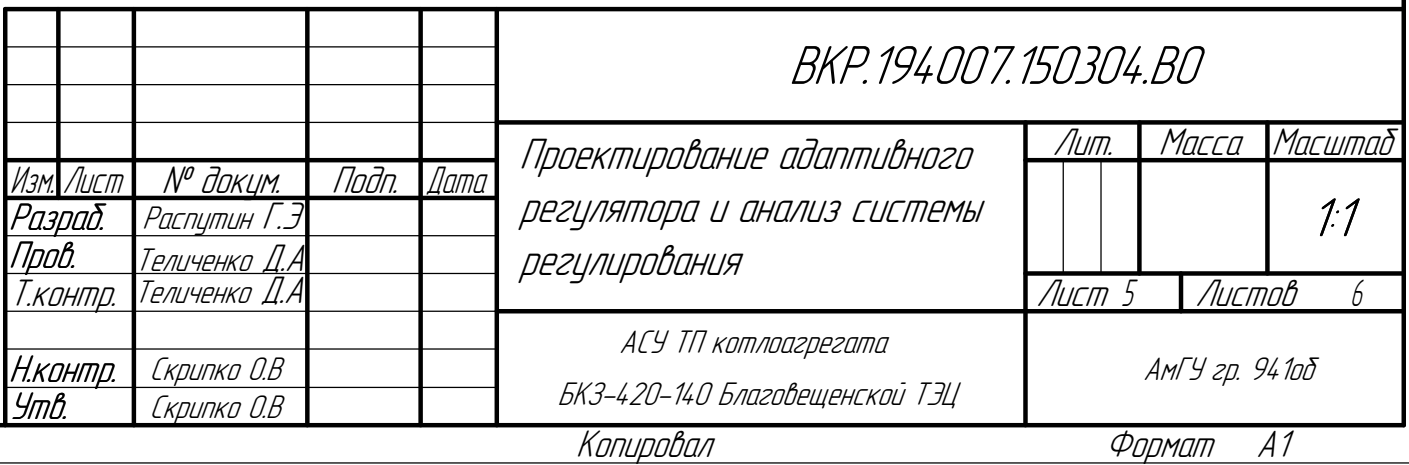

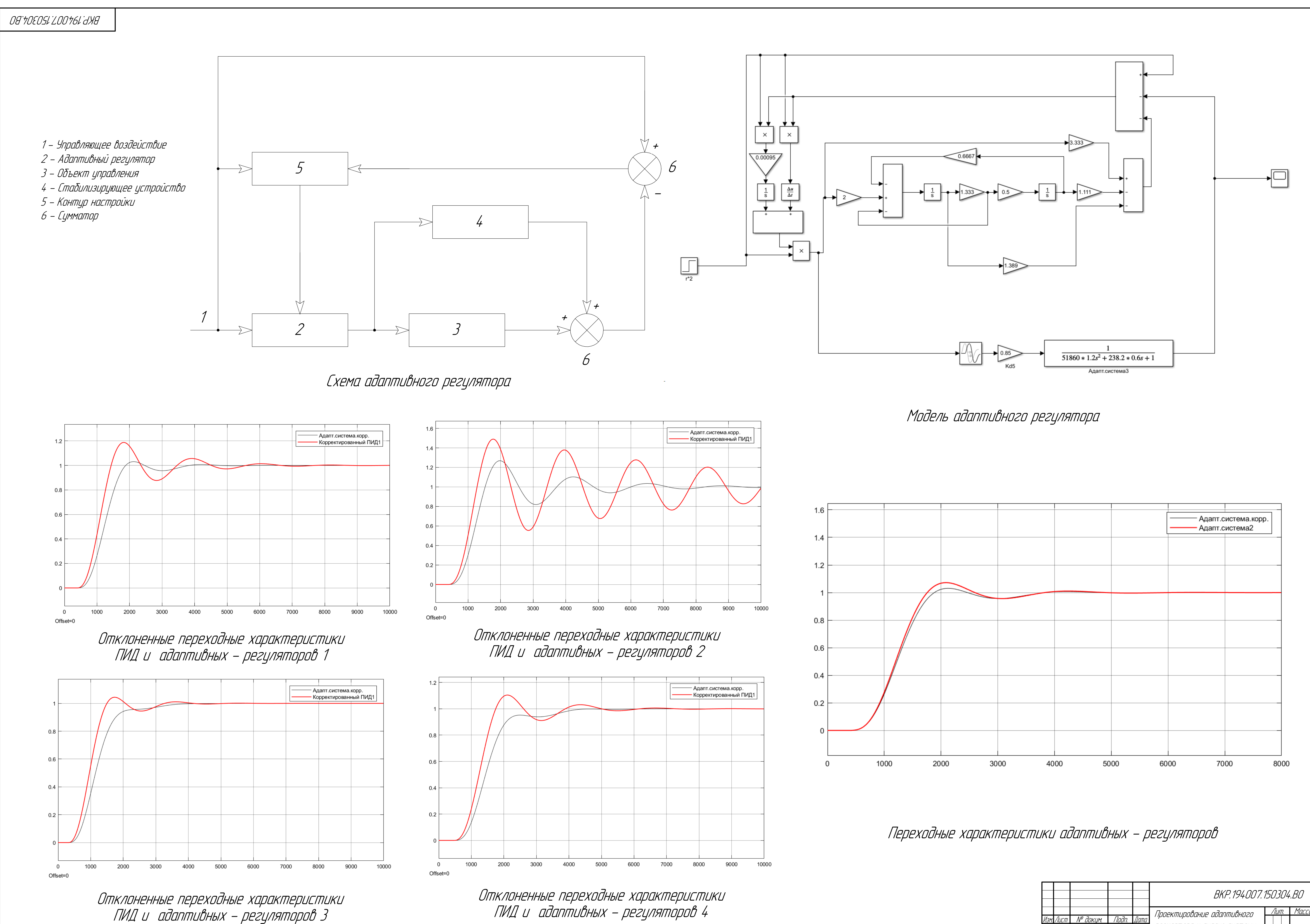

права

защищены.